# The Classic Primer: 'A Self-Teaching Guide **CRIBED** classic di gi tall

# THE CLASSIC PRIMER:

# A SELF-TEACHING GUIDE

'

V/'x

DEC-08-ECPGA-B-D

PREPARED 'BY

# COURSE DEVELOPMENT GROUP

EDUCATIONAL SERVICES DEPARTMENT

DIGITAL EQUIPMENT CORPORATION . MAYNARD, MASSACHUSETTS

June, 1976 First Printing, May1975

The information in this document is subject to change without notice and should not be construed as a commitment by Digital Equipment Corporation. Digital Equipment Corporation assumes no responsibility for any errors that may appear in this Guide.

The software described in this guide is furnished to the purchaser under a license for use on. a single computer system and can be copied (with the inclusion of DIGITAL's copyright notice) only for use in such system, except as may be otherwise authorized in writing by DIGITAL.

Digital Equipment Corporation assumes no responsibility for the use or reliability of its software on equipment that is not supplied by DIGITAL.

Copyright © 1976 by Digital Equipment Corporation

The following are trademarks of Digital Equipment Corporation:

CLASSIC DEC DIGITAL

### PREFACE

This book is part of a three-volume set that documents the CLASSIC system. The three volumes in this set are:

\_,.a-a..\

- (1) The CLASSIC Primer: A Self-Teaching Guide Order No. DEC-08-ECPGA-B-D
- (2) The CLASSIC User's Reference Guide Order No. DEC-08-ECUGA-B-D
- (3) The CLASSIC Installation and Maintenance Guide

Order No. DEC-08-ECIMA-B-D

The Primer is designed to assist the novice user in learning to operate CLASSIC and write programs in the BASIC language. The *User's Reference Guide* consists primarily of alphabetical directories of all the commands recognized by CLASSIC with explanations and examples of each command. The Installation and Maintenance Guide provides step by step guidance for installing the CLASSIC system and a detailed procedure for correcting minor problems.

# **Table of Contents**

# Chapter Page

 $\sqrt{2}$ 

/n"n»\y

 $\mathcal{L}^+$ 

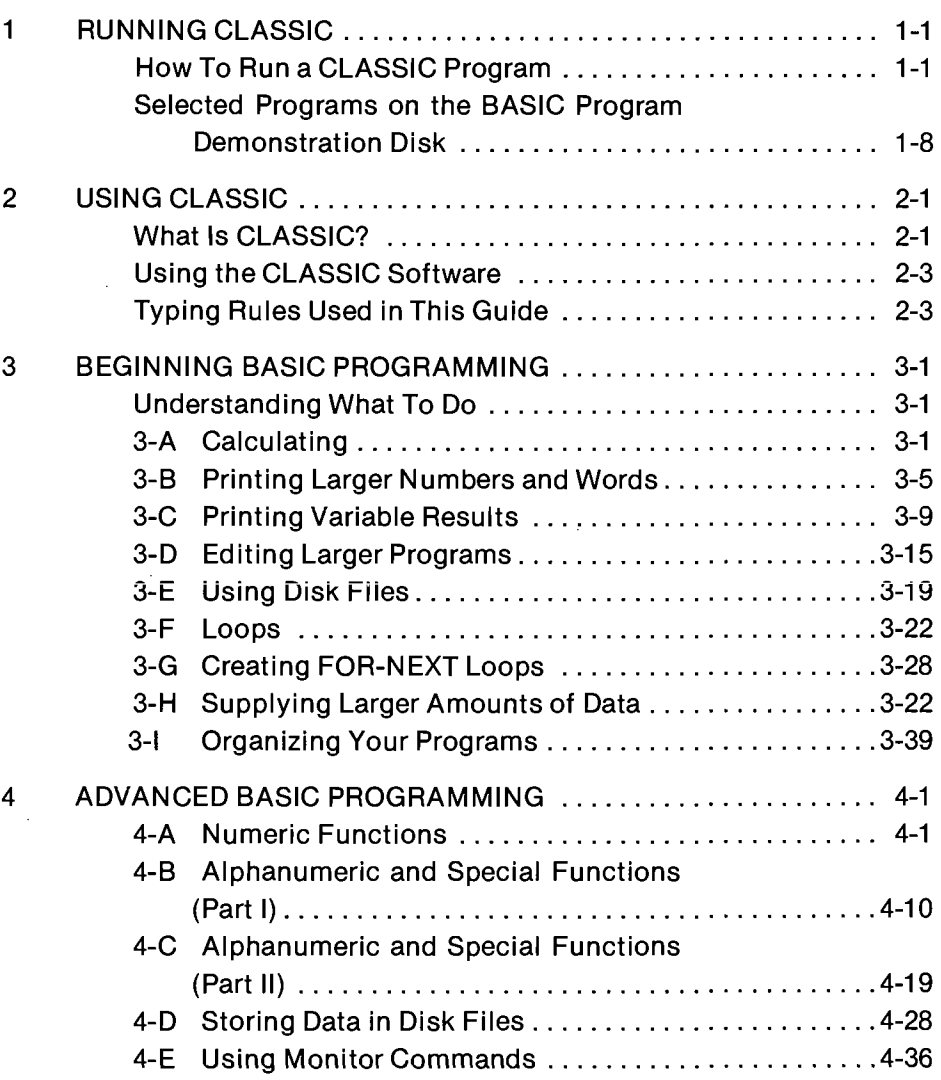

# TABLE OF CONTENTS (continued)

# Chapter Page **Page 2012**

3%

 $\mathcal{L}_{\mathcal{L},\mathcal{L}}$ 

 $\cdot$ 

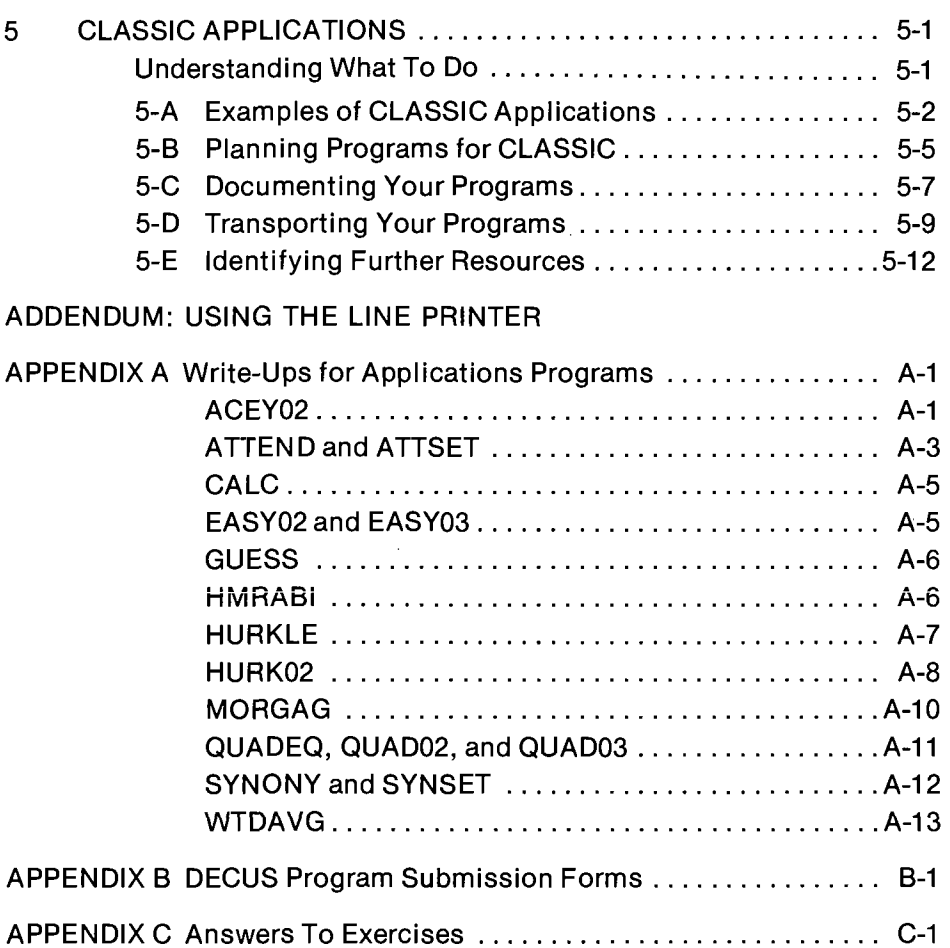

# **Chapter I** Running Classic

# HOW TO RUN A CLASSIC PROGRAM

This chapter will help you learn how to run a computer program on CLASSIC. Start by telling your teacher or instructor that you want to use the computer. Arrange for a time to use CLASSIC and ask him or her to lend you copies of the CLASSIC System disk and the BASIC Program Demonstration disk. Then follow these steps:

**DO THIS** 

BUT IF SOMETHING LIKE THIS GOES WRONG, READ THIS

 $\mathcal{F}$ 

Make sure that the computer is plugged into a 3-holed

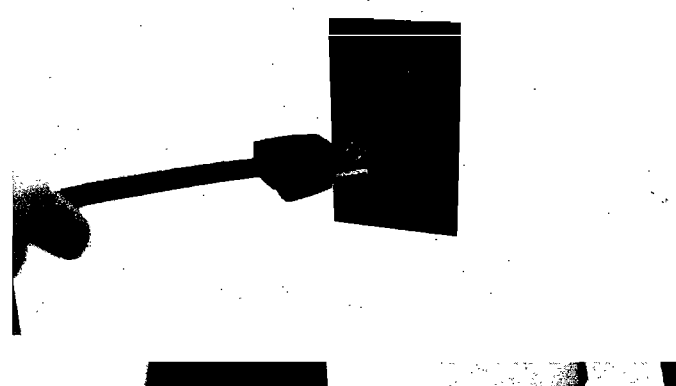

 $\circled{2}$ 

I

"

Push the top of the red ON/OFF switch on the front of the machine so that it stays in.

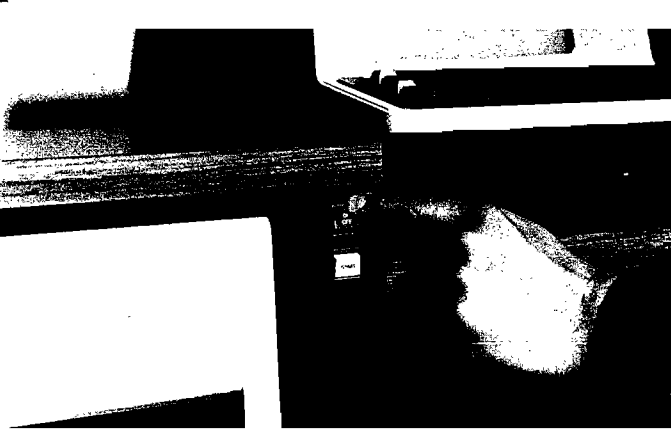

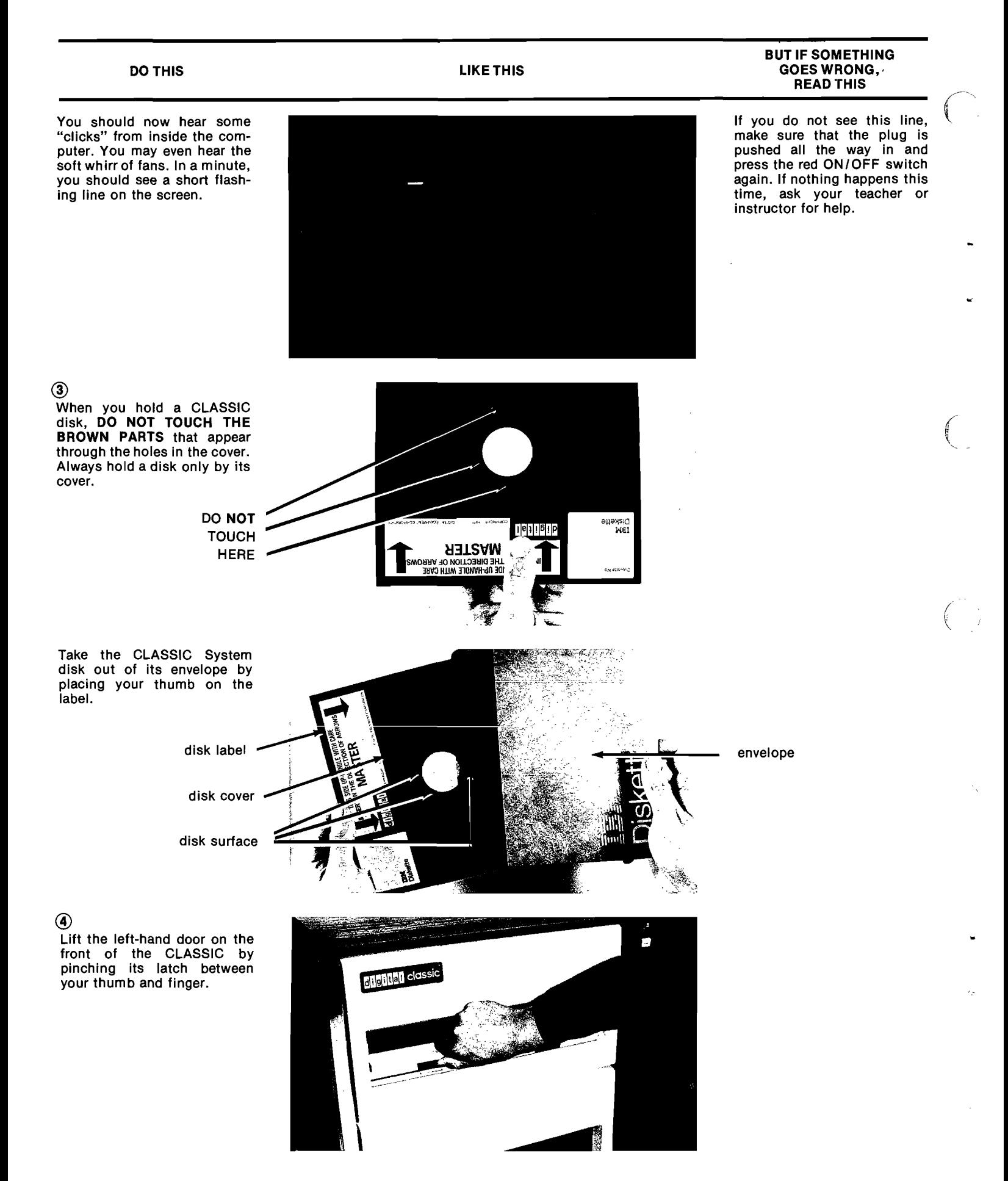

1-2

#### DO THIS

Slide the CLASSIC System disk into the drawer, label side up, but DO NOT FORCE THE DISK into the drawer. It should slide in smoothly.

di giltian

#### BUT IF SOMETHING GOES WRONG, READ THIS

If the disk does not slide in smoothly, make sure that you have lifted the door all the way up and that another disk is not already in the drawer. If you find another disk, slide it out and give it to your teacher or instructor. DO NOT PLACE THE DISK ON THE DESK WITHOUT ITS ENVELOPE.

@

Close the door over the disk, but DO NOT FORCE THE DOOR CLOSED. The door latch will "click" when it is closed properly.

#### $<sub>6</sub>$ </sub>

wax

 $\left(\begin{array}{c} \end{array}\right)$ 

Take the BASIC Program Demonstration disk out of its envelope and slide it into the right-hand drawer. Close the right-hand door over the second disk so that it clicks.

の

Push the top of the white START button on the front of the machine and let it go again, allowing it to rock out.

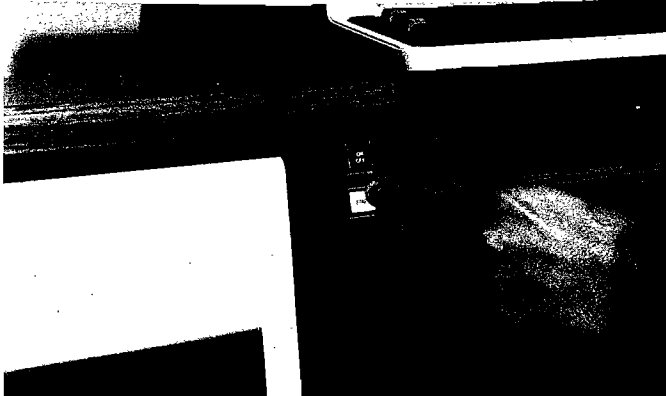

If the door will not close, make sure that the disk is pushed all the way in. If you still cannot close the door, ask your teacher or instructor for help.

#### DO THIS

The numbers 0123 should now appear on the screen.

LIKE THIS

#### BUTIF SOMETHING GOES WRONG, READ THIS

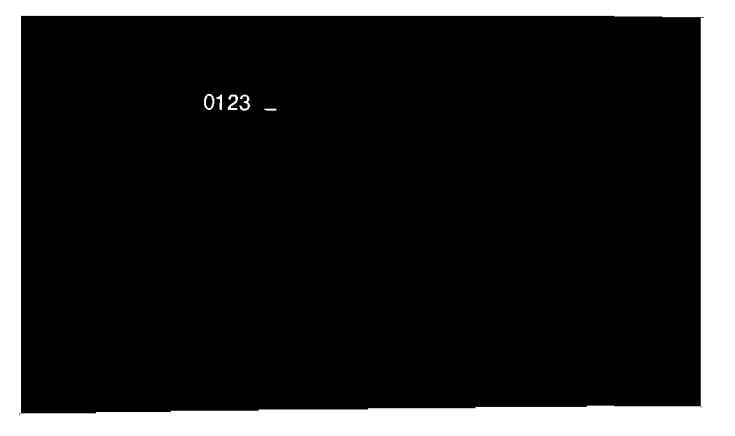

0123S

If all of these numbers do not appear, press the white START button again. If they still do not appear, make sure that the left-hand disk is pushed all the way in and that its door is properly closed.

Then push the white START button once again. If you still do not see all the numbers, ask your teacher or instructor for help.

If the S does not appear on screen, press the S key again. If the dot does not appear, repeat Step 7. Ask your teacher or instructor if you need help.

 $\mathcal{L}$ 

 $\lambda$ 

◉

Press the letter S on the keyboard.

You should see the letter S appear and then CLASSIC should display a dot on the next line.

# ®

Look at the CLASSIC keyboard and find the space bar and the keys that say CTRL, U, and RETURN.

CTRL key

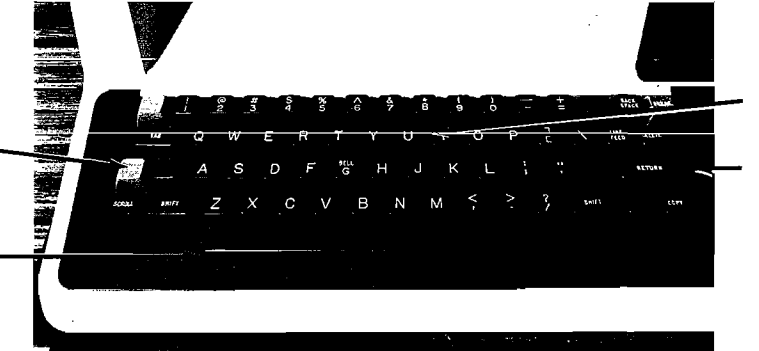

U key

RETURN key

space bar

Now type <sup>R</sup> BASIC after the dot, pressing the space bar once between the R and B as shown in the picture.

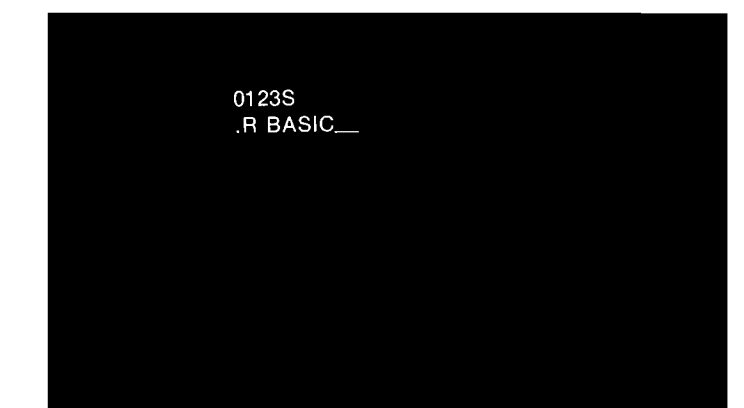

If you make a mistake, hold down the CTRL key and press the <sup>U</sup> key. This will print A <sup>U</sup> and another dot will appear. Then type <sup>R</sup> BASIC correctly.

#### DO THIS LIKE THIS

Everything you type will appear on the screen. If you make <sup>a</sup> mistake, hold down the CTRL key and type <sup>U</sup> to tell CLASSIC to delete the line you have just typed. Then retype the line correctly.

#### $\boldsymbol{\widehat{0}}$

Push the wide key that says RETURN.

> Pushing the RETURN key tells CLASSIC to read the line you have just typed.

CLASSIC should print the message NEW OR OLD—

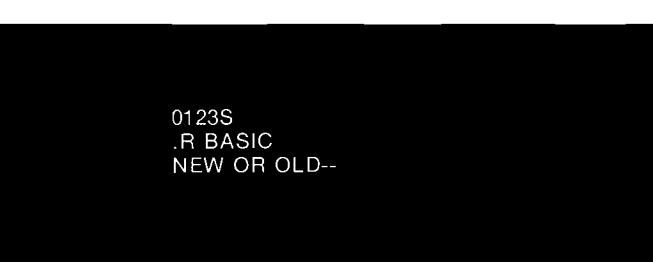

If NEW OR OLD—- is not printed, look to see if a new dot has been printed after any other message that you might see. If you see a new dot, type <sup>R</sup> BASIC again and push RETURN.

if you do not see the NEW OR OLD— message or a new dot, hold down the CTRL key and press C. This should cause CLASSIC to print a new dot. Then type <sup>R</sup> BASIC and press RETURN.

If NEW OR OLD— still does not appear, ask your teacher or instructor for help.

(f)

Find the keys that say <sup>1</sup> and 0 on the top row of the keyboard. You must always use these keys to type the numbers one and zero. The keys that say <sup>I</sup> and <sup>O</sup> on the second row of the keyboard are used to type letters only.

number1 key

SHIFT key

On keys that have two characters like the  $\left|\frac{1}{6}\right|$  and  $\left|\frac{1}{6}\right|$  keys, you can type the upper character by holding down the SHIFT key while pressing the character key. For example, if you want to type ":", you must hold down the SHIFT key and press the  $\left[\cdot\right]$  key.

letter I key number 0 key letter 0 key **THE STATE**  $\sim$ H. : key B M SHIFT key

These are typed by holding down the SHIFT key.

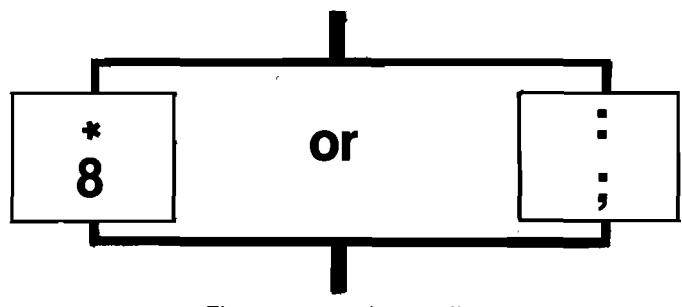

These are typed normally.

### @

Now type OLD RXA1:GUESS after the NEW OR OLD message. Press the space bar once between the D and R, and be sure to use the correct keys for1 and : as shown in the picture.

Press the RETURN key again. CLASSIC should then respond only with the word READY as shown in the figure above.

®

Now type: RUN

and press RETURN. In a CLASSIC should print: GUESS BA 3.0

and then display messages for you to read and questions for you to answer. The computer will tell you that it is waiting for an answer by printing a question mark (?). Type your answers after the question marks. Do not forget to press the RETURN key after you type to tell CLASSIC to read your answer. If you make a mistake, hold down the CTRL key and press the <sup>U</sup> key.

#### @

When you have played GUESS as much as you like, hold down the CTRL key and type C. This will cause the READY message to be displayed again.

DO THIS AND THIS CONTROL IN THIS CONTROL IN THIS CONTROL IN THIS CONTROL IN THIS CONTROL IN THIS CONTROL IN THIS

NEW OR OLD -- OLD RXA1: GUESS

01238 .R BASIC

READY

#### BUTIF SOMETHING GOES WRONG, READ THIS

 $\bigcap$ 

/.§.m\

 $\mathcal{L}$ 

If you make a mistake, hold down the CTRL key and press U. CLASSIC will respond "DE-LETED". Then type OLD RXA1:GUESS again.

If the message OLD FILE NAME— is printed, type RXA1:GUESS and press RE-TURN.

If the message BAD FILE is printed, type OLD RXA1: GUESS again and press RE-TURN. lf BAD FILE is printed again, ask your teacher or instructor for help.

If any other message is printed, make sure that the right-hand door is closed completely and begin again from Step 7. If you have further trouble, ask your teacher or instructor for help.

If'a question mark does not appear after the messages, ask your teacher or instructor for help.

01238 .R BASIC NEW OR OLD\_OLD RXA1: GUESS

READY

 $RUN_{++}$ 

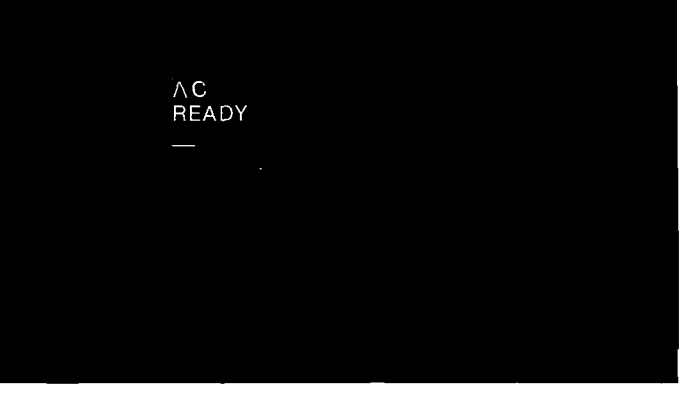

Typing <sup>C</sup> while holding down the CTRL key tells CLASSIC to stop whatever it is doing and let you type new lines.

### ®

 $\bigcap$ 

Whenever you see the READY message, you can ask CLASSIC to run another program. For example, type: OLD RXA1:SYNONY

and press RETURN. CLASSIC should respond: **READY** 

without any other message.

#### መ

Now type RUN and press RETURN. In a minute, CLAS-SIC should print:

SYNONY BA 3.0 and then give you further instructions. SYNONY is a ten question drill on synonyms that records the scores achieved by all the students who use it. This program will end by itself, so you do not have to type CTRL/C.

#### $\boldsymbol{\Omega}$

 $\mathcal{L}^+$ 

When the READY message reappears, you can ask CLAS-SIC to run another program if you like. The names of some of the other programs that you can run using the BASIC Program Demonstration disk are:

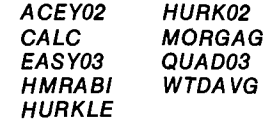

Each of these programs is exnum of the end of this chapter. To use any of these, type OLD RXA1: and the program name as you did for SYNONY in Step 15. For example, you might type: OLD RXA1:ACEY02

and press RETURN. Then type RLIN as you did in Step 13.

#### 63

When you have finished working with CLASSIC, type CTRL/C as many times as necessary until the dot reappears on the screen at the beginning of a line. Then open the doors over the disks and gently slide the disks out from the drawers. Place the disks back in'their envelopes so that the labels can be seen. Hold the disks as you did in Step 3. When both disk drawers are empty, close their doors and push the bottom of the red ON/OFF switch. The display will disappear. Return the disks to your teacher or instructor.

DO THIS LIKE THIS

READY

READY

READY

READY RUN

OLD RXA1: SYNONY

OLD RXA1: SYNONY

#### BUT IF SOMETHING GOES WRONG, READ THIS

If any other message is displayed, type OLD RXA1: SYNONY and press RETURN again. If you have further problems, ask your teacher or instructor for help.

If further instructions are not displayed, ask your teacher or instructor for help.

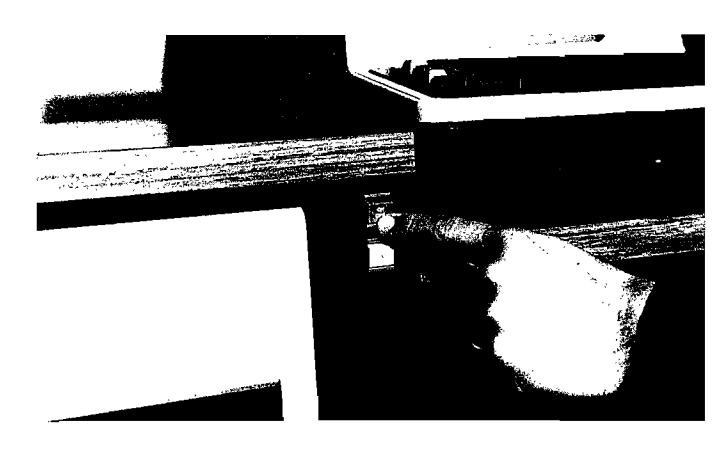

# **SELECTED PROGRAMS ON THE BASIC PROGRAM DEMONSTRATION DISK**

Below are explanations of some of the programs that you can run using the BASIC Program Demonstration disk. Each program is followed by part of a sample run. The lines that you type have been circled. For additional information on these programs, see Appendix A. (Your teacher or instructor may have another disk with additional programs that you can  $run.)$ 

ACEY02 plays the card game Acey-Deucey. The computer deals two cards and you bet on whether a third card will fall between them. You begin with \$100; aces are high and deuces are low.

```
(0LD RXA1; ACEY02)READY<br>(RUN)
ACEY02 BA
               3.030-DEC-75
ACEY-DUCEY TWO
DO YOU WISH TO SEE THE INSTRUCTIONS ("YES" OR "NO")?(NO)
   YOU NOW HAVE $ 100 .
 HERE ARE YOUR FIRST TWO CARDS...
    TEN
 YOUR BET ($)7(S)
 YOUR THIRD CARD IS...NTNE
 YOU WIN!!
 YOU NOW HAVE $ 105.
HERE ARE YOUR NEXT TWO CARDS...
    EIGHT
 YOUR BET ($) (0)
 YOU STILL HAVE $ 105.
 HERE ARE YOUR NEXT TWO CARDS...
    ACE<br>SIX
 YOUR BET ($)? (C)
```
**CALC** 

calculates the values of CLASSIC<br>arithmetic expressions. Use<sup>\*</sup> for multiplication and / for division. Parentheses are allowed.

# $($ OLD RXA1:CALC  $)$ **READY**

BA

CALC

```
YOUR EXPRESSION? (3+4)
3+4 = 7YOUR EXPRESSION?(2*5)
2*5 = 10YOUR EXPRESSION? (7*4/3)
```
 $3.0$ 

03-FEB-76

```
7*4/3 = 9.33333YOUR EXPRESSION?(0)
READY
```
EASY03

#### finds the factors of numbers that you enter - you type a number and CLASSIC displays all the numbers that will divide into it evenly.

 $(OLD$   $RXA1$ :  $EASYO3)$ **READY**<br>(RUN) EASY03 BA  $30 - DEC - 75$  $3.0$ **EASY03** THIS PROGRAM WILL FIND THE POSITIVE FACTORS OF ANY NUMBER THAT YOU ENTER, AFTER YOU HAVE ENTERED ALL THE NUMBERS THAT YOU ARE INTERESTED IN, ENTER 'QUIT' TO STOP THE PROGRAM. YOUR NUMBER (60) THE FACTORS OF 60 ARE: 3  $\frac{1}{5}$ 601215030  $50$ YOUR NUMBERT C **GUESS** you try to guess a number between 1 and 100 that the computer has picked.  $($  OLD  $RXA1$ : GUESS  $)$ **READY**<br>(RUN) **GUESS** 30-DEC-75 BA  $3.0$ GUESS: THE NUMBER GUESSING GAME PLEASE TYPE YOUR FIRST NAME AND THEN PRESS THE RETURN KEY. WHAT IS YOUR FIRST NAME? (KATHY) HELLO, KATHY! I AM THINKING OF A NUMBER BETWEEN 1 AND 100 .<br>TRY TO GUESS WHAT IT IS. (PRESS RETURN AFTER EACH GUESS.) YOUR GUESS(SS)<br>TOO HIGH: GUESS AGAIN. YOUR GUESSTO **HMRABI** lets you act as governor for the ancient city of Sumeria for a ten-year term of office. (OLD RXA1:HMRABI) **READ** HMRABI BA  $3.0$ 30-DEC-75 TRY YOUR HAND AT GOVERNING ANCIENT SUMERIA<br>SUCCESSFULLY FOR A 10-YR TERM OF OFFICE. HAMURABI: I BEG TO REPORT TO YOU,<br>IN YEAR 1 , O PEOPLE STARVED, 5 CAME TO THE CITY.<br>POPULAIION IS NOW 100<br>THE CITY NOW OWNS 1000 ACRES.<br>YOU NARVESTED 3 BUSHELS PER ACRE.<br>RATS ATE 200 BUSHELS.<br>YOU NOW HAVE 2800 BUSHELS IN S LAND IS TRADING AT 20 BUSHELS PER ACRE.<br>HOW MANY ACRES DO YOU WISH TO BUY!<br>HOW MANY ACRES DO YOU WISH TO SELL? (100) HOW MANY BUSHELS DO YOU WISH TO FEED YOUR PEOPLE? (2000)

HAMURABI: I BEG TO REPORT TO YOU,<br>IN YEAR 2 , 0 PEOPLE STARVED, 11 CAME TO THE CITY,<br>POPULATION IS NOW 111<br>THE CITY NOW OWNS 900 ACRES,<br>YOU HARVESTED 1 BUSHELS PER ACRE.<br>YOU HARVE 3250 BUSHELS IN STORE.<br>YOU NOW HAVE 3250 B

LAND IS TRADING AT 25 BUSHELS PER<br>HOW MANY ACRES DO YOU WISH TO BUY READY  $\cup$ 

HURKLE

hides a Hurkle in a 10 by 10 grid and you guess where he is hiding. The Hurkle's grid looks like this:

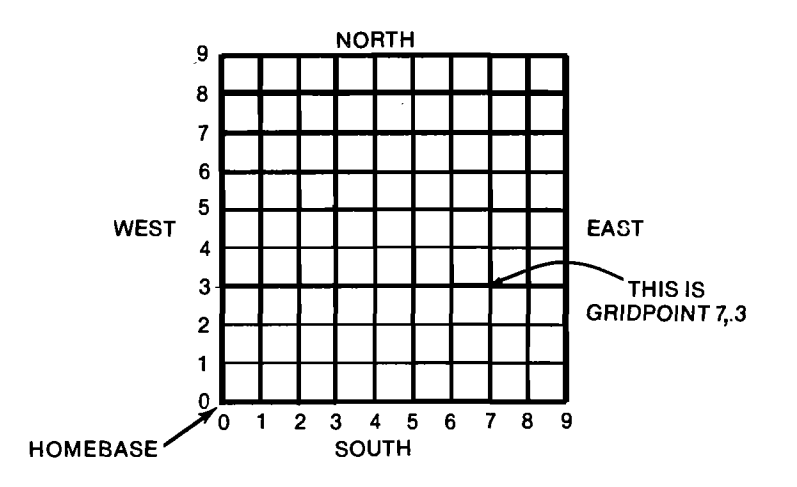

You type your guess as two numbers separated by a comma, the first number corresponding to the eastwest location and the second to the north-south location.

#### OLD RXAliHURKLE

**READY**<br>(RUN)

 $\bigvee_{i=1}^n$ 

HURKLE DA 3.0 30—DEC—75

A HURKLE IS HIDING ON A 10 BY 10 GRID, HOMERASE<br>ON THE GRID IS POINT O<sub>'</sub>O AND ANY GRIDPOINT IS A<br>PAIR OF WHOLE NUMBERS SEPARATED BY A COMMA, TRY TO<br>GUESS THE HURKLE'S GRIDPOINT, YOU GET 5 TRIES,<br>AFTER EACH TRY, I WILL TEL

GUESS # <sup>1</sup> 7»- GO SOUTHEAST

GU SOUTHEAST<br>GUESS ‡ 2 ? (<u>2,5</u>)<br>GO SOUTHEAST

GU SOUTHEAST<br>GUESS ‡ 3 ? (<mark>1,6</mark>)<br>GO SOUTHEAST

GUESS # 4 ?(C)<br>READY

HURK02 is a more difficult version of HURKLE that uses a grid with both positive and negative locations (a Cartesian coordinate system). The HLIRK02 grid looks like this:

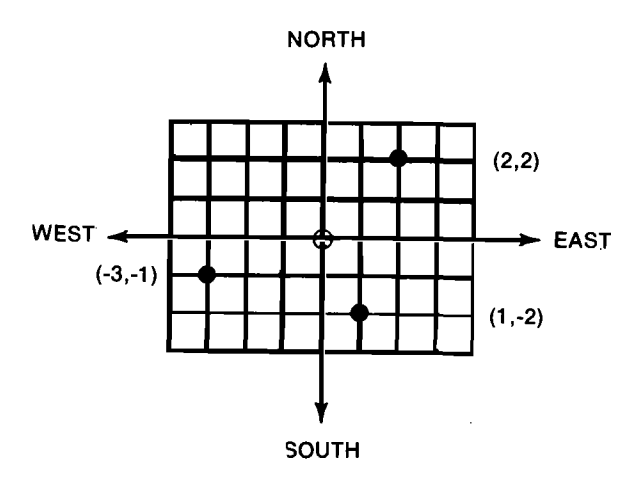

 $(DLD RXA1:HURK02)$ 

READY<br>(RUN)

HURK02 BA 3.0 30—DEC—75

HURKLE TUO

DO YOU WISH TO SEE THE INSTRUCTIONS ('YES' OR 'NO')  $\hat{p}(G)$ 

YOUR AVAILABLE OPTIONS ARE NOW 'GO', 'HELP', 'INSTR', 'QUIT', 'SIZE',<br>AND 'TRIES'. WHICH WOULD YOU LIKE TO EXERCISE (ENTER A WORD)?GO)

THE HURKLE IS HIDING IN AN 8 BY 8 COORDINATE GRID. HORIZONTAL<br>VALUES GO FROM -4 TO 4 AND VERTICAL VALUES GO FROM -4 TO 4 , FIND<br>THE HURKLE WITHIN 6 GUESSES!

YOUR FIRST GUESS (ENTER OOOROINATES SEPARATED BY A COMMA)? GO EAST...

YOUR SECOND GUESS?(<mark>5,0</mark>)<br>YOUR FIRST COORDINATE IS OUTSIDE OF THE HURKLE'S GRID! TRY AGAIN...

UR FIRST COORDINA<br>SECOND GUESS? (<mark>4,0</mark><br>ST...<br>THIRD GUESS? (2,0)<br>ST...

YOUR SECOND GUESS?<br>GO WEST<mark>...</mark>

YOUR THIRI<br>GO WEST...

YOUR FOURTH GUESS? (1,0)

HURK! HURK! YOU FOUND THE HURKLE IN 4 GUESSES!!

IF YOU'D LIKE TO PLAY AGAIN: PLEASE ENTER THE 'GO' OPTION BELOU.

YOUR AVAILABLE OPTIONS ARE NOW 'GO', 'HELP', 'INSTR', 'QUIT', 'SIZE',<br>AND 'TRIES'. WHICH WOULD YOU LIKE TO EXERCISE (ENTER A WORD)?۞<br>READY

MORGAG computes the monthly payments on a. mortgage or any other long term loan. You supply the amount of the loan, the annual interest rate, and the number of years that you will be allowed to pay back the loan.

(OLD RXA1:MORGAG)

READY<br><u>RUN</u>)

MORGAG BA 3.0 30-DEC—7S

COMPUTATION OF MORGAGE PAYMENTS

PLEASE INPUT THE PRINCIPAL (WITHOUT COMMAS)?(<u>29200)</u><br>INPUT THE ANNUAL INTEREST RATE (IN Z)?<br>INPUT THE TERM (IN YEARS)?(29)

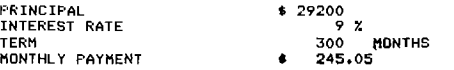

IF YOU WANT THE MONTHLY BREAKDOWN ON THE SCREEN, ENTER 'SCREEN'.<br>IF YOU WANT IT ON DISK ENTER 'DISK'.<br>IF YOU DON'T WANT IT AT ALL ENTER 'NO'.<br>YOUR ENTRY? (SCREEN)

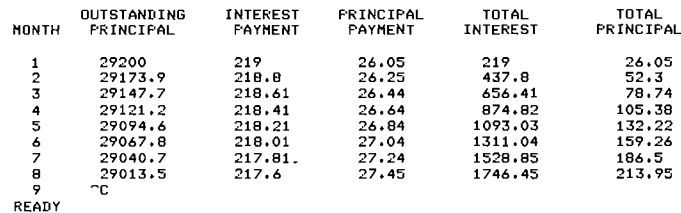

QUAD03 fInds the roots of a quadratic equation. You supply the values of A, B, and C for the equation:

> $A x^2 + B x + C = 0$ and the computer will tell you what values of x will make the equation true.

OLD RXA1:OUAD03

**READY**<br>(RUN)

OUAD03 DA 3.0 30-DEC-75

THIS PROGRAM HILL SOLUE THE OUADRATIC EOUATION IN THE FORM: AX"2 <sup>+</sup> BX + <sup>C</sup> <sup>=</sup> 0. AFTER EACH ?, TYPE THE REQUESTED UALUE <sup>8</sup> PUSH RETURN.

THE ROOTS OF 2 X"2 + 40 <sup>X</sup> + 8 = 0 ARE: -0.202042 -19.798 .<br>C = ส  $A = 70$ 

DO YOU WISH TO SOLVE ANOTHER QUADRATIC EQUATION?<br>ANSWER YES OR NO % PUSH RETURN.?<mark>@</mark>0

**READY** 

SYNONY helps you practice recognizing synonyms by asking you to enter a word having the same meaning as the computer's word. This program presents 10 words and tells you if your answers are correct or incorrect for each one. In addition, the program records the total number of correct and incorrect responses that have been typed for each word.

OLD RXA1:SYNONY READY<br>(RUN) SYNONY HA 3.0 30-DEC-75 SYNONYMS IF YOU SEE THE MESSAGE: EN AT LINE 2020 BELOW; RUN THE PROGRAM 'SYNSET' DY TYPING: OLD RXAliSYNSET AND THEN! RUN MESSAGE: NO ERROR MESSAGE A SYNONYM OF A WORD IS ANOTHER WORD IN THE ENGLISH LANGUAGE<br>WHICH HAS THE SAME OR VERY NEARLY THE SAME MEANING. I CHOOSE <sup>A</sup> UORD --YOU TYPE <sup>A</sup> SYNONYM.

WHAT IS A SYNONYM OF FIRSTഏO<br>READY

WTDAVG calculates a weighted average for aset of up to 100 numbers. You enter the weights for each number in the set and then you may enter as many sets as ( you like. This program has several op tions that you can exercise (such as changing the weights for each grade) which are explained in the instructions.

 $\ddot{\phantom{0}}$ 

 $\mathcal{L} \subset \mathcal{R}$ //

'

OLD RXA12HTDAUG

 $REAPY$ UTDAUG BA 3.0 30-DEC-75 WEIGHTED AVERAGING

HOU MANY GRADES DO YOU HAVE FOR EACH STUDENT?3

DO YOU WISH TO SEE THE INSTRUCTIONS ('YES' OR 'NO')?fiD

INPUT YOUR RELATIVE WEIGHTS FOR EACH GRADE BELOW:<br>UEIGHT FOR GRADE **‡ 1 RD**<br>WEIGHT FOR GRADE **‡** 2 R**D**<br>WEIGHT FOR GRADE **‡ 3 RD** 

INPUT YOUR GRADES FOR STUDENT ‡ 1 BELOW:<br>GRADE ‡ 1 ?690<br>CRADE ‡ 2 ?OS<br>GRADE ‡ 3 ?OS

THE UEIGHTED AUERAGE OF STUDENT # <sup>1</sup> 'S GRADES <sup>=</sup> 86.6666

INPUT YOUR GRADES FOR STUDENT ‡ 2 BELOW:<br>GRADE ‡ 1 ?℃)<br>READY

# Chapter 2 Using Classic

# WHAT IS CLASSIC?

CLASSIC is a computer system that is made up of three parts: hardware, software, and documentation. The hardware is that part of the system that you can see and touch and bump into. The software is made up of programs that control how the computer works. (Think of a television set: the set itself is hardware, but the programs that you see and hear are software.) This guide is part of the CLASSIC documentation which explains how to use the system. Each of these three parts is described below in more detail.

# HARDWARE

.1" /'  $\langle$ 

f".

The CLASSIC hardware consists of four units (or devices):

- (1) the desk,
- (2) the keyboard/screen,  $k$ eyboard
- (3) the disk drives, and
- (4) the central processing unit. The disk

The locations of these units are shown in Figure 2-1.

Desk. Your computer system is housed completely within <sup>a</sup> movable desk. All the parts needed for CLASSIC to work are put together so that the system may be moved from one classroom to another quickly and easily.

Keyboard/screen. The CLASSIC keyboard and screen are used to "talk" or interact with the computer. When the computer is running, you press keys on the keyboard and those letters or numbers will appear on the screen. The keyboard looks like a standard . typewriter; the screen is like a small television. These two devices together are usually called the computer terminal.

Disk drives. CLASSIC comes with several flexible disks that can store your work in much the same way that tapes for tape recorders store music. Some of these disks are pre-recorded and are needed to make the system work. Other disks are blank, allowing you to store your own work. To be used, the disks must be placed in the disk drives just as records must be placed on a record player before you can listen to them.

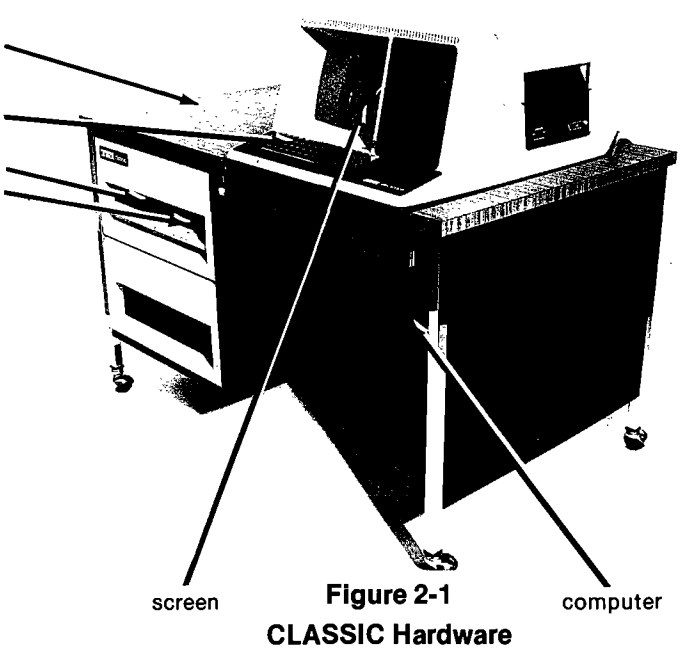

desk

drives

CentraI-Processing Unit. The "heart" of your CLASSIC system is the central processing unit (CPU) which is hidden at the very back of the desk. The CPU is like the system's motor: it must run for the system to do anything at all. The CPU is sometimes referred to simply as the computer.

Figure 2-2 shows how the CLASSIC hardware units relate to each other. Directions for using each unit are given in the CLASSIC User's Reference Guide. Suggestions for keeping the hardware working properly and correcting minor problems are presented in the CLASSIC Installation and Maintenance Guide.

#### SOFTWARE

CLASSIC can run three different types of programs: the monitor program, the editor program, and BASIC language programs.

When you push the white START button, CLASSIC automatically runs the monitor program. You can tell when this program is running because it prints a dot (.) or an asterisk (\*) when it is waiting for you to type. The lines that you type when the monitor program is running are called monitor commands. For example, the line <sup>R</sup> BASIC typed after the dot is a monitor command. Monitor commands are used to perform certain operations such as copying programs from one disk to another.

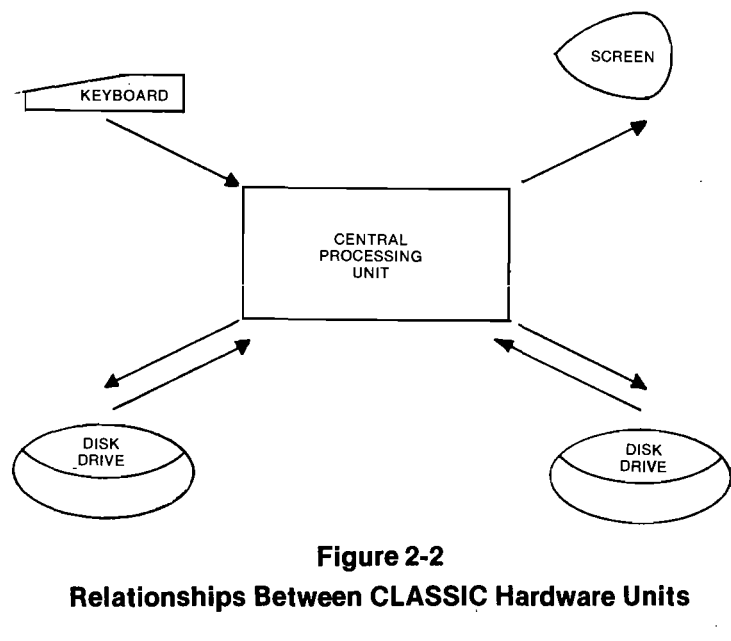

Figure 2-2

Relationships Between CLASSIC Hardware Units

By typing the monitor command <sup>R</sup> BASIC, you ask CLASSIC to run the editor program. The lines you type when the editor program is running are called editor commands. For example, the line OLD RXA1:GUESS is an editor command. The editor program does not print a dot, but does print the word READY after it completes certain jobs. Editor commands are used to write, change, and run BASIC language programs.

BASIC language programs differ from the other types of CLASSIC programs because you can write them.

BASIC is a language similar to English, and writing <sup>a</sup> program in BASIC is like writing directions in English. You may think of a BASIC language program as a recipe that tells the computer how to do a specific job, and each statement line in the program is like a single step in that recipe. To display the statements that make up a BASIC language program stored in the computer's memory on the screen, you can use the editor LIST command.  $\bigcap$ 

The following example demonstrates the difference between monitor commands, editor commands, and BASIC language statements. Underlined commands are typed by the user.

IR 3-510 NOTE <sup>1</sup> NEu oR oLn' I-DLII RXA1:GUE55 NOTE 2 <u>READY<br>LIST 800</u> GUESS EA 3.0 03-FEB—76 aoo REM \*\*\*\* TOO LOW OR TOO HIGH<br>810 REM 910 REM<br>920 PRINT ' T00 \*;<br>930 IF G>N THEN 860<br>950 GOTO 970 \*<br>930 PRINT '' GUESS AGAIN.'<br>970 PRINT '' GUESS AGAIN.' TOO ;<br>N 860 880 PRINT<br>890 LET K=K+1<br>900 GOTO 630 910 END **READY** 

(1) <sup>R</sup> BASIC is a monitor command that tells CLASSIC to run the editor program. Notice the dot that precedes this command. The dot was printed by the<br>monitor program, not program,

typed by the user.

editor command that tells<br>CLASSIC to find the pro-

gram called GUESS on disk drive <sup>1</sup> (RXA1) and put it into the computer's<br>memory. Notice that

 $READV$  is printed when

this operation is com-

 $\ddot{\phantom{0}}$ 

NOTE 3

(3) LIST 800 is an editor  $\frac{1}{2}$  to display the program mand that tells CLASSIC stored in its memory on the screen, beginning with<br>line 800.

pleted.

(2) OLD RXA1:GUESS is an (4) These are the **BASIC lan-**<br>editor command that tells guage statements that make up part of the program GUESS. Note that each begins with <sup>a</sup> line number and is made up of simple English words or<br>mathematical expressions.

# **DOCUMENTATION**

NOTES:

The CLASSIC documentation is made up of three Guides:

- (1 ) CLA SSIC Installation and Maintenance Guide
- (2) The CLASSIC Primer: A Self-Teaching Guide
- (3) CLASSIC User's Reference Guide

These guides contain all the information that you will need to work with CLASSIC, from installing it to writing BASIC language computer programs to correcting minor problems.

CLASSIC Installation and Maintenance Guide. The CLASSIC system is designed so that it can be installed by anyone who carefully reads and follows the directions. The installation involves uncrating the system, connecting its units, testing its operation, and copying the BASIC system disk. The CLASSIC Installation and Maintenance Guide provides step-bystep instructions for each of these four processes and contains a complete maintenance section to help you keep your CLASSIC in top working order and direct you in correcting minor problems.

The CLASSIC Primer: A Self-Teaching Guide. The CLASSIC Primer will help you teach yourself how to work with CLASSIC. The first few chapters will lead you through the use of the CLASSIC software, and the last chapter will help you discover some of the many ways to use CLASSIC and find further information on computer uses in instruction. (If you have the optional FORTRAN IV software but have never used a computer before, it is recommended that you teach yourself BASIC before you try to learn FORTRAN.)

CLASSIC User's Reference Guide. Once you have learned to use CLASSIC, you will often need a reference to help you remember rules and the meanings of error messages. This information is collected in the CLASSIC User's Reference Guide.

If you have the optional FORTRAN IV software, you will also need the OS/8 Handbook (order number DEC-08-OSHBA-A-D). Pages 1-78 to 1-92 of the 08/8 Handbook explain how to create a FORTRAN program file with the Symbolic Editor. Pages 8-1 to 8-64 describe how a FORTRAN program is compiled, loaded, and executed, and pages 8-65 to 8-124 discuss the various statements that make up the FORTRAN IV language.

# USING THE CLASSIC SOFTWARE

As you learn to work with CLASSIC, you will make mistakes. Some of your mistakes will be minor and can be easily corrected. Others will be major and may even destroy part of the CLASSIC software. To correct these major errors, you will need a back-up or duplicate copy of your system disks. Therefore,

BEFORE YOU DO ANY WORK ON YOUR SYSTEM, MAKE SURE THAT THE PERSON IN CHARGE OF YOUR CLASSIC SYSTEM HAS BACK-UP COPIES OF ALL THE DISKS THAT YOU WILL USE.

# TYPING RULES USED IN THIS GUIDE

Two conventions will be used throughout this Guide to indicate what CLASSIC will display and what you should type.

First, everything that you must enter (type in) through the keyboard will be underlined. Anything that is not underlined is displayed by CLASSIC. Look at the following example:

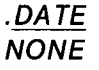

: KF" (1992)

 $\bigwedge'$ 

/

In this example, CLASSIC displays the first dot, you type "DATE" (and then press the RETURN key), and the system displays "NONE" and the second dot.

Second, "0" will be used to stand for the number "zero" and "O" for the letter "oh". You should also note that there is a "1" key at the upper left-hand corner of your keyboard which must be used to type the number "one". CLASSIC does not recognize lower case letters, so neither the lower case "L" ("I") nor the upper case "I" can be used for the number "one" as might be done on a standard typewriter.

# Chapter 3 ginning Basic Programming

# UNDERSTANDING WHAT TO DO

In Chapter <sup>1</sup> you learned how to start CLASSIC and run a program. Chapter 2 explained the difference between the monitor program, the editor program, and BASIC language programs. This chapter will help you teach yourself about CLASSIC by writing programs in the BASIC language and using various monitor and editor commands.

Each section in Chapter 3 contains exercises to help you understand how CLASSIC works. Suggested answers to these exercises are given in Appendix C. For some exercises, however, there may be more than one correct answer, especially when you are asked to write your own computer programs.

# SECTION 3-A

 $\sim$  .

K".

#### MAKING CALCULATIONS

#### ENTERING BASIC PROGRAMS

When you typed <sup>R</sup> BASIC in Chapter 1, CLASSIC set aside a certain area of its memory for you to use as a workspace. The workspace is used to write and run BASIC language programs. When you typed OLD RXA1:GUESS, you told CLASSIC to read the program GUESS into your workspace from the disk that it knows as RXA1. (RXA1 always refers to the disk in the right-hand disk drive.) To tell CLASSIC that you want to enter a new program into the workspace from the keyboard, you could use the editor NEW command. For example, you might type:

#### .R BASIC NEW OR OLD—NEW PROG1

**READY** 

(Remember that lines that are not underlined are typed by the computer, and lines that are underlined must be typed by you and ended by pressing the RETURN key.) The command:

#### NEW PROG1

tells CLASSIC that you want to write or enter a new program called PROG1 into the workspace.

If you then type LIST (and push RETURN), CLASSIC will print:

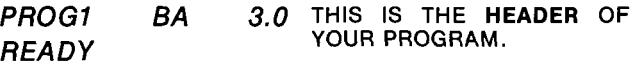

LIST is an editor command just like OLD, RLIN, and NEW. It tells CLASSIC to list the program in your workspace. If you did not use the OLD command- to read a program into the workspace and have not yet put a new program into it, your workspace is empty and only the header will be displayed. The header consists of:

- (1) the name of your program (PROG1),
- (2) its extension (a two-letter code indicating its type, usually BA for BASIC language programs), and
- (3) the version number of the CLASSIC software (3.0).

When the READY message appears, you may begin entering a BASIC language program into the workspace. This is done simply by typing BASIC language statements at the keyboard. For example,

you might type: 10 PRINT 7

 $L =$ 

99 END

This program will then be in your workspace. The program consists of two statements, a PRINT statement and an END statement.

#### The END statement must always be the last statement in your program.

Notice that each statement begins with a line number. You may enter statements in any order, but CLASSIC will automatically. put them in order by their line numbers.

If you type LIST after this program has been entered, the new contents of the workspace will be displayed.

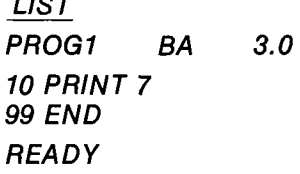

To run this program, you must type RUN (and press RETURN). In a few seconds, CLASSIC should print:<br>RUN

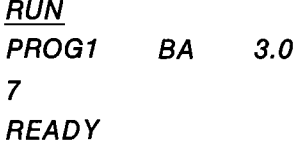

If it does not, your program contains an error and CLASSIC will print an error message. At this stage, correct your errors simply by retyping your program and RUNning it again. Error messages will be explained later.

SCRATCH is another editor command. It tells CLASSIC to erase the program in your workspace. If you enter the SCRATCH command, your workspace will be empty, just as it was after the NEW command. You might think of your workspace as a chalkboard that can be erased by typing SCRATCH. The editor SCRATCH command may be abbreviated to SC.

Exercise 1. This exercise will help clarify the steps that you must follow to enter and run a BASIC language program.

Start CLASSIC as you did in Steps <sup>1</sup> through <sup>8</sup> of Chapter 1. Then type the lines shown below. If you make a mistake, simply retype the line.

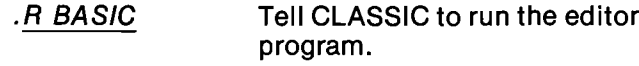

### **NEW OR OLD-NEW FIRST**

Tell CLASSIC that you are about to enter a new program called FIRST.

# **READY**

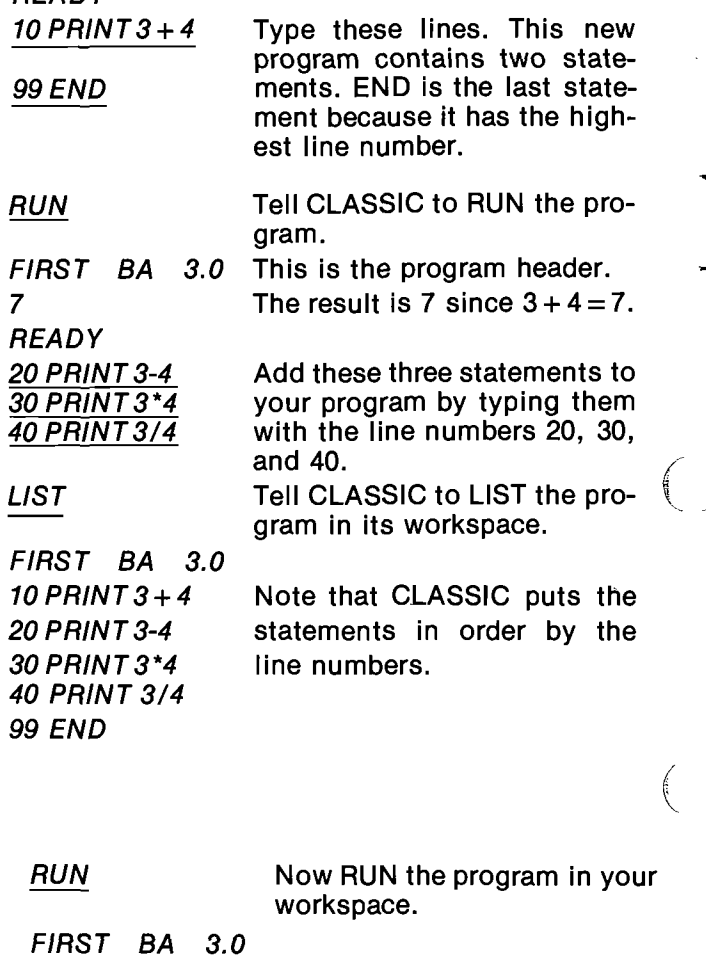

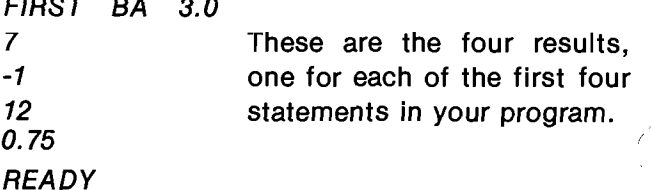

 $\ddot{\phantom{1}}$ 

Look at your program more carefully. Note the symbol that is used to perform each of the four arithmetic operations.

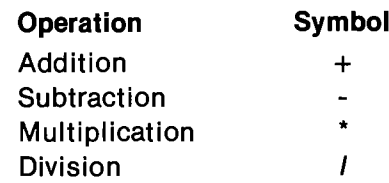

Exercise 2. SCRATCH your workspace and enter the following program:

 PRINT 12+3 PRINT 12—3 PRINT 12\*3 PRINT 12/3 99 END

Before you RUN this program, write down what you think the computer will print. Then RUN the program to check yourself.

Exercise 3. Write original programs using the PRINT and END statements to make other calculations. Be sure to SCRATCH your workspace between each program and include the END statement as the last statement in your program.

When you write your own programs, you may use any whole numbers (integers) between <sup>1</sup> and 99999 as line numbers.

#### CLASSIC allows line numbers from <sup>1</sup> to 99999.

However, instead of numbering statements with consecutive numbers  $(1, 2, 3, \text{ etc.})$  use 10, 20, 30, and so on. This gives you room to insert a new statement between two old statements. For example, if you had already entered a program using 10, 20, 30, 40, and 99 as line numbers, y0u could insert a statement between statement 20 and statement 30 by using 25 as the line number of the new statement.

#### WRITING NUMERICAL EXPRESSIONS

So far, you have used the PRINT statement in the following form:

line number PRINT numerical expression

For example:

 $\sqrt{2}$ 

 $\sim$ 

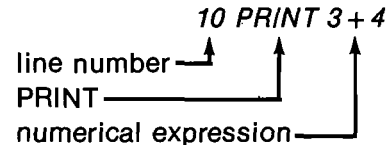

A PRINT statement in this form tells the computer to calculate the value (simplest form) of the numerical expression and print the result on the screen.

A numerical expression can contain more than one operation. For example, the program:

10 PRINT  $3 + 4 + 5$ 99 END

will print the number <sup>12</sup> on the screen. CLASSIC usually prints the value of a numerical expression as a decimal number. The following table shows the values that CLASSIC will print for certain numerical expressions.

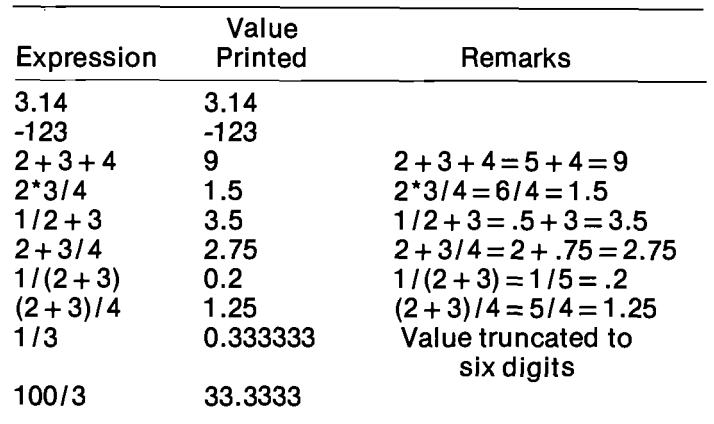

The table above illustrates each of the following rules:

- (1) Arithmetic operations are done in order from left to right.
- (2) All multiplications and divisions are done before any additions or subtractions. For example, to evaluate the numerical expression:

 $4 + 24/3$ <sup>\*</sup>2-5

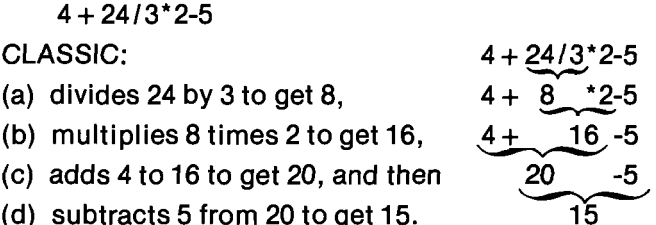

(c) adds 4 to 16 to get 20, and then

(d) subtracts  $5$  from 20 to get 15.

(3) Parentheses can be used to change the order in which operations are done: all calculations within parentheses are done before those outside parentheses. For example, to evaluate the numerical expression:

 $((6 + 14)/2 - 6)^*$ 3

$$
CLASSIC: \t(6+14)/2-6)*3
$$

 $\frac{(6+14)}{(20)}$ (a) adds  $6$  to 14 to get 20,

- $\frac{(20 \t/2 6)^*3}{(10 \t-6)^*3}$ (b) divides 20 by 2 to get 10,
- (c) subtracts 6 from 10 to get 4, and then
- (d) multiplies  $4 \times 3 \times 12$ . 12

There is a special program on the BASIC Program Demonstration disk that you can use to experiment with numerical expressions. This program is called CALC and evaluates numerical expressions. A sample RUN of this program is shown on the next page. Note that "QUIT" may be used to terminate this program. (CTRL/C will also work.)

Exercise 4. RUN program CALC from the BASIC Program Demonstration disk and experiment with various combinations of the four operations and parentheses. If you make a mistake that causes CLASSIC to end the program and print an error message, simply type RUN again after the READY message appears and reenter your expression.

.R BASIC NEW OR OLD--OLD RXAI:CALC

READY

**RUN** 

**CALC** BА  $3.0$ 

YOUR EXPRESSIONT2\*3+4

 $2*3+4 = 10$ 

YOUR EXPRESSION?2+3\*4

 $2+3*4 = 14$ 

YOUR EXPRESSION?1/(2+3)

 $1/(2+3) = 0.2$ 

YOUR EXPRESSION?(2+3)/4

 $(2+3)/4 = 1.25$ 

YOUR EXPRESSION?1/3

 $1/3 = 0.333333$ 

YOUR EXPRESSION?2/3

 $2/3 = 0.666666$ 

YOUR EXPRESSION?QUIT

READY

# **LOOKING BACK**

You now know five editor commands:

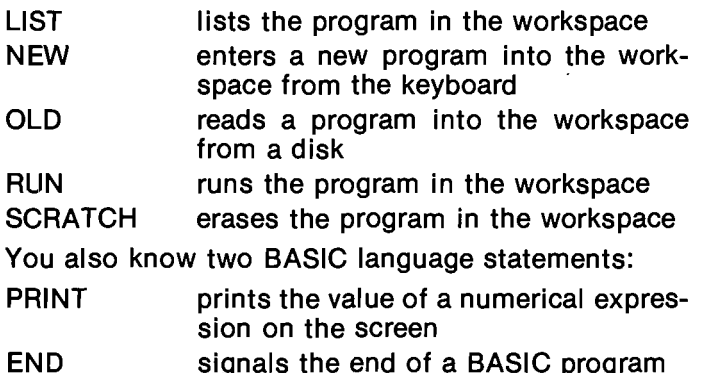

In addition, you should remember the following rules:

- (1) BASIC programs are made up of statements.
- (2) Each BASIC language statement begins with a line number.
- (3) A line number may be any whole number between 1 and 99999.
- (4) The last statement in a BASIC program must be an END statement.
- (5) When evaluating a numerical expression, CLAS-SIC calculates values inside parentheses first. then does all multiplications and divisions from left to right, and finally does all additions and subtractions from left to right.
- (6) If an expression contains parentheses within parentheses, expressions are evaluated from the innermost parentheses out.
- (7) Program statements with mistakes can be corrected by simply retyping them.
- (8) Additional statements can be inserted into an existing program by using the appropriate line numbers.

The next section will talk about more things that you can do with the PRINT statement.

### SECTION 3-8

### PRINTING LARGER NUMBERS AND WORDS

#### USING COMMAS AND SEMICOLONS

In the previous section you used the PRINT statement in the form:

line number PRINT numerical expression A more general form of the PRINT statement is shown below:

line number PRINT list of expressions For example:

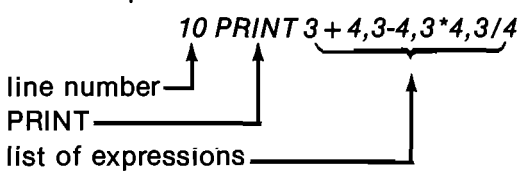

Note that the expressions in this PRINT statement are separated by commas. The program:

10 PRINT 3+4,3-4,3\*4,3/4 99 END

will cause the computer to print the following results:

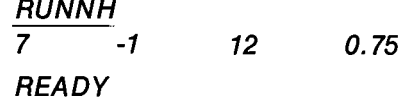

RUNNH tells the computer to RUN the program in the workspace but without printing the header (NH stands for No Header).

The computer prints a result for each expression in the PRINT statement. Since the statement contained four expressions, four results were printed.

The results PRINTed by a program are called the program output.

When commas are used, CLASSIC will print up to five results on each line. If there are more than five expressions in the PRINT statement, additional results are automatically printed on the next line.

For example, the statement:

10 PRINT 3 + 4,3—4,3\*4,3/4,3\*4 \*5,3\*4/5,3/4 \*5

will cause the computer to print the following results:

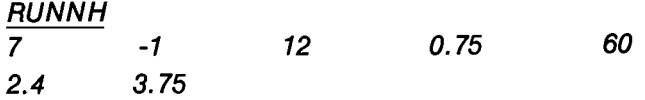

You can think of a line on your screen as being divided into five print zones, each <sup>14</sup> spaces wide.

A comma in a PRINT statement tells CLASSIC to move to the next print zone before printing the next result.

If you use a semicolon (;) instead of a comma to separate expressions, the results will be packed more closely together:

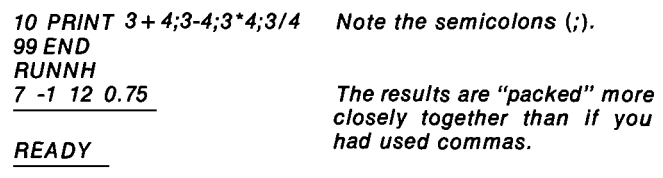

LISTNH tells the computer to LIST the program in the workspace but without printing the header (NH stands for No Header).

<u>LISTNH</u><br>10 PRINT 1:2}3}4;5}6;7;8;9;10;11;12;13;14;15;16;17;18:19;20;21;22;23;24 99 ENEI

When you use semicolons to separate expressions, the computer will print up to <sup>24</sup> results per line. The actual number, however, depends on the number of digits that it must print. For example,

READY<br>RUNNH RUNNH<br>1 2 3 4 5 6 7 8 9 10 11 12 13 14 15 16 17 18 19 20<br>21 22 23 24 READY

The first <sup>20</sup> results were printed on the first line; the 21 st through 24th on the second line.

A semicolon in a PRINT statement tells CLASSIC to print the next result without moving to the next print zone.

Whenever CLASSIC prints a number it uses the following format:

sNb

- where: s is the sign of the number ("-" for negative and a blank for positive)
	- N is the number (up to six digits long)  $h$  is a blank
	- is a blank

Thus, at least <sup>3</sup> spaces are needed to print each number. Since output lines (lines PRINTed by programs) may be up to 72 spaces long and  $72/3 =$ 24, up to 24 results may be printed on each line. This format also explains the blank space at the beginning of the output line in the preceding program and the two spaces between each number: each number is preceded by a blank that represents the sign of the number (all positive in this case) and followed by a blank. The next example demonstrates this more clearly:

<u>LISTNH</u><br>10 PRINT 1:293<mark>:4</mark><br>20 PRINT -19-29-<br>30 PRINT -199-20<br>99 END f6f7f8f9110f|1f12513f14f15f16f17f18f17520f2|f2=2=23f24<br>~4f-5f-6f-7f-8f-9f-10f-11f-12f-13f-14f-15f-16f"|ff-1

READY RUNNH<br><mark>-1 . 2</mark> . 3 . 4 . 5 . 6 . 7 . 8 . 9 . 10 . 11 . 12 . 13 . 14 . 15 . 15 . 15 . 17 . 18 . 19 . 20  $5 -15 -17 -18 -19 -20$ REAIIY

Using positive and negative numbers, you can more easily see the sign-number—blank format (sNb). Note that if a semicolon or comma ends a PRINT statement (see line 20), the output of the next PRINT statement continues on the same line.

Remember these things:

- 0 A PRINT statement can contain more than one expression.
- One result is printed for each expression in a PRINT statement.
- 0 If a PRINT statement contains more than one expression, the expressions must be separated by a comma (,) or semicolon (;).
- If commas are used for spacing, up to five results per line are printed. If semicolons are used, the results are "packed" more closely together. The actual spacing depends on the size of the numbers involved.
- 0 RUNNH is an editor command that tells CLASSIC to run the program in the workspace without printing the program header.
- 0 The results PRINTed by a program are called the program output.

Exercise 5. Write <sup>a</sup> program to produce the following results. Use commas and semicolons to adjust spacing and make your program as short as possible. Test your program on CLASSIC.

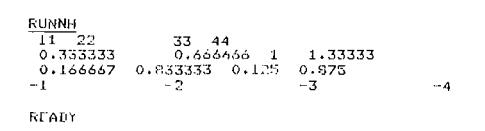

Exercise 6. Write a program to produce the following results. Hint: you can have more than one punctuation mark between two numbers.

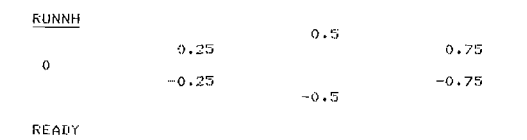

#### STRINGS (ALPHANUMERICAL EXPRESSIONS)

So far, you have printed only numerical expressions. The PRINT statement in the following program directs the computer to print a string (alphanumerical expression).

LISTNH<br>10 PRINT "SIRINGS ARE MADE UP OF LETTERS AND NUMBERS. 9? END HEADV RUNNH<br>STICROS ARE MADE HP OF LETTERS AND NUMBERS. READY

The string is enclosed in quotes. While a numerical expression may contain only the digits 0-9 and signs for arithmetic operations, a string may contain any printing character on the keyboard except the backslash  $(\ \ )$  and the underscore  $(\ )$ .

 $\begin{pmatrix} 1 \\ 1 \end{pmatrix}$ 

The next example illustrates the difference between strings and numerical expressions:

<u>LISTNH</u><br>10 PRINT "14.6 \* 13.8 =**";** 14.6 \* 13.8<br>20 PRINT 3.61 + 8.72; "IS THE SUM OF 3.61 + 8.72"<br>99 END READY RUNNH<br><mark>14.6 \*</mark> 13.8 = 201.48 12.33 IS THE SUM OF 3.61 <sup>+</sup> 3.72 READY

In this example, the strings are:

"14.6  $\star$  13.8 =" "IS THE SUM OF 3.61 + 8.72"

The numerical expressions are:

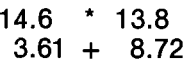

Exercise 7. On a separate piece of paper, write down what the computer will print when the following program is run. Then run it on the computer to check your answer.

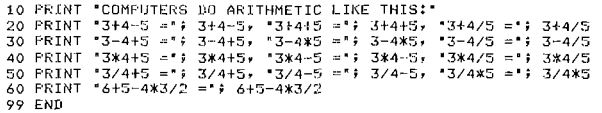

Except for certain special characters  $(\text{``}\setminus \text{''}$  and  $\text{``}\_ \text{''}),$ anything enclosed in quotation marks in <sup>a</sup> PRINT statement is printed exactly as it appears. No arithmetic is performed.

#### EXPONENTS — RAISING A NUMBER TO A POWER

A number is "raised to a power" by multiplying it by itself. For example, "2 raised to the power of 3" is evaluated (computed) by multiplying <sup>2</sup> times itself three times:

$$
2^3 = 2 \times 2 \times 2 = 8
$$

In this expression 3 is the exponent of 2.

CLASSIC uses the circumflex  $(A)$  to indicate the operation of exponentiation  $-$  raising a number to a power. (The circumflex is on the top row of keys above the 6.) For example, 2<sup>3</sup> would be typed as 2  $\land$  3. The following program illustrates exponentiation on CLASSIC:

```
LISTNH<br>10 PR1
 10 PRlNT '5" = G a ="; W -
20 PRINT "2 1
30 PRINT '1"
99 ENn
READY
 IQUNNH
 203
3^{\circ}4 = 3*3*3*3 = 81READY
```
Here are some examples showing the values of numerical expressions in which the  $\land$  is used.

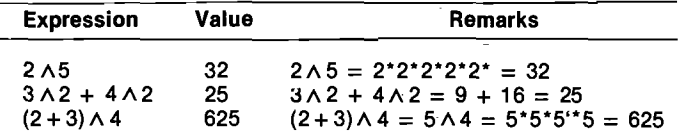

When an expression contains both exponentiation and other arithmetic functions, the exponentiation is always done first. This order may, however, be changed by using parentheses. For example, to evaluate the expression:

 $(7-5) \wedge 4*(8+2)$ 

CLASSIC:

(a) subtracts 5 from 7 to get 2.  $\overline{2} \wedge 4*(8+2)$ <br>(b) adds 8 to 2 to get 10.  $\overline{2} \wedge 4*10$ (b) adds  $8$  to  $2$  to get 10,

(c) raises 2 to the 4th power to get 16,  $16 \times 16$ <br>(d) and multiplies 16 times 10 to get 160, 160  $(d)$  and multiplies 16 times 10 to get 160.

Exercise 8. Write your own programs or use the CALC program on the BASIC Program Demonstration disk to experiment with exponents by finding the values of the. following expressions:

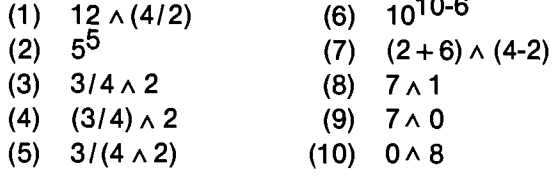

#### **FLOATING -POINT NOTATION**

CLASSIC displays very large and very small numbers in floating -point notation:

<u>LISTNH</u><br>10 PRINT 10<br>20 PRINT 100<br>30 PRINT 10000<br>50 PRINT 100000<br>50 PRINT 1000000<br>40 PRINT 10000000<br>79 ENE

In the program, each number is expressed in standard or common notation.

 $\overline{a}$ 

 $(7-5)$   $\wedge$  4\* $(8+2)$ 

 $2^{\sim}$   $\wedge$  4\*(8+2)

 $\ddot{ }$  \* 10

0.0099999<br>0.1<br>| 0.0099999 0.000001 .99999 .999995E-008 .999999H READY

READY

It <sup>a</sup> number is larger than 999999, it will be printed in floating-point notation.

The following examples show the same numbers expressed in standard notation, scientific notation, and floating—point notation.

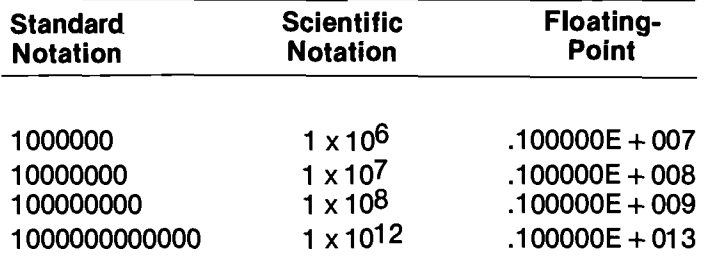

Look what happens when CLASSIC handles small numbers:

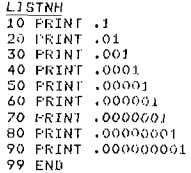

These numbers have more  $\frac{60}{1000001}$   $\frac{6000001}{10000001}$  than six decimal places

 $\frac{81331}{813331}$ , ...so they are printed in float-<br> $\frac{813331}{8133331}$  ing-point notation. ing-point notation.

100 ILOO 10000 100000 .100000FI007 .100000E+008

READY RUNNH 10

READY

These numbers are printed in standard notation, exactly as they are written in the PRINT statements.

But these are printed in floating-point notation.

When you read numbers written in floating-point notation, substitute the words "times ten to the power of" for the letter "E".

But now there is a new problem: why did CLASSIC print 0.0099999 for line <sup>20</sup> instead of 0.01? And why did it print all those 9's in the last three lines? The answer is that when CLASSIC handles numbers less than 1, it sometimes converts from standard notation to floating-point notation as shown in the following table.

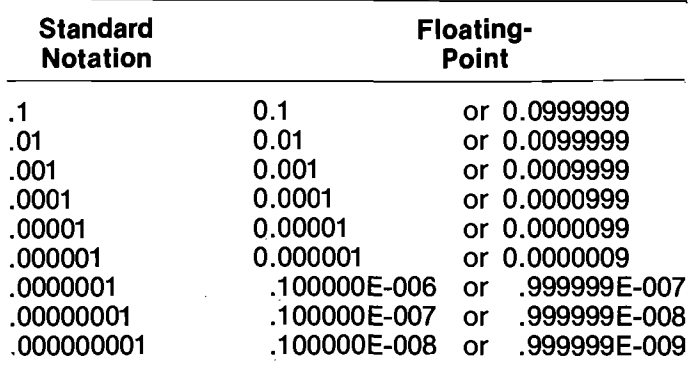

In general, floating-point notation is used for numbers that require more than 6 digits in standard notation. However, the number after the letter E must be less than 617 and greater than -617.

You may use floating-point notation whenever you wish to specify numbers. If the number can be written in standard notation, a conversion will be made before it is displayed. The following program demonstrates this:

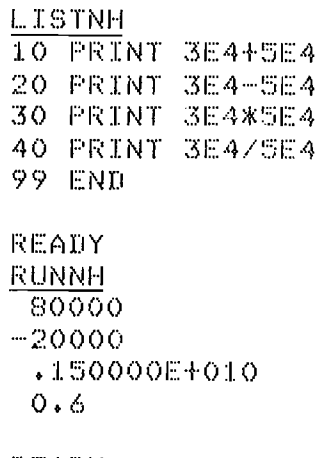

 $REANT$ 

Exercise 9. Write your own programs or use the CALC program to experiment with exponentiation and floating-point notation before you go on. A sample run of the CALC program demonstrating these features is shown at the right. Note the ways that floating-point numbers may be entered. "E" is considered to be part of the number just like the digits 0-9 and the signs  $+$  or  $-$ .

#### LOOKING BACK

In this section you have looked at ways to use the PRINT statement with large numbers and words.

Sample Run of Program CALC:

```
.R BASIC
NEW OR OLD--OLD RXA1:CALC
READY
RUNNH
YOUR EXPRESSION?10000000000
10000000000 m
.999999E+010
YOUR EXPRESSION?.OOOOOOOOOI
.<br>0000000001 = .999999E-010
YOUR EXPRESSION?4E-6
4E-6 = 0.000004YOUR EXPRESSION?4E-12
4E-12 = .3999999E-011YOUR EXPRESSION?16~16
16"16 =
.184467E+020
YDUR EXPRESSION?3S*4"36
35*4"36 =
.105282E+024
YOUR EXPRESSION?2*3"2
2*3^2 = 18YOUR EXPRESSION?2*2*2*2*2*2*2*2*2*2
2*2*2*2*2*2*2*2*2*2YOUR EXPRESSION?2"2"2"2"2"2"2"2"2"2
2"2"2"2"2"2"2"2"2"2 .134077E+155
YOUR EXPRESSION?(2+3)~4*5/6"7
(E+3)*4*5/6"7 m 4.99993
YOUR EXPRESSION?-.3*2E456
m.3*2E456 =~.599980E+456
YOUR EXPRESSION?3*4E26-31E4SO
3*4E26-31E450 =-.309990E+452
YOUR EXPRESSIONTQUIT
```
rmx

 $\sim$ 

r'  $\overline{\phantom{a}}$ /

#### REAHY

Remember these things:

K'N

- 0 A line on the CLASSIC screen is divided into five print zones, each 14 spaces wide.
- 0 A comma in a PRINT statement tells CLASSIC to move to the next print zone before printing the next result.
- 0 A semicolon in a PRINT statement tells CLASSIC to print the next result without moving to the next print zone.
- 0 Strings (alphanumerical expressions) can be made up of any characters on the keyboard except for the backslash  $(\setminus)$  and the underscore  $(\_)$ .
- $\bullet$  The circumflex ( $\land$ ) is used to indicate exponentiation.
- **•** If a number is larger than 999999 or smaller than .000001, it will be printed in floating-point notation.
- <sup>o</sup> The largest number that CLASSIC can work with is 1x10 $617$ . The smallest is 1x10 $-617$ .

#### SECTION 3-C

# PRINTING VARIABLE RESULTS

The programs that you wrote for the previous sections always printed out the same results each time you ran them. If you wanted to solve a different problem, you had to write <sup>a</sup> different program. This section will show you how to make a single program print different results.

#### USING VARIABLES

ln mathematics, variables are used to represent unknown numbers. For example, you have probably seen the equation:

#### $A = \pi r^2$

that is used to represent the area of a circle. This equation has two variables, "A" and "r". " $\pi$ " is a constant, approximately equal to 3.14.

In BASIC, there are several ways to represent variables. One way is to use capital letters. Each capital letter refers to a distinct location in the computer's memory. It may help you to think of part of the computer's memory as containing a set of 26 boxes, labelled A through 2, like this:

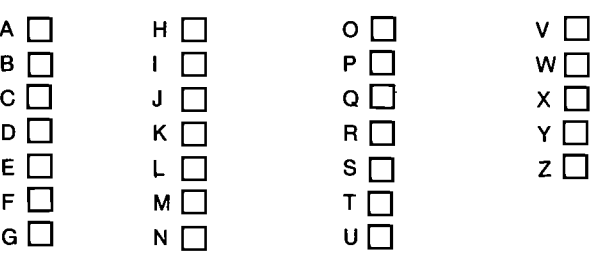

Each location can hold one number at any time. The current number in a location is known as the value of the variable corresponding to that location. Before a program is run, the values of all numeric variables are 0.

The following example shows how to assign a value to a variable in a BASIC program:

10 LET  $A = 3$  Assign the value 3 to the variable A. 20 PRINT A Print the value of A. **99 END** RUNNH 3 The value of A is 3. **READY** 

In its simplest form, the LET statement assigns values of constants to specific locations in the computer's memory.

A more general form of the LET statement is shown below:

 $line$  number LET variable  $=$  expression For example:

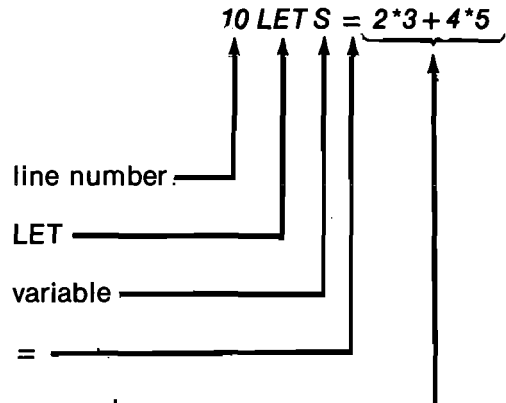

expression

The following program demonstrates a simple use of variables to evaluate expressions:

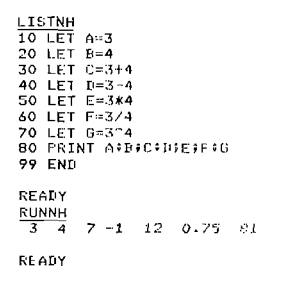

The LET statement tells the computer to calculate the value of the expression to the right of the " = " symbol and assign this value to the variable that appears to the left of the " $=$ " symbol.

The value assigned to a variable in a LET statement replaces any previous value of that variable. For example, look at the following program:

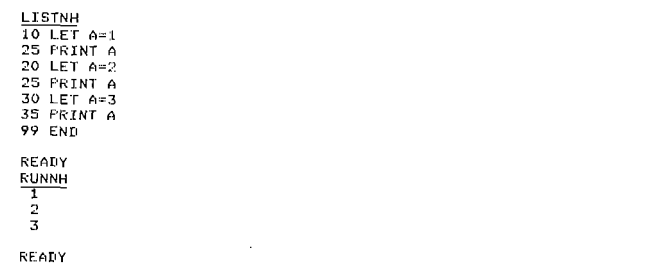

Each time A is printed (lines 15, 25, and 35), a different result is displayed (first "1", then "2", then "3"). The following table shows why this occurred by tracing the value of A as each statement is executed.

 $\begin{pmatrix} 1 & 1 \\ 1 & 1 \end{pmatrix}$ 

 $\mathcal{L}$ 

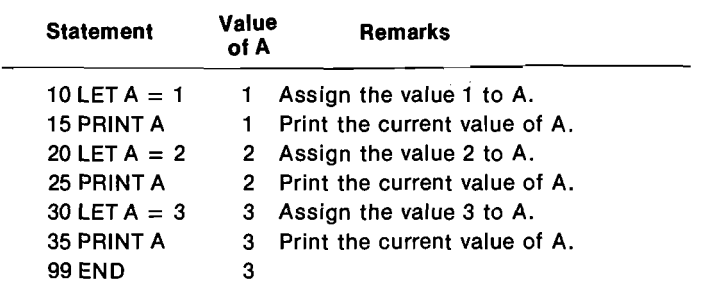

Exercise 10. What values will be printed by the following programs? Write your answers on a piece of paper and then check yourself by running the programs on CLASSIC.

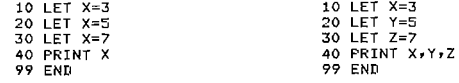

#### VARIABLE EXPRESSIONS

A variable expression is an expression that contains one or more variables. For example, the following are variable expressions:

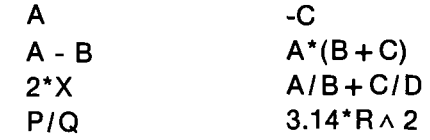

The computer evaluates a variable expression by assigning values to its variable or variables and carrying out the indicated operations.

For example, A\*B is a variable expression with variables A and B. If A = 3 and B = 4, then the value of A\*B is 12. But if A = -7 and B = 5, then the value of A\*B is -35.

Here are some more examples:

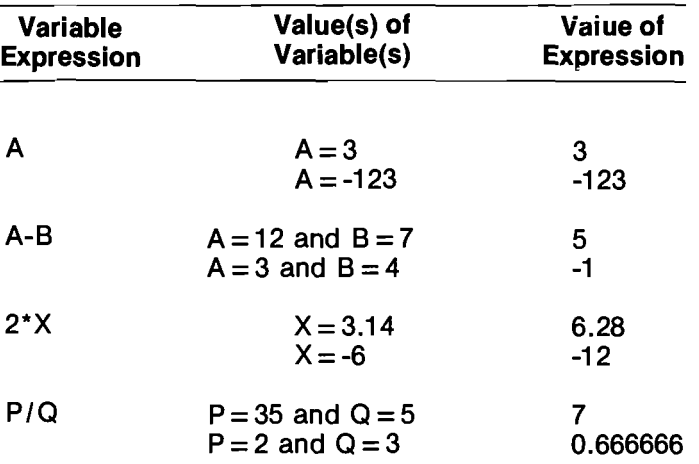

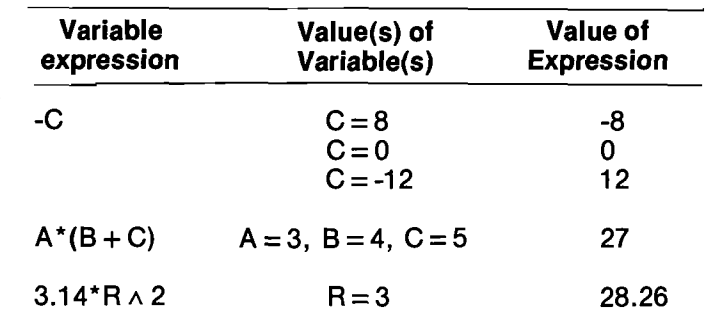

Each of the following programs directs the computer to evaluate a variable expression and print the result.

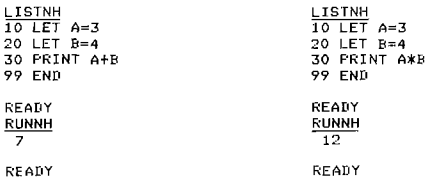

Exercise 11. What values will be printed by the following programs? Write down your answer on a separate piece of paper and check yourself by running the program on CLASSIC.

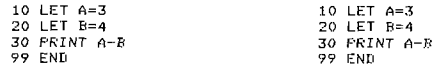

# THE INPUT STATEMENT

At the beginning of this section you saw the equation:

 $A = \pi r^2$ 

 $\searrow$  .

 $\diagdown$ 

\_

which can be used to calculate the area, "A", of a. circle with radius "r". To use CLASSIC to calculate the area of a circle, you can translate  $\pi r^2$  to the BASIC statement:

20 PRINT  $3.14*R \wedge 2$  (Tris approximately

equal to 3.14)

The following discussion shows how you can use <sup>a</sup> variation of this statement to find the areas of circles with different radii:

> LISTNH 10 LET R=2 . , <sup>15</sup> PRINT 'Rnnlus'. 'AREA' Here IS the program. It Will <sup>20</sup> PRINT Ry 3.14m": \_ **99 END** work for  $R = 2$ .

READY

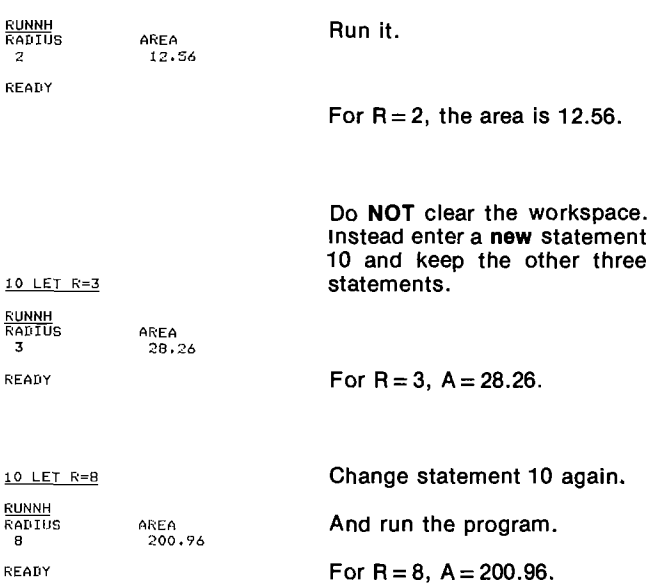

You can reduce the amount of work required to find the three areas by using the INPUT statement. Here is a program that uses an INPUT statement to permit input of a value of R:

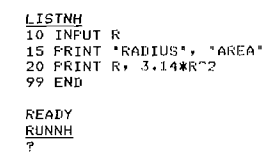

The computer types a question mark and waits.

The question mark indicates that CLASSIC is waiting for you to enter data. Data consists of numbers and/or strings that are manipulated when <sup>a</sup> program is executed.

If you enter 2 as your data and press the RETURN key, CLASSIC will print:

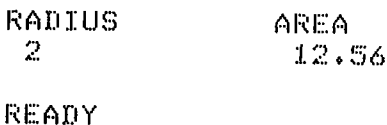

meaning that <sup>a</sup> circle with a radius of <sup>2</sup> has an area of 12.56.

The next example demonstrates a run of the above program for  $R=2$ ,  $R=3$ , and  $R=8$ . (Note how the PRINT statement at line 5 is used to tell the user the type of entry that should be made.)

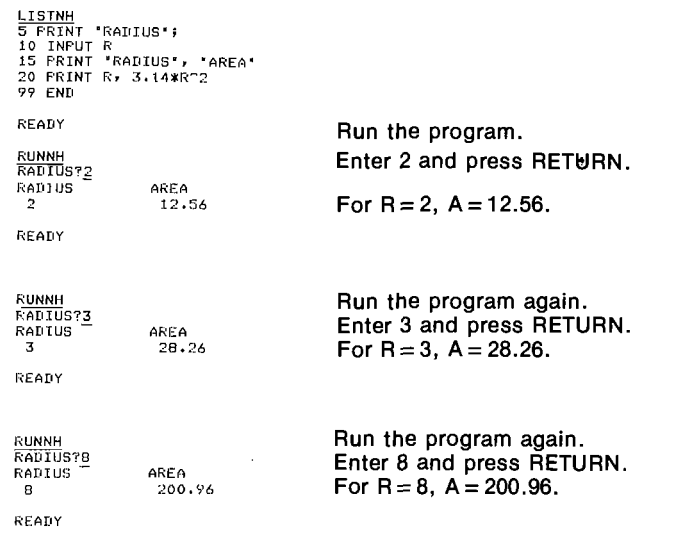

If too few values are entered, a new question mark will be printed and the computer will wait for the rest of the values before it proceeds:

 $\sim$   $\sim$   $\sim$ 

A'

#### Numbers may be entered in standard notation as shown above or in floating-point notation:

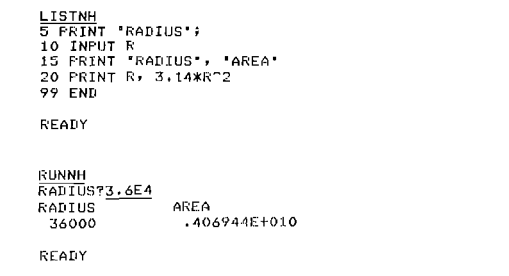

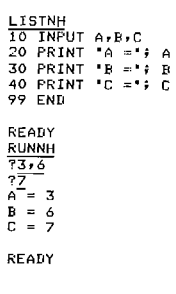

LISTNH<br>10 INPUT A,B,C<br>20 PRINT "A =";<br>30 PRINT "B =";<br>40 PRINT "C =";<br>99 END

READY **RUNNH**<br>73.6.7  $A = 3$ <br>  $B = 6$ <br>  $C = 7$ READY

#### The general form of the INPUT statement is:

line number INPUT list of variables For example:

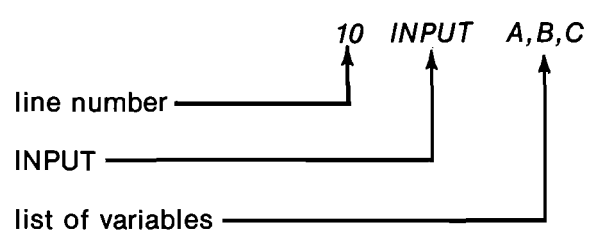

Note that only the variables in the list are separated by commas. There is no comma following the word "INPUT" and there is no comma after the last variable in the list.

#### The INPUT statement tells the computer to type <sup>a</sup> question mark and then wait for the user to enter data.

Values entered in response to an INPUT statement that contains more than one variable will be assigned to the variables in sequence. For example:

If too many values are entered, the extra values will be saved and used for the next INPUT statement. When the next INPUT statement is executed; no question mark will be printed and the computer will not wait for data to be entered. It will simply assign the leftover values to the variables specified in sequence:

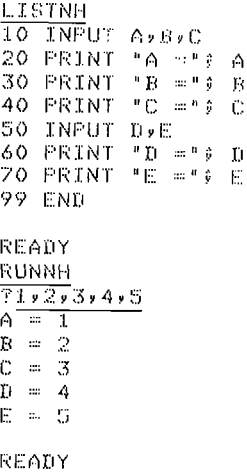

Remember these things:

- The INPUT statement causes the computer to type a question mark.
- 0 When the question mark appears, you must enter one value for each variable in the INPUT statement. The values are entered in the same Ieft-to-right order as the variables appear in the INPUT statement.
- 0 Numbers may be entered in standard or floatingpoint notation. Type commas between values.
- 0 After entering the last number, press the RETURN key. If you have done everything correctly, the computer will proceed.

Exercise 12. The area of a triangle is found by multiplying  $\frac{1}{2}$  (or 0.5) times the length of its base (B) times its height (H).

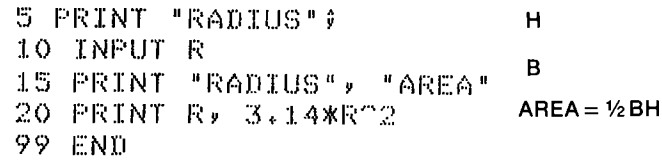

Write a program that asks you to enter <sup>B</sup> and <sup>H</sup> and then prints the area of the triangle with those dimensions.

Use your program to complete the following table.

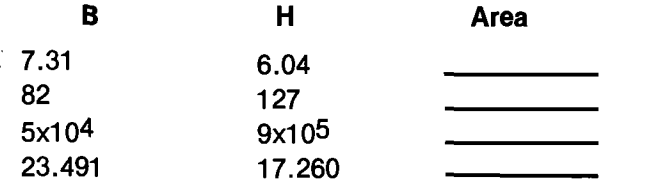

#### THE GO TO STATEMENT

 $\mathcal{L}^+$ 

The following program appeared on page 3-12.

```
LISTNH<br>5 PRINT "RADIUS";<br>10 INPUT R<br>15 PRINT "RADIUS", "AREA'
20 PRINT Ry 3.14XR"2
99 END
READY
RUNNH<br>RADIUST<u>2</u>
RADIUS AREA
                         12.56
READY
R<u>UNNH</u><br>RADIUS?3
RADIUS AREA
 3
                         23.26
READY
 RUNNH<br>RADIUSTB<br>BARTUS
RADIUS
                       AREA
                         200.96READY
```
When you used it, you had to type RUN for each value of <sup>R</sup> (see page 3-12). To eliminate the need to type RUN for each new value of R, add the following GO TO statement:

30 GO TO 5 This directs the computer to "GO TO statement 5" for the next instruction.

The program now looks like this:

```
5 PRINT "RADIUS";<br>10 INPUT R<br>15 PRINT "RADIUS", "AREA"<br>20 PRINT R, 3.14*R^2
30 GO TO 5
99 END
```
Here is the GO TO statement.

Here is a RUN of the modified program:

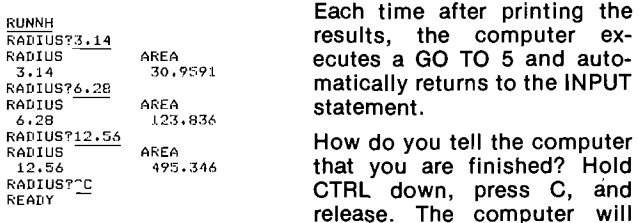

print READY.

The GO TO statement has the general form:

line number GO TO line number For example:

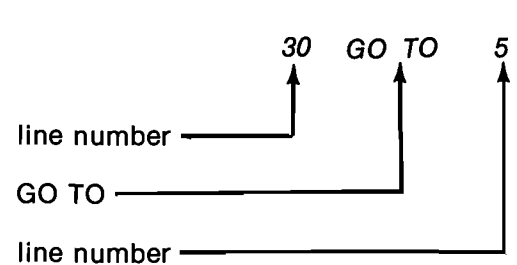

The GO TO statement tells the computer to branch (transfer control) to the statement with the stated line number.

NOTE: The GO TO statement may be used either with or without the space between the O and T. That is, both of the following statements will mean the same thing to the computer:

30 GO TO 5 30 GOTO 5

The GOTO statement is best understood with the aid of a flowchart. A flowchart is a diagram that shows the order in which things will happen. A flowchart for the program on page 3-12 would look like this:

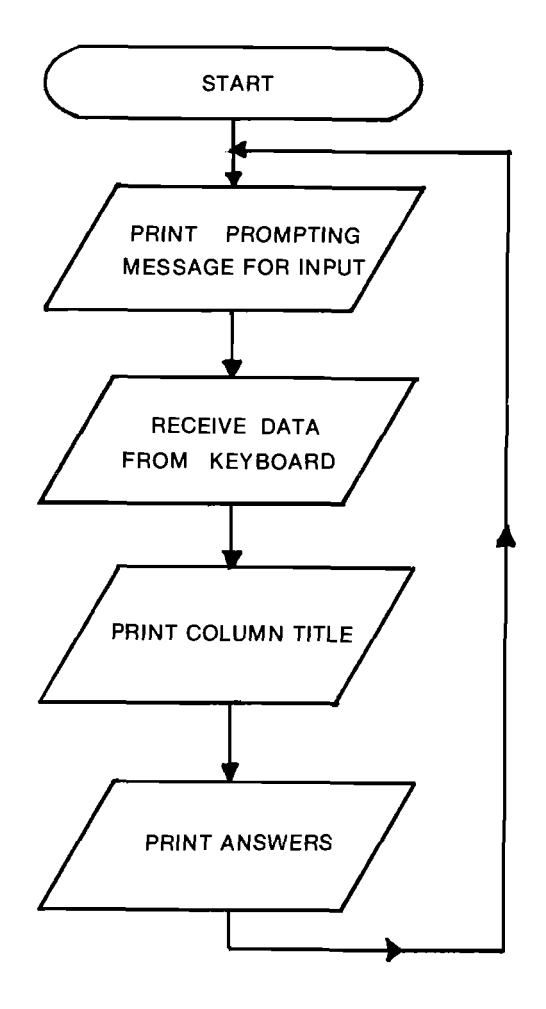

Use your program to complete the following table:

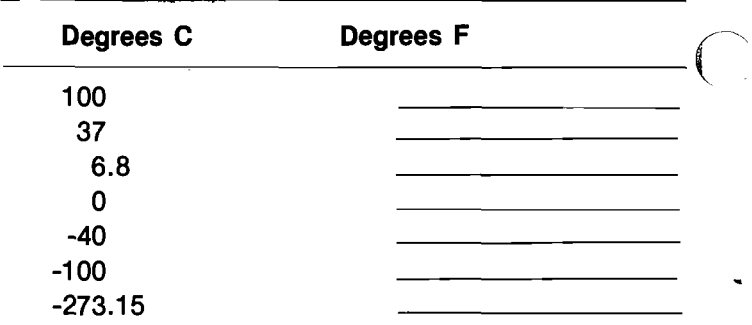

Most BASIC statements which do not involve input or output (for example, LET statements) are represented in a flowchart by rectangles. The rectangle is called the "process" symbol. For example, this flowchart:

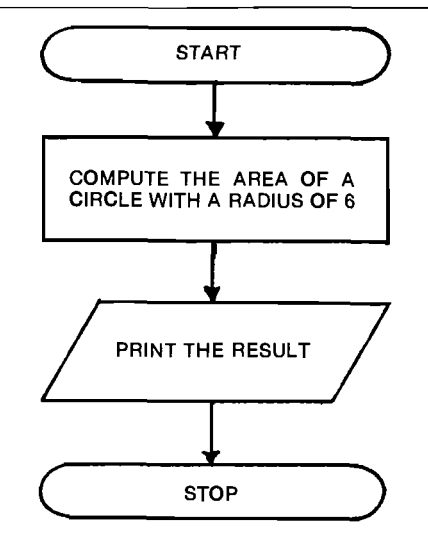

could be translated into this program:

 $10$  LET A = 3.14\*6"2 20 PRINT "AREA ="; A 99 END

Exercise 14. Draw a flowchart of the program in Exercise 13 using the start, process, and I/O symbols.

#### **LOOKING BACK**

This section has added three more BASIC language statements to your vocabulary. You now know how to use five statements:

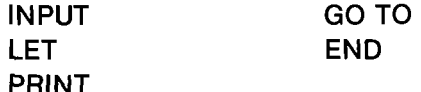

You have been introduced to flowcharts and have used symbols for three different processes:

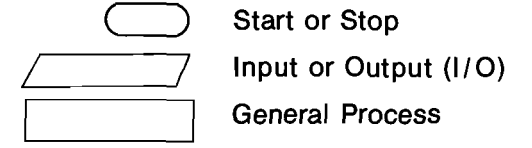

The symbols used in a flowchart indicate the types of processes to be executed, and the arrows show how the computer activity flows from one process to another. The trapezoid symbol  $(\mathcal{D})$  is used to indicate an input or output (I/O) process. An oval  $( \circ )$ indicates the beginning or end of a program. A branch (GOTO) is shown by an arrow pointing to the next process to be executed. In the example, the program branches from the last statement to the first one.

Exercise 13. Complete the following program to convert from degrees Centigrade (C) to degrees Fahrenheit (F). The formula for this conversion is:

$$
F = \frac{9}{5} \times C + 32
$$

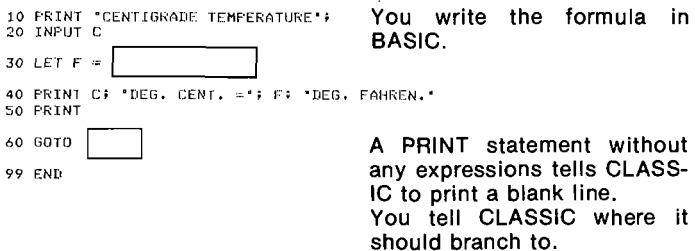
You also know seven editor commands:

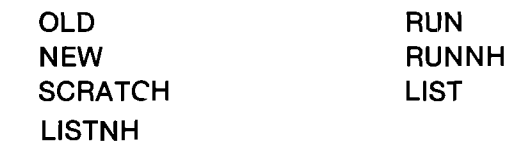

 $\bigcap$ 

 $\overline{\mathcal{N}}$ 

 $\Delta_{\rm{max}}$ 

There are many more BASIC statements to learn, but there are only three more editor commands. The next section will not teach you any new BASIC statements, but it will show you more ways to use the statements that you now know. In addition, the next section will cover two more editor commands.

# SECTION 3-D

# EDITING LARGER PROGRAMS

## CORRECTING TYPING ERRORS

When you write larger programs, you will make more typing errors. These can be easily corrected as discussed below.

Look once again at the program that was used to find the area of a circle:

5 PRINT "RADIUS"; 10 INPUT R 15 PRINT "RADIUS", "AREA" 20 FRINT R, 3.14\*R22 30 GOTO 5 99 END

You can make CLASSIC more conversational by adding more messages to this program as follows:

110 PRINT 'THIS PROGRAM HILL FIND THE AREA OF <sup>A</sup> 120 PRINT "CIRCLE FOR WHICH THE RADIUS IS ENTER<br>130 PRINT<br>140 PRINT "ENTER BELOW THE RADIUS OF A CIRCLE:" 150 PRINT<br>160 PRINT 'YOUR FIRST CIRCLE'S RADIUS';<br>170 INPUT R<br>180 PRINT 'RADIUS', 'AREA'<br>210 PRINT Ry 3.14\*R~2<br>210 PRINT 'YOUR NEXT CIRCLE'S RADIUS';<br>220 PRINT 'YOUR NEXT CIRCLE'S RADIUS'; 230 GDTD 170 240 END

If you try. to enter (type) this program into your workspace, it is very likely that you will make at least one typing error. If you make a typing error and notice it before you press the RETURN key, you can correct the error in two ways.

First, you can press the DELETE key.

Each press of the DELETE key causes a single character to be erased from the computer's memory, starting with the last character you typed.

When working with the editor, a short line is displayed each time you press DELETE. When you have erased back to the incorrect character, you can resume typing. For example, if you typed "DlRCLE" instead of "CIRCLE", you could correct it like this:

<sup>140</sup> PRINT "ENTER BELOW THE RADIUS OF <sup>A</sup> DIRCLE\_\_\_\_\_\_CIRCLE."

A short line is displayed each time the DELETE key is pressed.

When you press the RETURN key, CLASSIC will read this line as:

140 PRINT "ENTER BELOW THE RADIUS OF A CIRCLE:"

Remember that the space is a character just like a letter or number, so it must also be deleted if typed incorrectly. For example, if you typed "BELWO THE" instead of "BELOW THE", you could correct it like this:

140 PRINT "ENTER BELWO THE..........OW THE RADIUS OF A CIRCLE:"

Note that the DELETE key was pressed six times to delete the characters "WO THE".

Before you press RETURN, you may also delete the entire line by typing CTRL/U. CTRL/U is typed by holding down the CTRL key and pressing the <sup>U</sup> key. The editor will respond by printing "DELETED" and ignore the line. You may then enter the correct line as shown below:

CTRL/U typed here. 20 PRINT 3.14 DELETED 20 PRINT R, 3.14'RA 2

If you do not notice your error until after you have pressed the RETURN key, you must completely retype the line in error.

Suppose that you enter a line with the wrong line number. For example:

179 INPUT R

This statement must be line 170 because line 230 tells the program to "GOTO 170". You can enter the correct line 170 simply by typing it, but then you will have:

170 INPUT R 179 INPUT R

To erase line 179, simply type the line number again and press RETURN:

Press 179 I RETURN Key

and the line will be deleted.

To erase <sup>a</sup> line from the workspace, type its number followed by the RETURN key.

Exercise 15. Enter the program on page 3-15 into the workspace. If you make mistakes, use the techniques discussed to correct them. Then run the program to make sure it works. (A sample run is shown in Appendix C.)

# LISTING PART OF A PROGRAM

Exercise 16. Try to LIST on the screen the program that you entered into the workspace in Exercise 15:

```
LIST
PRUGl HA 3.0
 110 PRINT 'THIS PROGRAM UILL FIND THE AREA OF A'
120 PRINT 'CIRCLE FOR UHICH THE RADIUS IS ENTERED.'
 130 PRINT
140 PRINT 'ENTER EELDU THE RADIUS 0F A CIRCLEI'
150 PRINT
 160 PRINT "YOUR FIRST CIRCLE'S RADIUS";<br>170 INPUT R<br>180 PRINT
190 PRINT 'RADIUS'y 'AREA'
200 PRINT R, <mark>3.14*</mark>R^2<br>210 PRINT
220 PRINT 'YUUR NEXT CIRCLE'S RADIUS'?
230 GDTD 170
240 END
```
 $\bigcap$ 

 $\int_0^{\pi}$ 

READY

Now you will notice a problem: you cannot see the entire program on your screen at one time. This can be helped partially by using the editor LISTNH command.

The editor LISTNH command tells CLASSIC to list the program in your workspace but without printing the header (LIST No Header).

But even with the elimination of the header, the entire program will not fit on your screen. You can list part of the program by entering a line number with the LIST or LISTNH command like this:

```
<u>LISTNH 170</u><br>170 INPUT R<br>180 PRINT <mark>"</mark>RADIUS", "AREA'<br>190 PRINT "RADIUS", "AREA'
 200 PRINT Ry 3.14XR"2
210 PRINT
220 PRINT "YOUR NEXT CIRELE'S RADIUS'i
230 GDTD 170
240 ENH
READY
```
When a LIST or LISTNH command is followed by a line number, the editor lists the program in the workspace beginning with the line number specified.

Sometimes you will want to see the first part of <sup>a</sup> program but not the later parts. To do this, type LIST or LISTNH followed by the line number at which you want the listing to start as described above. When all the lines that you are interested in have been .displayed, type CTRL/O by holding down the CTRL key and pressing the letter 0 key.

# CTRL/O tells CLASSIC to stop printing.

In the following example, CTRL/O was typed while the editor was still listing line 220:

LISTNH 170 170 INPUT R 180 PRINT 190 PRINT "RAUIUS"y "AREA" 200 PRINT R7 3.14\*R"2 210 PRINT 220 PRINT "YOUR READY

Remember these things:

- 0 Pressing the DELETE key erases one character at a time, starting with the last character you typed.
- 0 An entire line may be deleted before the RETURN key is pressed by typing CTRL/U.
- $\bullet$  After the return key is pressed, a line containing an error may be replaced simply by retyping the line.
- $\bullet$  A line may be deleted from the workspace by typing its line number and pressing RETURN.
- o The contents of the workspace may be listed without the header by entering LISTNH.
- 0 Part of a program may be listed by entering the LIST or LISTNH command followed by the line number at which you wish to begin the listing.
- CTRL/O will halt a listing.

/"""\.

Exercise 17. Experiment with the LIST and LISTNH commands by displaying on your screen various parts of the program you entered in Exercise 15. Find out the maximum number of lines that the CLASSIC screen can display at once.

# CHANGING THE NAME OF THE WORKSPACE

If you began this section by responding NEW PROG1 to the NEW OR OLD— query, the name:

PROG1 BA 3.0

appeared every time you typed LIST or RUN. But the circle area program could be better named, perhaps AREA, or RADIUS, or CIRCLE. To change the name of the workspace, use the NAME command as shown below:

# **NAME\_CIRCLE READY**

You can verify that the name of the workspace has been changed by listing its contents:

LIST CIRCLE BA 3.0 110 PRINT 'THIS PROGRAM UILL FIND THE AREA OF A' 120 PRINT 'CIRCLE FOR WHICH THE RADIUS IS ENTERED.' 130 PRINT 140 PRINT 'ENTER BELOW THE RADIUS OF A CIRCLE:' 150 PRINT<br>160 PRINT 'YOUR FIRST CIRCLE'S RADIUS';<br>170 INPUT R<br>180 PRINT 190 PRINT "RADIUS", "AREA'<br>200 PRINT R, 3.14\*R^2 210 PRINT 220 PRINT 'YDUR NEXT CIRCLE'S RADIUS'F 230 GDTD 170 240 END READY

The editor NAME command changes the name of the workspace.

Exercise 18. Change the name of the workspace to any of the following names and verify the change by LlSTing the contents of the workspace as shown above.

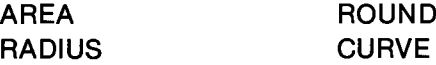

# SAVING PROGRAMS ON DISKS

Programs entered into the workspace can be stored on a disk with the editor SAVE command. If you store programs on the disks, you will not have to retype them every time you use the computer; they can be read into the workspace with the editor OLD command as you did with the program GUESS in Chapter 1.

Programs are stored on the disks in areas called files. Each file contains one program. Every file has <sup>a</sup> file name and a file extension. The file name may be up to six characters long, and the file extension up to two characters long. For example,

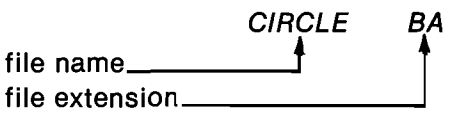

The file name is usually used to identify a specific file, while the file extension is used to indicate the type of the file. For example, BASIC language program files usually have the extension "BA". Therefore, when you type:

### NAME CIRCLE

the editor adds the extension "BA" to the name "CIRCLE". To use a different extension, you could type:

### NAME CIRCLE.JH

If this program was then saved on a disk, you would have to tell the editor its extension to read it into the workspace, like this:

### OLD CIRCLE.JH

You should not use any of the following extensions because they are reserved for special use by the CLASSIC software:

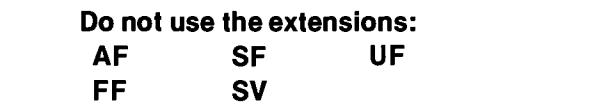

If you simply type the SAVE command, the computer will write a copy of the workspace on the CLASSIC System disk with its current name.

SA VE **READY** 

If another program already exists on the System disk with the same name as the workspace, the above command will cause the old program to be deleted before the new one is stored. You will hear the disk click when the workspace is being copied onto it.

If you wish to save a copy of the workspace on the System disk with a name that is different from the name of the workspace, you can specify the name that you want after the SAVE command. For example,

# SA VE ROUND

This command will cause a copy of the workspace to be stored on the System disk in a file called ROUND.BA regardless of the current name of the workspace.

If you wish to use an extension other than "BA", you can add the desired extension to the SAVE command. For example,

# SA VE ROUND. CL

will store <sup>a</sup> copy of the workspace in <sup>a</sup> file called ROUND.CL on the System disk.

If you wish to store <sup>a</sup> program on the disk inserted in drive1 (the right-hand disk drive), you must specify both the device name RXA1 and the name of the file to be used:

# SAVE RXA1: CURVE. CL

This command will cause the workspace to be stored on the disk in RXA1 in a file called CURVE.CL. If the extension is omitted, "BA" will again be added by the system regardless of the name of the workspace.

When storing programs on RXA1, the file name must always be entered. The command:

# SAVE RXA1:

will cause the error message:

# BAD FILE

to be displayed and the command will not be executed.

Exercise 19. Using the program that you entered in Exercise 15, experiment with the SAVE command by storing this program on the System disk and on <sup>a</sup> disk inserted in drive 1. Test to see whether your program has been properly stored by trying to read it back into the workspace with the editor OLD command. If the error message BAD FILE is not printed after the OLD command, your program was properly stored on the disk.

# LOOKING BACK

You have now been introduced to all but one of the BASIC editor commands. These are:

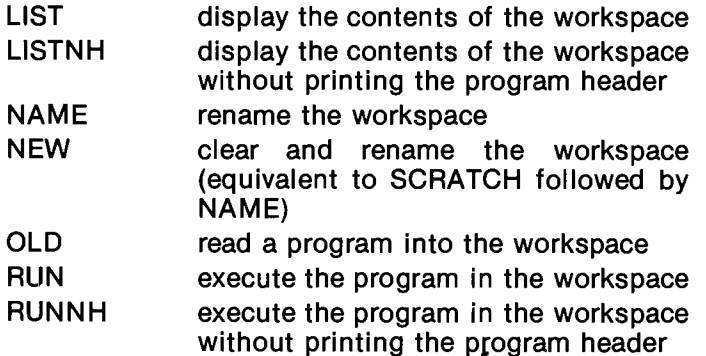

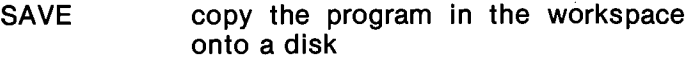

SCRATCH erase the workspace

The BYE command will be explained in the next section.

You should also know the special key entries recognized by the editor:

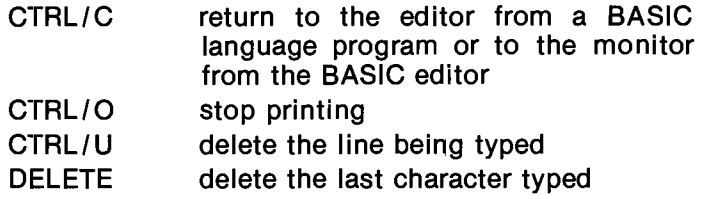

The BASIC editor commands are reviewed in Chapter 3 of the CLASS/C User's Reference Guide. That chapter provides <sup>a</sup> quick reference for all the operations that you can perform with the editor. It also explains how each editor command can be abbreviated and what is assumed by each one.

This section has introduced many new concepts. In addition to the'points made on page 3-17 you should remember these things:

- 0 Programs may be stored on disks in areas called files, where each file contains one program.
- **Every file has a file name** (up to six characters long) and a file extension (up to two characters long).
- The name of the workspace may be changed with the editor NAME command.
- The extensions AF, FF, SF, SV, and UF are reserved for special use by the CLASSIC software and should not be used for your programs.
- 0 A copy of the workspace can be stored on a disk with the editor SAVE command.
- 0 If another program already exists on the disks with the same name as that used in the SAVE command, it will be erased before the new copy is stored.
- $\bullet$  The error message BAD FILE indicates that a SAVE or OLD command was not properly executed.

"

Section 3-E continues to discuss files and explains how to obtain <sup>a</sup> copy of your program file on the copier.

# SECTION 3-E

# USING DISK FILES

### GOING BACK TO THE MONITOR

Each time a program is SAVEd, its name and extension are written in the disk directory. The directory is like a table of contents — it contains the name, extension, and size of every file on-the disk. To see the directory of your disk you must first get back to the monitor.

To get back to the monitor program from the editor, type BYE and press RETURN. The monitor program will then be read into memory (erasing any program in the workspace) and will print its dot.

BYE

 $\diagdown$ 

You can also return to the monitor from the editor by typing CTRL/C.

Figure 3-1 summarizes the ways to go from the monitor to the editor to a BASIC language program and back again.

To display the directory of the System disk on your screen, enter the DIRECT command to the monitor:

### .IIIIR'ECT

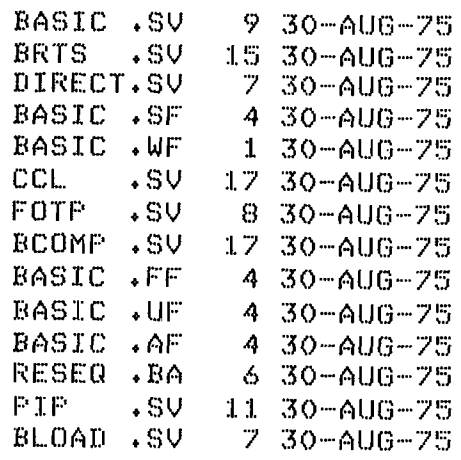

(When you enter the monitor DIRECT command on your system, the output will be different from that shown above. Also, your directory will be followed by a message indicating the amount of unused space on the disk.)

 $\blacksquare$ 

The monitor DIRECT command is used to print the directory of <sup>a</sup> disk on the terminal.

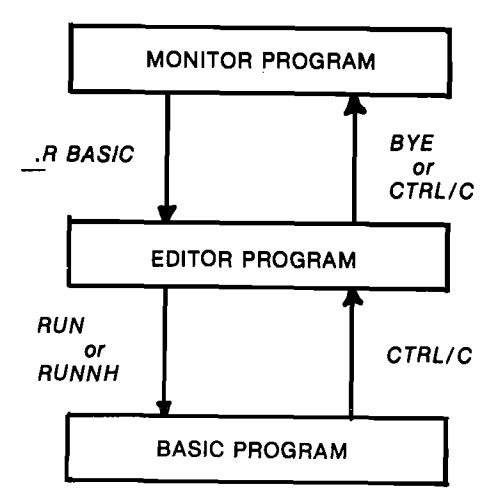

### Figure 3-1 Going from the Monitor to the Editor to <sup>a</sup> BASIC Language Program and Back Again

The monitor DIRECT command in the form shown lists each file on a separate line with the file name and extension separated by a period (.). After each file name and extension, this directory shows a number and a date. The number tells the amount of space that the file occupies on the disk in units called blocks. If you think of a disk as a book and the directory as a table of contents, each file would be a separate chapter and each block would be a separate page. Any file takes up 'at least one block. The date indicates the date that the file was stored.

If you list the directory of your System disk, you may find that some files do not have dates after them. This is because CLASSIC had not been informed of the date on the day these files were stored.

The monitor DATE command informs CLASSIC of the current date or tells CLASSIC to print the current date on the screen.

Perform the following exercise to help you understand how to use the monitor DATE command.

Exercise 20. Start CLASSIC in the normal manner (Steps <sup>1</sup> to 8 in Chapter 1). If CLASSIC is already started, restart it by pressing the white START button again and typing S. (This will assure that the computer's memory is cleared.) Then follow these steps:

(1) List the directory of your System disk by entering the monitor DIRECT command as shown previously. Write down the name and extension of one of the files that does not have a date after it.

If all the files on your disk have dates after them, enter the following program into your workspace and SAVE it on your disk as shown:

.R BASIC NEW OR OLD--NEW DATEST

READY <u>10 PRINT "DATEST"</u>  $\sqrt{99}$   $\overline{END}$  $5AVE$ 

READY BYE

.

List the directory on your disk again to make sure that this program has been saved without a date.

(2) Type:

.DA TE and press RETURN. CLASSIC will respond:

NONE

indicating that no date has yet been entered.

(3) Enter today's date in the form:

# .DA TE mm/dd/yy

- where: mm is the number of this month (1-12) dd is today's day (1-31)
	- yy is the last two digits of this year (00-99)

For example,

.DA TE 4/18/ 76

(4) Repeat Step (2). CLASSIC will respond with the date currently stored in its memory. For example,

.DA TE

SUNDAY APRIL 18, 1976

(5) Type the following commands:

.R BASIC

# NEW OR OLD—fi/enam.ex

(Substitute the file name and extension of the program that has no date where "filenam.ex" appears above, just as it appeared when you listed the directory. For example, "DATEST.BA")

# **READY**

SAVE Copy the contents of the workspace back onto the disk.

READY<br>BYE

Return to the monitor.

(6) List the directory once again:

# .DIRECT

This time, the current date should be printed at the t0p of your directory and should follow your program name and size. For example,

CIRCLE. BA <sup>1</sup> 18-A PR-76 file name\_ size in blocks. creation date

Remember these things:

0 The date is entered with the monitor DATE command in the form:

.DA TE mm/dd/yy

- o If the monitor DATE command is entered with no date, the current date recorded by the system will be displayed. If no date is recorded, "NONE" will be printed.
- o A date following a directory entry indicates the date that the corresponding file was created.

# SHORTENING COMMAND LINES

For some commands, certain parameters can be left out and the system will assume default parameters.

Defaults are parameters that are not typed by you but are assumed by the system.

For example, you first used the monitor TYPE command in the following form:

.TYPE filnam.ex

If you try this command:

.TYPE TTY: <filnam.ex

your file will also be displayed on the screen.

The default output entry for the monitor TYPE command is "TTY:".

 $\lambda$ 

The short version of the monitor TYPE command is equivalent to the longer form because CLASSIC assumes "TTY:" as the default output entry. "TTY:" is the name CLASSIC calls the keyboard/screen. When no specific output entries are typed, you need not type the " $\lt$ ".

The above paragraph spoke of "TTY:" as the name by which CLASSIC references the keyboard/screen. You have also seen the entry "RXA1:" that refers to the disk inserted in disk drive unit 1, the right-hand drive. Each CLASSIC unit that can be used to enter, display, or store a file is called a device and has a corresponding device name. The complete list of device names that CLASSIC will recognize is as follows:

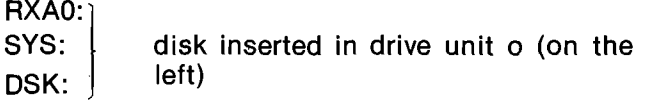

- RXA1: disk inserted in drive unit <sup>1</sup> (on the right)
- TTY: keyboard/screen

Whenever a file name is entered, CLASSIC assumes that the file is on DSK: (RXAO:) unless you specifically state RXA1:. For example, to run the GUESS program in Chapter <sup>1</sup> you entered:

# NEW OR OLD—OLD RXA1:GUESS

because GUESS.BA was on the disk in drive unit 1. If you had entered:

### NEW OR OLD—OLD GUESS

the system would have looked for GUESS on DSK: by default. If it was not found, the message:

### BAD FILE

would have been printed.

For most commands, then, the default device is DSK: (RXAO:). Thus,

### .DIRECT

 $\overline{\mathcal{L}}$ 

prints the directory of the System disk inserted in drive unit 0. To obtain the directory of the disk inserted in drive unit 1, you must type:

# .DIRECT RXA1:

The default output entry for the monitor DIRECT command is "TTY:" just as it is for the TYPE command. If no device is entered, "DSK:" is assumed by default.

### DELETING FILES

Once a file is saved-with the editor SAVE command, it can be erased from the disk by returning to the monitor and using the monitor DELETE command. This is done by typing:

### .DELETE dev:filnam.ex

where "dev:filnam.ex" is the parameter of this command and indicates the name and extension of the file to be erased from the disk "dev:". If the device entry is omitted. the default assumed is "DSK:" (the same as "RXAO:" and "SYS:").

Exercise 22. Enter a short BASIC program into the workspace (such as that on page 3—20) and SAVE it on RXA1. Then use the monitor DELETE command to erase the file. DO NOT DELETE ANY FILES THAT YOU HAVE NOT PERSONALLY CREATED. List the directories of your disks before and after the deletions to assure that the files have been erased.

### LOOKING BACK

With the help of this section, you should now be familiar with the following monitor commands:

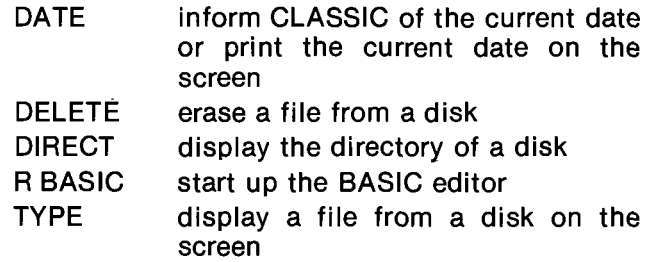

Uses of these commands are summarized in Chapter 2 of the CLASSIC User's Reference Guide. Advanced monitor commands will be presented in Chapter 4 of this Primer.

The new concepts introduced in this section are as follows:

- 0 Each disk has a directory that contains at least the name and size of each file on that disk.
- **Some commands may accept parameters that** indicate how the command is to be carried out.
- **Command parameters usually have an output entry** and an input entry separated by a left angle bracket ("<").
- o If output or input parameters are left out of a command line, the system can sometimes assume default entries for the missing parameters.
- 0 Each CLASSIC device is referred to by a device name followed by a colon (:), for example, "TTY:" means the keyboard/screen.

You are well on your way to becoming a CLASSIC programmer. The next few sections will help you learn how to use more BASIC language statements to write more sophisticated programs.

# SECTION 3-F LOOPS, DECISION POINTS, AND STRING VARIABLES

# TEACHING THE COMPUTER TO COUNT

Look at the following program:

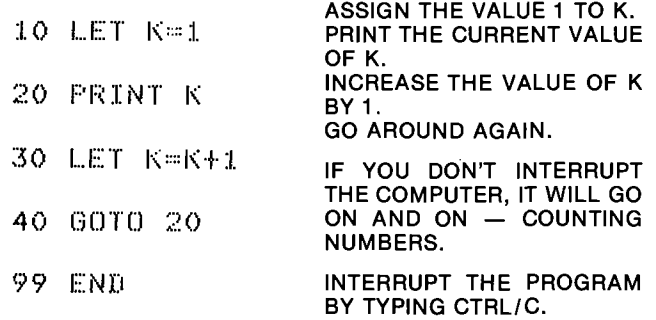

The above program contains a loop:

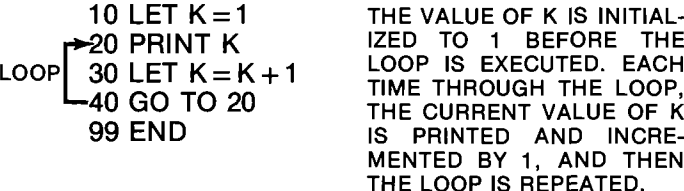

This program might be translated to <sup>a</sup> flowchart like this:

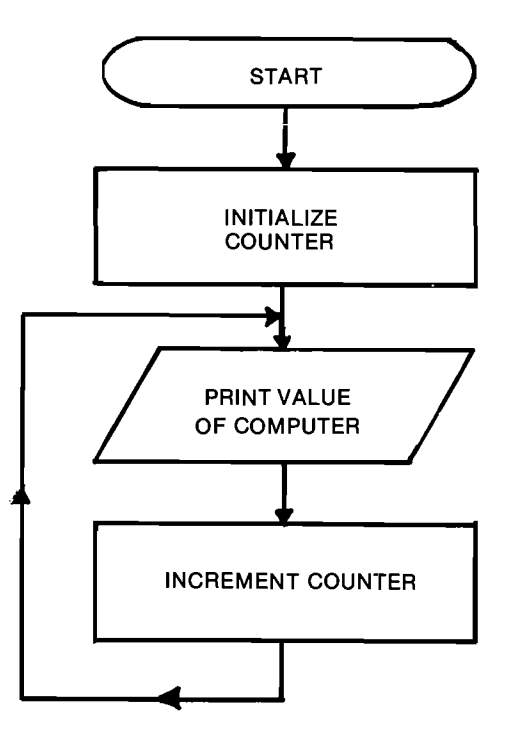

The arrows show that the instructions in the last two symbols are executed over and over.

### A LOOP is a set of statements that the computer executes repeatedly.

The statement:

30 LET  $K = K + 1$ 

may be analyzed as follows:

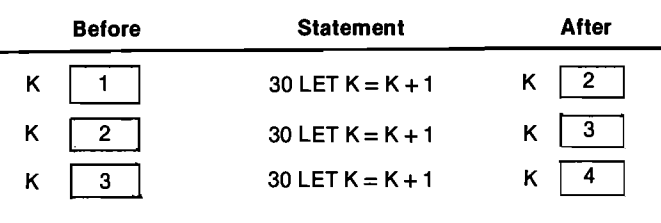

Remember'the general form of the LET statement:

line number LET variable = expression

The expression may be any BASIC expression. The LET statement directs the computer to evaluate the  $exp$  expression on the right side of the  $=$  sign and then assign the computed value to the variable on the left side of the  $=$  sign. If the expression is a variable  $\tt{expression, like } K+1,$  it is evaluated using the current value(s) of its variable(s). Therefore, the statement:

# 30 LET  $K=K+1$

directs the computer to evaluate the expression  $K + 1$ using the current value of K and then assign the new value to K.

Exercise 23. Complete the following table on a separate piece of paper, showing the value that each variable will have after the statement has been executed.

 $\checkmark$ 

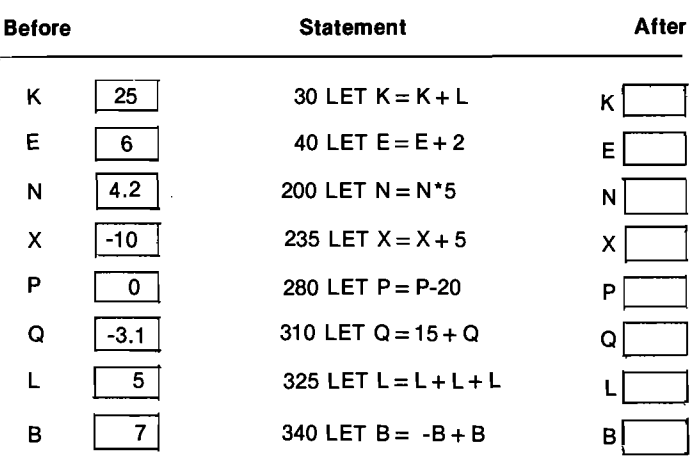

In order to clarify what happens as the computer executes the sample program, you can "unwrap" the loop and trace it. The following table "unwraps" the loop to show the value of K following the execution of each statement in the program. Results printed by the computer are shown under the heading "OUTPUT". The program is traced seven times through the loop.

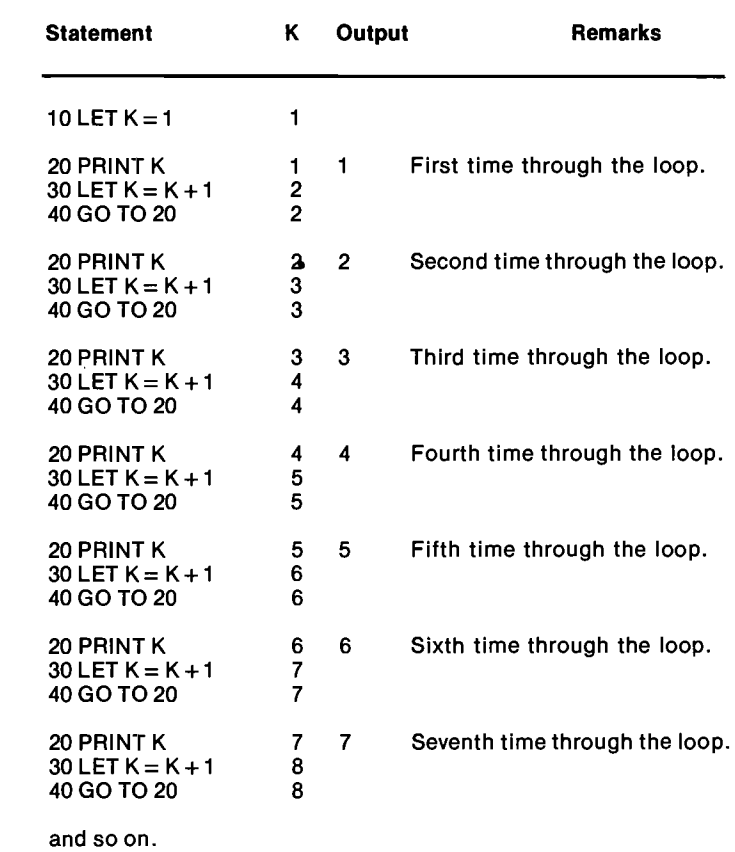

Exercise 24. Trace the following program four times through the loop by filling in the blanks in the table below.

10 LET A=1  $17$  LET B=1 25 LET C=A+B 30 PRINT A 36 LET A=B 43 LET B=C 50 GOTO 25 **99 END** 

 $\sim$  .

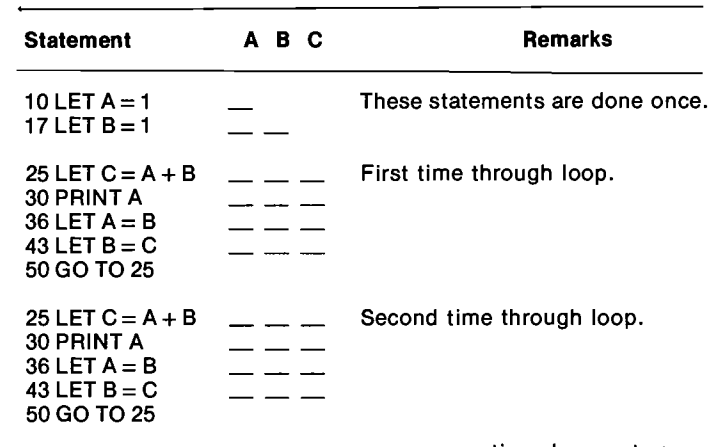

continued on next page

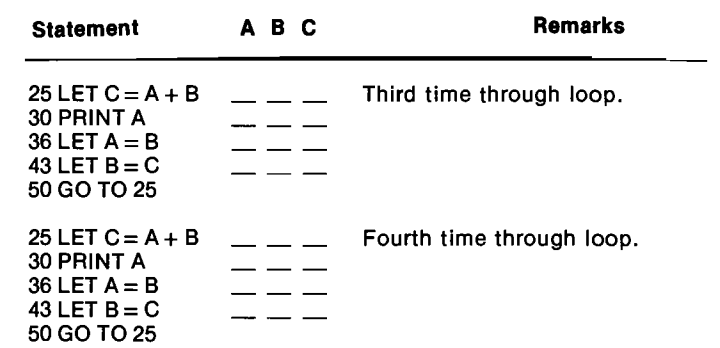

Exercise 25. Without using the computer, show the first five results printed by the computer under control of each of the following programs. (Write the values that will fill in the blanks on <sup>a</sup> separate piece of paper.)

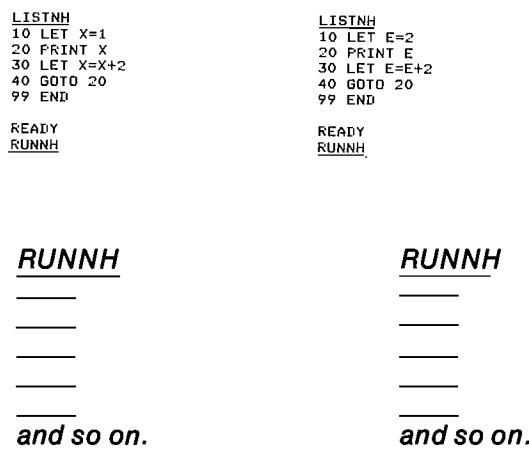

Exercise 26. Complete each program below (fill in the blanks on a separate piece of paper) so that when you run it, the computer will produce the results shown. Check your work with the computer.

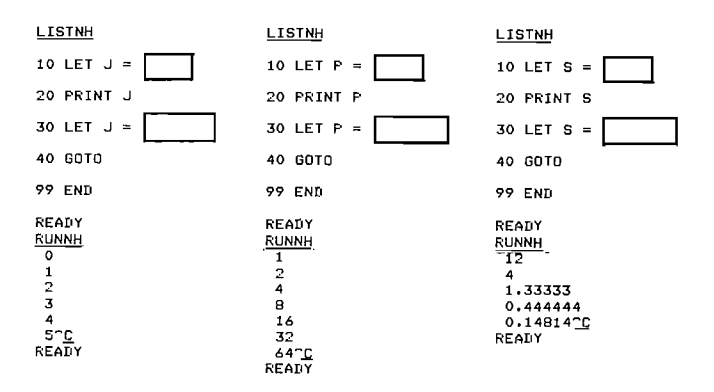

# SELF-STOPPING LOOPS

The loops that you have seen so far do not stop by themselves. They go on and on until you manually interrupt them by typing CTRL/C. Here is <sup>a</sup> loop that terminates automatically:

 $10$  LET  $K=1$ 20 FRINT K 30 LET K=K+1 40 IF K<6 THEN 20 99 END

This program will print the numbers <sup>1</sup> to <sup>5</sup> and then stop:

**RUNNH** 

.1.  $\mathbf{r}$  $\ddot{\beta}$  $\boldsymbol{\Delta}$  $\mathbb{S}$ 

REnnY

The IF statement at line 40 causes the computer to make a decision. That is, if K is less than 6, the program will branch to line 20. But if <sup>K</sup> is not less than 6, the program will "drop through" to the statement following the IF statement.

The IF statement directs the computer to examine a relation between two expressions and branch to <sup>a</sup> specified statement if and only if the relation is true. If the relation is false, the statement with the next higher line number is executed.

Decision points are represented in a flow chart by a diamond ( $\Diamond$ ). The above program would be charted as follows:

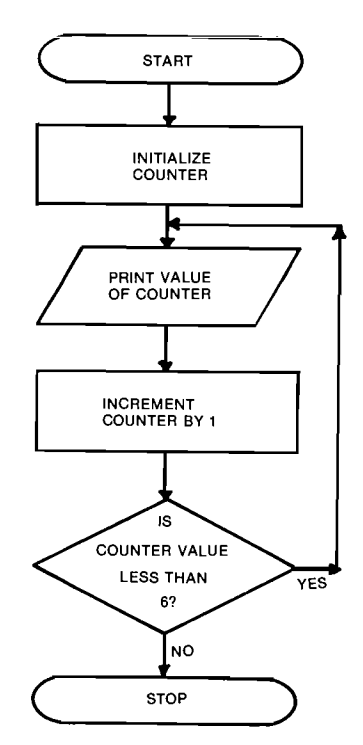

Notice that there are two paths leaving the decision symbol, one labeled "YES" and the other "NO". The path followed depends upon the truth of the relation specified in the IF statement.

### Look at another example:

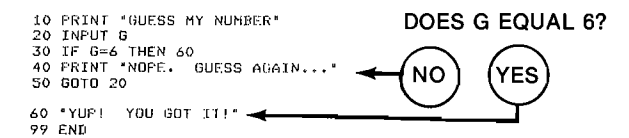

If <sup>G</sup> equals 6, CLASSIC executes statements 10, 20, 30, 60, and 99. If G does not equal 6, it executes 10, 20, 30, 40, and 50 and then loops back to statement 20.

The table below traces the computer's actions as it executes each statement of the program. It also shows the value of G after each statement is carried out in the following run.

 $\mathcal{N}_{\text{max}}$ 

/'\

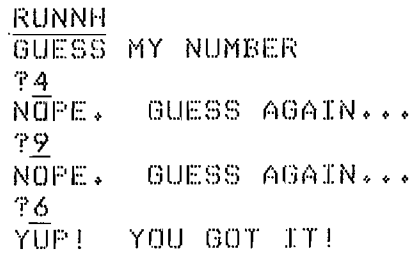

READY

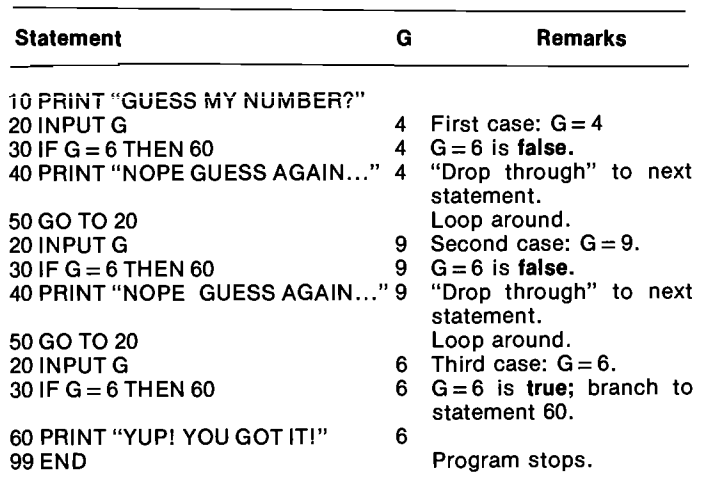

Exercise 27. Draw a flowchart for the above program.

In general, the IF statement looks like this: n IF  $e_1$  r  $e_2$  THEN t

- where  $n =$  line number of the IF statement  $e_1$  = any BASIC expression
	- $r =$ any legal BASIC relation (see below)

e<sub>2</sub> = any BASIC expression

 $t =$ line number of the statement to be executed next if and only if the relation specified between  $e_1$  and  $e_2$ (" $e_1$  r  $e_2$ ") is true

For example,

35 IF X < 6 THEN60 IIIIIII n IF e1 r e2 THEN t is *true* if X is less than 6  $X < 6$ is false if X is not less than 6

The following table shows the BASIC relations with their corresponding conventional relations:

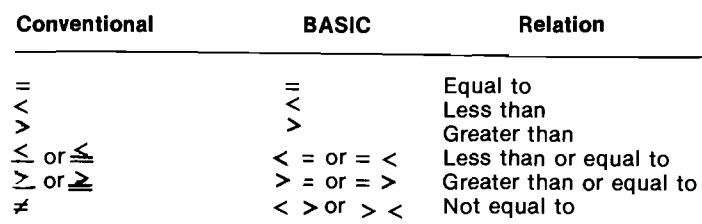

NOTE: GOTO may be substituted for the word THEN in an IF statement.

For example,

 $\mathcal{N}_{\mathcal{N}}$ 

 $\bigvee_{i=1}^n$ 

35 IF  $X < 6$  GOTO 60

is the same as:

35 IF  $X \leq 6$  THEN 60

Exercise 28. The program below causes the computer to print out "positive" or "negative", depending upon the value entered. lf 0 is entered, the program stops. Draw a flowchart for this program and then enter it into the computer and run it. Check that each of the paths shown in your flowchart truly reflects the actions taken by the computer.

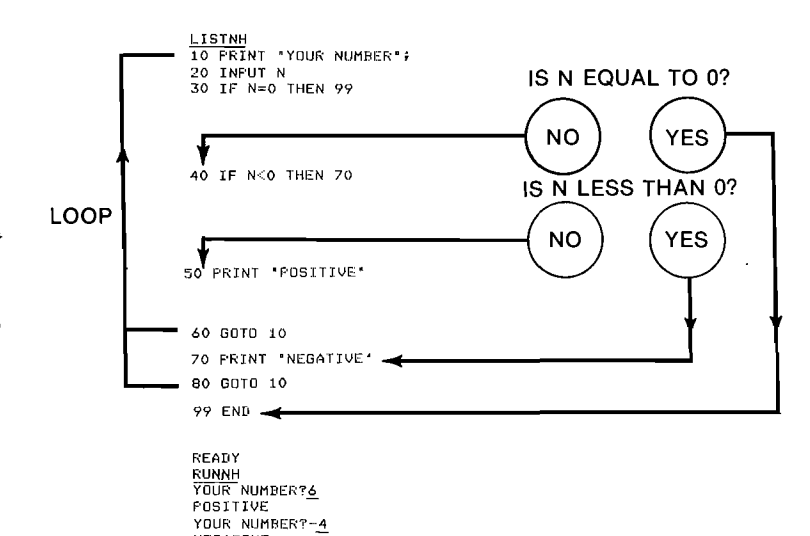

second without leaving <sup>a</sup> remainder. Write <sup>a</sup> program that allows you to enter two numbers and tells you whether the first is <sup>a</sup> factor of the second. Use your program to complete the following table:

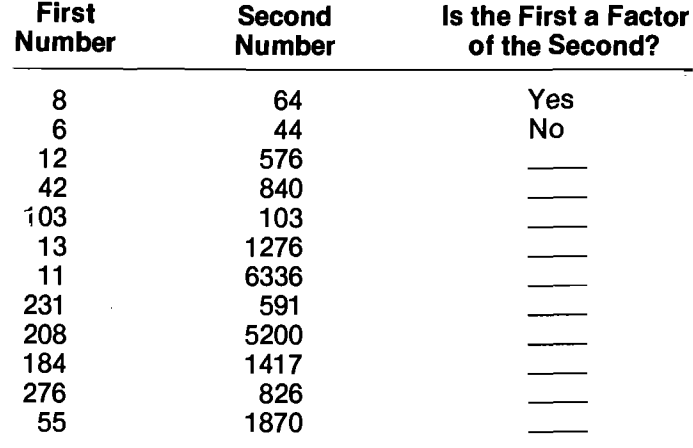

Exercise 29. A number is said to be a factor of a second number if the first will divide evenly into the

The following flowchart will help you design your program:

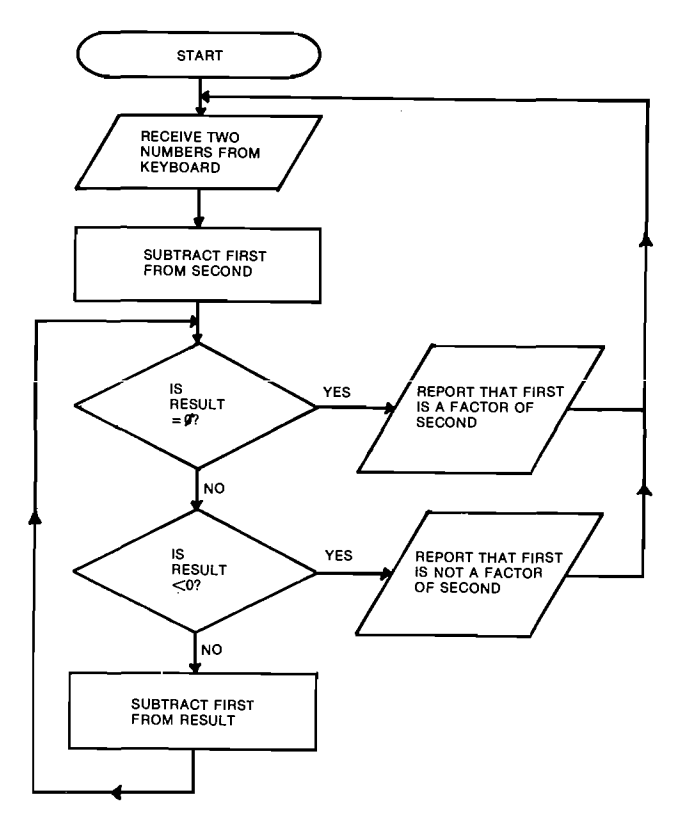

### STRING VARIABLES

A string variable is different from a numeric variable in two ways:

- 0 A string variable name always ends with a dollar sign (\$). For example, A\$ and S\$ are valid string variable names.
- 0 A string variable may not be used in a numeric expression.

3-25

NEGATIVE READY

YOUR NUMBERTO

A string variable may only contain up to eight characters unless you specifically declare it to contain more (the way to do this will be discussed in Chapter 4).

The following program demonstrates a simple use of string variables:

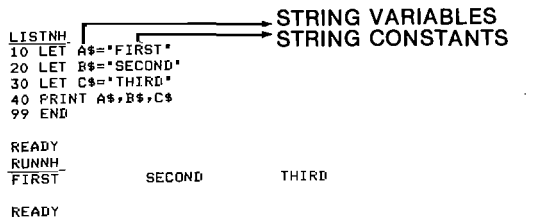

In the above program, strings are assigned to variable locations with the LET statement. Strings may also be entered in response to an INPUT statement request:

```
<u>LISTNH</u><br>10 PRINT 'WHAT IS YOUR NAME, PLEASE'<mark>;</mark>
 20 INPUT N$
30 PRINT 'HELLDy 'fi Nfi; '!'
99 END
READY
 <u>RUNNH</u><br>WHAT IS YOUR NAME, PLEA<mark>S</mark>E?<u>FVEYLN</u>
HELLO, EVELYNI
READY
```
Each string requested by an INPUT statement must be ended by pressing the RETURN key. Therefore, if two strings are to be entered, they must be typed on separate lines. Commas, spaces, and other characters that can be used to separate numeric data cannot be used to separate strings. These characters will be interpreted as part of the string just like any other characters. The next example demonstrates how this works:

```
LISTNH<br>5 PRINT "PLEASE ENTER YOUR FIRST AND LAST NAMES:'
7 PRINT
10 PRINT 'WHAT IS YOUR NAME, PLEASE'<mark>;</mark><br>20 INPUT F$,L$<br>30 PRINT 'H<mark>EL</mark>LO, '; F$; ' '; L$; '!'
99 END
READY
R<u>UNNH</u><br>PLEASE ENTER YOU FIRST AND LAST NAMES:
WHAT IS YOUR NAME: PLEASE?JESSE
 7<u>JAMES</u><br>HELLO, JESSE JAMES!
READY
```
If you try to assign a string longer than eight characters to a normal string variable location, the SL (String too Long) error message will be generated.

Exercise 30. Enter the above program into the workspace, but add the statement:

### 40 GOTO 7

Then use this program to experiment with string variables by entering strings that are of varying lengths and contain special characters on the keyboard. If you like, modify the program to experiment further.

# STRING VARIABLES IN IF STATEMENTS

The expressions compared in an IF statement may contain strings as well as numbers, but evaluating the relationship between two strings can be a very involved process. The discussion here will be limited to evaluating only the equality relationship; inequalities will be discussed in Chapter 4.

Two strings are said to be equal if they contain the same characters in the same order (including blanks and punctuation).

For example, the following program will display the word "EQUAL":

```
LISTNH
10 LET A$="YES"
20 LET B$="YES"
30 IF A$=B$ THEN 60
40 PRINT "NUT EQUAL"
5 GOTO 99
60 PRINT "EQUAL"
99 END
READY
RUNNH
EQUAL
READY
```
The next example will print "NOT EQUAL":

```
LIEINH
Io LET n
20 LEI s"
30 IF A$=B$ THEN 60
40 PRINT "NUT EIJAL"
so GUTU 99
60 PRINT "EQUAL"
99 END
READY
RUNNH
NOT EQUAL
```
READY

In an IF statement, the contents of a string variable are usually compared to a specified string. For example,

 $\tilde{\phantom{0}}$ 

10 PRINT 'WHAT IS YOUR NAME, PLEASE';<br>20 INPUT NS<br>30 PRINT 'HELLO, '; N\$; '!'<br>40 PRINT 'DO YOU GO BY ANY OTHER NAMES';<br>50 INPUT A\$<br>50 INPUT A\$<br>60 PRINT<br>99 END<br>99 END READY ...<br><mark>RUNNH</mark><br>WHAT IS YOUR NAME, PLEASE?<u>SCOTT</u><br>HELLO, SCOTT! HELLO, SCOTT!<br>HELLO, SCOTT!<br>DO YOU GO BY ANY OTHER NAMES?YES WHAT IS YOUR NAME, PLEASETDOUGLAS H**E**LLO, DOUGLAS!<br>DO YOU GO DY ANY OTHER NAMES?<u>NO</u>

READY

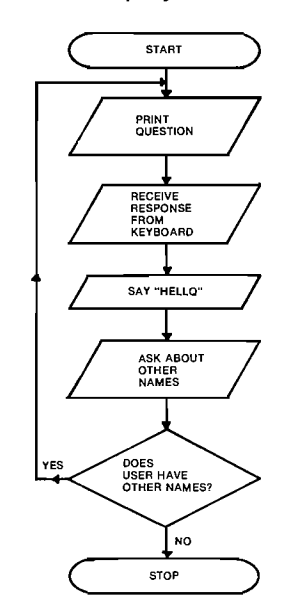

Exercise 31. Modify the program that you wrote for Exercise 29 (page 3-25) to ask the user if he or she has another number to enter before it recycles for additional input. Ask the user for a simple "YES" or "NO" response and use <sup>a</sup> string variable to store that response.

### LOOKING BACK

 $\mathcal{N}^{\mathcal{N}}$ 

You have learned one new BASIC statement in this section, the IF statement. You have seen how this statement is used to create self-stopping loops and to evaluate relationships between both numeric and string variables. In addition, you have learned how to use variables to store strings up to eight characters long.

Remember these things:

- 0 A loop is a set of statements that is executed repeatedly.
- The IF statement is used to examine a relation between two expressions. If the relation is true, the computer branches to a specified statement. If it is false, execution "drops through" to the next statement.
- <sup>0</sup> Decision points are represented in <sup>a</sup> flow chart with a diamond-shaped symbol.
- <sup>0</sup> String variable names always end with <sup>a</sup> dollar sign  $($ math).
- 0 A string variable may not be used in a numeric expression.
- 0 A standard string variable may not contain more than eight characters.
- Each string entered in response to an INPUT request must be ended by pressing the RETURN key.
- 0 Strings are equal if they are exactly the same.

The next section will show you another way to create program loops using fewer statements and a more flexible format.

# SECTION 3-G CREATING FOR-NEXT LOOPS

# THE FOR AND NEXT STATEMENTS

Loops made with the IF-THEN statement require you to keep track of the number of times the loop is executed. You saw the following program on page 3-24.

- 10 LET K=1
- 20 PRINT K
- 30 LET K==K-l-1
- 40 IF K<6 THEN 20
- **99 END**

This program printed the numbers <sup>1</sup> to 5. The following program is shorter, but will do the same thing. It uses a FOR and a NEXT statement to add <sup>1</sup> to K automatically each time the loop is executed:

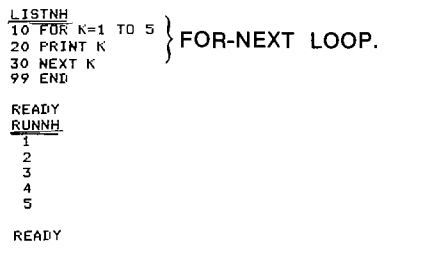

### Every FOR statement must have a NEXT statement and every NEXT statement must have a FOR statement.

The flowchart for this program might look exactly the same as the one on 3-24, but use of a FOR-NEXT loop eliminates one statement in the program as compared to the version using the IF statement. The following trace will help you understand how a FOR-NEXT loop works:

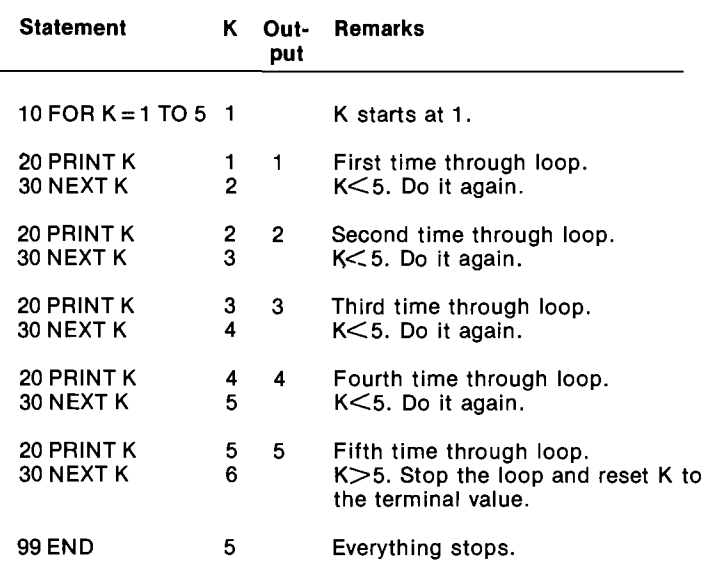

A FOR-NEXT loop consists of three things:

- (1) a FOR statement,
- (2) a NEXT statement, and
- (3) one or more statements between the FOR statement and the NEXT statement.

A FOR-NEXT loop begins with <sup>a</sup> FOR statement and ends with a NEXT statement. The set of statements between FOR and NEXT is called the body of the loop.

BODY OF THE LOOP 10 FOR X=1 TO 12 THE SAME VARIABLE MUST BE USED AS AN INDEX IN 50 NEXT X BOTH PLACES. HERE IS ANOTHER EXAMPLE: <sup>I</sup> ISTNH THIS FOR STATEMENT DE-ELSTRIK HER TRINES A **SET** OF VALUES<br>10 FOR N=2 TO 7. FOR THE INDEX VARIABLE 20 PRINT N 10 FOR N=2 TO 7 30 NEXT N<br>99 END [2,3,4,5,6,7] **READY**<br>REMANN **THE BODY OF THE LOOP IS<br>EXECUTED REPEATEDLY,** RUNNH<br>RUNNH<br>22 ONCE FOR EACH VALUE OF  $rac{2}{3}$  $\frac{1}{3}$  N DEFINED BY THE FOR 4 STATEMENT. NOTE THAT  $\mathbb{S}$ THE INDEX IS INCREMENTED  $\frac{3}{6}$  BY 1 EACH TIME THROUGH 7 THE LOOP.

READY

Exercise 32. Write down the numbers of the statements which make up the body of the loop in the following program:

LISTNH <mark>IO PRINT "RAI</mark>  $20$  FOR  $R = 2$  TO 4 30 LET A=3.14\*R 2 30 PRINT ETA 40 NEXT R **99 END** READY **RUNNH** RADIUS AREA  $2'$   $12.56$ 3 **28.26**  $4 \hspace{1.5cm} 50 \cdot 24$ **READY** 

Exercise 33. The volume of a sphere may be represented by the equation:

 $V = \frac{4}{3} \pi r^3$ 

Write a program to display a table of volumes for spheres with radii from <sup>1</sup> to 30.

After a FOR/NEXT loop is completed, the index will be set equal to the value that it had the last time that the loop was executed. For example, the value output by statement 40 below will be 6:

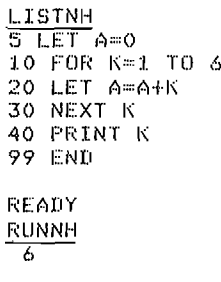

READY

The following table shows the set of values defined for the index in each example of a FOR statement. Line numbers are omitted.

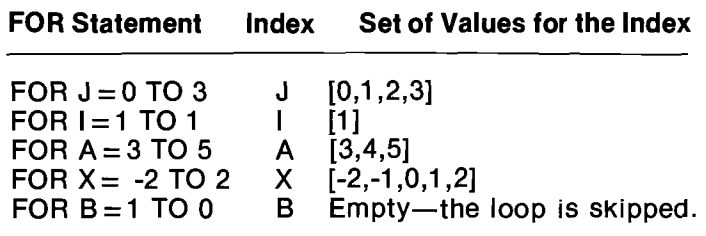

Exercise 34. Complete the following table on a separate piece of paper and then check your answers by writing programs to test each case.

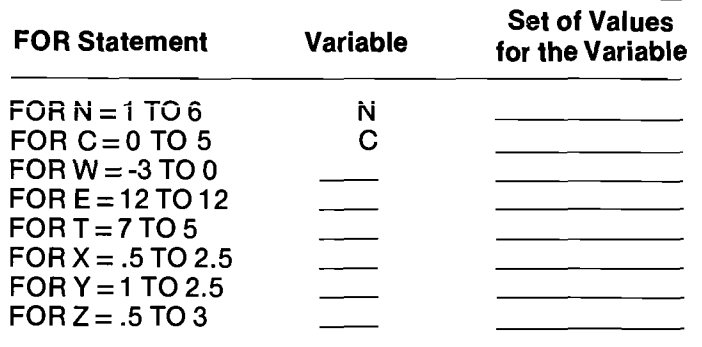

# THE STEP CLAUSE

A variation of the FOR statement is shown in the following program.

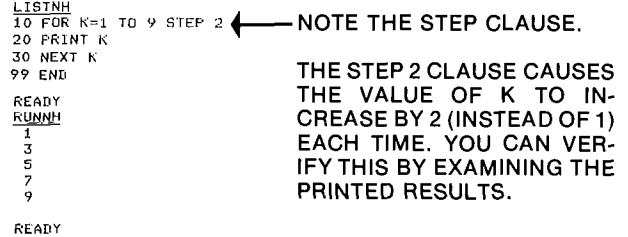

# If the STEP clause is omitted, an increment value of 1 is assumed.

The following table shows the set of values defined for the variable in each FOR statement. Line numbers are omitted.

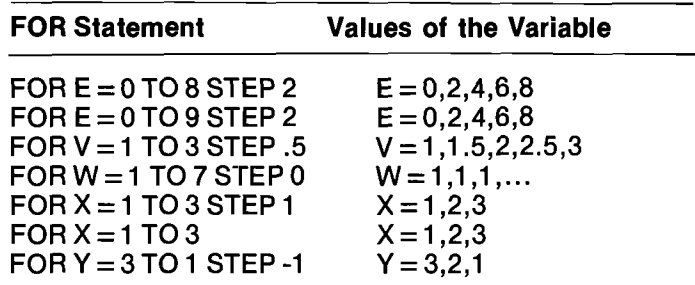

Exercise 35. Complete the following table on a separate piece of paper and then check your answers by writing programs to test each case.

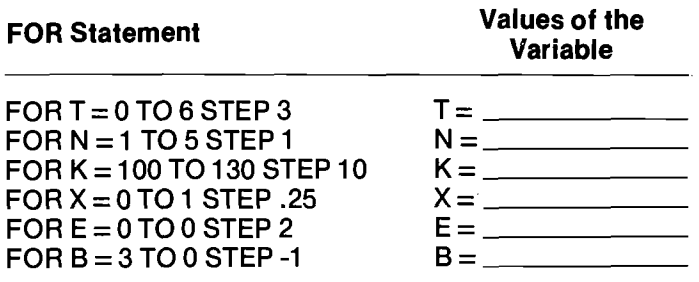

Exercise 36. The surface area of a sphere may be represented by the equation:

 $S = 4 \pi r^2$ 

Write a program to display a table of surface areas for spheres with radii of 10, 20, 30, ..., 100.

### VARIABLE FOR STATEMENTS

By using variables instead of numerals, you can obtain variable FOR statements such as the one in the following program:

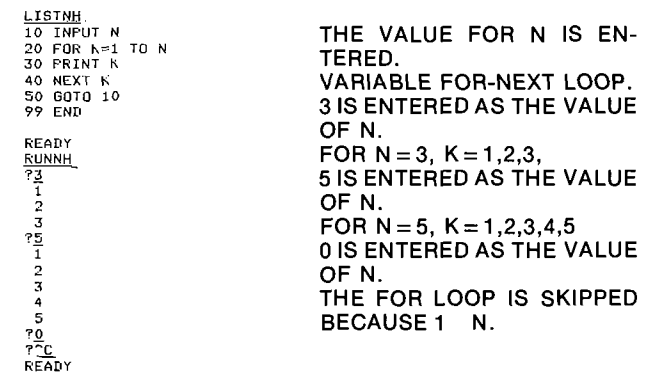

Each of the three numbers in a FOR statement may be replaced with a variable:

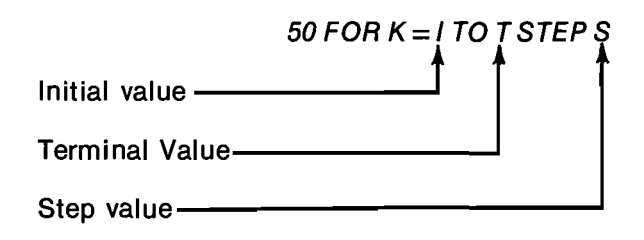

**Exercise 37. Run the next program on your computer** and use it to complete the following table of index values corresponding to initial, final, and step values, in FOR-NEXT loops.

10 PRINT \*INITIAL, TERMINAL, AND STEP VALUES";

- 20 INPUT 1, T, S<br>20 INPUT 1, T, S<br>30 FOR K=1 TO T STEP S<br>40 PRINT K
- 
- 50 NEXT K
- 40 PRINT<br>70 GOTO 10<br>99 END
- 

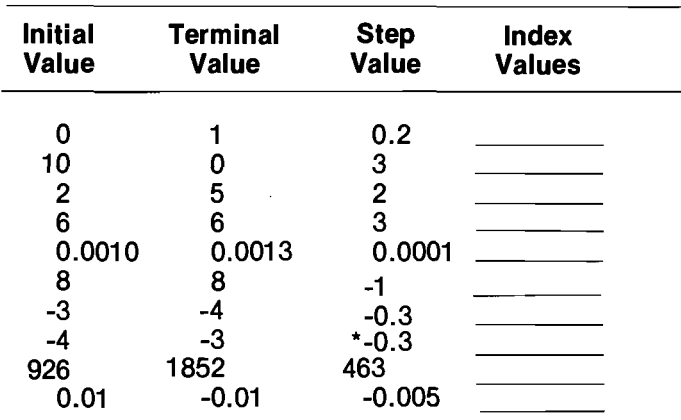

# **NESTED LOOPS**

It is possible to write a program containing one loop inside another. This is known as nesting loops.

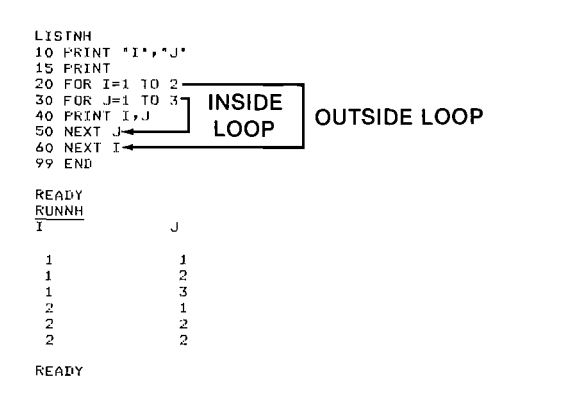

The inside loop is said to be nested within the outside loop.

When loops are nested, the inside loop must be completely contained within the body of the outside loop.

For example, the following nesting technique is acceptable:

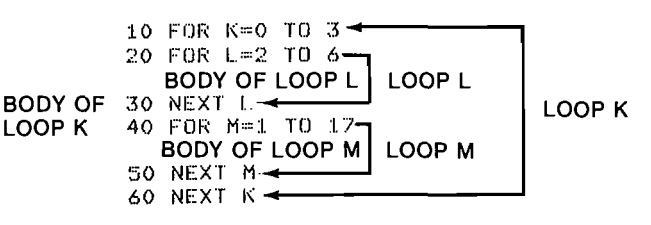

But this is not allowed:

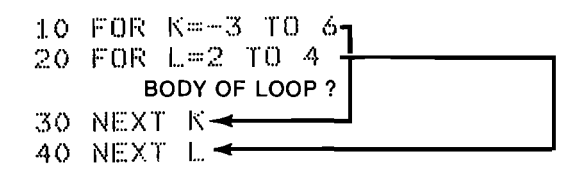

because neither loop is totally contained within the body of the other.

You can use nested loops to generate tables for operations with more than one variable. For example, the following program displays a multiplication table for all combinations of integers from 0 to 9:

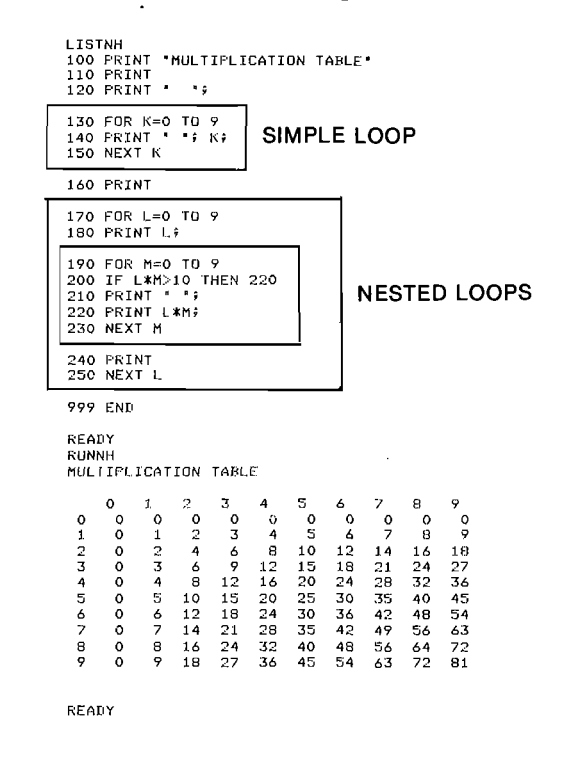

(Lines 200 and 210 in the above program were included to format the output so that all numbers appeared in straight columns.)

Exercise 38. Complete the following program by specifying "C" or "Y" as the index for each of the FOR-NEXT loops. When completed properly, this  $\bullet$  When loops are nested, the inside loop must be program will graph the equation in line 120. contained totally within the body of the outside

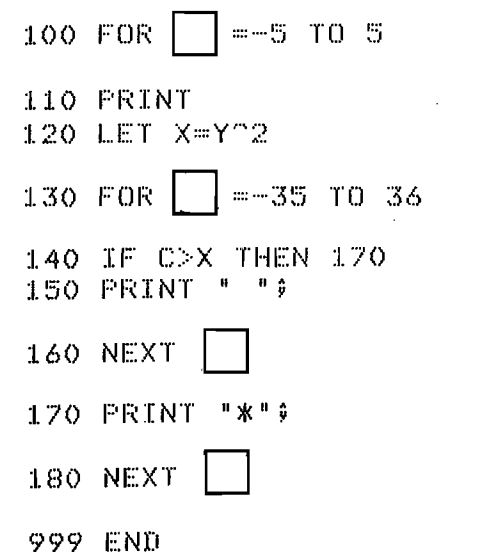

Run the completed program, changing the equation in line 120 to produce different graphs. For example, these equations will produce graphs that fit on the screen:

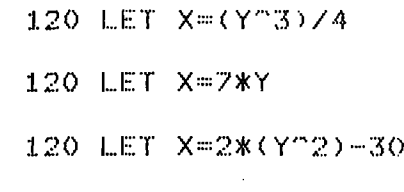

120 LET X=-(Y^2)

# LOOKING BACK

 $($ 

This section has introduced the technique of creating loops with the FOR and NEXT statements.

Remember these things:

- 0 A loop made with the FOR and NEXT statements is usually at least one statement shorter than a similar loop made with the IF statement.
- o The FOR statement defines a set of values for the loop index by specifying the initial, terminal, and step values of that index.
- The body of a loop is executed once for each member of the set defined by the FOR statement.
- 0 Every FOR statement must have a corresponding NEXT statement which uses the same index variable.
- o If not specified, the STEP value of a FOR—NEXT loop is assumed by the system to be  $+1$ .
- The NEXT statement causes the body of the loop to be executed again, using the next member of the set. However, if all members of the set have already been used, then the NEXT statement directs

the computer to go to the statement following the

NEXT statement.<br>• When loops are nested, the inside loop must be loop.

The next section introduces another way to enter data to a program and two more ways to name variables.

# SUPPLYING LARGER AMOUNTS OF DATA

### THE READ AND DATA STATEMENTS

When programs require a large amount of data, it is sometimes more convenient to use a data table than to supply the data through INPUT or LET statements. A data table is created by using DATA statements, and this data is entered into the program by means of READ statements. The following program is a modification of the program on page 3-13 that calculated the area of a circle, and demonstrates the use of a data table.

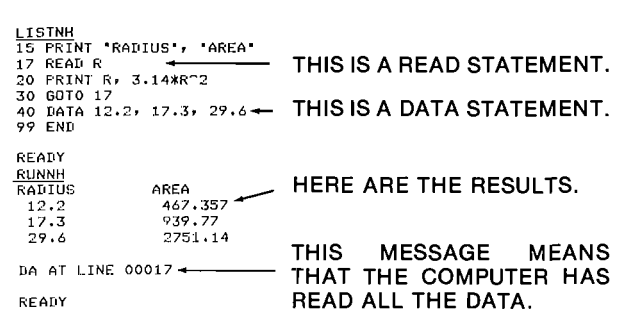

# The statement:

17 READ R

tells the computer to read one value of <sup>R</sup> from the list of values in the DATA statement. Each time the READ statement is executed, the computer reads the next value from the DATA statement. In other words, the computer remembers what value should be read next.

If there is no more data to be read in the DATA statement, the computer prints the "DA" message and stops automatically.

Here is another example using the READ and DATA statements:

Four students have each taken three quizzes. Their scores are:

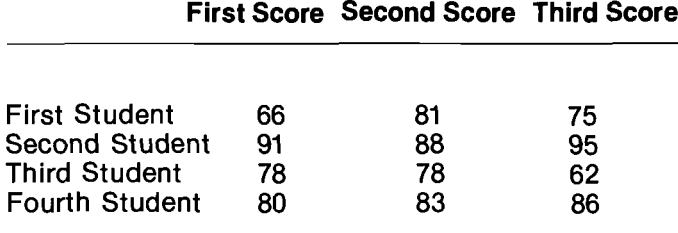

The following program computes the average of the three scores for each student:

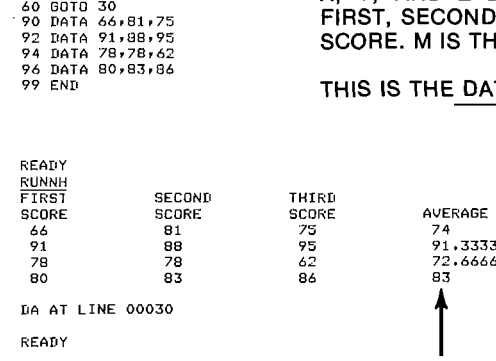

50 PRINT X, Y, Z, M

 $\textbf{SECTION 3-H} \begin{array}{ll} \texttt{SCTION} & \texttt{3-H} \end{array} \begin{array}{ll} \texttt{SORINT} & \texttt{X,YYZIM} \ \texttt{S0 BIO} & \texttt{X, Y, AND Z DENOTE THE} \ \texttt{FIRST, SECOND, AND THIRD} \end{array}$ SCORE. M IS THE AVERAGE.

THIS IS THE DATA TABLE.

 $\bigcap$ 

 $\mathcal{L}^+$ 

4

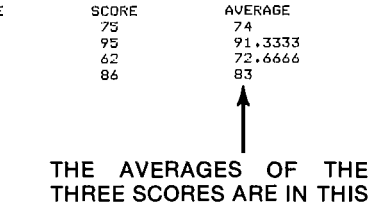

Data statements are not executed by the computer, but simply place data in the computer's memory to be supplied when a READ statement is executed. Therefore, DATA statements may be placed anywhere within <sup>a</sup> program. If they are encountered during program execution, the computer ignores them and goes to the next executable statement. DATA statements do not appear in a flowchart, and the READ statement is represented as a process. The above program would be flowcharted as follows:

COLUMN

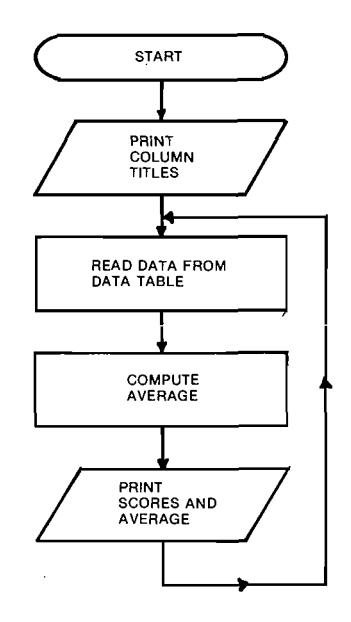

Exercise 39. Modify the above program to compute the average of any number of scores and display a table like this:

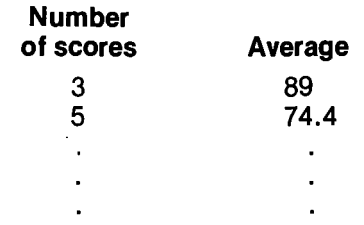

LISTNH<br>10 PRT 10 PRINT "FIRST","SECOND","THIRD"<br>20 PRINT "SCURF","SCORE","SCORE","AVERAGE"<br>30 READ XIYY<br>40 LET M=(XIYFZ)/3

Hint: Use a separate DATA statement for each set of scores and let the first number in the DATA statement indicate the number of scores in the set. Read this number and then use it as the terminal value in a FOR-NEXT loop. Sum the scores by using a statement of the form:

# 60 LET  $S = S + T$

where S is the sum of the scores and T is an individual score.

Run your program using the following data:

### **Scores**

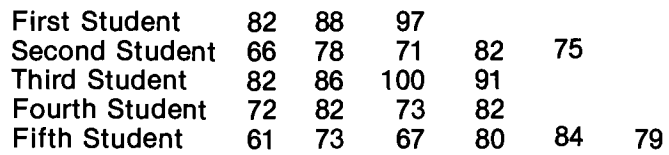

Exercise 40. Modify the program that you wrote for Exercise 39 so that it will read all the sets of data to be averaged and then stop. Do this by adding a special data code, for example, "-99999," that signals the end of the data table. Then draw a flowchart for your final program.

String data may also be entered through DATA statements. When this is done, however, the string data must be enclosed in quotes ("). For example,

### 90 DATA "ONE", 1, "TWO", 2

Although numerical and string data can be included in the same DATA statement, you must make sure that the numbers are read into numerical variables and the letters or words are read into string variables. For example, the following statement could be used to read the data in statement 90 above:

130 READ A\$, A, B\$, B

but this statement could not:

### 10 READ C\$, D\$, C, D

The following program uses both numerical and string data:

> LISTNH<br>10 FRINT "NAME", "AVERAGE"<br>30 READ N\$<br>50 READ N\$<br>60 READ N\$<br>60 READ N\$<br>60 READ N\$"<br>60 PRINT N\$, (X+Y+Z)/3<br>70 GOTO 30<br>80 DATA "HILLEL",66,81,75<br>82 DATA "LESSE",91,88,95<br>84 DATA "LESSE",91,88,95<br>84 DATA "STAN",78,78,6 **99 END** READY **RUNNH**<br>NAME **AUFRAGE** HILLEL 74<br>91.3333 JESSE  $\frac{10}{10}$ 83 72.6666 READY

The general form of the READ statement is:

line number READ list of variables For example:

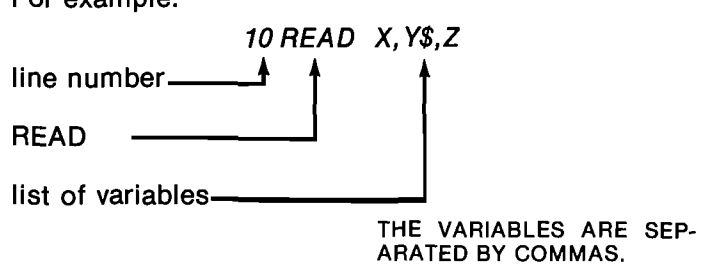

The general form of the DATA statement is:

line number DATA list of data values For example:

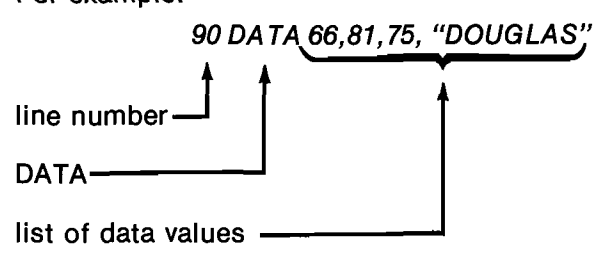

### The READ statement directs the computer to read one value from the DATA statement for each variable in the READ statement.

If there are two or more DATA statements in a program, the values in the statement with the smallest line number are used first, then the data in the statement with the next smallest line number and  $SO$   $OR$ .

### All the data in a program are considered together as a single data table.

The following three sets of DATA statements are equivalent:

90 DATA 2,3,6,8,12,15,19,27,33,26,47,59

90 DATA 2,3,6 91 DATA 8,12,15,19,2 92 DATA 33,26,47,59 90 DATA 2,3,6,8,12,15

91 DATA 19,27,33,26,47,59

### THE RESTORE STATEMENT

The RESTORE statement allows you to reuse DATA statements, beginning with the lowest numbered DATA statement in the program. An example of the use of the RESTORE statement is shown on the following page:

LISTNH<br>10 DATA 27376<br>20 DATA 8712<br>30 READ A7B+C7D7E<br>40 PRINT A7B+C7D7E 50 RESTORE 60 READ F,G<br>70 PRINT F;G<br>99 END READY **RUNNH**  $2^6$  8 12  $\begin{array}{cc} 2 & 3 \\ 2 & 3 \end{array}$ READY

THE RESTORE STATEMENT AT LINE 50 ALLOWS THE READ STATEMENT AT LINE 60 TO OBTAIN VALUES FROM THE DATA STATEMENT AT LINE 10.

You can think of the computer as working with DATA statements by maintaining a **pointer** in the data table. Each time a value is read, the pointer is advanced to the next data value so that the computer knows which value to read next. The RESTORE statement resets the pointer to the beginning of the data table. Without the RESTORE statement in the above program, the "DA" error message would have occurred when CLASSIC tried to execute line 60, because all of the data in the data list would have already been read (the pointer would have been at the end of the data table).

Exercise 41. Write a program to decode messages written with numbers representing letters of the alphabet. For example,

20,8, 9,19, 32, 9, 19, 28, 20, 8, 5, 34,4, 5, 3, 15, 4, 5, 4, 37, 13, 5, 19, 19, 1, 7, 5, 0

would be:

THIS IS THE DECODED MESSAGE

Note that any number over 26 represents a blank and 0 indicates the end of the message. Numbers <sup>1</sup> through 26 indicate the corresponding letters of the alphabet.

HINT: Receive the coded input via an INPUT statement, checking for the end of the message after each input. Use the code number to control how far a data table containing all the letters of the alphabet is searched and output the letter found. Reset the data table pointer after each search with the RESTORE statement.

# ERROR MESSAGES

Error messages are very common occurrences. They can be caused by typing errors or problems in program execution. Most errors are easily corrected. When working with a BASIC language program, the computer tries to help you find your errors by printing <sup>a</sup> code indicating the type of error and the line in which it was found. A complete table of all the error messages that CLASSIC generates is given in Appendix <sup>E</sup> of the CLASS/C User's Reference Guide. Perhaps you have already seen some of these error messages when you ran programs previously or made mistakes in entering monitor and editor commands. Program error messages are usually of the form

XX AT LINE YY

OI'

XX YY

where XX is the error code, and

YY is the number of the line in which the error occured.

To understand these errors, look up their codes in the Reference Guide and correct the problem in your program.

Exercise 42. For each of the following statements, write the reason for its error (if any) on a separate piece of paper. If you do not think that a statement will cause an error message, try it out on your computer.

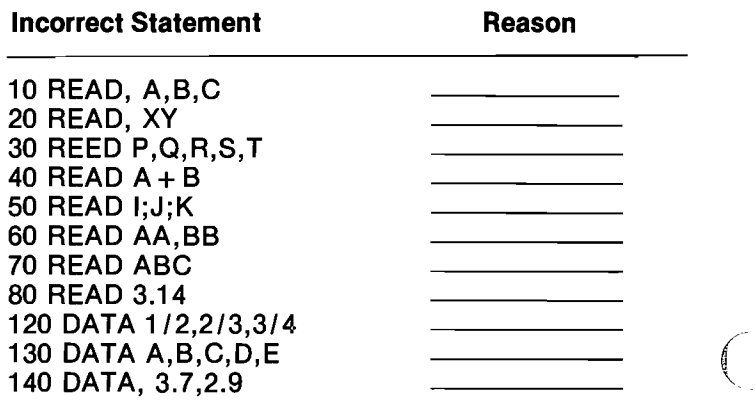

Error messages for monitor and editor commands are. usually more informative. However, detailed explanations of these messages are also given in Appendix <sup>E</sup> of the Reference Guide to help you understand them. Each message in Appendix <sup>E</sup> is followed by a solution code referring to an entry in the table in Appendix F. This solution code table suggests actions that can be taken to correct the error.

/':N\

# OTHER VARIABLE NAMES

So far, you have used only the letters of the alphabet to name variables. Thus, you have been limited to' 26 numeric variables (A through 2) and 26 alphanumeric variables ( $A$ \$ through  $Z$ \$). These have probably been enough names for you to use, but perhaps you had to use letters to stand for values that didn't quite match. For example, if you used <sup>S</sup> for "score", you couldn't use it for "sum" and "student number" in the same program.

CLASSIC allows you to combine a single digit with a letter to name a variable. For example,

SO S1 S2 N1\$ N9\$

Thus you can now name up to 286 numeric (A-2 and A0-29) and 286 alphanumeric (A\$-Z\$ and A0\$-29\$) variables in a single program.

When <sup>a</sup> letter and <sup>a</sup> digit are combined in <sup>a</sup> variable name, the letter must precede the digit.

The following are not valid variable names:<br>CC 3G\$ PX\$ \$A0 CC 3G\$ PX\$ \$A0

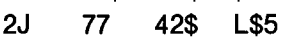

A modification of the averaging program on the preceding page is shown below. This version demonstrates the use of combination variable names. N1\$ is the student's first name, N2\$ his or her last name, S1, S2, and S3 the three scores, and M the arithmetic mean or average.

```
LISTNH
10 FOR K=1 TO 4
20 READ N1$, N2$, S1, S2, S3
30 LET M=(S1<mark>f</mark>
40 PRINT NE$$ "v"; Nlmy M
50 NEXT K
60 DATA "DOUG", "CARLSON", 66, 81, 75
70 DATA "JANE"v"
80 DATA "MARK", "ROGERS", 78, 78, 62
90 DATA "RUTH", "SMITH", 80, 83, 86
99 END
READY
CARLSON, DOUG
                74
```
JONES, JANE 91.3333 ROGERS, MARK 72.6666 SMITH, RUTH 83

REAHY

 $\big($ 

 $\mathcal{N}^+$ 

# SUBSCRIPTED VARIABLES

A third way to name variables is by using subscripts. A subscript in conventional form looks like this:

 $X_3$ - This is a subscript. The symbol " $X_3$ " is read "X sub 3."

ln BASIC, subscripted variables are written in a

slightly different way. Here is a BASIC subscripted variable:

 $X(3)$ 

This is a subscript  $\mathbf{I}$ 

"X(3)" is read "X sub 3".

The subscripted variables X(1), X(2), X(3), etc., each correspond to a location in the computer's memory just like simple variables:<br> $X(1)$   $X(2)$   $X(3)$   $X(3)$ <br>Subscripted variables have two advances

Subscripted variables have two advantages over simple and combination variables. First, you may use subscripts outside the range of <sup>0</sup> to 9, for example, X(34), by using the DIM statement (this will be explained toward the end of this section). Second, you may refer to a subscripted variable using a variable as a subscript:

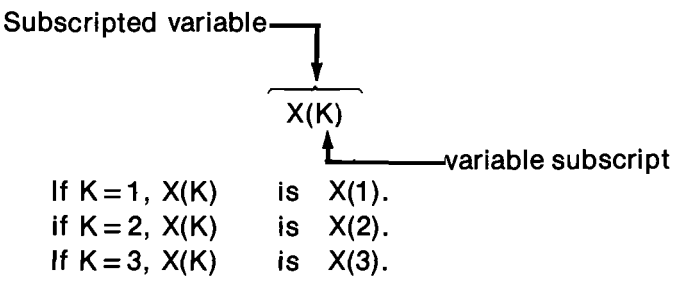

The set of data  $[X(1), X(2), X(3), etc.]$  is referred to as a list.

### A list is made up of all the subscripted variables that have the same variable name.

Exercise 43. Using the data shown below, complete the table of values for the subscripted variables shown.

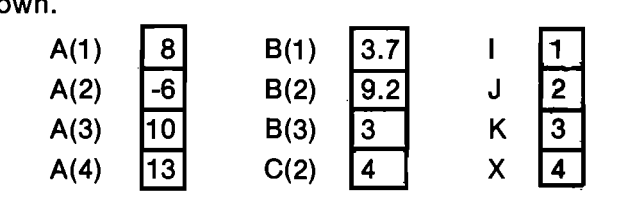

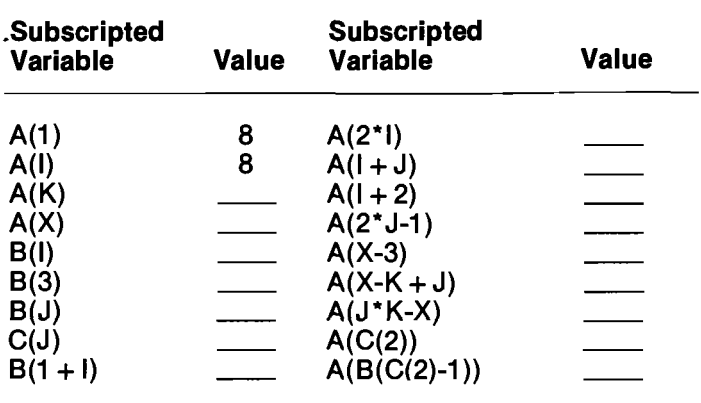

The following rules apply to the use of subscripts and subscripted variables:

- (1) A subscript may be a number, a numeric variable, or a numeric expression.
- (2) The value of a subscript must not be negative. If it is, an FM error message will be displayed and the program will Stop.
- (3) if the subscript is not a whole number, the computer uses the whole number part of the subscript. For example:

 $X(3.7)$  is the same as  $X(3)$ . If  $K = 2.9$ , P(K) is P(2).

(4) The computer permits a subscript value of zero. For example, the following program will display the number 15.

10 LET 
$$
A(0) = 15
$$
  
20 PRINT  $A(0)$   
30 END

Exercise 44. Following are two sections of a program. Write down the values that will be stored in each variable location after these statements have been executed.

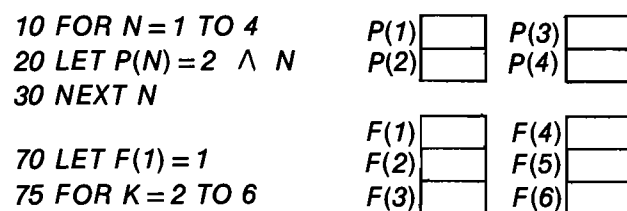

75 FOR  $K = 2$  TO 6 80 LET  $F(K) = K^*F(K-1)$ 85 NEXT K

A use of subscripted variables is demonstrated by the next example. This program "sorts" numbers by placing them in order from lowest to highest. Notice the structure of the two FOR-NEXT loops at lines

### LISTNH

170-240 and 180-230.

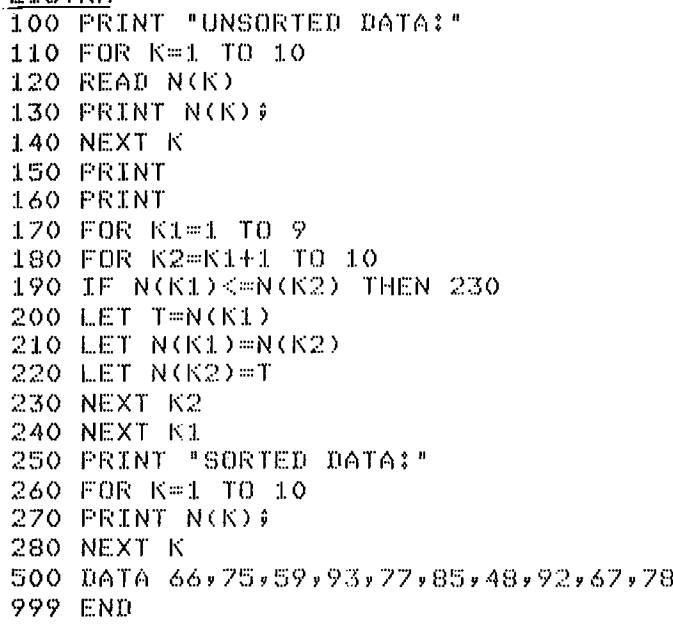

# REGHY

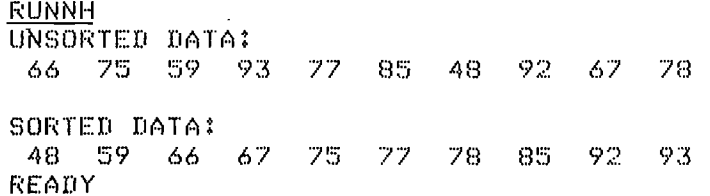

A flowchart for this program appears below. This flowchart uses connectors (letters within circles) to direct program flow to distant points.

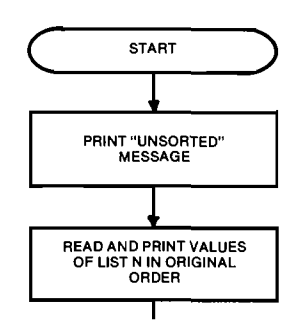

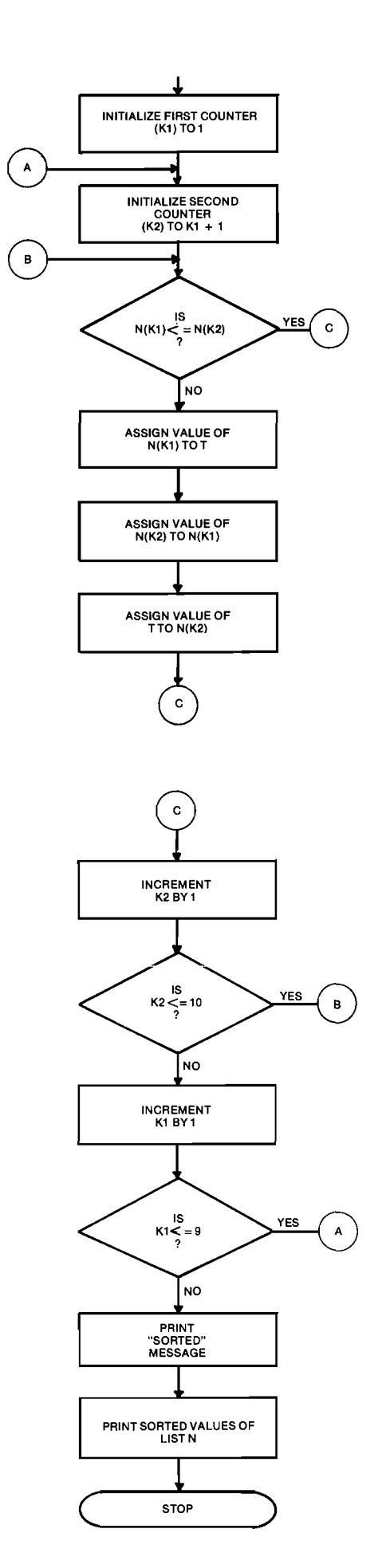

 $\mathcal{L}^+$ 

"N

Exercise 45. Using the program on the previous page as a model, write your own program to "invert" a list of 10 numbers. That is, given the list:

23 4 35 32 19 7 26 8 14 13

your program should output:

13 14 8 26 7 19 32 35 4 23

Use a FOR-NEXT loop and subscripted variables to perform the inversion.

### LARGER DATA SETS

LIETNH

You may use subscripts with values from <sup>0</sup> to 10 for a variable in any program (A(O) through A(10)). If you wish to use values greater than 10 you must specify the largest value that your subscript will have by using the DIM (dimension) statement.

Look what happens if you try to use <sup>11</sup> as a subscript without dimensioning a list:

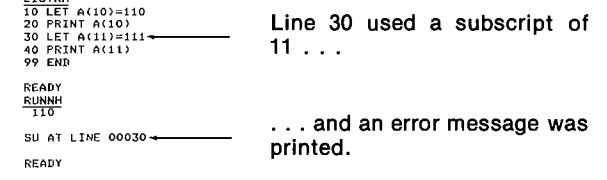

The following program adds the DIM statement:

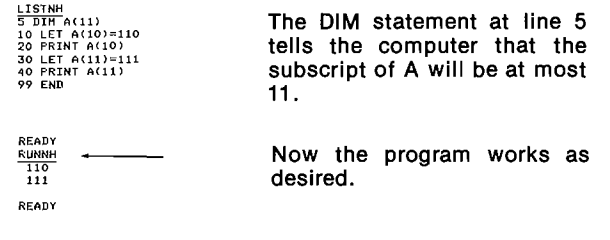

If you don't mention <sup>a</sup> subscripted variable in <sup>a</sup> DIM statement, the computer assumes that its subscripts will not exceed 10 in value.

A DIM statement has the following general form:

line number DIM list of subscripted variables For example:  $A(20), B(30)$ line number –<br>DIM-

 $\diagup$ 

/

list of subscripted variables

The above DIM statement tells the computer that:

The value of any subscript of A must not exceed 20. The value of any subscript of <sup>B</sup> must not exceed 30.

Exercise 46. Modify the program on the previous page to sort up to 100 numbers. Enter the number of numbers to be sorted as the first item in the data table and use a READ statement to assign it to a variable. Then construct numerical expressions that use this variable to specify the terminal values of the indices of the FOR-NEXT loops.

### TWO-DIMENSIONAL DATA SETS

Sometimes it is convenient to organize a set of data into a two-dimensional matrix or array. Arrays are made by using variables with two subscripts. For example,

### 30 LET  $A(4,9) = 14$

Each variable in an array is called an array element. The first subscript corresponds to the row number of the element and the second to its column number. An array dimensioned with the statement:

### 15 DIM A(3,4)

can be thought of as existing in the following form:

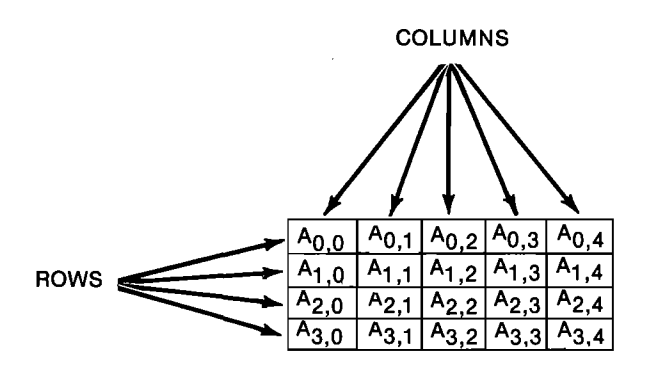

This array has 4 rows and <sup>5</sup> columns. Note that this is one more than the numbers of rows and columns specified in the DIM statement because the numbering begins with 0 rather than 1.

A two—dimensional array provides the easiest method for tallying survey or test data and recording how many people responded to each available option. For example, imagine that you had an eight-question survey with four possible responses to each question coded as 1, 2, 3, and 4. The response sheet for this survey might look like this:

### Survey Response Sheet

Directions: Circle the code numbers corresponding to your responses for each question.

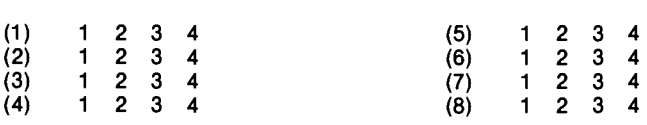

The following program tallies the number of people choosing each response for each question:

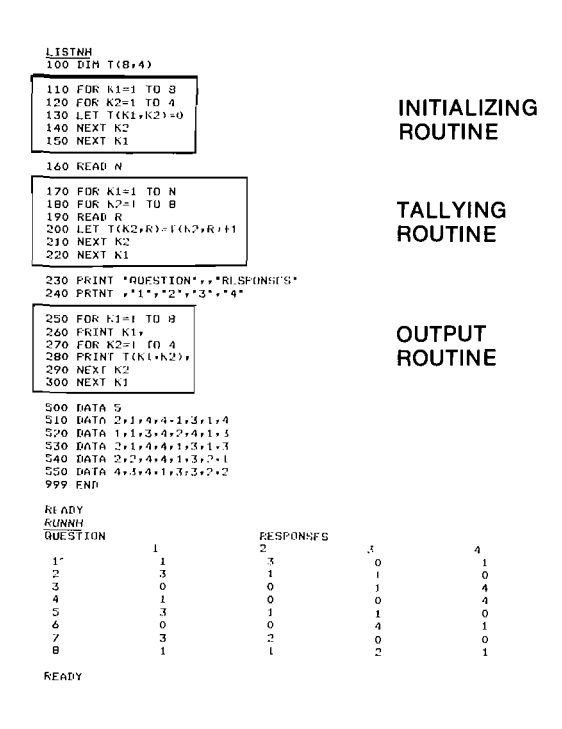

The above program uses three pairs of FOR-NEXT loops. The first nested loop initializes the values of all the subscripted variables to zero. The second tallies the responses by reading a response (R) to a specific question (K2) and then using that response as the column subscript in the LET statement in line 200. The third nested loop simply outputs the response data in a format that will fit on the CLASSIC screen.

Notice that the "zero" elements  $(T(0,0), T(0,1), T(1,0),$ etc.) were not used in the above program. If you needed to conserve memory space in a very large program, you could make use of these zero elements and dimension array T as  $(7,3)$  rather than  $(8,4)$ . You would then have to change the values of the indices in the loops as well. Alternatively, you might use the zero elements to store the number of people who did not respond to a specific question.

**Exercise 47.** Write a program to tally results on an eight-question multiple-choice test with three possible responses for each question. Output for each question the number of students who responded correctly, the number who responded incorrectly, and the number who did not respond. Use the above program as a model and store your response data in a two-dimensional array. You will need two types of data in your program, the correct responses as well as the students' responses. Enter the correct responses into a one-dimensional data list using READ and DATA statements. Use the following data to test your program  $(0 = no$  response):

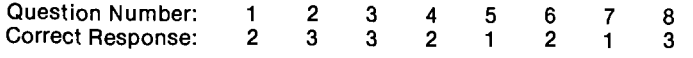

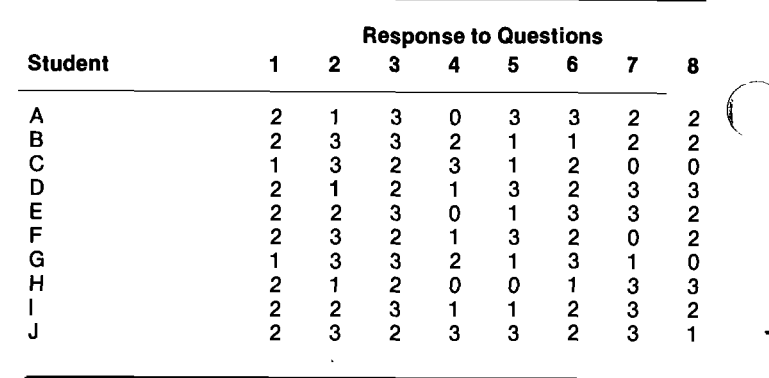

## **LOOKING BACK**

You have now learned three ways to supply data to programs: through LET statements, INPUT statements, and READ/DATA statements. Each of these has advantages and disadvantages, and thus each has different applications:

- The LET statement is the most flexible because the values of expressions can be assigned to specific variable locations. However, one statement is needed for each assignment.
- The INPUT statement allows you to enter data while a program is running. It is the easiest way for other users of your program (besides yourself) to enter data because it does not require that actual BASIC language statements be changed. It is, however, relatively slow.
- The READ/DATA statements provide the fastest way for entering a large amount of data but they are relatively difficult to correct if they contain an error (the entire DATA statement must be retyped). Data statements take up room in the computer's memory and may not include any expressions that have to be evaluated.

You also know three ways to name variables: with a single letter, with a single letter followed by a single digit, and with one or two subscripts.

You can now write sizeable BASIC language programs. As your programs get larger and larger, they become more and more difficult to follow and understand, both for you and for anyone else who wishes to use your programs. The next section introduces some ways to organize your programs so that they will be easier to follow.

# SECTION 3-I

 $\overline{\mathcal{C}}$ 

 $\diagdown$ 

# ORGANIZING YOUR PROGRAMS

# ADDING COMMENTS TO YOUR PROGRAMS

The sample programs that are being discussed are getting longer and longer. Flowcharts have been used to make programs easier to understand, and rectangles have been used to make the listings easier to follow. You can make your programs easier to follow by adding comments or remarks to name and separate the major sections and explain things that might confuse the reader.

The REM statement is ignored by the computer and can be used to add remarks to <sup>a</sup> program.

When the computer encounters a REM statement, it simply skips over it.

The program below is identical to the program on page 3-38, but REMarks were added to make it more readable. Note that any comment may be typed after the letters "REM"—the entire line is ignored by the computer.

```
LISTNH<br>40 REM
                    *** TALLY
 50 REM<br>50 REM<br>60 REM<br>80 REM
  60 REM THIS PROGRAM TALLIES THE NUMBER OF PEOPLE
70 REM CHOOSING EACH OF 4 RESPONSE FOR EACH OF 9
BO REM QUESTIONS.
  90 REM
  100 DIM T(By4)
                    ARRAY 'T' STORES THE TALLY COUNTS
  104 REM
  106 REM *** INITIALIZING ROUTINE
  108 REM<br>110 FOR K1=1 TO 8<br>120 FOR K2=1 TO 4<br>130 LET T(K1,K2)=0<br>140 NEXT K2<br>150 NEXT K1
  155 REM
   160 READ N<br>162 REM  "N' IS THE NUMBER OF SURVEYS TO BE TALLIED.<br>164 REM
   166 REM  ***  TALLYING ROUTINE<br>168 REM<br>170 FOR K1=1 TO N<br>180 FOR K2=1 TO 8
   190 READ R<br>195 READ R<br>200 LET T(K2rR)=T(K2rR)+1<br>210 NEXT K2<br>223 REM K1<br>223 REM *** OUTPUT ROUTINE<br>223 REM *** OUTPUT ROUTINE
   227 REM<br>227 PRINT 'QUESTION',,"RESPONSES'<br>240 PRINT ,"1","2","3","4"<br>256 REM<br>250 FOR K1=1 TO 8<br>260 PRINT T(K1,K2),<br>290 PRINT T(K1,K2),<br>300 NEXT K1<br>300 NEXT K1
   470 REM<br>480 REM     ***   DATA TABLE
  490 REM
   500 DATA 3<br>503 REM – THE FIRST DATA ITEM INDICATFS THE NUMBER OF<br>505 REM – SURVEYS TO BE TALL1ED. – THE ACTUAL RESPONSES<br>510 RATA 2/1/4/4/1/3/11/4<br>510 DATA 1/1/3/4/2/13/11/3<br>530 DATA 2/1/4/4/1/3/11/3<br>530 DATA 2/1/4/4/1/3/1
   540 DATA 2,2,4,4,1,3,2,2
   550 DATA 473-4v1y3y31212
999 END
  READY
```
Exercise 48. Add REMarks to the program that you wrote for Exercise 47 to make the program easier to follow and understand. Run your modified program to assure that it still works correctly.

# CHANGING THE LINE NUMBERS IN YOLIR PROGRAMS

As programs become modified and. remarks are added, you often find that you run out of line numbers with which to add new statements. For example, it would be difficult to add another routine between lines 160 and 170 in the TALLY program at the left because most of the intervening lines numbers have already been used.

CLASSIC has a special program to resequence the line numbers in a program. This program is stored in the file RESEQ.BA on the system disk. To use this program, you must first store your own program on a disk with the editor SAVE command. For example,

# SAVE RXA1: TALLY. BA

You can then call RESEQ into your workspace with the command:

### OLD RESEQ

When you run RESEQ, the program will first ask you the name of the file you wish to resequence by printing:

FILE?

Respond to this query by entering the complete device, file name, and extension of your program (no defaults are assumed). For example,

FILE? RXA1:TALLY.BA

RESEQ will then print:

START, STEP?

and wait for you to enter the number that you wish your program to start with and the difference that you want between each successive line number (your entries must be separated by a comma).

A complete example of this procedure is shown below. (The workspace originally contained the program shown at the left.)

SAVE RXA1:TALLY.BA THE USER INDICATES THAT RESEQ SHOULD START WITH READY<br>OLD RESEQ LINE NUMBER 100 AND USE AN INCREMENT OF 10 BE-READY TWEEN LINE NUMBERS. RUNNH **WHEN THE READY MES-**FILETRXA1:TALLY.BA SAGE REAPPEARS, YOUR FILETRXA1:TALLY.BA<br>START,STEP?100,10 PROGRAM WILL HAVE BEEN RESEQUENCED. READY

To read your original program back into the workspace, use the editor OLD command:

# OLD RXA1: TALLY. BA

The listing on the following page shows the program at the left after it was resequenced.

When a program contains references to line numbers (such as GOTO and IF statements), the RESEQ program automatically changes these references to correspond to the new line numbers.

```
L<u>ISTNH</u><br>100 REM   <mark>**</mark>*   TALLY
 110 REM
120 REM
130 REM
 140 REM - QUEST<br>150 REM<br>160 DIM T(8,4)
 17o REM ARRAV -r-
STORES THE TALLY COUNTS
180 REM
 19o REM ***
INITIALIZINU ROUTINE
 zoo REM
210 FOR R1=1 T0 8
 220 FOR R2=1 r0 4
230 LET T(K17K2)=0
240 NEXT R2
'
250 NEXT K1
 260 REM<br>270 READ Q<br>280 REM 'N' IS THE NUMBER OF SURVEYS TO BE TALLIED.<br>290 REM
                     THIS PROGRAM TALLIES THE NUMBER OF PEOPLE
CHOOSING EACH 0F 4 RESPONSE FOR EACH OF R
                    QUESTIONS-
 270 REM<br>300 REM  ***  TALLYING ROUTINE
 310 REM<br>320 FOR K1=1 <mark>TO N</mark><br>330 FOR K2=1 TO 8
 340 READ R<br>350 REM 'R' IS A RESPONSE TO QUESTION NUMBER 'K2'.<br>360 LET T(K2,R)=T(K2,R)+1<br>370 NEXT K2
 380 NEXT K1<br>390 REM<br>400 REM  <mark>***</mark>  OUTPUT ROUTINE
 410 REM<br>420 PRINT 'QUESTION',,'RESPONSES'<br>430 PRINT ,'1','2",'3','4'
 440 REM
450 FOR K1=1 T0 8
 460 PRINT K1,<br>470 FOR K2=1 ID 4<br>480 PRINT T(K1,K2),<br>490 NEXT K2<br>500 NEXT K1
 510 REM<br>520 REM  <mark>***</mark>  DATA TABLE<br>530 REM
 540 DATA 5<br>550 REM – SURVEYS TO DE TALLIED. THE ACTUAL RESPONSES<br>560 REM – SURVEYS TO DE TALLIED. THE ACTUAL RESPONSES<br>570 REM – GIVEN FOLLOW BELOW:<br>580 DATA 21114141131113<br>600 DATA 211141411131113<br>600 DATA 211141411131113
 610 DATA 2,2,4,4,1,3,2,1<br>620 DATA 4,3,4,1,3,3,2,2<br>630 END
READY
```
The RESEQ program can be used only with BASIC language programs that contain 350 or fewer lines. Any attempt to resequence a larger program will result in an error message. The RESEQ program may take as long as 10 or 15 minutes to resequence a large program, so you should not terminate it prematurely. As long as the disk drives continue to click, RESEQ is operating properly.

Exercise 49. Enter the following program into your workspace and store it on RXA1. Then use RESEQ to resequence the line numbers so that they begin with 1000 and have an increment of 10. Run the program before and after you resequence it to make sure that it works. Do not forget to SAVE this program before you OLD RESEQ, or you will have to enter it again.

> 10 READ N<br>30 IF N≪O THEN 90<br>35 IF N=0 THEN 72<br>50 FOR K=1 TO N<br>60 FRINT 'X'; 70 NEXT K<br>71 GOTO 10<br>72 PRINT '<br>73 PRINT ' ';<br>90 FOR K=1 IO -N<br>100 PRINT '';<br>150 PRINT 'PRESS RETURN!'; 155 INPUT A\$<br>200 DATA -5161-1717101-1141-141-5151-310<br>205 DATA -1141-13131-813101-1141-5151-3131-81310<br>215 DATA 61-4151-3115101-2131-6121-6141-61410<br>215 DATA 61-4151-3115101-2131-6121-6141-61410

220 DATA -3,3,-4,2,-7,8,0,-4,3,-2,2,-8,8,0<br>225 DATA -5,5,-9,4,-6,4,0,-6,3,-9,15,-20 END<sub></sub>

### MULTIPLE STATEMENTS ON ONE LINE

There is one more technique that you can use to organize your programs: writing more than one BASIC statement on a single program line. To do this, you simply need to separate your statements with a backslash  $( \setminus )$ . This key is next to the LINE FEED key. Only the first statement in the line has a line number. For example, the following line:

 $\bigcap$ 

 ${a \choose 2}$  $\zeta$ 

 $\overline{\phantom{a}}$ 

40 INPUT A  $\searrow$  PRINT A\*12

is equivalent to:

40 INPUT A 50 PRINT A \*12

You can only branch to the first statement in any program line.

The message "try again" could not be printed by the following statement:

<sup>60</sup> IF A\$='YES' THEN <sup>130</sup> \ GDTD <sup>200</sup> \ PRINT 'TRY AGAIN'

because the execution of this statement will always stop before the PRINT statement is encountered. There is no way that the program can get to the PRINT statement without first hitting GOTO 200. For this reason, GOTO statements should always be last if they are used in <sup>a</sup> multiple-statement line.

The use of multiple statements has both advantages and disadvantages. On the plus side, the technique saves space in the computer's memory and on your disks by eliminating the need for some statement numbers. This can allow you to write larger programs. The technique also makes some statement groups (like small FOR-NEXT loops) easier to identify. On the minus side, errors are harder to correct with multiple statements on a single line because you must retype the entire line. Also, complicated formulas are often confused if several are typed on the same line. The use of this technique therefore involves some "give-and-take". It is generally a good idea to avoid multiple statements until all the "bugs" (programming errors) in your program have been found and corrected. Then go back and merge your statements to save space.

The following program demonstrates the use of multiple statements per line to shorten the TALLY program.

```
LISTNH<br>100 REM
                *** TALLY
110 REM<br>120 REM<br>130 REM<br>140 REM
 120 REM THIS PROGRAM TALLIES THE NUMBER OF PEOPLE
130 REM CHOOSING EACH OF 4 RESPONSE FOR EACH OF 9
                 QUESTIONS.
150 REM
150 REM<br>160 DIM<br>170 REM
                170 REM ARRAY 'T' STORES THE TALLY COUNTS
180 REM
 190 REM *** INITIALIZING ROUTINE
200 REM
210 FOR K1=1 TO B \ FOR N2=1 TO 4 \ LET T(N11N2)=0
 240 NEXT R2 \ NEXT K1 \ READ N<br>240 NEXT R2 \ NEXT K1 \ READ N<br>290 REM   "N' IS THE NUMBER OF SURVEYS TO BE TALLIED.<br>300 REM   ***   TALLYING ROUTINE
 310 REM<br>320 FOR K1=1 TO N \ FOR K2=1 TO 8 \ READ R<br>350 REM 'R' IS A RESPONSE TO QUESTION NUMBER 'K2'.<br>390 REM<br>390 REM
 390 REM<br>400 REM   ***   OUTPUT ROUTINE<br>410 REM<br>420 PRINT  QUESTION',,'RESPONSES'  \ PRINT  ,'1','2','3','4'
440 REM
 450 FOR N1=1 TO B \ PRINT N11 \ FUR K2=1 TO 4
480 PRINT T(K11K2)1 \ NEXT K2 \ NEXT N1
510 REM
 520 REM *** DATA TABLE
530 REM
540 DATA 5<br>550 REM
                       THE FIRST DATA ITEM INDICATES THE NUMBER OF
 560 REM  SURVEYS TO BE TALLIED.  THE ACTUAL RESPONSES<br>570 REM  GIVEN FOLLOW BELOW:<br>580 DATA 2,114141131114<br>590 DATA 1,1131412141113
 600 DATA 2,1,4,4,1,3,1,3<br>610 DATA 2,2,4,4,1,3,2,1
620 DATA 4,3,4,1,3,3,2,2,2
630 END
READY
```
Exercise 50. Use the multiple-statement-line technique to shorten the program given for Exercise 49 (page 3-40). Run the program after you have modified it to make sure that it still runs correctly.

# SUBROUTINES

 $\diagdown$ 

REMark statements, evenly sequenced line numbers, and multiple-statement lines all help improve a BASIC language program without changing its actual sequence or logic. That is, the application of any of these three techniques to a specific program would not change the flowchart describing how that program will work. A fourth technique for organizing your programs, the use of subroutines, involves arranging the actual statements in your program in a logical or structured manner.

A subroutine is a group of statements that might be thought of as a separate program within your main program. The use of subroutines offers three benefits in BASIC language programming:

- (1) Subroutines help segment, or modularize a program so that its general structure may be more easily followed and understood.
- (2) If the same operation is performed many times within the same program, it may be easier to isolate that operation as a subroutine and branch to it whenever needed rather than repeat the same statements many times.
- (3) Subroutines can be written so that they are practically little programs in themselves. For example, the sort routine discussed on page 3-36 could easily be made into a subroutine. Once this is done, this subroutine could be inserted into any program where such a sort is needed and then "called" to perform the needed operation.

The program for Exercise 49 uses two FOR-NEXT loops to perform the same operation: Printing a single character repeatedly. This program might be better structured using a subroutine:

```
900 REM *** MAIN PROGRAM<br>950 REM<br>1000 READ N<br>1000 READ N<br>1020 IF N≈0 THEN 1070<br>1023 REM<br>1025 REM *** N IS POSITIVE<br>1023 REM *** N IS POSITIVE
 1030 LET A$='X"
1040 GOSUB 2000
1060 GOTO 1000
1063 REM
 1065 REM  ***  N IS ZERO<br>1067 REM<br>1070 PRINT<br>1080 PRINT  '      ';
 1090 GOTO 1000
1093 REM
 1073 REM<br>1095 REM  ***  N IS NEGATIVE<br>1097 REM
 1100 LET N=~N
1110 LET A$=" '
1120 GOSUB 2000
 1130 IF N≤20 THEN 1000<br>1140 PRINT "PRESS RETURN:";<br>1150 INPUT A$
 1152 STOP
1154 REM
1156 REM *** DATA TABLE
1153 REM
 1160 DATA -5:6:-17:7:0:-1:4:-14:4:-5:4:0<br>1170 DATA -1:4:-13:3:-9:3:-1:4:-5:5:-3:3:-8:3:0<br>1180 DATA -1:14:-3:4:-5:4:0:15:-5:7:0<br>1180 DATA -1:14:-3:4:-5:4:0:15:-5:7:0<br>1200 DATA -3:3:-4:2:-7:8:0:-4:3:-2:2:-6:4:0:8:0<br>1210 DATA
1920 REM
 2000 FOR N9=1 TO N
 2010 PRINT A$1
2020 NEXT N9
2030 RETURN
9999 END
```
This program has a main routine, a data table, and a subroutine. The subroutine in lines 2000-2030 is "called" by the GOSUB statements in lines 1040 and 1120.

### The GOSUB statement calls (transfers control to) a subroutine.

When a GOSUB statement calls the subroutine, the computer goes to line 2000 and executes lines 2000 to 2020. The RETURN statement in line 2030 sends the computer back to the line following the GOSUB that called the subroutine.

The RETURN statement returns control to the statement following the GOSUB statement that called the subroutine.

When the subroutine is called by the GOSUB at line 1040, the RETURN statement causes control to branch to statement 1060. When\_it is called by the GOSUB at line 1120, RETURN branches control to statement 1130.

The STOP statement at line 1145 prevents the program from "falling into" the subroutine unprogram from "falling into" the subroutine expectedly.

The STOP statement causes program execution to be terminated.

If a RETURN statement is encountered before a GOSUB is executed, a GR error message will result.

Subroutines are represented in a flowchart by a<br>special symbol:  $\mathbb{I}$  This symbol appears in This symbol appears in the flowchart of the main program to indicate that <sup>a</sup> subroutine is called. The actual operation of the subroutine is usually charted on a separate page. For example, flowcharts of the program, and subroutine on the previous page are shown below:

### Main Program Flowchart

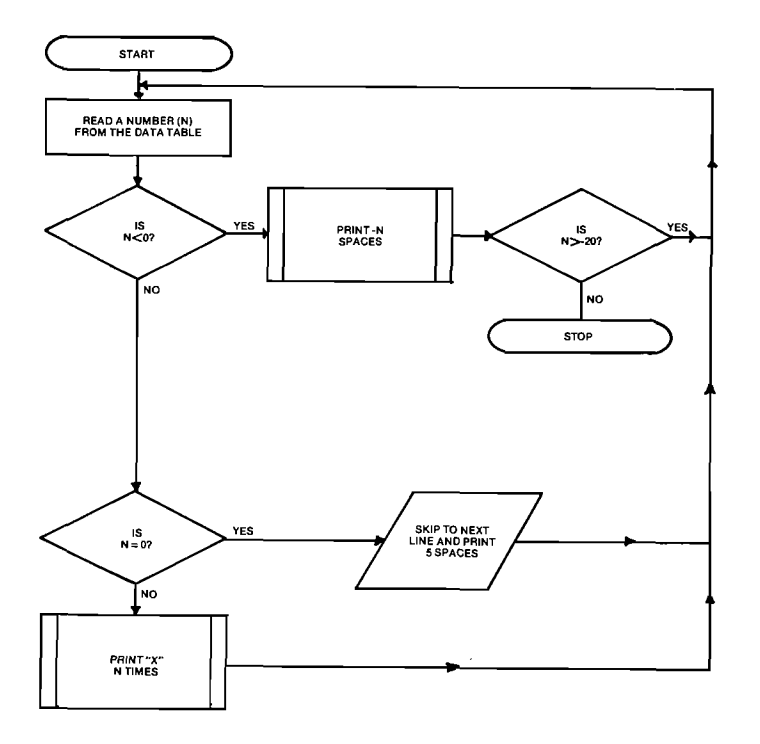

### Subroutine Flowchart

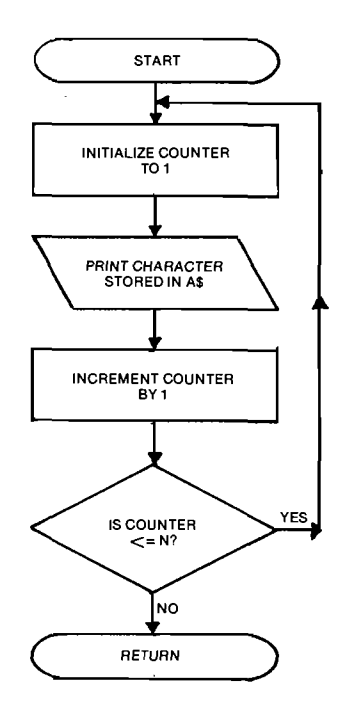

Exercise 51. The following program was discussed on page 3-36:

 $\left($ 

 $\Delta$  .

100 PRINT "UNSORTED DATA:"<br>110 FOR K=1 TO 10<br>120 READ N(K)<br>130 PRINT N(K); 140 NEXT K<br>150 PRINT<br>160 PRINT<br>160 POR K1=1 TO 9<br>180 FOR K1=k1+1 TO 10<br>200 LET T=N(K1)=N(K2)<br>210 LET N(K1)=N(K2) 220 LET N(NE)=T 230 NEXT N2 240 NEXT K1 250 PRINT 'SORTED DATA:" 260 FOR K=1 T0 10 270 PRINT N(N)\$ 280 NEXT K 500 DATA 66175159193177vBEv4Bv92167r78 999 END

Note the similarity in the loops at lines 110-140 and 260-280. Restructure this program to use a subroutine to perform the printing done by these loops.

### LOOKING BACK

This chapter has introduced four techniques for organizing your programs: remarks, evenly sequenced line numbers, multiple statements on a single line, and subroutines.

Remember these things:

- 0 Comments may be added to a program listing by means of the REM statement. These statements are ignored while the program is being executed.
- **•** The line numbers in a program may be resequenced with the RESEQ program.
- **More than one statement may be written on a single** program line by separating the statements with backslashes  $(\setminus)$ . When this is done, however, the program can only branch to the first statement in the line.
- A subroutine can be thought of as a "program" within <sup>a</sup> program" which is "called" by <sup>a</sup> GOSUB statement.
- 0 A RETURN statement terminates a subroutine and transfers control to the statement following the last GOSUB statement that was executed.
- o A STOP statement can be used to terminate the execution of a program and return control to the editor.

You now know 15 of the 25 BASIC statements available on CLASSIC. As you write your own programs, you will probably find it easier to refer to the BASIC Statement Directory in Chapter <sup>4</sup> of the CLASSIC User's Reference Guide than to refer back to this self-teaching guide. The BASIC Statement Directory presents each individual statement and lists the rules involved in using that statement. The introductory pages to that chapter review the general concepts involved in writing BASIC language pro grams and introduce the formats used in the directory.

This section concludes the first self-teaching chapter on the BASIC language. The next chapter is entitled

"Advanced BASIC Programming" and explains the advanced features Of using BASIC on the CLASSIC system. Before you go on, make sure that you have learned all of the statements covered in this chapter by writing programs of your own which demonstrate their uses. While working the computer, use the Reference G*uide* to help you remember rules and formats that you may have forgotten.

'//'"D\\

 $\mathcal{L}$ 

# **Chapter 4 Advanced Basic** rogramming

# **SECTION 4-A NUMERIC FUNCTIONS**

A function is a special kind of subroutine. It is similar to a subroutine because it causes the computer to perform a special process. It is different from a subroutine in two ways:

- (1) it is called by indicating the function name within a numerical or string expression (it does not require a GOSUB statement), and
- (2) it requires one or more arguments.

Arguments are numeric values or strings that are operated on by a function.

Consider the following program. This program uses a subroutine to find the absolute value\* of a number X:

> 10 INPUT X 20 GOSUB 100 30 FRINT X 40 GOTO 10 100 IF X>=0 THEN 120 110 LET X=-X 120 RETURN 999 END READY **RUNNH**  $74$  $\overline{4}$ 7 – 4  $\boldsymbol{A}$  $T^{\sim}C$ **REABY**

\* For positive numbers and zero, the absolute value of a number is the same as that number. For negative numbers, the absolute value of a number is -1 times that number. For example, the absolute value of  $+43$  is  $+43$ , but the absolute value of -18 is  $+18.$ 

Note: CLASSIC does not require the word LET in variable assignment statements. That is, the following statement would be equivalent to statement number 110 above:

### 110  $X = -X$

The programs in this *Guide* use the word LET to be consistent with other BASIC language systems (see Section 5-D).

The following program finds the absolute value of X using a numeric function:

10 INFUT X - THIS STATEMENT PRINTS 30 FRINT ABS(X)  $\leftarrow$ THE ABSOLUTE VALUE OF X. 40 GOTO 10 **99 END** 

READY **RUNNH** 74 4  $P = 4$  $\Delta$ ዋግር READY The absolute value function is called by the expression:

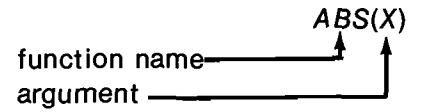

The argument can be any number, numeric variable, or numeric expression, even one containing another function. This function is called a numeric function because its argument is numeric and it "returns" a numeric value.

Numeric functions may be used anywhere that a numeric expression is allowed.

### **SIMPLE NUMERIC FUNCTIONS**

The square root (SQR) function. In mathematics, the SQR( ). The function SQR(X) returns the nonnegative square root of the absolute value of X. Look at the following example:

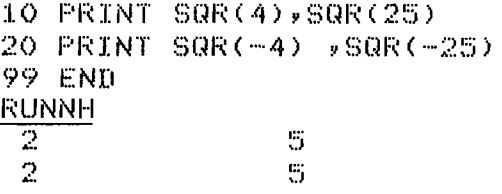

### READY

Perhaps you recall that  $\sqrt{a}$  is used to mean the non-negative square root of a, and  $\sqrt{a}$  is used to mean the negative square root of a.

Here is a program to compute the two square roots of  $a$ :

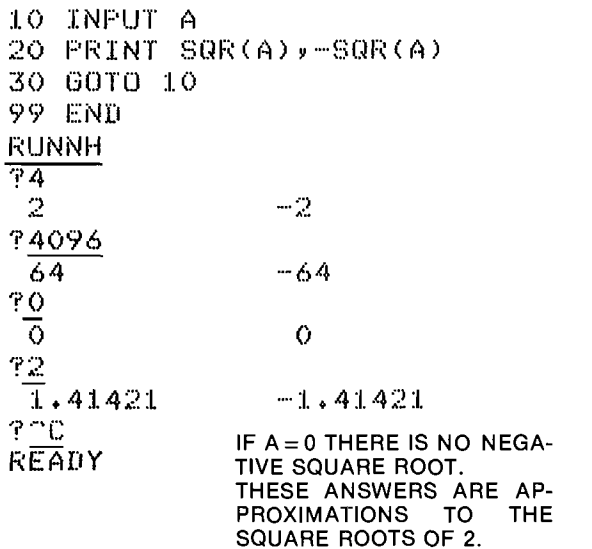

By using the FOR-NEXT loop, you can build your own square root table:

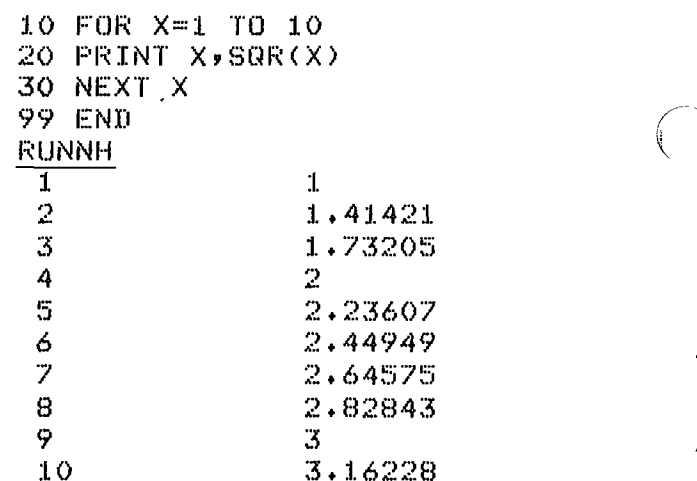

### READY

Here is another application of the SQR function: If you know the lengths of two sides of a right triangle. you can compute the length of the third side by applying the Pythagorean theorem. For example, suppose  $c$  is the length of the hypotenuse and  $a$  and  $b$ are the lengths of the other two sides as indicated in the diagram below.

Given a and b, you want to compute c:

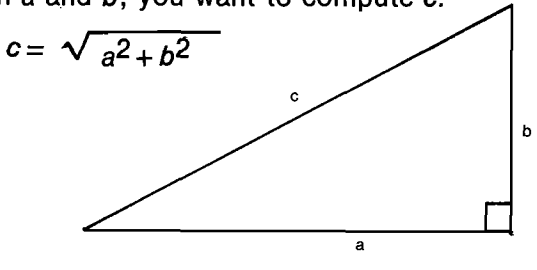

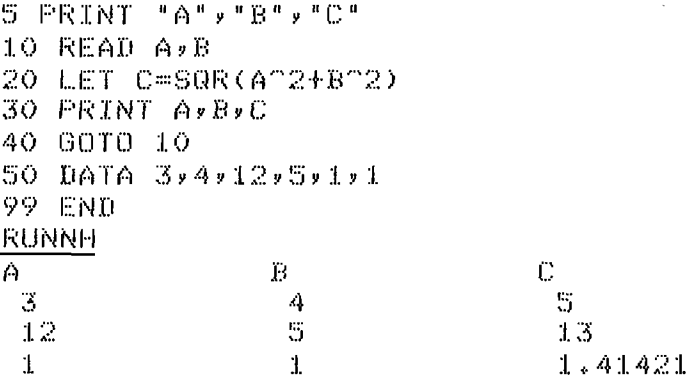

DA AT LINE 00010

### READY

From the results, you see that:

If  $a = 3$  and  $b = 4$  then  $c = 5$ If  $a = 12$  and  $b = 5$  then  $c = 13$ If  $a = 1$  and  $b = 1$  then  $c = 1.41421$ 

Note that the argument to the SQR function at line 20 is a numeric expression. The computer evaluates the expression inside the parentheses and then executes the SQR function using the result.

**Exercise 52.** Suppose that you know the values of a and c. Write a program to compute and print the value of b. Then use your program to obtain the value of b for each of the following:

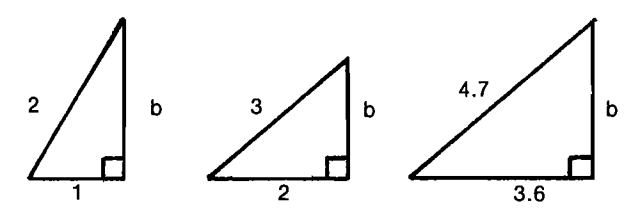

The sign (SGN) function. Suppose that you wanted to write a program to output the positive square root of a number when you input a positive number, and the negative square root when you input a negative number. Here is one program to do the job:

```
10 FRINT "YOUR NUMBER";
20 INPUT A
30 IF AKO THEN 60
40 LET S=SQR(A)
50 GOTO 70
60 LET S=-SQR(A)
70 PRINT "ANSWER = ")S
80 GOTO 10
99 END
READY
RUNNH
YOUR NUMBER?4
ANSWER =
          - 2
YOUR NUMBER?-8
ANSWER = - 2,82843
```
YOUR NUMBERTOO **READY** You can rewrite this program using the SGN function, making it considerably shorter in the process.

### The sign (SGN) function returns the value of -1 if the argument is negative,  $+1$  if it is positive, and 0 if it is zero.

```
LISTNH
10 PRINT "YOUR NUMBER";
20 INPUT A
70 FRINT "ANSWER = ") SGN(A) *SQR(A)
80 GOTO 10
99 END
READY
RUNNH
YOUR NUMBER?26
ANSWER = 5.09902
YOUR NUMBER?-131
ANSWER = -11.4455
YOUR NUMBERTOC
READY
```
**Exercise 53.** When a number is squared, the result is always positive. Write a program to output the square of a number with the opposite sign that the number had originally. For example, 6 should generate -36. and -2 should generate 4.

The integer (INT) function. The INT function returns the value of the largest integer not greater than the argument. For example,

10 FRINT INT(0), INT(1), INT(2), INT(3.14), INT(7.99) **99 END** READY **RUNNH**  $\overline{z}$  $\overline{3}$  $\Omega$  $\mathbf{1}$ 2 READY

From these results, you can see that:

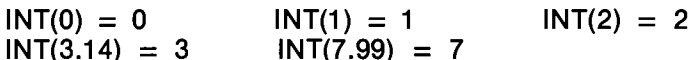

The INT function is best understood with the help of a number line.

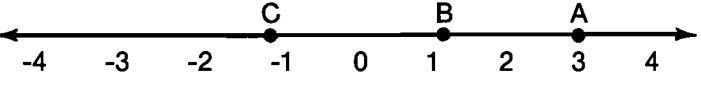

Point A is at 3. The largest integer not greater than 3 is 3. Therefore,  $INT(3) = 3$ .

Point B is at 1.25. The largest integer not greater than 1.25 is 1. Therefore,  $INT(\tilde{1}.25) = 1$ . Notice that if X is not an integer, the largest integer not greater than X is to the left of X on the number line.

Point C is at -1.25. The largest integer not greater than  $-1.25$  is  $-2$ . Therefore, INT $(-1.25) = -2$ . Once again, the largest integer not greater than -1.25 is to the left of -1.25 on the number line:

 $-2 < -1.25$ 

Remember these things:

• If X is a whole number, than  $INT(X) = X$ . For example,

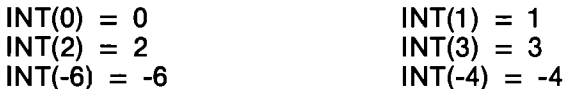

 $\bullet$  If X is a positive number, then INT(X) is the whole number part of X. For example,

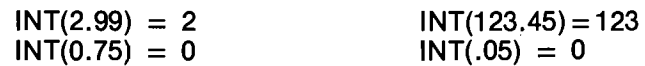

 $\bullet$  If X is a negative number, then INT(X) is one less than the whole number part of X. For example,

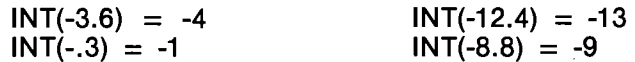

**Exercise 54.** The INT function can be used to round numbers. Enter the following program into the computer and use it to round several values to the nearest whole number:

10 INPUT X 20 PRINT INT(X+0.5) 30 GOTO 10 **99 END** 

Exercise 55. Modify the program in Exercise 54 to round numbers to the nearest tenth and the nearest hundredth. Finally, try to round a number to the nearest ten (10, 20, 30, etc.) and the nearest hundred. To do this, you will have to use a numerical expression as the function's argument and then perform a multiplication or division on the value returned.

Exercise 56. Let x be a 2-digit whole number. That is, x is a whole number such that:

 $10 \leq x \leq 99$ 

Define a number y as follows:

 $y =$ sum of the digits of x

For example, if  $x=10$  then  $y=1+0=1$ if  $x=25$ , then  $y=2+5=7$ if  $x = 99$ , then  $y = 9 + 9 = 18$ 

Complete the following program to compute y for a given value of x. RUN it for the DATA shown.

10 READ X 20 LET  $Y =$ 30 FRINT X, Y 40 GUTU 10 90 DATA 10,15,23,37,40,99 99 END READY

Exercise 57. Let <sup>2</sup> be the number obtained by reversing the digits of x. For example:

if  $x=10$  then  $z=01=1$ if  $x=37$  then  $z=73$ if  $x=99$  then  $z=99$ 

Modify the program that you wrote for the above exercise so that the computer computes and prints the value of z instead of the value of y.

The next two parts of this section discuss logarithmic and trigonometric functions, respectively. If you have not yet studied logarithms or trigonometry, skip to the random number function on page 4-6.

# LOGARITHMIC FUNCTIONS

The logarithm (LOG) function. CLASSIC computes logarithms to the base e, where  $e = 2.71828$ . These logarithms are usually referred to as natural logarithms. To display the natural logarithm of 6, you could use the statement:

70 PRINT LOG(6)

The LOG function computes the natural logarithm of the argument.

Very often, students begin studying logs with the base 10 rather than the base e. Perhaps you have seen the rule:

$$
\log_{ab} = \frac{\log_{c}b}{\log_{c}a}
$$

Since CLASSIC computes logs to the base e, you can find the log of <sup>N</sup> to the base 10 by substituting specific values into the above equation as follows:<br>  $log_{10}N = \frac{log_{e}N}{log_{10}N}$ 

$$
log_{10}N = \frac{log_{e}N}{log_{e}10}
$$

In BASIC, this equation would be:

10 LET  $L = LOG(N)/LOG(10)$ 

where L is the log of <sup>N</sup> to the base 10.

The program below demonstrates the use of the LOG function to create a table relating natural and base 10 logs. The function itself is called at line 70.

```
10 PRINT
20 PRINT 'N'y
'NATURAL LOG OF N'; 'LOG OF N TO THE BASE 10'
30 PRINT
-0 FOR N=1 TO 9 STEP 1 \ GOSUB 70 \ NEXT N<br>50 FOR N=10 TO 90 STEP 10 \ GOSUB 70 \ NEXT N<br>60 LET N=100 \ GOSUB 70 \ STOP<br>70 PRINT N≀ LOG(N)∤; LOG(N)/LOG(10)
90 RETURN
99 END
READY
RUNNH
N NATURAL LOG OF N LOG OF N TO THE BASE 10
 1 0 0
2 0.693147 0.30103<br>3 1.09861 0.47712
 3 1.09961 0.477121
4 1.38629 0.60206
 5 1.60944 0.69997
6 1.79176 0.779151
6 1.79176<br>7 1.94591 0.778151<br>8 2.07944 0.94309 0.94509
\begin{array}{@{}c@{}} 8 & 2.07944 \\ 9 & 2.19722 \end{array}9 2.19722 0.954242<br>10 2.30258 1
10 2.30258 1<br>20 2.99573 1.30103<br>30 3.4012 1.47712
               2.99573<br>3.4012
30 3.4012 1.47712<br>40 3.68888 1.60206
40 3.68888<br>50 3.91202
50 3.91202 1.69997
 60 4.09434 1.77815
70 4.24849 1.9451
80 4.38203 1.90309<br>90 4.49981 1.95424
90 4.49981 1.95424<br>100 4.60517 2
               4.60517
```
READY

Exercise 58. Chemists measure the acidity of solutions in units called pH (potential of Hydrogen). The pH of a solution is equal to -1 times the log to the base 10 of the hydrogen ion concentration:

pH = -log<sub>10</sub> (hydrogen ion concentration)

Write a program which computes the pH of a solution when you enter a concentration.

The exponent (EXP) function. The exponent function performs exactly the opposite of the operation performed by the logarithm function. That is, given the argument <sup>N</sup> and using 2.71828 as e, the LOG function finds <sup>X</sup> in the following equation:

$$
e^X = N \qquad [X = LOG(N)]
$$

and the EXP function finds Y in this equation:

 $Y = eN$  [Y = EXP(N)]

The EXP function can thus be used to convert logarithms back into regular numbers. This is called taking the antilog of a number. You supply a number

and the EXP function will return the number whose natural logarithm equals that number.

The program below demonstrates the use of the EXP function to raise e to the Nth power and the use of the LOG function to reverse the operation of the EXP function.

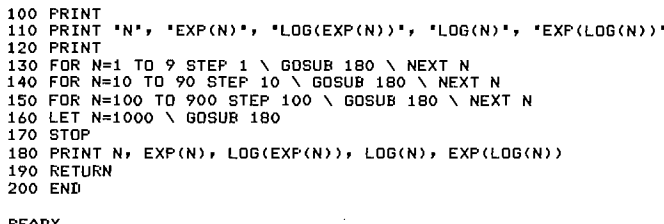

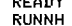

,/m<~..\

//

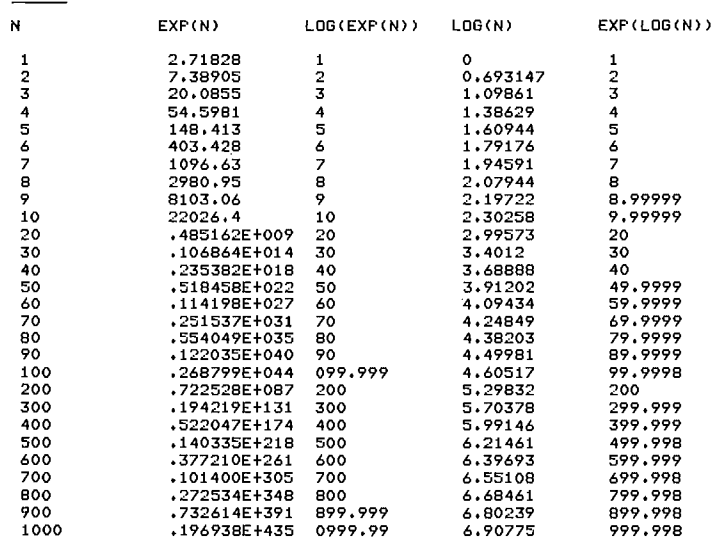

READY

Exercise 59. Modify the program that you wrote for Exercise 58 to convert from pH to concentration. You input a pH, and the computer should output the corresponding hydrogen ion concentration. (Hint: you will need a LOG(10) term in your expression because the EXP function uses the base e rather than 10.)

# TRIGONOMETRIC FUNCTIONS

Angles supplied as arguments to CLASSIC trigonometric functions must always be expressed in radians. Radians are related to degress by the formula:

 $R = \pi D/180$ 

where R is the angle measure in radians,

<sup>D</sup> is the angle measure in degrees, and  $\pi$  is the constant 3.14159...

A 180 degree angle, then, is the same as a 3.14159 radian angle. The program in the next column converts degrees to radians for selected angles using the above formula.

CLASSIC has two functions that compute trigonometric values, the sine (SIN) function and the cosine (COS) function. To print the sine and cosine of an angle (A) in radians, you could use the statement:

160 PRINT S/N(A), COS(A)

### Degree to Radian Conversion

10 PRINT <sup>20</sup> PRINT "ANGLE IN'r :ANGLE IN" 30 PRINT " DEGREES","ŔADIANS" 40 PRINT 60 FOR K30 T0 360 STEP 15 70 PRINT Kr 3.14159XN/180 80 NEXT K 99 END READY RUNNH ANGLE IN ANGLE IN DEGREES RADIAN8 0 0 15 0.261799 30 0.523598 45 0.785397 60 1.0472 75 1.309 90 1.57079<br>105 1.83259 105 1.83259<br>120 2.09439 120 2.09439<br>135 2.35619 135 2.35619<br>150 2.61799 2.61799 165 2.87979 180 3.14159 195 3.40339<br>210 3.66519 210 3.66519<br>225 3.92699 3.92699 240 4.18879 255 4.45058 270 4.71238 4.97418 300 5.23598 5.49778 330 5.75958 345 6.02138 360 6.28318

READY

To compute the tangent (T) of an angle (A), you simply have to divide the sine by the cosine:

# 50 LET  $T = S/N(A)/COS(A)$

There is also one function to go the other way, the arctangent (ATN) function. The following statement will print the measure of the angle A (in radians) whose tangent is the number T:

# 60 PRINT ATN(T)

The program on the next page uses the SIN and COS functions to print a table of sines, cosines, and tangents for angles measuring between 0 and  $4\pi$ radians. It then converts from the tangent back to the original angle by using the ATN function. Note that

### Trigonometric Functions

100 PRINT<br>110 PRINT "ANGLE", "SINE", "COSINE", "TANGENT", "ANGLE" 120 PRINT 130 LET P=3.14159 140 FOR K=0 TD 4\*P STEP P/4 150 LET A=K 160 PRINT K, SIN(A), COS(A),<br>170 LET T=(SIN(A)/COS(A))<br>180 PRINT T, ATN(T) 190 NEXT K 200 END READY

RUNNH

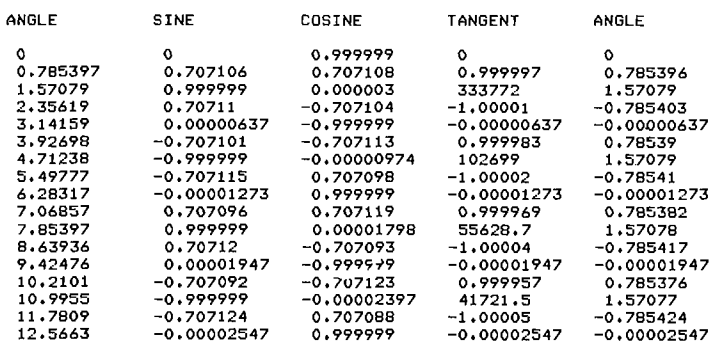

**READY** 

the argument to the SIN and COS functions may be any value, but the radian angle returned by the ATN function is always in the range -  $\pi$  2 to +  $\pi$ /2. From your math class, you may remember that an angle of  $\pi/2$  (or 1.57079) radians is the same as an angle of  $5 \pi$  /2 (or 7.85397) radians. Once again, note the limitations in CLASSIC's accuracy by comparing the values computed for these two angles in the program output.

Exercise 60. Change lines 130, 150, and 180 in the above program so that the output is generated for angles in degrees instead of radians. Use the conversion formula discussed on the previous page.

Exercise 61. Surveyors use trigonometric functions to find the heights of tall buildings and trees by a method called triangulation. Use the computer to perform triangulation as follows.

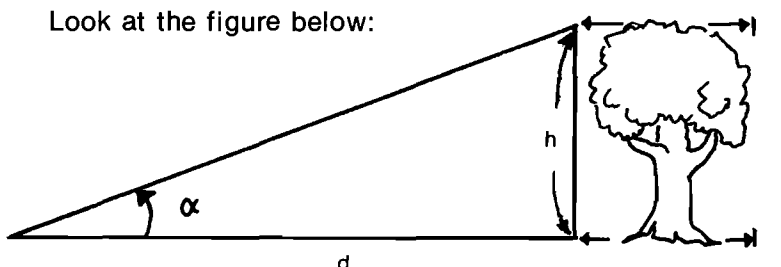

By measuring the distance  $d$  and the angle  $\alpha$ . one can calculate the height  $h$  with the formula:

# $h = d \tan \alpha$

Write a program that allows you to input values for d (in meters) and  $\alpha$  (in degrees) and outputs the corresponding value of the height h.

# THE RANDOM NUMBER (RND) FUNCTION

Imagine that you flipped a coin ten times and that every time it came up "heads" you wrote "1" and every

time it was "tails" you wrote "0". The numbers that you had written might look like this:<br>1 0 1 1 1 0 1 0

<sup>1</sup> 0 <sup>1</sup> <sup>1</sup> <sup>1</sup> 0 <sup>1</sup> 0 0 <sup>1</sup> If you rolled a die and wrote down the number of spots showing on top, you might get this result:<br>5 2 1 5 3 6 4 2 1 4

In each case, a random sequence of numbers was generated. Each number in the sequence was selected at random from a given set of numbers. In the first case, numbers were selected at random from the set [0,1]. In the second case, they were selected from the set [1 ,2,3,4,5,6].

When numbers are selected at random, each number in the set has the same chance of being selected as any other member of the set. That is, the probability of selecting any member of the set is the same as the probability of selecting any other member.

You can obtain a random sequence of numbers from the set [0,1,2,3,4,5,6,7,8,9] by using a spinner like the one pictured below:

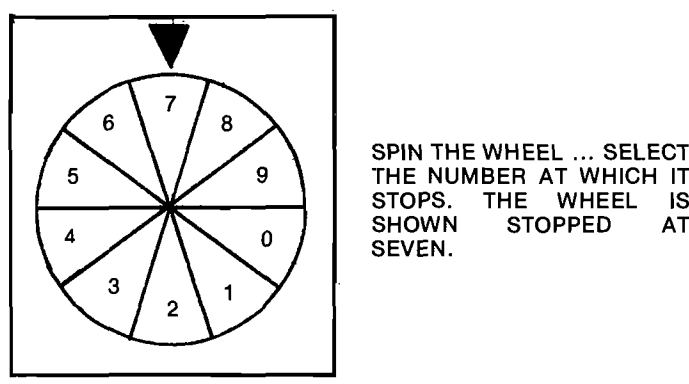

SPIN THE WHEEL ... SELECT THE NUMBER AT WHICH |T STOPS. THE WHEEL IS<br>SHOWN STOPPED AT

Sequences of random numbers are generated by CLASSIC by using the RND function. Here is a sequence of 15 random numbers:

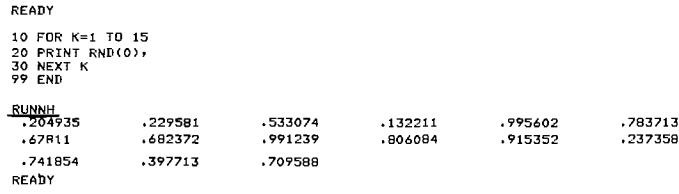

Every number in the random sequence is greater than zero but less than one. In other words,

### $0 <$ RND(0)  $<$ 1.

Every time the computer evaluates RND(0), it generates another random number between zero and one. In the above program, RND(0) occurred in a FOR-NEXT loop and was evaluated 15 times. Therefore, 15 random numbers were printed. The RND function does not require <sup>a</sup> specific argument; you may use 0 or any other number or numeric variable.

Suppose that you wanted <sup>a</sup> random sequence in which each number in the sequence is zero or one. Here is one way to get it:
10 FOR K=1 T0 20 20 PRINT INT(2\*RND(0))\$ 30 NEXT K 30 NEX<br>99 END<br><u>RUNNH</u><br>0 0

y 2000<br>UNNH<br>2000 10 11 10 1 10 0 1 10 0 10 10 **READY** 

The computer prints only ones and zeroes because 2\*RND(0) is always between (but never equal to) 0 and 2. That is,

#### $0 < 2$ \*RND(0)< 2

The |NT(2\*RND(0)) can thus be only <sup>1</sup> or 0. Note that this statement uses one function as the argument for another (the RND function is part of the argument for the INT function).

The RND function is useful if you want to use the computer to simulate (imitate) a real-life activity in which chance plays a part. The following program uses random numbers to simulate flipping a coin 20 times:

> R IS EITHER 0 OR 1. IF  $R=1$ . "HEADS" IS PRINTED. OTHERWISE,  $R=0$  AND "TAILS" IS PRINTED.

10 FOR K≈1 TO 20<br>20 LET R=INT(2≭RND(0)) 30 IF R=1 THEN 60<br>40 PRINT 'TAILS',<br>50 GOTO 70<br>60 PRINT 'HEADS', 70 NEXT <sup>N</sup> END<sup>1</sup>

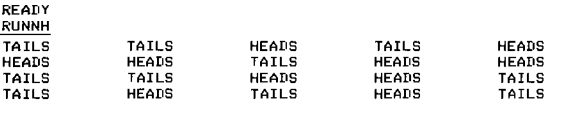

READY

/'":'\:

 $\mathcal{N}$ 

.

## The next program simulates dice rolling:

10 PRINT 'HDU MANY RDLLS'i 20 INPUT T 30 PRINT 40 PRINT 'FIRST DIE'r'SECDND DIE'y'TDTAL' 50 PRINT 60 FOR K≠1 TO T<br>65 LET A≠INT(6\*RND(0))+1<br>70 LET B≠INT(6\*RND(0))+1<br>80 PRINT A,B,A+B  $0 < 6*RND(0) < 6$ 90 NEXT K 99 END THEREFORE INT(6\*RND(0)) <u>RUNNH</u><br>HOW MANY ROLLS?<u>5</u> YIELDS [1,2,3,4,5,6] FIRST DIE SECOND DIE TOTAL 3  $\overline{2}$ 5  $\overline{3}$ 7 9 7

5 6 4 6 READY

Exercise 62. The possibility set for an expression is the complete set of values that that expression can have. The possibility set for  $INT(2*RND(0))$  is  $[0,1]$ . What is the possibility set for each of the following expressions? (Write your answers on a separate piece of paper.)

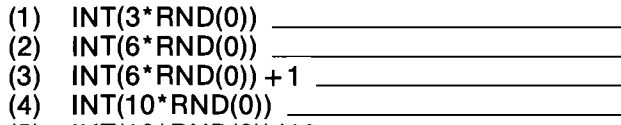

 $\frac{1}{10}$ 

(5) lNT(10\*RND(0))/10

Look what happens when you run the program on the previous page more than once:

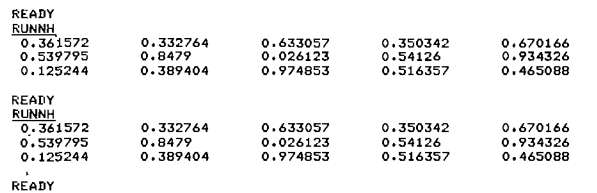

The set of random numbers returned is the same both times. To get a new set of random numbers, you must use the RANDOMIZE statement.

The RANDOMIZE statement allows a new set of random numbers to be generated.

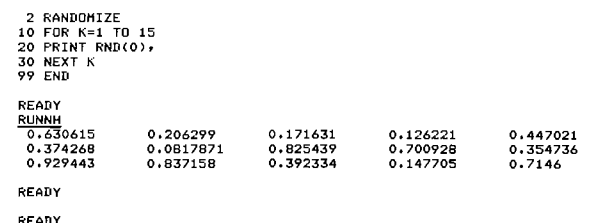

The above output is different than that in the previous column. The only difference in the program is that the RANDOMIZE statement has been added.

Remember these things:

- 0 The RND function returns a random value between 0 and 1.
- o The RANDOMIZE statement allows a new set of random numbers to be generated by the RND function.

Exercise 63. Write a program to simulate the rolling of two dice 1000 times and output the percent of times that each possible total occurs. Your output might look something like this:

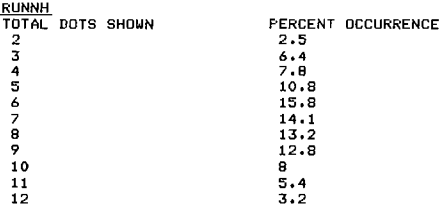

READY

Insert the RANDOMIZE statement and run the program several times to see how the results vary.

## DEFINING" YOUR OWN FUNCTIONS

In addition to the functions supplied by CLASSIC, you can also define your own functions. This is done by using the DEF statement. For example,

10 DEF FNA(X)  $=X+3$ 

If this function has been defined, the statement:

## 20 PRINT FNA(6)

will cause the number <sup>9</sup> to be printed, because  $6 + 3 = 9$ .

All user-defined functions begin with the letters FN and have one additional letter. Therefore, you can define up to 26 functions in any one program. Each function can have either one or two arguments. The variables used as the arguments in the DEF statement are called "dummy" arguments and need not have any other significance in your program; they are simply used in the definition of the operation to be carried out. The formula specified in the DEF statement may be any valid numerical expression, and it may contain up to 14 dummy arguments.

The general format of the DEF statement is as follows:

line number DEF  $FNa(x,y) = formula$ For example.

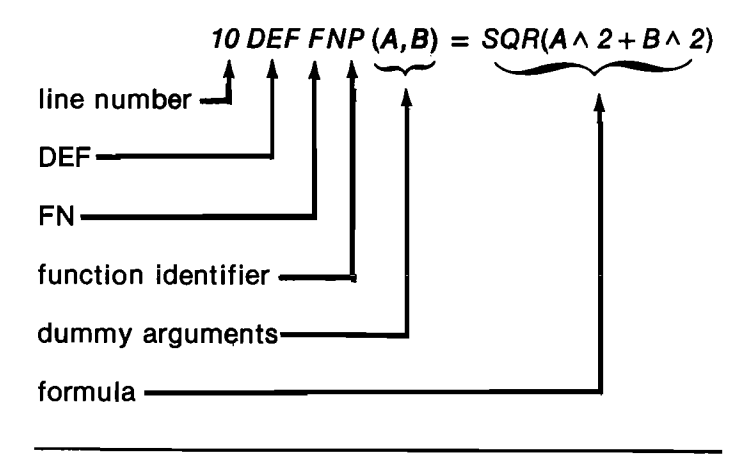

## Only the dummy arguments may be used as variables in the formula.

The next example program defines a function that converts Fahrenheit temperature to Centigrade. The math formula for this conversion is:

$$
C = (F - 32) \times \frac{5}{9}
$$

Note the way that this is translated into BASIC with the DEF statement:

- 10 DEF FNC(T)=(T-,32)\*5/9
- 20 PRINT
- 30 FRINT "FAHRENHEIT TEMPERATURE";
- 40 INPUT A
- 50 PRINT FNC(A); DEGREES CENTIGRADE" 60 GOTO 20
- 99 END
- 
- RUNNH

FAHRENHEIT TEMPERATURE?212 117.6 DEGREES CENTIGRADE

FAHRENHEIT TEMPERATURE?32 17.6 DEGREES CENTIGRADE

FAHRENHEIT TEMPERATURE?98.6 54.6 DEGREES CENTIGRADE

FAHRENHEIT TEMPERATURE? C READY

The next example shows an adaption of the above program to change either Fahrenheit to Centigrade or Centigrade to Fahrenheit. This program has two DEF statements. Note the awkward way in which the words FAHRENHEIT and CENTIGRADE are assigned to locations A1\$, A2\$, B1\$, and B2\$ at lines 210 to 240 because these words are too long to fit into a

single string variable (limited to 8 characters). The next section will show you a way to solve this problem more elegantly and perform other operations on strings.

```
100 REM
          *** TEMPERATURE CONVERSIONS
110 REM
120 REM
          ***
               FUNCTION DEFINITIONS
130 DEF FNC(T)=(T-32)*5/9
140 DEF FNF(T)=(9/5)*T+32
150 REM
         *** USER TEMPERATURE INPUT
160 PRINT \ PRINT 'TEMPERATURE';
170 INPUT TO, T$<br>180 IF T$="C" THEN 270
190 REM *** FAHRENHEIT TO CENTIGRADE
200 LET A=FNC(TO)
210 LET A1$= FAHREN'
220 LET A2$="HEIT"
230 LET B1$="CENTI"
240 LET B2$="GRADE"
250 GOTO 330
                CENTIGRADE TO FAHRENHEIT
260 REM ***
270 LET A=FNF(TO)
280 LET A1$="CENTI"
290 LET A2$="GRADE"
300 LET B1$="FAHREN"
310 LET B2$="HEIT"
320 REM 774* HASWER PRINT-OUT<br>330 PRINT TO: 'DEGREES '; A1$; A2$; ' = ';<br>340 PRINT A: 'DEGREES '; B1$; B2$
350 GOTO 160
360 END
READY
RUNNH
TEMPERATURE?32 F
 32 DEGREES FAHRENHEIT = 0 DEGREES CENTIGRADE
TEMPERATURE? 98.6 F
 98.6 DEGREES FAHRENHEIT = 37 DEGREES CENTIGRADE
TEMPERATURE?<u>100 C</u><br>100 DEGREES CENTIGRADE = 212 DEGREES FAHRENHEIT
TEMPERATURE?-273.15 C
-273.15 DEGREES CENTIGRADE = -459.67 DEGREES FAHRENHEIT
TEMPERATURE?"C
READY
```
**Exercise 64.** When a program uses formulas that contain the same term, it is sometimes easier to define this term as a function rather than type it in several statements. For example, the following formulas all contain the term " $\pi$ ":

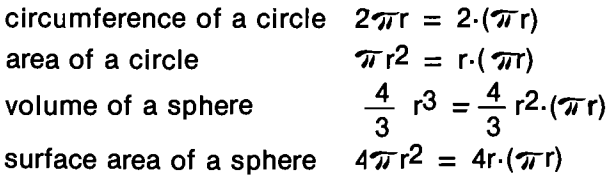

Write a program that allows you to input a value for r and outputs each of the above four values. Define  $\pi r$ as a function and use it to evaluate this term whenever needed.

# **LOOKING BACK**

You now know all of the numeric functions that are available in CLASSIC BASIC. They are:

- **ABS** returns the absolute value of an expression.
- returns the angle (in radians) whose tangent is **ATN** the given argument
- **COS** returns the cosine of the angle specified in radians
- **EXP** returns the value of e (2.71828) raised to the

power of the argument

- FNa returns a value computed by a corresponding DEF statement
- INT returns the value of the largest integer not greater than the argument

LOG returns the natural logarithm of the argument<br>RND returns a random number between 0 and 1

- RND returns a random number between 0 and 1<br>SGN returns 1 if the argument is positive. 0 if it
- returns 1 if the argument is positive,  $0$  if it is zero, and -1 if it is negative
- SIN returns the sine of the angle specified in radians

SQR returns the square root of the argument

Before you go on to the next section, you might like to study the program below. This program plays the game of 23 Matches and uses the RND and lNT functions to figure out how to beat you. Enter this program into your computer and run it. If you look at the program carefully, you might be able to figure out a strategy to beat CLASSIC.

## The Game of 23 Matches

 $\left($ 

,/"

//M\*\

100 REM \*\*\*23 MATCHES 110 PRINT "LET'S PLAY 23 MATCHES. WE START WITH 23 MATCHES."<br>115 PRINT "YOU MOVE FIRST. YOU MAY TAKE 1,2 OR 3 MATCHES."<br>120 PRINT "THEN I MOVE...I MAY TAKE 1,2 OR 3 MATCHES." 125 PRINT 'YOU MOVE, I MOVE AND SO ON. THE ONE WHO HAS TO'<br>130 PRINT 'TAKE THE LAST MATCH LOSES.'<br>135 PRINT 'GOOD LUCK AND MAY THE BEST COMPUTER (HA HA) WIN. 140 PRINT 150 LET M=23 200 REM \*XXTHE HUMAN MOUES 205 PRINT 210 PRINT 'THERE ARE NOW'#M# "MATCHES." 215 PRINT 220 PRINT 'HOU MANY DO YOU TAKE'; 230 INPUT <sup>H</sup> 240 IF H>M THEN 510<br>250 IF H<>INT(H) THEN 510<br>260 IF H<=0 THEN 510<br>270 IF H>=4 THEN 510 280 LET M=M-H 290 IF M=0 THEN 410 300 REM \*XXTHE COMPUTER MOUES 305 IF M=1 THEN 440 310 LET R=M-4\*INT(M/4)<br>320 IF R<>1 THEN 350<br>330 LET C=INT(3\*RND(0))+1 340 GO TO 360 350 LET C=(R+3)-4XINT((R+3)/4) 360 LET M=M-C 370 IF M=0 THEN 440 375 PRINT 380 PRINT '1 TOOK'?C§'...'; 390 GO TO 210 400 REM \*\*\*SOMEBODY UON (SEE LINES 29013051370) 410 PRINT <sup>420</sup> PRINT 'I WON!!! BETTER LUCK NEXT TIME.' 430 GO TO 140 440 PRINT 450 PRINT 'O.K. SO YOU UON. LET'S PLAY AGAIN.' 460 GO TO 140<br>500 REM \*\*\*THE HUMAN CHEATED! (SEE LINES 240 THRU 270)<br>510 PRINT 'YOU CHEATED! BUT I'LL GIVE YOU ANOTHER CHANCE.'<br>520 GO TO 215 999 END

READY

# **SECTION 4-B**

# **STRING AND SPECIAL FUNCTIONS (Part I)**

## **LONGER STRINGS**

Here is part of the temperature conversion program that you saw on the previous page:

280 LET A1\$="CENTI"  $290$  LET  $A2* = "GRADEF$ 300 LET B1\$="FAHREN" 310 LET B2\$="HEIT"

In this program, the words "Fahrenheit" and "Centigrade" have to be split up because they are over eight characters long. If you tried to read all the characters into a single string variable location, you would get an error message:

```
280 LET A$="CENTIGRADE"
290 LET B$="FAHRENHEIT'
330 PRINT "THIS PROGRAM CONVERTS "$A$$" TO "$B$
360 END
RUNNH
SL AT LINE 00280
```
READY

The SL error message means that a string was too long to be stored in the variable location desired.

CLASSIC normally allows a maximum of eight characters to be stored in each string variable location. By using the DIM statement, however, you can cause CLASSIC to store up to 72 characters in a single variable location:

145 DIM A\$(10), B\$(10) 280 LET A\$="CENTIGRADE" 290 LET B\$="FAHRENHEIT" 330 PRINT "THIS PROGRAM CONVERTS " \* A \* \* " TO " \* FB \* 360 END

READY

**RUNNH** 

THIS PROGRAM CONVERTS CENTIGRADE TO FAHRENHEIT

READY

By adding statement 145 to the temperature conversion program and changing the string variables, the program can be simplified. In the following listing, the statements outlined by rectangles were changed from the previous version.

100 REM **\*\*\* TEMPERATURE CONVERSIONS** 110 REM 120 REM **\*\*\* FUNCTION DEFINITIONS**  $130$  DEF FNC(T)=(T-32)\*5/9  $140$  DEF FNF(T)=(9/5)\*T+32 143 REM \*\*\* DIMENSION OF STRING LENGTHS

145 DIM A\$(10), B\$(10)

148 LET A\$(1)="FAHRENHEIT"

149 LET A\$(2)="CENTIGRADE"

150 REM \*\*\* USER TEMPERATURE INPUT

160 FRINT \ PRINT "TEMPERATURE";

```
170 INPUT TO, T$
180 IF T$="C" THEN 270<br>190 REM *** FAHRENHEIT TO CENTIGRADE
200 LET A=FNC(TO)
210 LET AS="FAHRENHEIT"
230 LET B$="CENTIGRADE"
250 GOTO 330
260 REM ***
               CENTIGRADE TO FAHRENHEIT
270 LET A=FNF(TO)
280 LET A$="CENTIGRADE"
300 LET B$="FAHRENHEIT"
320 REM *** ANSWER PRINT-OUT
330 PRINT TO: "DEGREES "; A$; " = ";
340 PRINT A: "DEGREES "; B$
```
350 60TO 160

360 END

Note that the statement:

145 DIM A\$(10), B\$(10)

does not dimension string arrays. It dimensions two strings, A\$ and B\$, each up to 10 characters long.

The statement DIM S\$(n) dimensions a single string variable, S\$, with a length of n characters.

To dimension a string list, you must supply two numbers within the parentheses of a DIM statement:

```
145 DIM A$(2,10)
148 LET A$(1)="FAHRENHEIT"
149 LET A$(2)="CENTIGRADE"
330 FRINT "THIS PROGRAM CONVERTS "9 A$(1/); " TO "9 A$(2)
360 END
READY
RUNNH
```
THIS PROGRAM CONVERTS FAHRENHEIT TO CENTIGRADE

READY

## The statement:

145 DIM A\$(2,10)

does **not** set up a two-dimensional array. It dimensions 3 strings,  $A\$(0)$ ,  $A\$(1)$ , and  $A\$(2)$ , each up to 10 characters long.

The statement DIM  $S\$(m,n)$  dimensions  $m+1$  string variables, each up to n characters long.

The temperature conversion program can now be further modified. As before, the changed statements are outlined by rectangles in the following listing.

100 REM  $***$ TEMPERATURE CONVERSIONS 110 REM 120 REM **\*\*\* FUNCTION DEFINITIONS**  $130$  DEF FNC(T)=(T-32)\*5/9 140 DEF FNF(T)=(9/5)\*T+32 143 REM **\*\*\* DIMENSION OF STRING LENGTHS** 145 DIM A\$(2,10)

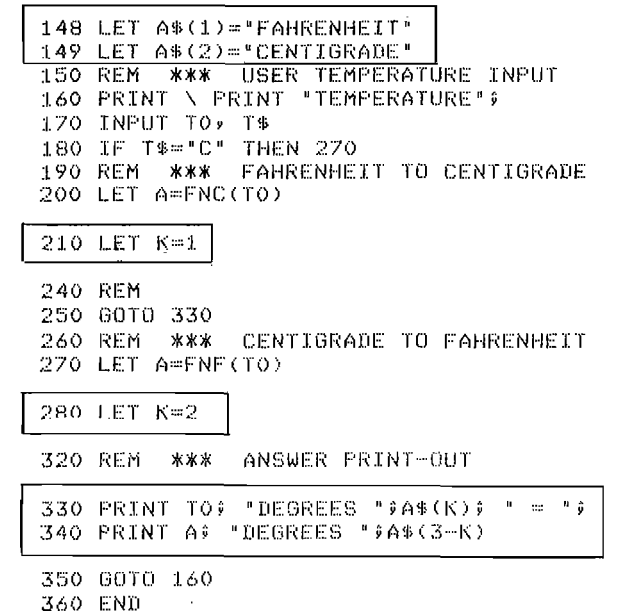

 $\mathcal{N}$ 

Exercise 65. The program to play the game of 23 Matches shown on page 4-9 pits you against the computer. Modify this program so that the computer acts only as a scorekeeper (and referee) and allows you to play 23 Matches with up to 10 other people. Use a string list to store the names of all the players (up to 20 characters each) and print out the name of the player who should move next. The part of your program that accepts and analyzes input might be modeled after lines 220 to 350 of the program on page 4—9. The sample solution to this exercise that appears in Appendix C is modeled after the flowchart which appears in the next column.

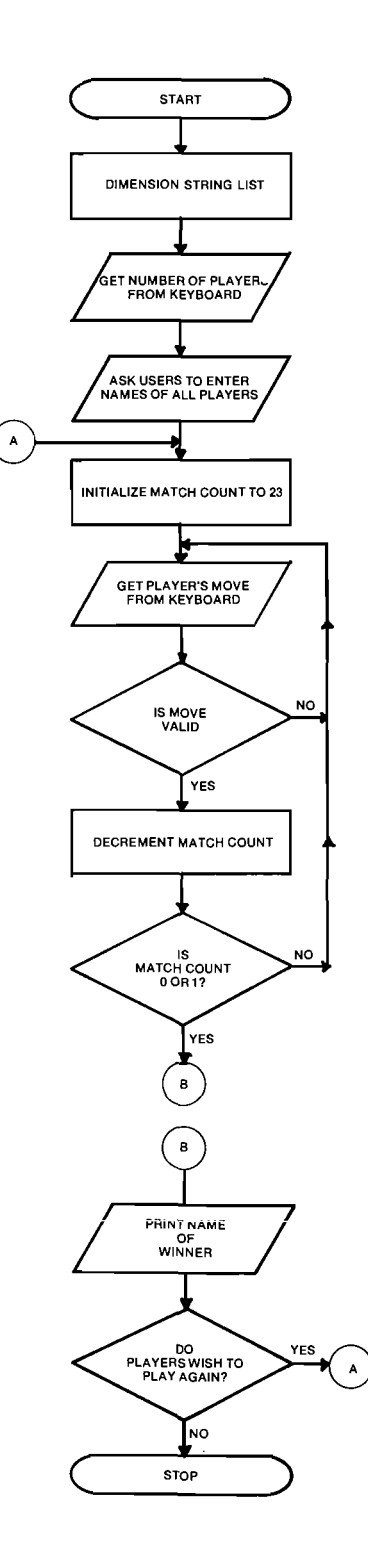

## COMBINING STRINGS

Sometimes it is convenient to combine two or more strings.

The process of combining strings is known as concatenation.Concatenation is indicated by using the ampersand(&).

When strings are concatenated, one is appended to another:

**39 ERINT "ME"**  $^{\circ}$  "YOU" - 2 **RUNNH** MEYOU

READY

Concatenation can be used to combine two or more strings into a single variable:

```
10 LET A$="ABCD"
20 LET B$="EFGH"
40 LET D$=A$ & B$
50 PRINT D$
60 LET E$=B$ & A$
70 PRINT E$
99 END
READY
RUNNH
ABCDEFGH
EFGHABCD
```
## READY

The length of a concatenated string cannot exceed the maximum length allowed by the system. In the following program, the SL (String too Long) error message was printed because the maximum length of F\$ is 8 and the length of  $\overline{AS}$  &  $\overline{BS}$  &  $\overline{CS}$  is 12:

10 LET A\$="ABCD" 20 LET B\$="EFGH" 30 LET C\$="IJKL" 80 LET F\$=A\$ & B\$ & C\$ 90 PRINT F\$ **99 END** 

READY **RUNNH** 

SL AT LINE 00080

```
READY
```
The problem can be corrected by adding a DIM statement:

5 DIM F\$(12) 10 LET A\$="ABCD" 20 LET B\$="EFOH" 30 LET C\$="IJKL" 80 LET F\$=A\$ & B\$ & C\$ 90 PRINT F\$ **99 END RUNNH** 

**ABCDEFGHIJKL** 

READY

Note that A\$ & B\$ does not produce the same result as B\$ & A\$. Strings are always combined in the order shown in the statement, and parentheses have no effect:

```
10 LET A$="ABC"
20 LET B$= "DEF"
30 LET C$="GHI"
40 FRINT A$&B$&C$
50 FRINT A$&(B$&C$)
60 FRINT (A$8B$)8C$
99 END
READY
RUNNH
ABCDEFGHI
ABCDEFGHI
ABCDEFGHI
```
READY

Following is a demonstration of combining strings by concatenating first names and last names. The program reads a first name and a last name and then stores them both in a single variable location with the last name first, a comma and a space, and then the first name. Note also the format of the DIM statement at line 10.

```
10 DIM N$(3,20)
20 FOR K=1 TO 3
30 READ F$, L$
40 LET N$(K)=L$ & ", " & F$
50 NEXT K
60 DATA "BOB", "JONES", "RITA", "LAND", "FRANK", "SMITH"
70 FOR K=1 TO 3
80 PRINT N$(K)
90 NEXT K
99 END
READY
RUNNH
JONES, BOB
LAND, RITA
SMITH, FRANK
READY
```
Exercise 66. Use concatenation in a FOR-NEXT loop to create a program that works like this:

?4 HI **HIHIHIHI ?2 LOW** LOWLOW

The output should be the result of printing a single variable with a statement such as:

## **70 PRINT S\$**

Hint: Look at the INPUT statement in line 170 of the program on page 4-8.

## STRING TO NUMERIC CONVERSION

The value (VAL) function. Your work with CLASSIC so far has generally kept strings and numbers separate, even though you know that both types of data may be operated on by the computer. The statement:

40 LET  $A = A/10$ 

is correct, but:

40 LET  $A = A$/10$ 

is not. Look at the following program:

<sup>10</sup> PRINT \ PRINT "YOUR NUMBER" 20 INPUT A\$ 30 IF A\$W"QUIT" THEN 99 40 LET A=A\$/10 50 LET AHINT(A)+IO\*(A"INT(A)) 60 PRINT "ANSWER= "\$A Y0 GUTU 10 99 END

**READY** R UN NH  $MT$  40

 $\mathcal{L}_{\mathcal{F}}$ 

READY

This program results in an MT (Mixed Type) error message because statement 40 tries to perform a numeric operation on a string variable.

The above program is trying to let the user input data for the equation at line <sup>50</sup> and, at the same time, recognize the entry "QUIT" as an indication that the user has entered all the data. The problem is that string and numeric data are stored in the computer in different ways, and the computer cannot work with one where the other is expected. Thus, the statement:

40 LET  $A = A$/10$ 

is not allowed even though A\$ may be "25" or some other number. The way in which data typed in response to an INPUT query will be stored depends upon the type of variable used in the INPUT statement. That is, you can type "25" as <sup>a</sup> response to either of the following statements:

20 INPUT A

20 INPUT A\$

but the first one will store your response as <sup>a</sup> number and the second will store it as a string.

Strings can be converted to numerics by using the VAL function:

40 LET  $A = VAL(A$)$ 

The VAL function converts strings to their numeric equivalent.

Here is the corrected program:

```
IO PRINT \ PRINT "YOUR NUMBER";
20 INFUT A$
30 IF A$="QUIT" THEN <mark>9</mark>9
```
<sup>355</sup> LEE T A===UAL( Aili)

40 LET A=A/10

```
50 LET A=INT(A) +10 *( A-INT(A))
```
60 PRINT "ANSWER® ")A

70 G0T0 10 99 END

**READY RUNNH** 

YOUR NUMBER?35  $ANSWER = 8$ 

YOUR NUMBERT78 ANSWER= 15

YUUR NUMBERTS<br>ANGUST ANSWER= 3

YOUR NUMBER?QUIT

READY

Note that the user may now enter both numbers and strings. The VAL function in line <sup>35</sup> converts strings to numerics for use in the equation in line 40.

The above program calculates the sum of the digits in <sup>a</sup> two-digit number. By modifying this program to recognize the response "HELP", you can make it more meaningful to the user:

```
10 PRINT \ PRINT 'YQUR NUMBER'?
20 INPUT A$
30 IF A$='QUIT' THEN 99
35 IF A$='HELP' THEN 75
40 LET A=UAL(A$)/10
50 LET A=INT(A)+10*(A—INT(A))
60 PRINT 'ANSUER ='; A
70 GUTU 10
75 PRINT \ PRINT 'THIS PROGRAM UILL COMPUTE THE SUN '
80 PRINT 'DF THE DIGITS IN A 2-DIGIT NUMBER. '
\ GDTU 10
99 END
READY
RUNNH
YOUR NUMBER?HELP
THIS PROGRAM WILL COMPUTE THE SUM
OF THE DIGITS IN A 2-DIGIT NUMBER.
```
YOUR NUMBER?42<br>...<del>.</del>.....  $ANSWER = 6$ 

YOUR NUMBER?GUIT

READY

The argument supplied to the VAL function must be <sup>a</sup> valid string expression; the only operation allowed is concatenation. Following are some experiments with the VAL function to demonstrate how it works with different arguments:

10 PRINT VAL(4\*5) **99 END** RUNNH FR 10

READY

10 PRINT UNA "4\*53") **99 END RUNNH** 4

READY

10 PRINT VAL("4"\*"5") **99 END** RIJNNH MT 10 FR 10

READY

10 PRINT UAL("4"8"5") 9? END RUNNH 45

READY

LOOK UP THESE ERROR MESSAGES IN APPENDIX E OF THE CLASSIC USER'S GUIDE.

Exercise 67. Use the VAL function to modify the game of 23 Matches on page 4-9 so that it recognizes the response "UNCLE". Program this response to indicate that the human player concedes victory to the computer and wishes to begin the game again with 23 matches.

The string (STR\$) function. CLASSIC also has a function that converts numbers to their equivalent strings. .

The STR\$ function coverts numbers to strings. The resultant strings do not have <sup>a</sup> leading or trailing blank.

The following two programs demonstrate the difference between numeric and string output:

-10 FOR I\"—'-=() T0 9 10 FOR  $K=0$  TO 9 THIS STATEMENT PRINTS 20 PRINTS 20 PRINTS 20 PRINT  $K$  $\rightarrow$ :50 NEXT l: 99 END READY F.' U N NH (Ill-2341:5678"? READY THIS STATEMENT PRINTS<br>-STRINGS. 20 PRINT STR\$(K) $\in$ :50 NEXT K 99 END RE ABY **RUNNH** 0123456789 READY  $\mathcal{L}$ 

Note the presence of the leading and trailing blanks in the first program and their absence in the second.

The STR\$ function is very useful in formatting output, especially when used together with the length (LEN) function. The combined use of these functions is discussed below.

 $\int_{\mathbb{R}}$  $\mathcal{L}_{\mathcal{A}}$ 

 $\sim$   $\pm$ 

## OUTPUT FORMATTING

The length (LEN) function. The LEN function allows you to determine the number of characters in a string. Here is a simple program to demonstrate how the LEN function works:

10 PRINT LEN("THE QUICK") 20 PRINT LEN("SLY FOX") 30 PRINT LENC"JUMPED OVER THE") 40 PRINT LEN("LAZY BROWN DOG") **99 END** 

RlJNNH 9  $\overline{7}$  $\begin{smallmatrix} 1&3\1&4 \end{smallmatrix}$ 

## **READY**

#### Here is another example:

10 DIM A\$(72)<br>20 PRINT \ PRINT 'YOUR ENTRY'**;**<br>30 INPUT A\$<br>50 GOTO 20<br>59 END<br>99 END LENGTH ='i LEN(A\$)

READY RUNNH

YOUR ENTRY?<u>NOW IS THE TIME</u><br>LENGTH = 15

YOUR ENTRY?<u>FOR ALL GOOD MEN</u><br>LENGTH = 16

YOUR ENTRY?<u>TO COME TO THE AID OF THEIR COUNTRY</u>.<br>LENGTH = 36

YOUR ENTRY?"C<br>CEARY READY

The LEN function returns the number of characters in the string indicated in the argument.

With a little work, you can use this function to format numbers as described below.

The format used by CLASSIC to print numeric data causes numbers to be lined up at the left (left-justified) rather than at the right (as is usually done). Look at the following program:

10 LET N=1 20 FOR K=1 TO 6 **30 PRINT N** 40 LET N=N\*10 50 NEXT K

**99 END** 

READY **RUNNH** 

> $\mathbf{1}$  $10<sup>°</sup>$ 100 1000 10000

READY

100000

To cause these numbers to be lined up at the right (right-justified), you must first know the number of digits in each. Unfortunately, the following expression is not allowed:

 $LEN(N)$ 

because the argument in the LEN function must be a string. Using the STR\$ function, you can convert N to a string and then find its length:

 $5LET L = LEN(STR$(N))$ 

Following is a FOR-NEXT loop that uses the LEN and STR\$ functions in a form similar to that shown above:

70 FOR KO=1 TO 6-LEN(STR\$(N)) 80 PRINT " "9 90 NEXT KO

This loop prints a number of blanks depending upon the number of digits in N. If  $N = 47$ , then STR\$(N) will be "47" and LEN(STR\$(N)) = 2. Since  $6-2 = 4$ , this FOR-NEXT loop will be executed 4 times and print 4 blanks.

**Exercise 68.** Copy the following table onto a separate piece of paper and fill in the blanks.

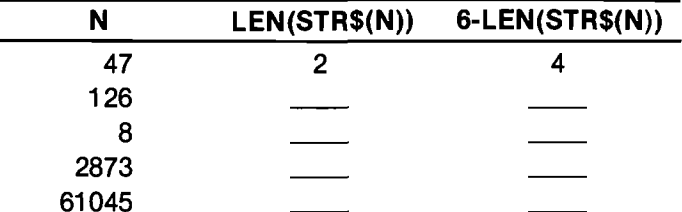

Check your work by running the following program:

10 READ N 20 PRINT N,LEN(STR\$(N)),6-LEN(STR\$(N)) 30 60TO 10 40 DATA 47,126,8,2873,61045 99 END

# READY

The FOR-NEXT loop discussed above was added as a subroutine to the program in column 1 to produce the following results:

```
10 LET N=1
20 FOR K=1 TO 6
25 GOSUB 70
30 PRINT N
40 LET N=N*10
50 NEXT K
60 STOP
70 FOR KO=1 TO 6-LEN(STR$(N))
80 PRINT " ";
90 NEXT KO
95 RETURN
99 END
READY
RUNNH
       \mathbf{1}10100
   1000
  10000
 100000
READY
```
Here is one more example. This time, the above program was modified to line up the decimal points in numeric output:

```
20 FOR K=1 TO 6
23 READ N
25 GOSUB 70
30 PRINT N<br>50 NEXT K
55 DATA 2.75,333.7,36.74,489.491,5738,92.4725
40 STOP<br>70 FOR KO=1 TO 4-LEN(STR$(INT(N)))
80 PRINT '
90 NEXT KO
95 RETURN<br>99 END
READY
RUNNH
    2.75
  333.736.74489.491
 5738
   92.4725
READY
```
This program used the INT function and considered only the number of digits in the integral part of N. Thus, line 70 used three functions, one inside the next. CLASSIC evaluates each function in turn from the inside out and then uses the result as the argument to the next function. This is called "nesting" functions, and is the same as nesting parentheses when writing numerical expressions.

When functions are nested, you must make sure that the value returned by each function is of the correct type (numeric or string) to be used as the argument for the next function to be called.

Exercise 69. The following program displays a table of the squares and square roots of numbers. Modify this program so that the output is formatted by lining up the decimal points.

10 PRINT 'N'y'SQUARE ROOT'y'FOURTH ROOT' 20 LET N=.1 30 FOR K=1 TO 7 40 PRINT N' 50 PRINT SQR(N),<br>60 PRINT SQR(SQR(N)) 70 LET N=INT(N\*10+.5) 80 NEXT K 99 END RUNNH N SQUARE ROOT FOURTH ROOT 0.1 0.316228 0.562341 1 1 1  $\frac{10}{100}$   $\frac{3.16228}{10}$   $\frac{1.77828}{3.16228}$ 100 10 3.16228<br>1000 31.6228 5.62341  $\frac{10}{31.6228}$  5.<br>100 10 10000 100 10<br>100000 316.228 17.7828 316.228

READY

Hint: Assign the value to be printed to a temporary variable and use this variable in your subroutine.

The tab (TAB) function. Another function that can be used to format output is the TAB function. This function may only be used in a PRINT statement. Before using it, however, you must understand that CLASSIC allows you to display output in only 72 of the 80 character positions on your screen.

Exercise 70. Enter and run the following program on your CLASSIC system to demonstrate the way in your bulhouse by commute administration are more than which the columns are numbered on the screen:

```
10 FOR K1=1 TO 8
20 FOR K2=1 TO 9
30 FRINT STR$(K2);
40 NEXT K2
50 PRINT "-";
a0 NEXT K1
9? END
```
You will see that after <sup>72</sup> characters are printed, the cursor moves to the beginning of the next line before printing continues.

The argument to the TAB function indicates the column position at which the next character should be printed.

If the cursor is not already at or past the column position indicated by the argument, it is moved to that position before printing continues:

```
10 PRINT TAB(1)9"*"
20 PRINT TAB(2)9"*"
30 PRINT TAB(3)§"*"
99 END
READY
PUNNH
\overline{\ast}*
  *
```
READY

READY

If the cursor is past the position specified in the argument, the TAB function has no effect.

 $\mathcal{L}$ 

 $\overline{\phantom{a}}$ 

The next example prints out the column numbers to help you understand the TAB function:

10 FOR K1=1 TO 7<br>20 FOR K1=1 TO 7<br>40 FENT STR\$(K2);<br>40 MEXT K1<br>40 MEXT K1<br>70 PRINT TAB(3); 'THIS MESSAGE BEGAN IN COLUMN 8'<br>70 PRINT TAB(42); 'THIS MESSAGE BEGAN IN COLUMN 27'<br>79 FRINT TAB(42); 'THIS MESSAGE BEGAN IN COLUM READY RUNNH 123456789-123456789-123456789-123456789-123456789-123456789-123456789-12 THIS MESSAGE BEGAN IN COLUMN 6 THIS MESSAGE BEGAN IN COLUMN 27 THIS MESSAGE BEGAN IN COLUMN 42

By using the TAB function, you can simplify the formatting program that was shown on the previous page. The following program formats integers:

```
10 LET NW1
   20 FOR K=1 TO 6
   30 PRINT TAB(?~LEN(STP$(N)))§ N
   #0 LET NmN*10
   50 NEXT K
   99 END
   READY
   RUNNH
           II.
          1 (I)
        II. 0 0
       ll. 0 0 0
      1|. 0 0 O 0
     II. 0 O 0 O 0
   READY
The next program formats decimals:
```
20 FOR K=1 TO 6 23 READ N 30 PRINT TAB(5-LEN(STR\$(INT(N))))i <sup>N</sup> 50 NEXT K<br>55 DATA 2.75, 337.3,36.74, 489.491, 5738,92.4725<br>99 END **READY** <u>RUNNH</u><br>2.75 337.3 36.74 489.491 5738 92.4725 READY

Line 30 above contains four functions nested one inside the next. Note that each returns the correct type of data (string or numeric) required as an argument by the next function to be evaluated.

Exercise 71. Modify the program that you wrote for Exercise 69 so that it uses the TAB function to help format the output. You may wish to define part of the formatting formula in a function to simplify the programming.

The TAB function is extremely useful for drawing graphs. The program below graphs the equation supplied at line 30. (The subroutine at line 80 prints out the column numbers.) Note what happens when the argument to the TAB function is greater than 72.

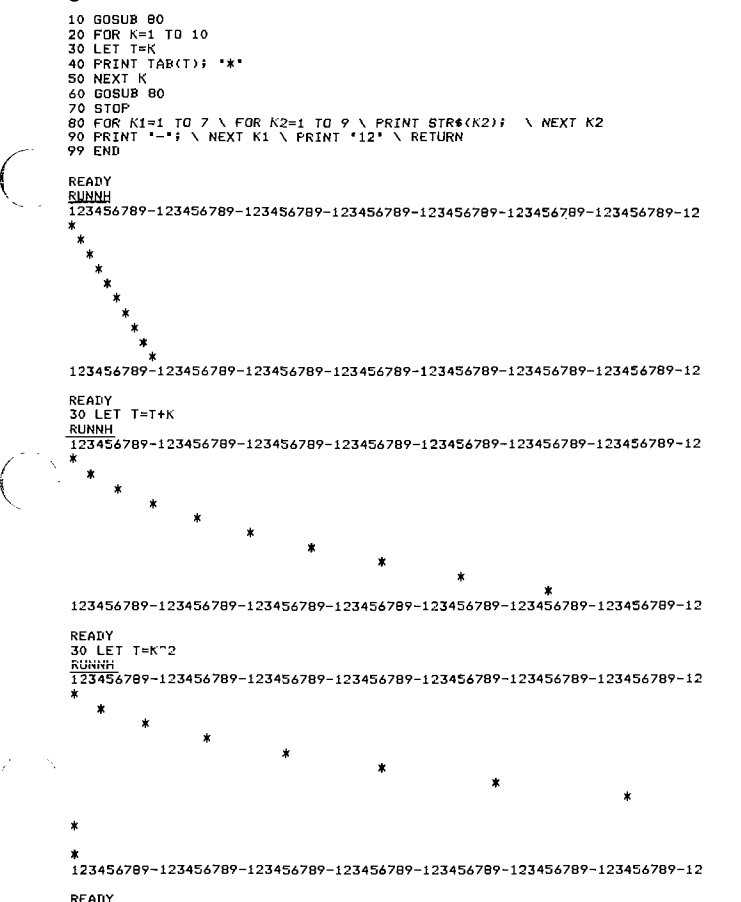

/

'

Exercise 72. Enter the above program into your workspace and run it for different equations by changing line 30. The following equations will produce some interesting results:

30 LET  $T = 36 + ((4 - K)/2) \wedge 3$ 30 LET  $T = 72*RND(0)$ 30 LET  $T = 2 \cdot T + 1$ 30 LET  $T = 36-(4-K) \wedge 2$ 

Here is one last example for people interested in math: The program below graphs the sine function. Once again, you can change the statement at line 30 to graph other functions (for example, cosine and tangent).

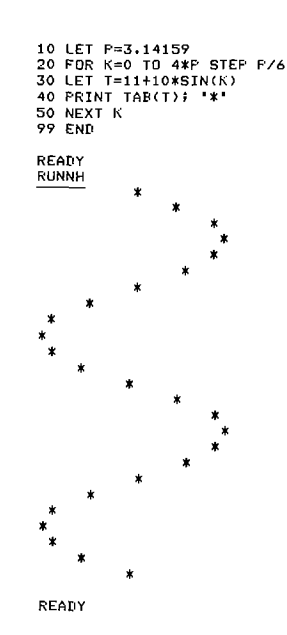

The print (PNT) function. The fourth function that CLASSIC provides to help you format screen output is the PNT function.

The PNT function is used to control the screen through <sup>a</sup> BASIC language program.

Like the TAB function, the PNT function may only be used in a PRINT statement.

Exercise 73. The following program demonstrates simple screen operations that can be performed with the PNT function. Enter and run this program on your CLASSIC.

```
10 LET A$W"BEFURE"
20 LET B$="AFTER"
30 HERB N
40 PRINT "N= "$N$A$$PNT(N)$B$
50 GUTU 30
$0 DATA 7y8y9y10v13
?9 END
```
READY

Your results should demonstrate the following actions (line numbers are omitted).

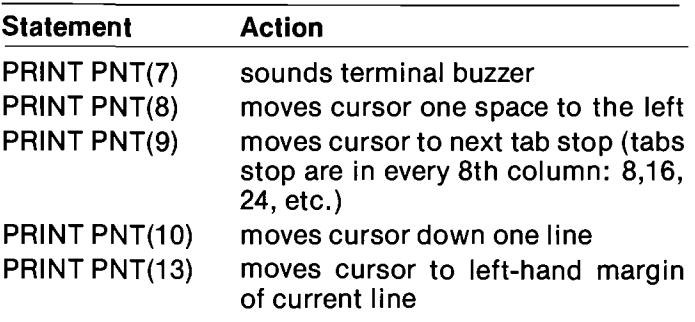

The PRINT statement automatically positions the cursor at the beginning of the following line unless you end the statement line with a semicolon.

Therefore, the following program will print an asterisk at the beginning of a new line instead of in column 8.

```
10 PRINT "HELLO";PNT(9)
20 PRINT "*"
99 END
READY
RUNNH
HELLO
∦.
READY
```
By adding a semicolon at the end of line 10, the program works as follows:

10 FRINT "HELLO"; PNT(9); **RUNNH HELLOW** 

READY

The CLASSIC screen may also be operated in Escape Mode. This mode allows certain characters to control the operation of the screen and copier. Under program control, Escape Mode is activated by supplying 27 as the argument to the PNT function:

## **40 PRINT PNT(27)**

The special operation performed is then determined by the next character printed. For example,

40 PRINT PNT(27); "A"

moves the cursor up one line.

**Exercise 74.** Below is a modification of the program for Exercise 73 to demonstrate the use of the PNT function with Escape Mode. The statements at line 33 and 35 were added just to slow things down enough for you to see what each operation does. Enter and run this program. Respond to the input query by typing any character and pressing RETURN.

10 LET A\$="BEFORE" 20 LET B\$="AFTER" 30 READ N\$ 33 FRINT "CONTINUE" 35 INPUT Z\$ 40 FRINT "N\$=";N\$;"";A\$;FNT(27);N\$;B\$ 50 GOTO 30 60 DATA "A", "C", "H", "J", "K" 99 END

READY

Your results should demonstrate the following actions:

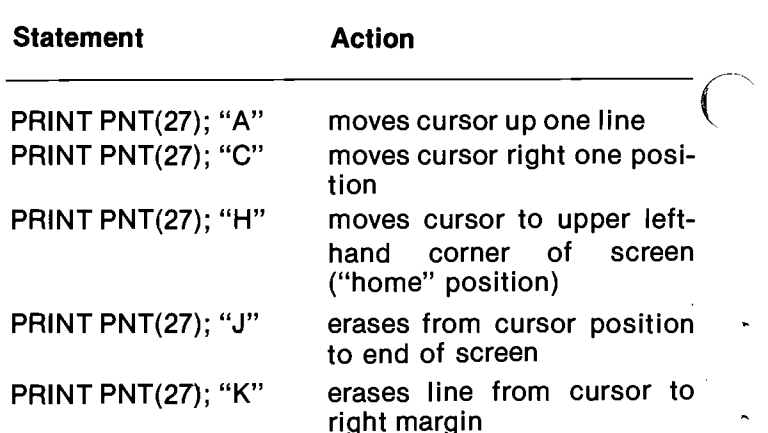

## **LOOKING BACK**

This section has brought you a long way toward understanding some of CLASSIC's more powerful capabilities. It has presented many examples, and hopefully you will see a use for these functions in  $f$ some of the programs that you plan to write.

Remember these things:

- . Undimensioned strings may not exceed 8 characters in length.
- The DIM statement may be used to allow strings up to 72 characters in length. For example:

## 10 DIM R\$(72)

• String variables may have (at most) one subscript. These variables are dimensioned with the form:

10 DIM  $S\$(m,n)$ 

where m is the maximum-valued subscript allowed and n is the maximum length of each string.

• Strings may be concatenated by using the ampersand operator.

The functions presented in this section are summarized below:

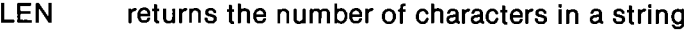

- **PNT** controls special operations on the screen
- STR\$ converts numeric data to strings
- **TAB** positions the cursor along a print line
- **VAL** converts string data to numerics

The next section will help you learn about the remaining six functions available on your CLASSIC system.

# SECTION 4-C

# STRING AND SPECIAL FUNCTIONS

(Part II)

## AUTOMATIC PROGRAM TRACING

You have traced several programs manually to gain an understanding of how specific statements control program flow. Tracing is also valuable for finding bugs in complicated programs. CLASSIC can trace programs automatically by using the TRC function.

The TRC function is used as a switch: it either turns trace mode on or turns it off, depending upon the value of the argument.

TRC(1) turns trace mode on. TRC(0) turns trace mode off.

When trace mode is on, the line number of each statement executed is printed between percent signs (%).

10 LET D=TRC(1) 20 LET K=1 30 PRINT 'K NDU ERUALS'i <sup>K</sup> 40 LET N=K+1 45 IF K<=3 THEN30 99 END READY<br>RUNNH<br>
X 20 X<br>
STATEMENT EXECUTED IS EUE'ZHZ STATEMENT EXECUTED IS 2 30 2<br>
2 30 2<br>
2 40 2<br>
2 40 2<br>
2 30 2<br>
2 30 2<br>
2 30 2 K NUW EUUALS 1<br><mark>Z 40 Z</mark> PERCENT SIGNS AS THE PROGRAM RUNS. Z 30 Z K NDU EGUALS 2 Z 40 Z Z 45 Z Z 30 Z K NDU EGUALS 3 Z 40 Z Z 45 Z TURN TRACE ON.

```
READY
```
 $\sim$  .

Normal mode is resumed in the following program by turning the trace off with the statement at line 50:

1o LET D=TRC(1) 20 LET K≈1<br>30 PRINT 'K NOW EQUALS'; K TURN TRACE ON. 40 LET K=K+1<br>45 IF K<=3 THEN30<br>50 LET D=TRC(0)<del>4 \_</del>\_\_\_\_\_\_\_\_\_\_\_\_\_\_\_\_\_TURN TRACE OFF.<br>50 LET D=TRC(0)<del>4 \_</del>\_\_\_\_\_\_\_\_\_\_\_\_\_\_\_\_\_\_\_TURN TRACE OFF. 55 IF K<=6 THEN <mark>30</mark><br>99 END READY RUN TRA BA 3.0 30-DEC-75 20 Z 30 Z >< F'  $\mathbf{z}$ NON EGUALS 1 40 Z  $x$  45  $x$ z 30 Z NDU EGUALS 2 ?{ 40 %<br>45 %<br>30 %<br>NOW EGUALS 3<br>40 % 45 Z 50 Z NON EGUALS 4 K NOW EQUALS 5<br>K NOW EQUALS 6 READY

Even when trace mode is on, the line numbers of. some statements are not printed. If you modify the above program by creating a FOR—NEXT loop, the line number of the NEXT statement will not be printed in the trace:

- $10$  LET D=TRC(1)
- 20 FOR K=1 TO 3
- 30 PRINT "K NON EGUALS"? K
- 40 NEXT <sup>N</sup>
- 50 LET DmTRE(0)
- 60 PRINT "END OF PROGRAM"
- 99 END

READY RUNNH Z 20 Z 30 Z K NOW EQUALS 1 Z. 30 Z K NOW EQUALS 2 Z. 30 Z K NOW EQUALS 3 % 50 % END OF PROGRAM

#### READY

Note that the line number of statement 60 is not printed because trace mode is turned off at line 50

The program below prints numbers in ascending order. Note that the line numbers of the GOTO statements (40 and 60) are not printed in the trace.

10 LET.D=TRC(1) 15 READ A, B 20 IF A}B THEN 50 30 PRINT A; B 40 GOTO 15 50 PRINT B; <sup>A</sup> 60 GOTD 15 70 DATA 4:7 80 DATA 9,3 90 DATA 5'5 99 END READY **RUNNH** Z 15 Z Z 20 Z 30 %<br>4 7 4 7  $20\%$ PQEQ LP CI<DEA P< 3 9 >4 >< 20 *h* §< :4  $5<sub>5</sub>$  $X$  15  $X$ DA AT LINE 00015 READY

The following table lists all the BASIC language statements that are available on CLASSIC and indicates which ones are traced by the TRC function:

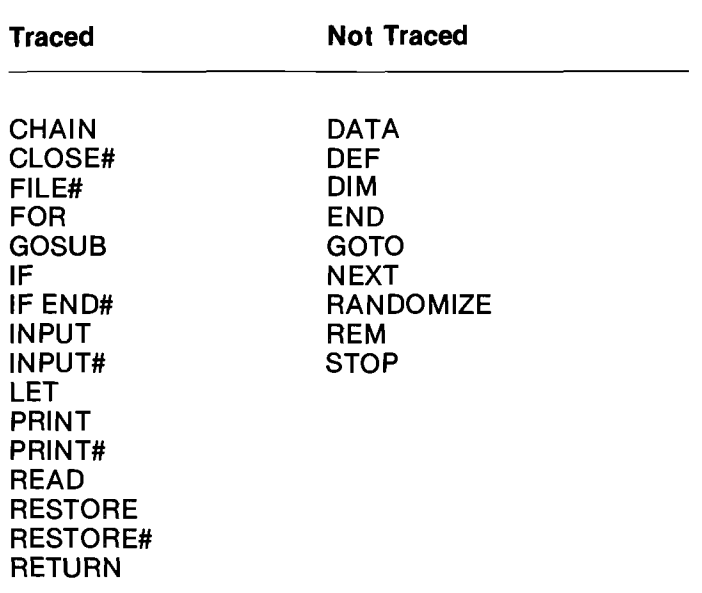

In all of the programs that have been discussed so far, trace mode has been turned on with the statement:

10 LET  $D = TRC(1)$ 

and turned off with:

50 LET  $D = TRC(0)$ 

The <sup>D</sup> in these statements has no meaning; it only serves as a placeholder in the statement syntax (grammar). You may use any variable name you choose on the left of the equal sign.

Exercise 76. If you have previously SAVEd a program on a disk, read it into the workspace with the editor OLD command and add the functions TRC(1) and TRC(O) at different places. Run the program to see how this function affects its output. If you have not previously SAVEd a program or would like to write a new one, enter a new program or one that you wrote for a previous exercise into the workspace with the editor NEW command. Include branching statements and several TRC functions. Run your program to see what happens.

# GAINING ACCESS TO THE SYSTEM DATE

You learned how to enter the date into your CLASSIC system with the monitor DATE command on page 3—19. You can gain access to this date under program control with the date (DAT\$) function.

The DAT\$ function returns the system date as an eight-character string.

The dialogue on the next column demonstrates how the DAT\$ function works:

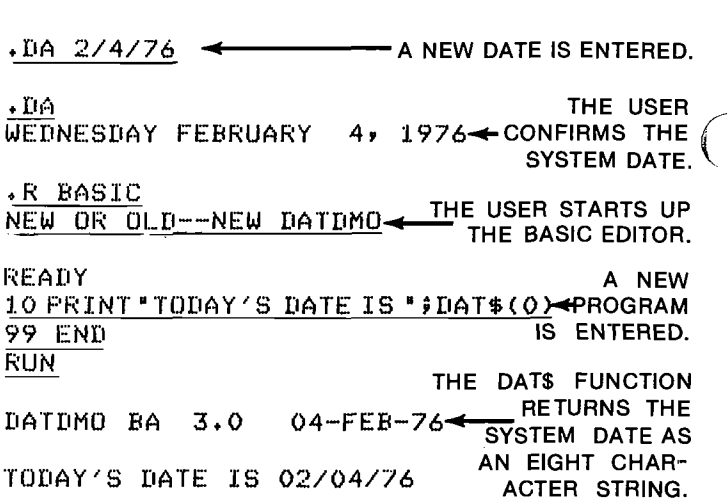

# READY

The argument to the DAT\$ function is not significant; it may be any number or numeric expression. If a date has not been entered with the monitor DATE command, the DAT\$ function returns an empty string (it has a length of 0).

You can also use the DAT\$ function as part of a string expression:

10 LET  $DS = DA T$(0)$ 

Since the system date is returned as a string containing only eight characters, the variable on the left side of the equal sign in the above statement does not need to be dimensioned.

Among other uses, the DAT\$ function is useful for dating entries in data files. Data files are introduced in Section 4-D.

/ k

 $\overline{\phantom{0}}$ 

# THE CLASSIC CHARACTER CODE

The character (CHR\$) function. Suppose that you wanted to write a program with the backslash ( $\setminus$ ) as part of the print-out. Look what happens:

10 PRINT "FIRST PART \ SECOND PART" **99 END** R'lJNNI-I 0S 10 LB 10

**READY** 

These error messages are printed because CLASSIC interprets line 10 as a multiple-statement line, with two statements separated by the backslash. Neither statement is complete, so two error messages are generated.

Since the backslash causes this problem, CLASSIC provides the character (CHR\$) function to reference characters by a special code:

.<br>10 PRINT "FIRST PART "; CHR\$(28); "SECOND PART" 99 END RUNNH

FIRST PART \SECOND PART

READY

Each character that CLASSIC can display has code number between 0 and 63. The backslash is number 28, so the statement:

10 PRINT CHR\$(28)

prints the backslash character.

The CHR\$ function can also be used to assign characters to a string variable:

10 film A\$(Eé) 20 FOR Kml T0 26  $30$  LET A\$=A\$ & CHR\$(K) 40 NEXT K ' 50 PRINT at

99 END

 $\sqrt{1-\frac{1}{2}}$ 

 $\mathcal{L}^+$ 

READY RUNNH ABCDEFGHIJKLMNOPQRSTUVWXYZ

## READY

The above program concatenates A\$ with each successive character from code number <sup>1</sup> to code number 26. From the print-out for this program, you can see that characters <sup>1</sup> to 26 correspond to the letters of the alphabet.

The decimal code number of each character that can be printed by CLASSIC is shown in the following table:

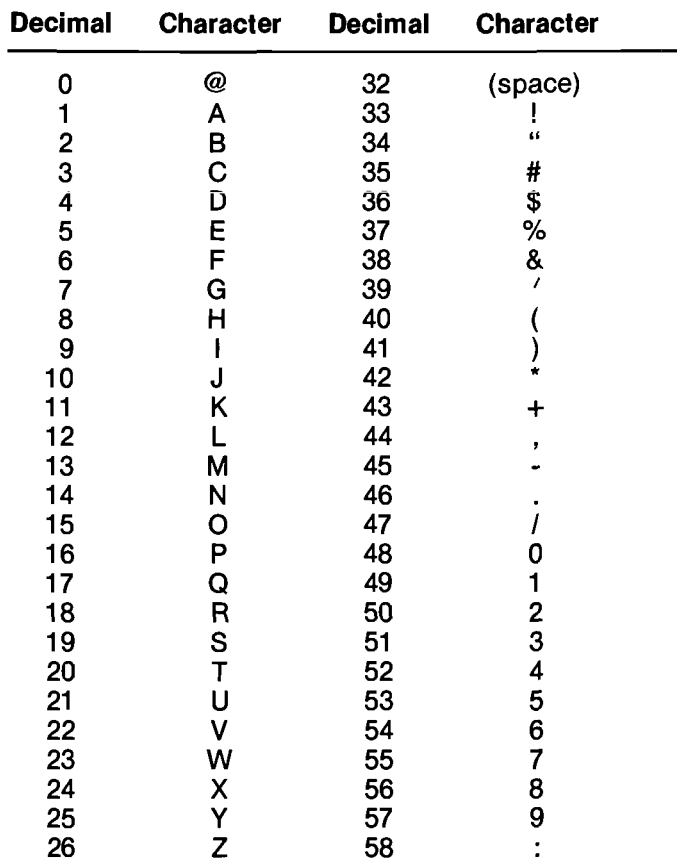

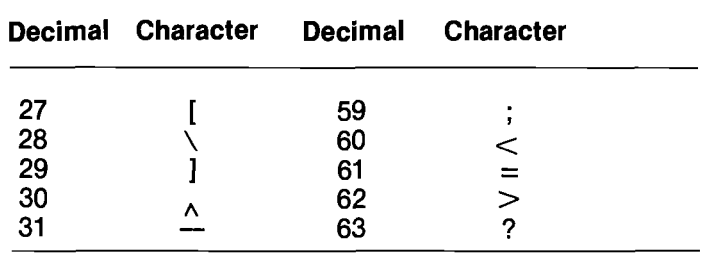

Besides providing a method for printing the backslash, the CHR\$ function is also useful for understanding the sequence by which CLASSIC sorts string data. This application will be discussed in conjunction with the ASC function.

The ASC function. The ASC function reverses the operation of the CHR\$ function.

The ASC function returns the code number of the character supplied as its argument.

The statement:

30 PRINT ASC("E")

will therefore cause the number 5 to be printed.

The program below demonstrates the use of the ASC function to convert characters to their equivalent code numbers. Note that if the argument to the ASC function contains more than one character, for example, "ERIC", the code number of the first character in the string ("E" in this case) is returned.

```
10 PRINT \ PRINT 'YOUR CHARACTER'?
20 INPUT C$<br>.30 PRINT '''; C$; ' IS CHARACTER NUMBER'; ASC(C$)<br>40 GOTO 10
 99 END
 READY
 RUNNH
 YOUR CHARACTER?<u>J</u><br>J IS CHARACTER <mark>NUMBER 1</mark>0
 YOUR CHARACTER?<u>H</u><br>H IS CHARACTER NUMBER 8
 YOUR CHARACTER?<u>E</u><br>E IS CHARACTER NUMBER 5
 YOUR CHARACTER?<u>≢</u><br> ‡ IS CHARACTER NUMBER 35
 YOUR CHARACTER<u>?\</u><br>\ IS CHARACTER NUMBER 2<mark>8</mark>
  YOUR CHARACTER?<u>C</u><br>C IS CHARACTER NUMBER 3
 YOUR CHARACTER?~C
  READY
```
Sorting string data. The IF statement has been used many times to compare the values of numeric variables. The following program, for example, is a modification of the one that was used on page 4-19 to print two numbers in ascending order:

10 PRINT \ PRINT "FIRST NUMBER", 15 INFUT A - 18 PRINT "SECOND NUMBER'; 20 INFUT B 30 IF A>B THEN 60 40 PRINT " EN 60<br>"9 af "comes before"? B 50 GOTO 10 continued on next page

60 FRINT \* "#B# "COMES BEFORE"#A 70 GOTO 10 **99 END RUNNH FIRST NUMBER** 75

**SECOND NUMBERTS** 5 COMES BEFORE 8

FIRST NUMBER  $712$ SECOND NUMBER?6 6 COMES BEFORE 12

**FIRST NUMBER** ዋጣር READY

Here is a second modification of the program to allow it to compare strings:

> **LISTNH** LISTNA<br>10 FRINT \ PRINT \*FIRST LETTER\*;<br>15 INPUT A\$<br>20 INPUT \*SECOND LETTER\*;<br>20 INPUT B\$ 20 IF A\$>B\$ THEN 60<br>40 PRINT ' '#A\$;' COMES BEFORE '#B\$<br>50 GOTO 10<br>00 GOTO 1 LIBS & COMES BEFORE 1:00 \*\*B\$\*\* COMES BEFORE \*\*A\$ 60 PRINT 70 GOTO 10<br>70 GOTO 10<br>99 END READY **RUNNH** FIRST LETTER?<u>A</u><br>SECOND LETTER<u>?J</u><br>A COMES BEFORE J FIRST LETTER?&<br>SECOND LETTER?\* # COMES BEFORE & FIRST LETTER?"C READY

In the first case above, A comes before J because A is character number 1 and J is character number 10. In the second case, # comes before & because # is character number 35 and & is character number 38.

Look what happens when you compare strings that are two to eight characters in length:

10 PRINT \ PRINT \*FIRST NAME\*;<br>15 INPUT A\$<br>18 PRINT \*SECOND NAME\*; 18 Phin: Security Hinds<br>30 IF A\$>B\$ THEN 60<br>40 PRINT \*\*\*\*\*\*\*\*\*\*\*\*\* COMES BEFORE \*\* B\$ 50 GOTO 10<br>50 GOTO 10<br>60 FRINT '' F B\$; 'COMES BEFORE '; A\$<br>79 END **READY**<br>RUNNH FIRST NAME?J<u>OSEPH</u><br>SECOND NAME?<u>MARY</u><br>JOSEPH COMES BEFORE MARY FIRST NAME?<u>MOSES</u><br>SECOND NAME?<u>AARON</u><br>AARON COMES BEFORE MOSES FIRST NAME?<u>ABRAHAM</u><br>SECOND NAME?<u>ISAAC</u><br>ABRAHAM COMES BEFORE ISAAC FIRST NAME?<u>ART</u><br>SECOND NAME<u>?ARTHUR</u><br>ARTHUR COMES BEFORE ART FIRST NAME?<u>BILLY</u><br>SECOND NAME<u>?BILL</u><br>BILLY COMES BEFORE BILL FIRST NAME?"C READY

Here CLASSIC makes the decision as to which string is greater by comparing the two first characters. If these characters are the same, the two second characters are compared. If these are the same, the two third characters are compared, and so on. For example, when comparing JOSEPH to JOHN, the decision as to which is greater is made after the third pair of characters:

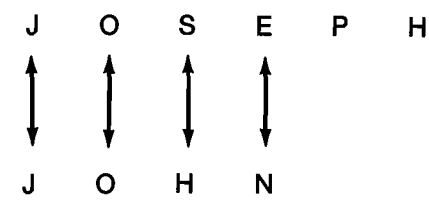

JOHN comes before JOSEPH ("JOHN" < "JOSEPH") because H is character number 8 and S is character number 19.

Look at the last two comparisons in the previous program. CLASSIC reported that ARTHUR comes before ART and BILLY comes before BILL. This order is not consistent with the rules that most people follow when putting names in alphabetical order. In the phone book, for example, ART would come before ARTHUR.

This comparison problem is caused by the fact that CLASSIC ran out of letters in one of the strings before a decision could be made:

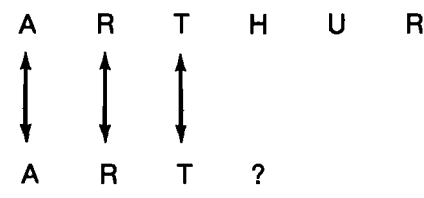

When this happens, CLASSIC concatenates the shorter string with spaces until it is the same length as the longer string:

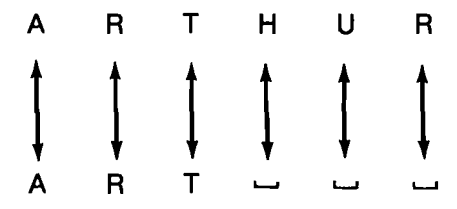

("-" represents a space.) CLASSIC therefore decides that ARTHUR comes before ART because H (character number 8) comes before space (character number 32).

You saw a program to sort numbers on page 3-36. The program on the following page performs the same operation with strings. That is, it arranges the elements in a one-dimensional string array in ascending order by successive comparisons. This program uses nested loops with K1 and K2 as the indices of the two loops. The comparison is done at line 240. If  $As(K1) \le As(K2)$ , the program increments K2 and another comparison is made. But if  $A\$(K1) > A\$(K2)$ , the string in  $A\$(K1)$  is switched with the string in A\$(K2) by the statements at lines 250-270 before incrementing K2.

```
100 FOR K=1 TD 5 \ READ A$(K) \ NEXT K
110 DATA 'DE';'BEE'r'DEET'r'BEETS'r'BEETLE'
120 FOR K1=1 T0 4
130 FOR K2=K1+1 T0 5
'240 IF A$(K1){A$(K2) THEN 280
250 LET T$=A$(K1)
260 LET A$(K1)=A$(N2)
270 LET A$(K2)=T$
280 NEXT. K2
290 NEXT N1
                                SORT ROUTINE
300 PRINT \ PRINT IISORTED DATA2'\ PRINT
310 FOR K=1 T0 5
320 PRINT A$(K)
330 NEXT K
999 END
READY
RUNNH
SORTED DATA:
BEETLE
BEETS
BEET
BEE
BE
READY
```
Note the form of the two FOR statements in this program:

```
120 FOR K1 = 1 TO 4
130 FOR K2 = K1 + 1 TO 5
```
 $\mathcal{L}^+$ 

 $\mathcal{N}_{\mathcal{L}}$  ,

This arrangement makes the maximum number of comparisons that are ever needed to sort any five pieces of data with the routine used in this program. This type of sorting routine is called <sup>a</sup> bubble sort because the smaller values are "bubbled" up to the top of the list in a stepwise manner.

Since CLASSIC concatenates shorter strings with spaces before a comparison is made, the results of the above program were not printed in alphabetical order as you would find them in the dictionary. You can modify this procedure by concatenating shorter strings with the at sign (@) before the values of the strings are compared. Since the @ sign is character number 0, this action will cause the value of the shorter string to be less than the value of the longer string if the corresponding leading characters are the same.

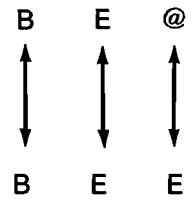

BE @ comes before BEE because @ comes before E. The following program demonstrates concatenation with the at sign.

```
100 FOR K=1 T0 5 \ READ A$(K) \ NEXT K
110 DATA 'BE'r'BEE'r'BEET'r'EEETS'I'BEETLE'
120 FOR K1=1 T0 4
130 FOR K2=K1+1 TD 5
140 IF LEN(A$(K1))=LEN(A$(K2)) THEN 240
150 LET X$=A$(K1)<br>155 LET Y$<mark>=A$(K2</mark>)
155 LET TWEAVING.<br>160 IF LEN(X$)>LEN(Y$) THEN 210 NEWSTATEMENTS<br>170 FOR K=1 TO LEN(Y$)-LEN(X$) TO CONCATENATE
170 FOR K=1 TO LEN(Y$)-LEN(X$) TO CONCATER TO CONCATE TO CONCATE TO CONCATE TO CONCATE TO SHORTER
180 LET X$=X$ & 'e' SHORTER<br>190 NEXT K<br>200 GOTO 270
190 NEXT NO ENCRET IN STRINGS WITH<br>210 FOR K=1 TO LEN(X$)−LEN(Y$) THE AT (@) SIGN<br>220 LET Y$=Y$ & "@"<br>225 NEXT K
230 IF X$<Y$ THEN 280
                                                            PARISON.
1235 EDT!) 250
240 IF A$(K1)<A$(K2) THEN 280
250 LET T$=A$(K1)
260 LET A$(K1)=A$(K2)
270 LET A$(K2)=T$
280 NEXT K2
290 NEXT K1
300 PRINT \ PRINT 'SORTED DATA:'\ PRINT
310 FOR K=1 T0 5
320 PRINT A$(K)
330 NEXT K
999 END
READY
RUNNH
SORTED DATA:
BE
BEE
BEET
BEETLE
BEETS
```
READY

In this program, the lengths of A\$(K1) and A\$(K2) are compared at line 140. If they are of equal lengths, the program branches to line 240 where a normal comparison is made. (Line 240 is exactly the same as it was in the previous program.) But if the strings are of unequal length, they are first stored in temporary variables (X\$ and Y\$ — see lines 150 and 155). The program then determines which is shorter (line 160), and the shorter string is concatenated with @ signs until it is the same length as the longer string (lines 170-190 and 210-225). A comparison is then made between the modified strings (line 230). If the relation specified in line 230 is true, the program branches to line 280, K2 is incremented, and the loop is repeated. If the relation is false, the program goes to line 250 and the values of A\$(K1) and A\$(K2) are switched.

Exercise 7?. Modify the above program to sort up to 100 strings, each 20 characters in length. Indicate the number of strings to be sorted as the first item in y0ur data table. Use a DIM statement to dimension your string list and modify the FOR statements to handle a variable number of data items.

## TAKING STRINGS APART

On page 4-10 you learned how to put strings together by concatenation. The last two functions that CLASSIC provides will allow you to take strings apart.

The position (POS) function. The position function is used to search one string to find out if another string is contained within it. This function takes three arguments:

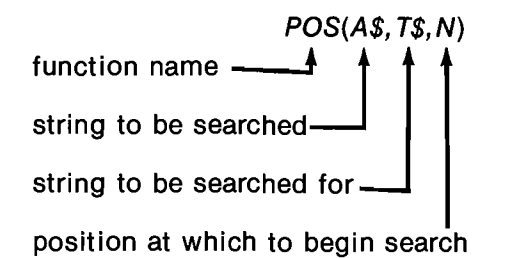

## The function POS(A\$,T\$,N) searches string A\$ for the first occurrence of T\$ starting at position N.

lf T\$ is part of A\$, the POS function returns the number of the position at which the first character in T\$ occurs in A\$. |f T\$ is not in A\$, the POS function returns the value 0.

## Look at the following example:

```
10 DIM A$(52)
 15 FOR J=1 TO 2<br>20 FOR J=1 TO 26 \ LET A$=A$ & CHR$(K) \ NEXT K<br>25 NEXT J<br>35 PRINT '12'<br>35 PRINT '12'
 40 PRINT A$<br>50 PRINT POS(A$, 'NO', 1)<br>60 PRINT POS(A$, 'NO', 1)<br>70 PRINT POS(A$, 'XYZ', 26)<br>80 PRINT POS(A$, 'FED', 1)
 99 END
                                             'N'! 1)
RUNNH
```
123456789—123456789~123456789-123456789—123456789—12 AFCDEFGHIJKLMNOPGRSTUUUXYZABCDEFGHIJKLMNOPQRSTUUUXYZ 14 14 40 50 0

READY

Notice that the value <sup>14</sup> is printed by line <sup>60</sup> as well as line 50 because the POS function returns the number of the position at which the first character of the string to be searched for ("N" or "NO") occurs. The value 40 was printed by line 70 because the search for <sup>N</sup> started at position 20 rather than position 1. Line 90 printed 0 because the string FED was not found at all.

Exercise 78. Enter the following program to the computer and use it to experiment with the POS function as shown in the sample run.

10 DIM AS(26)<br>20 FOR K=1 TO 26 \ LET AS=A\$ & CHR\$(K) \ NEXT K<br>20 FRINT \ PRINT \*123456789-123456789-123456'<br>40 PRINT A\$<br>40 RRINT \ PRINT \*WHAT LETTER DO YOU NEED';<br>65 LET P=POS(A\$,T\$,1)<br>80 GOTO 50<br>70 PRINT ' \*1 T\$; ' IS AT READY RUNNH 123456739-123456739-123456 ABCDEFGHIJKLMNDPORSTUUUXYZ UHAT LETTER DO YOU NEEDZE <sup>E</sup> IS AT POSITION 5 WHAT LETTER DO YOU NEED<u>ZU</u><br>V IS AT POSITION 22 WHAT LETTER DO YOU NEED?<u>JKL</u><br>JKL IS AT POSITION 10 WHAT LETTER DO YOU NEEDZ≸<br>♦ IS AT POSITION 0 WHAT LETTER DO YOU NEED?^<u>C</u><br>RÉADY

The next set of examples will examine <sup>a</sup> use of the POS function to search fora "key" set of characters in a user entry.

Begin by studying the program below. This program presents the user with two one-digit numbers and asks him or her to enter the sum.

 $\mathcal{N}'$ 

 $\,$   $\,$ 

<sup>110</sup> PRINT \ PRINT 'THIS PROGRAM HELPS YOU PRACTICE ARITHMETIC.I 120 RANDOMIZE<br>130 LET A=INT(10\*RND(0))<br>140 LET B=INT(10\*RND(0))<br>150 FRINT C<br>160 INPUT C 180 IF C=A+B THEN 230 210 PRINT ' INCORREC<br>220 GOTO 150<br>230 PRINT ' CORRECT!' INCORRECT. PLEASE TRY AGAIN...I 240 GOTO 130 270 END READY RUNNH THIS PROGRAM HELPS YOU PRACTICE ARITHMETIC. HOU MUCH IS\_3 <sup>+</sup> <sup>7</sup> ?10 CORRECT! HOU MUCH IS 6 + 9 ?12 INCORRECT. PLEASE TRY AGAIN... HOU MUCH IS 6 + 9 ?15 CORRECT! HON MUCH IS <sup>4</sup> + 8 ?'C READY

## Suppose the user decided to enter "IT'S 3" instead of just "3" when asked for the sum of <sup>3</sup> and 0. Look what would happen:

#### RUNNH

THIS PROGRAM HELPS YOU PRACTICE ARITHMETIC.

HON MUCH IS 8 <sup>+</sup> <sup>B</sup> ?IT'S 16 INCORRECT. PLEASE TRY AGAIN... HOW MUCH IS 8 + <sup>B</sup> INCORRECT. PLEASE TRY AGAIN... HOW MUCH IS <sup>8</sup> <sup>+</sup> <sup>B</sup> INCORRECT. PLEASE TRY AGAIN... HOW MUCH IS <sup>8</sup> <sup>+</sup> <sup>B</sup> INCORRECT. PLEASE TRY AGAIN... HOW MUCH IS  $8 + 8$  CORRECT!

# HOW MUCH IS 8 + 3 ?<u>^C</u><br>READY

Each character in the entry "IT'S" is i system as a 0. Since there are four characters  $(I, T, '$ , and S), the system prints the "incorrect" message four times before it finally reaches the <sup>3</sup> and judges the answer "correct".

A modified version of this program that corrects the above problem is shown on the next page. This version uses the POS function to search the user's entry for the correct answer. The new statements have been enclosed in boxes.

100 DIM A\$(72) 110 PRINT \ PRINT 'THIS PROGRAM HELPS YOU PRACTICE ARITHMETIC.'<br>120 RANDOMIZE 130 LET A=INT(10\*RND(0))<br>140 LET B=INT(10\*RND(0))<br>150 PRINT \ PRINT "HOW MUCH IS"? A;<br>160 INPUT A\$<br>170 LET C\$=STR\$(A+B) 180 IF POS(A\$, 'QUIT',1)>O THEN 270<br>190 IF POS(A\$, 'HELP',1)>O THEN 250<br><u>210 PRINT ' INCORRECT. PLEASE TRY AGA</u>IN...'<br>210 PRINT ' INCORRECT. PLEASE TRY AGAIN...' -+-; B; 220 GDTO 150<br>230 PRINT \* CORRECT!" 240 GOTO 130 250 PRINT ' 'i A; '+'9 Di '= 'iA+Bi '. HERE'S ANOTHER...' 260 GOTO 1<u>30</u><br>270 END **READY** 

# RUNNH

THIS PROGRAM HELPS YOU PRACTICE ARITHMETIC.

```
HOW MUCH IS 7 + 0 ?IT'S 7
 CORRECT!
HDU MUCH IS 7 + 6 ?THE ANSWER IS 13
  CORRECT!<br>OW MUCH IS 7 + 6 T<u>THE ANSWER IS 13</u><br>CORRECT!
HOW MUCH IS 7 + 2 ?U<u>M...8?</u><br>INCORRECT.   PLEASE TRY AGAIN...
HOW MUCH IS 7 + 2 ?WOULD YOU BELIEVE, 9<br>CORRECT!
HOW MUCH IS 3 + B ?I NEED A LITTLE HELP
3 + B =
11 . HERE'S ANOTHER...
HOW MUCH IS 1 + 3 ?GOSH, I KNOW THAT'S 4!!!
 CORRECT!
HOW MUCH IS 8 + 4 ?WON'T YOU EVER QUIT?
READY
```
In order to use the POS function, both the user's response and the correct answer had to be stored as strings (see lines 160 and 170). Once this was done, it was also possible to search for the words "QUIT" and "HELP" (lines 180 and 190). This type of response decoding is called a keyword search.

Note the form of the IF statement at line 180:

180 IF POS(A\$,"QUIT", 1) <sup>&</sup>gt; 0 THEN 270

Remember that the POS function returns <sup>a</sup> positive integer if the second string is found in the first, and a value of 0 if it is not. This IF statement will therefore cause a branch if and only if "QUIT" is in A\$.

Exercise 79. Enter the above program and see if you can fool this program by making it think that an incorrect answer is correct.

The segment (SEG\$) function. Here is one way that the arithmetic program can be fooled:

#### **RUNNH**

 $\Delta$ 

THIS PROGRAM HELPS YOU PRACTICE ARITHMETIC.

HOW MUCH IS 9 + 9 ?<u>18</u><br>COPPECT! CORRECT!

HON MUCH IS 7 <sup>+</sup> 3 ?-10 CORRECT!

HOW MUCH IS 6 + 1 ?<u>^C</u> READY

In the second problem  $(3+1)$ , the program searched the user's response fora 4. It found a4 and judged the answer to be correct even though the actual entry was negative 4. By using the SEG\$ function, you can make the program sophisticated enough to distinguish between positive 4 and negative 4 even when working with strings.

The SEG\$ function returns <sup>a</sup> segment of the string specified in its argument.

The following program demonstrates how the SEG\$ function works: 10 DIM A\$(26) 20 FOR K=1 TO 26 \ LET A\$=A\$ & CHR\$(K) \ NEXT K 30 PRINT '123456789-123456789-123456' 40 PRINT A\$ 50 PRINT SEG\$(A\$72;6) 60 PRINT SEG\$(A\$,13,24) 70 PRINT SEG\$(A\$,4,10) 80 PRINT SEG\$(A\$,21,21) 99 END

READY RUNNH 123456789-123456789-123456 ABCDEFGHIJKLMNOPORSTUUUXYZ BCDEF MNOPGRSTUUUX DEFGHIJ  $\mathbf{H}$ 

READY

The program returns segments of the string A\$ (which contains the 26 letters of the alphabet). The complete string and the number of each position are first printed by lines 30 and 40. Lines 50 through 80 then print segments of this string.

Like the POS function, the SEG\$ function requires three arguments:

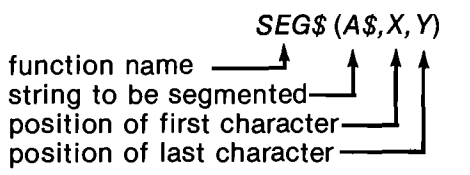

The function SEG\$ (A\$,X,Y) returns the Xth through Yth characters in A\$ inclusive.

Exercise 80. Enter the program below into your computer and use it to experiment with the SEG\$ function as in the sample run shown.

On page 4—26 is <sup>a</sup> modification of the arithmetic program which uses the SEG\$ function to catch negative inputs. The modified statements are enclosed in a box. Note that both numeric arguments to the SEG\$ function are the same in this case (P—1), because the program only needs to compare a single character.

Here is another way to trick the arithmetic program:

#### RUNNH

THIS PROGRAM HELPS YOU PRACTICE ARITHMETIC.

HOW MUCH IS 7 + 4 ?THE ANSWER IS NOT 11 CORRECT!

'10 DIM A\$(26) <sup>20</sup> FOR N=1 TO <sup>26</sup> \ LET A\$=A\$ <sup>8</sup> CHR\$(K) \ NEXT <sup>K</sup> <sup>30</sup> PRINT \ PRINT '123456789—123456789-123456' 40 PRINT A\$ <sup>50</sup> PRINT \ PRINT 'UHICH LETTERS HOULD YOU LIKE'? 60 INPUT XrY 70 PRINT TAH(X)\$ SEG\$(A\$rXrY) 80 GOTO 50 99 END

READY **RUNNH** 

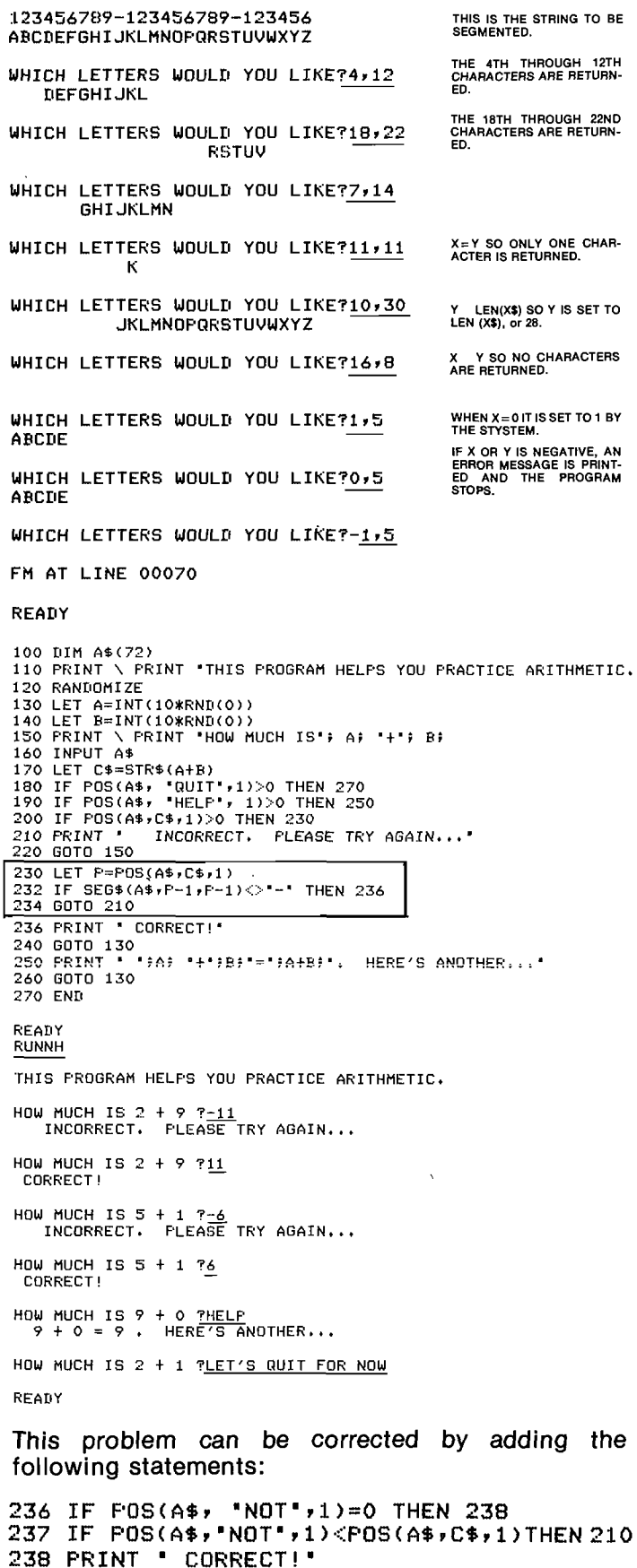

The run below demonstrates this improvement, but also turns up another weakness, failure to recognize "N'T".

THIS PROGRAM HELPS YOU PRACTICE ARITHMETIC.

HOW MUCH IS 0 + 4 PTHE ANSWER IS NOT 4 INCORRECT. PLEASE TRY AGAIN...

HOW MUCH IS 0 + 4 TTHE ANSWER IS 4777 CORRECT!

HOW MUCH IS 1 + 7 PTHAT CAN'T BE 8 CORRECT!

HOW MUCH IS 2 + 5 ?WOW, WE BETTER QUIT

READY

**Exercise 81.** Try to fix this problem yourself. (You may have to resequence the program to get more room). Run your new version and find still more ways to increase the program's ability to detect incorrect answers.

**Exercise 82.** For a real challenge, try to fix the following problem:

## **RUNNH**

THIS FROGRAM HELFS YOU FRACTICE ARITHMETIC.

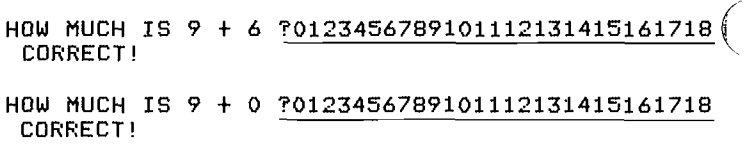

HOW MUCH IS 7 + 8 ?0123456789101112131415161718 CORRECT!

HOW MUCH IS 8 + 7 PTC READY

Hint: Use the POS function to find the correct answer. Then use the SEG\$ function to check the positions before and after the correct answer (if any). You can find out if the characters in these two positions are numbers by examining their codes using the ASC function to see if they fall between 48 and 57.

## **LOOKING BACK**

In this section, you have studied the last six functions that are available in CLASSIC BASIC:

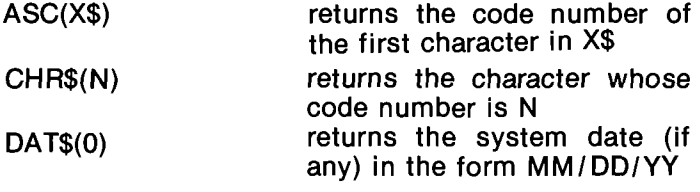

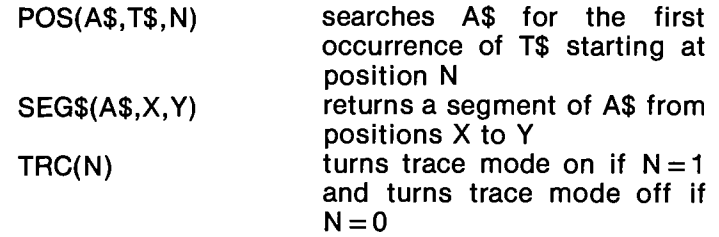

Perhaps you have noticed the following rule:

Functions whose names end in <sup>a</sup> dollar sign (3) always return strings. All other functions return numbers.

Chapter 5 in the CLASSIC User's Reference Guide summarizes all of the BASIC functions that are available on the CLASSIC system and provides a ready reference for your future use. For more examples of function usage, look at the listings of the programs supplied in Appendix A.

The next section will introduce you to the use of disk files for storing data and help you learn the remaining seven statements that can be used in a BASIC language program on CLASSIC.

# SECTION 4-D

# STORING DATA IN DISK FILES PROGRAM CHAINING

It is possible to write <sup>a</sup> BASIC program so large that CLASSIC will not be able to run it. When this happens, you will get the TB (Too Big) error message. The easiest way to correct this problem is usually to break the program into two parts and then chain from one program to the other. Chaining is performed with the BASIC CHAIN statement. For example:

<sup>30</sup> CHAIN "RXA 1: TARGET. BA "

The CHAIN statement causes the program specified to be run.

The general format of the CHAIN statement is:

line number CHAIN "dev:filnam.ex"

The complete device, file name, and extension of the program to be run should be specified, as no default parameters are assumed by the system. No matter how many programs are chained to each other, the workspace will always contain the first program in the chain when control finally returns to the editor.

A simple use of the CHAIN statement is demonstrated at the right.

Besides allowing programs to be of virtually unlimited size, the CHAIN statement can also be used to create <sup>a</sup> master control program for <sup>a</sup> set of computer programs. The program on the next page prints out a list of all the programs on the BASIC Program Demonstration Disk and 'allows you to chain to <sup>a</sup> program simply by entering <sup>a</sup> file name.

Look at the format of the CHAIN statement at line 420. Since a string expression is used rather than a simple string, "RXA1:" and ".BA" have to be concatenated with A\$ to complete the dev:filnam.ex form required as the parameter of the CHAIN statement. Note once again that the workspace contains the first program in the chain when control finally returns to the editor. Therefore, RUNNH causes the index program to be rerun. The CL error message results because file RXA1:GEUSS.BA could not be found.

To prevent the CL message, you can modify the index program 'as shown on page 4-29. (The new statements have been enclosed in <sup>a</sup> box). This program simply checks the validity of the user's entry by comparing it to each available program name in turn (see lines 280-310). When a match is found, the CHAIN statement at line 420 is executed. If no match is found, a message is printed and the user is asked to make a new entry (lines 350-380).

Exercise 83. Obtain <sup>a</sup> copy of the BASIC Program Demonstration Disk from the person in charge of your CLASSIC (your system manager) and enter the program on page 4-29. Use it to CHAIN to various BASIC demonstration programs.

.R BASIC<br>NEW OR OLD--NEW TARGET .R BASIC<br>A NEW PROGRAM CALLED NEW OR OLD--NEW TARGET **TARGET** IS ENTERED INTO THE WORKSPACE. READY 10 PRINT "THIS MESSAGE IS BEING PRINTED BY THE "; 20 PRINT 'TARGET PROGRAM.II <mark>99 END</mark><br>RUN TARGET BA 3.0 THIS MESSAGE IS BEING PRINTED BY THE TARGET PROGRAM. WHEN RUN, TARGET PRINTS A MESSAGE THAT IDENTI-FIES ITSELF. READY SAVE RXA1:TARGET READY **THE WORKSPACE NAME IS**<br>
NAME CHAIN **CHANGED TO CHAIN.** CHANGED TO CHAIN. READY STATEMENT 20 IS CHANGED<br>20 PRINT \*CHAINING PROGRAM\* AND THE MODIFIED PRO-20 PRINT "CHAINING PROGRAM" AND THE MODIFIED PRO-READY STATEMENT 20 IS<br><u>20 FRINT "CHAINING PROGRAM</u>" AND THE MODI<br>LIST\_CERAM IS LISTED. CHAIN BA 3.0 <sup>10</sup> PRINT 'THIS MESSAGE IS BEING PRINTED BY THE '; 20 PRINT 'CHAINING PROGRAM' 99 END READY RUN CHAIN BA 3.0 THIS MESSAGE IS BEING PRINTED BY THE CHAINING PROGRAM WHEN RUN, CHAIN ALSO PRINTS A MESSAGE THAT IDENTIFIES ITSELF. A CHAIN STATEMENT IS<br>READY TO CHAIN TRYALLTARGET, RATE ADDED AS LINE 30 AND THE 30 CHAIN 'RXA1:TARGET.BA'<br>LIST CONTENTS OF THE WORK-SPACE ARE LISTED AGAIN. CHAIN BA 3.0 10 PRINT 'THIS MESSAGE IS BEING PRINTED BY THE '9 20 PRINT 'CHAINING PROGRAM' 30 CHAIN "RXA1:TARGET.BA' 99 END READY RUN CHAIN BA 3.0 THIS MESSAGE IS BEING PRINTED BY THE CHAINING PROGRAM THIS MESSAGE IS BEING PRINTED BY THE TARGET PROGRAM. WHEN THE MODIFIED PRO-GRAM IS RUN, IT CHAINS TO TARGET. THEREFORE, THE READY **IDENTIFYING MESSAGES**<br>LIST **ARE PRINTED BY BOTH** ARE PRINTED BY BOTH PROGRAMS. CHAIN BA 3.0 10 PRINT 'THIS MESSAGE IS BEING PRINTED BY THE '9 20 PRINT 'CHAINING PROGRAM. 30 CHAIN "RXA<mark>1:TARGET.BA</mark><br>99 END WHEN CONTROL RETURNS TO THE EDITOR, THE WORK-SPACE CONTAINS THE FIRST READY PROGRAM IN THE CHAIN. TARGET IS SAVED ON RXA1.  $\sqrt{2}$ 

```
100 PRINT \ PRINT "THE PROGRAMS AVAILABLE ON THE BASIC" 100 PRINT \ PRINT "THE PROGRAMS AVAILABLE ON THE BASIC"
110 FRINT "PROGRAM DEMONSTRATION DISK ARE:" \ PRINT
120 REM
         *** PROGRAM NAME PRINTER
130 REM
140 REM
150 FOR K=1 TO 6
160 READ N1$, N2$, N3$
170 FRINT N1$, N2$, N3$
180 NEXT R
190 REM
200 REM
         *** INPUT QUERY
210 REM
220 FRINT \ PRINT "WHICH WOULD YOU LIKE TO RUN";
230 INFUT A$ \ PRINT
390 REM
400 REM
         *** CHAIN STATEMENT
410 REM
420 CHAIN "RXA1:" & A$ & ".BA"
430 REM
440 REM
         *** DATA TABLE
450 REM
460 DATA "ACEY02", "ATTEND", "ATTSET", "CALC", "EASY02"
470 DATA "EASYO3", "GUESS", "HARABI", "HURKLE", "HURKO2"<br>480 DATA "EASYO3", "GUESS", "HARABI", "HURKLE", "HURKO2"
490 DATA 'SYNSET', "WTDAVG", "
500 END
READY
RUNNH
THE PROGRAMS AVAILABLE ON THE BASIC
PROGRAM DEMONSTRATION DISK ARE:
ACEY02
               ATTEND
                               ATTSET
CALC
               EASY02
                               EASY03
GUESS
               HMRABI
                               HURKLE
HURKO2
               MORGAG
                               QUADER
QUAD02
               QUADO3
                               SYNONY
SYNSET
               WTDAVG
WHICH WOULD YOU LIKE TO RUN?CALC
YOUR EXPRESSION?45*6
45*6 = 270YOUR EXPRESSION?QUIT
READY
RUNNH
```
THE PROGRAMS AVAILABLE ON THE BASIC PROGRAM DEMONSTRATION DISK ARE:

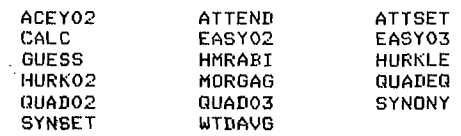

WHICH WOULD YOU LIKE TO RUN?GEUSS

CL AT LINE 00420

READY

110 PRINT "PROGRAM DEMONSTRATION DISK ARE:" \ PRINT 120 REM **130 REM** \*\*\* PROGRAM NAME PRINTER 140 REM 150 FOR K=1 TO 6 160 READ N1\$, N2\$, N3\$ 170 FRINT N1\$, N2\$, N3\$ 180 NEXT K **190 RFM** 200 REM \*\*\* INPUT QUERY 210 REM 220 PRINT \ PRINT "WHICH WOULD YOU LIKE TO RUN"; 230 INPUT A\$ \ PRINT 240 REM **250 REM** \*\*\* CHECK FOR VALID PROGRAM NAME 260 REM 270 RESTORE 280 FOR K=1 TO 17 290 READ N\$ 300 IF N\$=A\$ THEN 420 310 NEXT K 320 REM 330 REM \*\*\* MESSAGE FOR INVALID NAME 340 REM 350 PRINT A\$; \* IS NOT ON THE DEMONSTRATION DISK. 360 RESTORE 370 PRINT 'CHOOSE ANOTHER ' \ PRINT 380 GOTO 150 **390 REM** 400 REM **\*\*\* CHAIN STATEMENT** 410 REM 420 CHAIN "RXA1:" & A\$ & ".BA" 430 REM 440 REM \*\*\* DATA TABLE **450 REM** 460 DATA "ACEY02", "ATTEND", "ATTSET", "CALC", "EASY02" 470 DATA "EASYO3", "GUESS", "HMRABI", "HURKLE", "HURKO2" 480 DATA "MORGAG", "QUADEQ", "QUADO2", "QUADO3", "SYNONY" 490 DATA \*SYNSET", "WIDAVG", "\* 500 END READY **RUNNH** THE PROGRAMS AVAILABLE ON THE BASIC PROGRAM DEMONSTRATION DISK ARE: ACEY02 **ATTEND ATTSET** CALC EASY02 EASY03 GUESS HMRABI HURKLE HURKO2 MORGAG QUADEQ OUADO2 **QUADO3** SYNONY WTDAVG **SYNSET** WHICH WOULD YOU LIKE TO RUN?GEUSS GEUSS IS NOT ON THE DEMONSTRATION DISK. CHOOSE ANOTHER ACEY02 ATTEND **ATTSET** CALC FASY02 **EASY03** GUE SS **HMRABI** HURKLE **QUADEQ** HURKO<sub>2</sub> MORGAG  $QUADO2$ QUADO3 SYNONY SYNSET WTDAVO WHICH WOULD YOU LIKE TO RUN?GUESS GUESS: THE NUMBER GUESSING GAME PLEASE TYPE YOUR FIRST NAME AND THEN PRESS THE RETURN KEY.

WHAT IS YOUR FIRST NAME?

Exercise 84. Write two programs of your own that chain to each other. Make each print out at least one message and require at least one user entry. Note the amount of time that it takes one program to chain to the other, especially if you write large programs. In Section 4-E you will learn a way to speed up the chaining process.

# STRING DATA FILES

So far, you have used the CLASSIC disk only to store BASIC language programs. However, disk files can also contain data for use by BASIC programs. Storing data in disk files is one of the most powerful uses of a computer system because it allows a program to work with an extremely large amount of data in a minimum amount of time. Disk files also allow data generated as output by one program to be used as input to another program without requiring you to enter it manually through the keyboard.

Writing <sup>a</sup> disk file. Data is written to a disk file in very much the same manner as it is written to the screen. That is, you simply have to tell the system the name of the file that you want the data written into and then use a variation of the PRINT statement to do the actual writing.

Specifying the name of a file to be written (or read) is known as opening a file. To open a file, use the FILE# statement. This statement tells the system the type of file that you wish to open, the number by which you will refer to the file in your program, and the name of the file. For example, a file to be written (or<br>
i. To open a file, use then<br>
tells the system the<br>
ben, the number by wh<br>
your program, and the<br>
"RXA1:OUTPUT.JH"

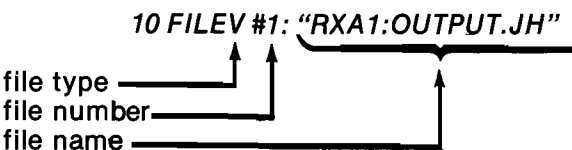

File type <sup>V</sup> is used for all files that will receive string output. The number that is assigned to the file in the FILE# statement is used by the PRINT# statement to indicate where data will be written:

The above statement causes the message indicated to be written into the file opened as file number 1.

Whenever data is written to <sup>a</sup> file, that file must be closed before program execution stops or the file itself will be erased:

## 30 CLOSE #1

When these three statements are put together into <sup>a</sup> program, here is what happens:

10 FILEV #1: 20 PRINT #1: 30 CLOSE #1 99 END 'RXA1:DUTPUT.JH' 'THIS DATA IS STORED IN A DISK FILE.'

READY RUNNH This program does not cause anything to be output to the screen. However, you can verify that something has actually been written to the disk file by using the monitor TYPE command:

# BYE

.TYFE RXA1:OUTFUT.JH 'THIS DATA IS STORED IN <sup>A</sup> DISK FILE.

In addition, the name of the file written will appear in the disk directory.

The following rules apply to use of the FILE#, PRINT#, and CLOSE# statements:

- <sup>9</sup> In all three statements, the file number is preceded by a number sign (#).
- o In the FILE# and PRINT# statements, the file number is followed by a colon (:).
- o A colon is not used in the CLOSE# statement.
- The file number may be any numeric expression whose value is between 0 and 4, inclusive.

 $\mathcal{L}^+$ 

 $\sim$ 

- 0 The file name in a FILE# statement may be any string expression, but all parameters must be specified in the form dev: filmam.ex and enclosed in quotes. No defaults are assumed.
- 0 File #0 is always open and always refers to the keyboard/screen as shown in the following example:

10 PRINT #0: 99 END "OUTPUT TO SCREEN"

READY RUNNH OUTFUT TO SCREEN

READY

20 PRINT #1: "THIS DA TA IS STORED IN A DISK FILE."  $\bullet$  Except for the addition of the file number, the PRINT# statement (when used with alphanumeric files) works just like the PRINT statement. That is, the exact same rules regarding output format (spacing, print zones, use of commas, semicolons, the TAB and PNT functions, etc.) are followed for both statements. The PRINT# statement simply creates a disk file containing information just as it would be printed on the screen.

> Reading <sup>a</sup> disk file. To read from a disk file, you must first open it as an input file. If the file contains string data, specify no file type in the FILE statement:

## 50 FILE #1: "RXA1:OUTPUT.JH"

Once the file is opened for reading, data is read with the INPUT# statement:

## 60 INPUT #1: A\$

These statements are demonstrated in the following program:

READY

FILEU #13 PRINT \*1: 30 CLOSE #1 'RXA13OUTPUT.JH' 'THIS DATA IS STORED IN <sup>A</sup> DISK FILE.

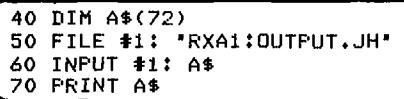

99 END

READY RUNNH THIS DATA IS STORED IN A DISK FILE.

**READY** 

 $\mathcal{L}_{\mathcal{L}}$ 

Note that A\$ had to be dimensioned because the input line contained over eight characters. The statement at line 70 simply displays on the screen the data read from the file. Like the PRINT and PRINT# statements, the INPUT and INPUT# statements follow the exact same rules when used with a string file. The only difference is that INPUT reads from the terminal and INPUT# reads from a disk file.

Besides the terminal (reserved as FILE#0), CLASSIC can have up to <sup>4</sup> disk files open at the same time, numbered <sup>1</sup> through 4. On a single disk, however, only one file can be open for writing (as <sup>a</sup> type <sup>V</sup> file) at any one time. If you attempt to write to two files on the same disk at the same time, an error message will result.

Exercise 85. To make sure that you can use the file statements discussed so far, write a program similar to the one on the previous page that writes a file containing the first four lines of Lewis Carroll's "Jabberwocky":

'Twas brillig, and the slithy toves

Did gyre and gimble in the wabe;

All mimsy were the borogoves,

And the mome raths outgrabe.

Verify that your program has run properly by displaying the file on the screen with the monitor TYPE command. Then write a second program that uses the INPUT# statement to read the file and the PRINT statement to display its contents.

Detecting the end of <sup>a</sup> file. When data is read from <sup>a</sup> disk file, the system steps through the file in much the same way the READ statement steps through the values in DATA statements. You have seen that the message:

DA AT LINE n

occurs when the end of a data table is encountered. The DA error message automatically causes the program to stop.

In the following example, a second line of data and a GOTO statement have been added to the file program to make it try to read past the end of the file. Look what happens:

<sup>10</sup> FILEU i1: 'RXA1:OUTPUT.JH' 20 PRINT <mark>#1: "THIS DATA IS STORED IN A DISK FILE."</mark><br>25 PRINT #1: "THIS IS THE SECOND LINE OF THE DATA." 30 CLOSE #1 40 DIM A\$(72)<br>50 FILE **#1: 'R**XA1:OUTPUT,JH'<br>60 INPUT **#1**: A\$<br>70 PRINT A\$\_ **BO GOTO 60** READY<br>RUNNH **THE THIS DATA<br>THIS DATA IS STORED IN A DISK FILE.<br>THIS DATA IS STORED LINE OF THE DATA.<br>THIS IS THE SECOND LINE OF THE DATA.** RE AT LINE 00060<br>THIS IS THE SECOND LINE OF THE DATA**: THIS IS THE CONTENTS** OF A\$. RE AT LINE 00060 THIS IS THE SECOND LINE OF THE DATA. RE AT LINE 00060 THIS IS THE SECOND LINE OF THE DATA. RE AT LINE 00060 THIS IS THE SECOND LINE OF THE DATA. RE AT LINE 00060 THIS IS THE SECOND LINE OF THE DATA. RE AT LINE 00060 THIS IS TH"C READY

The RE error message indicates that the program tried to read past the end of the data file, but execution is not terminated. Instead, the program simply informs the user of the error and continues to print the contents of A\$.

CLASSIC provides a special variation of the IF statement to allow you to catch this error. This statement has the form:

line number IF END # file number THEN line number

For example,

65 IF END #1 THEN 90

By adding this statement (and statement 90) to the program on the previous page, you can catch the end of file condition and avoid the error message:

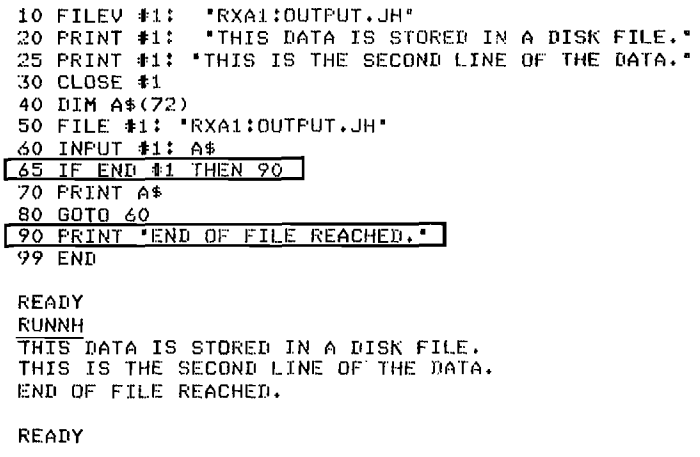

Note that the IF END# statement is placed immediately after the |NPUT# statement. This placement is necessary for the statement to work correctly.

Another feature of data files that resembles data tables is the use of the RESTORE# statement. This statement has the form:

line number RESTORE# file number

and causes the pointer indicating the next value to be read to be set back to the beginning of the file. This statement is similar to the RESTORE statement, but it resets a data file rather than a data table.

By adding- a RESTORE# statement to the above program as statement number 75, neither the second line of data nor the end of file condition is ever reached:

```
10 FILEV #1:  'RXA1:OUTPUT.JH'<br>20 PRINT #1:  'THIS DATA IS STORED IN A DISK FILE.'
 25 PRINT #1: 'THIS IS THE SECOND LINE OF THE DATA.'
 30 CLOSE #1
  40 DIM A$(72)
 50 FILE #1: 'RXAliOUTPUToJH'
60 INPUT #1: A$<br>65 IF END #1 THEN 90
  70 PRINT A$
  75 RESTORE #1
SO GOTO 60<br><u>| 90 PRINT "END OF FILE REACHED.'</u>
  99 END
 READY
 RUNNH
  THIS DATA IS STORED IN A DISK FILE.
  THIS DATA IS STORED IN A DISK FILE.
  THIS DATA IS STORED IN A DISK FILE.
  THIS DATA IS STORED IN A DISK FILE.<br>THIS DATA IS STORED IN A DISK-FILE.
  THIS DATA IS STORED IN A DISK FILE.
  THIS DATA IS STOR"C
 READY
```
Exercise 86. Modify the above program so that it displays both lines of data stored in the file before it repeats itself.

Uses of string data files. In Appendix A you will find three programs that make use of string data files for three very different purposes. MORGAG (page A-10) allows the user to direct output to a disk file to speed up processing. The program output may then be displayed on the screen with the monitor TYPE command. ATTEND (page A-3) uses a disk file to store data on student attendance. This file is set up by the program ATTSET and is then updated (modified by reading and rewriting the data) by the program ATTEND. The third program, CALC (page A-5), writes an actual BASIC language program in a string data file and then chains to that program and executes it. When finished, the second program chains back to CALC.

Exercise 87. Study the write-ups and listings for the programs mentioned above. Run these programs from the BASIC Program Demonstration Disk and study their output. Display the data files written by these programs on your screen or copier by using the monitor TYPE command. If you wish, add the TRC function to these programs to help you trace their

flow. (Do not SAVE any modified versions of these programs on the Demonstration Disk). After'you have studied these programs carefully, write a program of your own that both writes and reads <sup>a</sup> string data file. Try to use all of the file statements introduced so far:

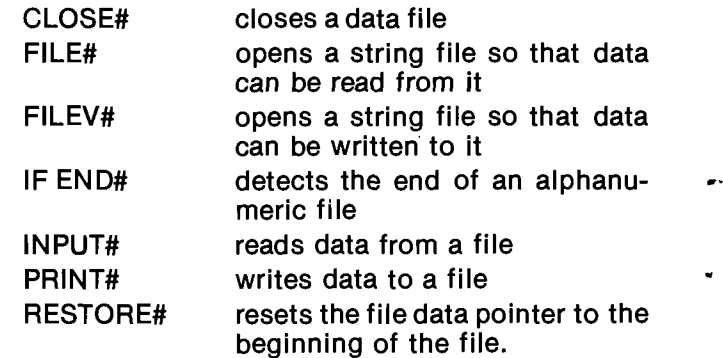

Another use of files is to pass data from one program to another during a chain. When the CHAIN statement is executed, all data in the computer's memory is lost. If you wish to use some of it in a chained program, you must first write it into a disk file before chaining \\ and then read it back in after chaining:

OLD RXA13FILE12.BA

```
READY
LISTNH
TOO REM *** PROGRAM "FILE12"
110 REM
120 PRINT
130 PRINT "THIS PROGRAM UILL FIND THE STANDARD DEUIATION'
140 PRINT "OF ANY SET OF NUMBERS THAT YOU ENTER.'
150 PRINT<br>150 PRINT "ENTER YOUR SET OF NUMBERS BELOW, AND INDICATE<sup>(</sup><br>170 PRINT "THE END OF YOUR SET BY ENTERING ''-99999''.'
180 PRINT
190 PRINT 'YOUR NUMDERS'i
200 REM<br>210 REM
           210 REM XXX DATA INPUT
220 REM
230 DIM N(1000)
240 FOR N=1 TD 1000
250 INPUT H
260 LET N(K)=H
270 IF N1N)=-99999 THEN 320
280 NEXT K
290 REM<br>300 REM
           *** CREATION OF DATA FILE
310 REM
320 LET K=K_1
330 FILEUN #11 "RXA1:DATAPA.SS"
340 PRINT *1: N
350 FOR K0=1 TO K
360 PRINT #1: N(K0)
370 NEXT KO
380 CLOSE #1
390 CHAIN 'RXAl:FILE13.DA'
400 END
READY
OLD RXA1:PILE13.HA
READY
```

```
LISTNH<br>100 REM
         *** PROGRAM 'FILE13"
110 REM
120 LET T=O
130 LET T2=0
140 FILEN #1: "RXAl:DATAPA.SS"
150 INPUT #1: A
160 REM
170 REM *** DATA INFUT
180 REM<br>190 FOR K=1 TO A
```
continued on next page

 $\ddot{\phantom{0}}$ 

#### continued from last page

200 INPUT #1: H 210 LET T=T+H<br>220 LET T2=T2+H^2 230 NEXT K 240 REM 250 REM \*\*\* OUTPUT 260 REM 270 LET S=SQR((T2-(TP2)/A)/A) 280 PRINT 290 FRINT "THE STANDARD DEVIATION OF YOUR"; A: "NUMBERS IS:"<br>300 FRINT " "; S 310 REM 320 REM \*\*\* QUERY FOR ANOTHER RUN 330 REM 340 PRINT 350 PRINT "DO YOU WISH TO ENTER ANOTHER SET OF NUMBERS"; 360 INPUT 4%<br>370 IF A\$="YES" THEN 430<br>380 IF A\$="Y" THEN 430<br>390 IF A\$="N" THEN 440<br>400 IF A\$="N" THEN 440 410 PRINT "PLEASE ENTER ONLY ""YES"" OR ""NO""." 420 BDTD 340 430 CHAIN "RXA1:FILE12.BA" 440 END

READY OLD RXA1:FILE12.BA

READY **RUNNH** 

THIS PROGRAM WILL FIND THE STANDARD DEVIATION<br>OF ANY SET OF NUMBERS THAT YOU ENTER.

ENTER YOUR SET OF NUMBERS BELOW, AND INDICATE THE END OF YOUR SET BY ENTERING "-99999".

YOUR NUMBERS?10, 20, 30, 40, 50, 60, 70, 80, 90, 100, -99999

THE STANDARD DEVIATION OF YOUR 10 NUMBERS IS: 28,7228

DO YOU WISH TO ENTER ANOTHER SET OF NUMBERS?YES

THIS PROGRAM WILL FIND THE STANDARD DEVIATION OF ANY SET OF NUMBERS THAT YOU ENTER.

ENTER YOUR SET OF NUMBERS BELOW, AND INDICATE THE END OF YOUR SET BY ENTERING "-99999".

YOUR NUMBERS?75,80,85,90,95,100,-99999

THE STANDARD DEVIATION OF YOUR 6 NUMBERS IS: 8.53912

DO YOU WISH TO ENTER ANOTHER SET OF NUMBERS?NO READY

#### **NUMERIC DATA FILES**

If you try to read numbers from a string file, problems can occur:

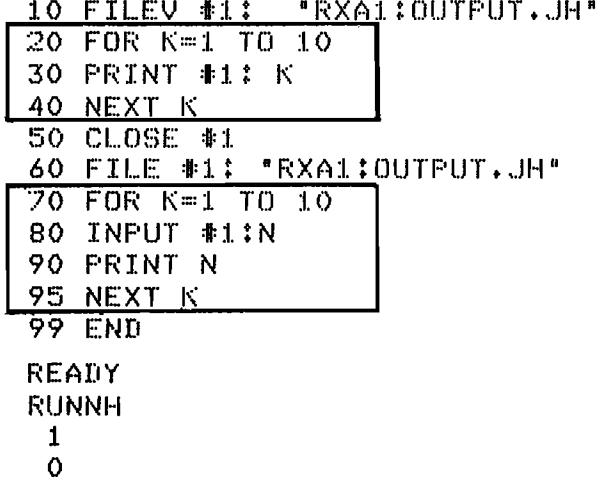

READY

0

2 0

0

3

0

0

4

The computer seems to have written two zeroes in between each of the data values. This is not really the case. The real reason for this result is explained below.

You will remember that after a PRINT statement is executed, the cursor is always positioned at the beginning of the next line unless the PRINT statement ends with a comma or a semicolon. CLASSIC does this by sending two special characters to the terminal. These are called the carriage return and line feed characters and are exactly the same as those sent by the PNT(13) and PNT(10) functions, respectively. The carriage return and line feed characters are also written when CLASSIC outputs data to a string disk file. When these characters are read back into numeric variables by the INPUT# statement, they are interpreted as zeroes.

To help you understand this, look at the following diagram. This diagram shows the actual characters that are stored in the alphanumeric file written by statements 10 to 50 of the above program. (Each box represents one character position).

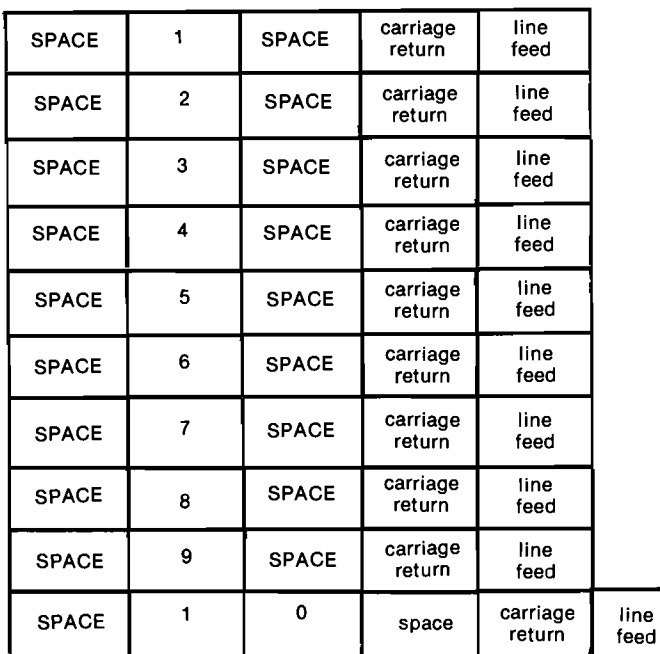

When this file is read back with the FOR-NEXT loop at lines 70-95, the spaces are ignored but the carriage return and line feed characters are interpreted as zeroes. Thus, the first ten numbers interpreted by the LOCOS. Thus, the first ten numbers interpreted<br>
INPUT# statement are as follows:<br>
1 0 0 2 0 0 3 0 0 4

One way to correct this problem is to always read data from string files as strings and then convert numbers to numeric data by using the VAL function:

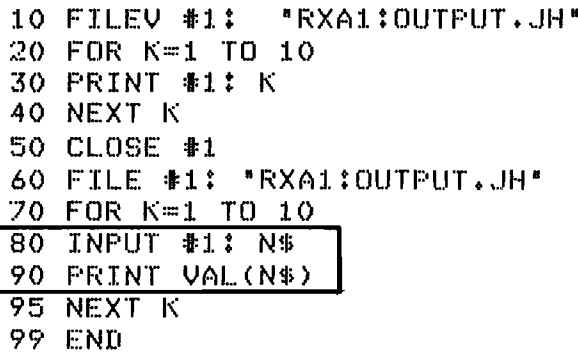

# READY

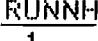

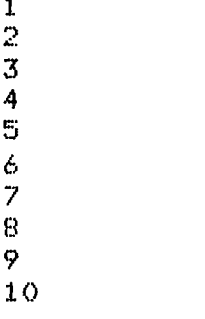

## REAIIY

A better method is to restrict the use of string files to string data and to use numeric type files to store numeric data. Files can be opened as numeric type by adding the letter <sup>N</sup> to the FILEV and FILE statements:

10 FILEVN #1: "RXA1:OUTPUT.JH" 60 F/LEN #1: "HXA1:OUTPUT.JH"

When numeric files are used, the problem caused by the carriage return and line feed characters disappears:

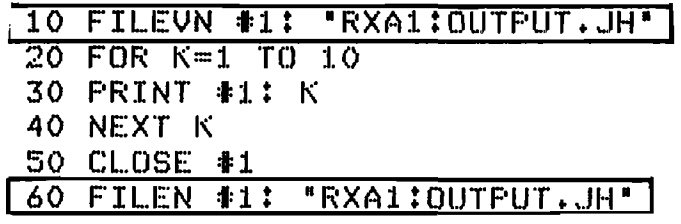

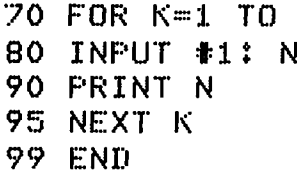

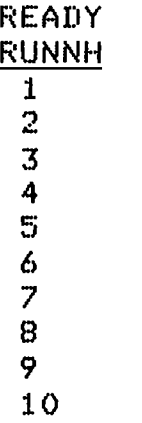

# READY.

No special conversion needs to be performed; the data values can be read directly into numeric variables with successive INPUT# statements. Writing a numeric data file is similar to creating a numeric data table: no matter how many PRINT# statements are needed to write the file, all the data will be considered as a single set, and all spaces, carriage returns, and line feeds will be filtered out.

WEN

 $10$ 

There are two other differences between numeric files and string files. First, you will remember that it was possible to write numbers into a string file. It is not possible, however, to write strings into a numeric file:

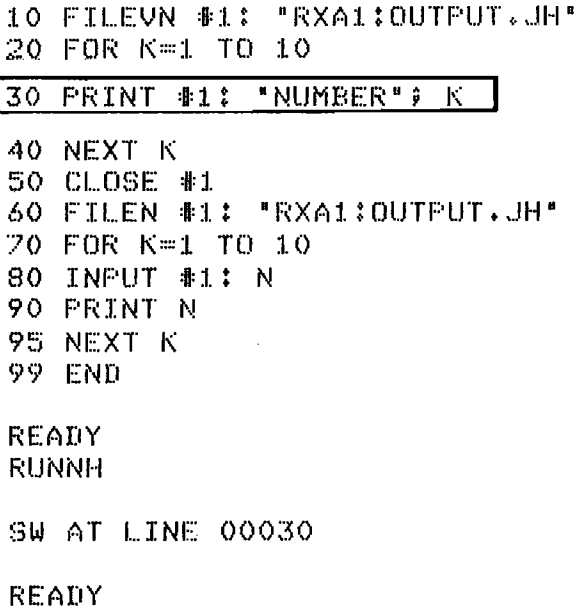

The SW error message indicates that an attempt was made to write a string into a numeric file and causes termination of the program.

Second, the end of a numeric file cannot be recognized by the system:

```
10 FILEUN #1: "RX01§DUTPUT.JH"
20 FOR K=1 TO 10
30 PRINT #1: K
40 NEXT K
50 CLOSE #1
60 FILEN #1: "RXAIIUUTPUT+JH"
80 INPUT #1: N
90 PRINT N
95 GUTU 80
99 END
READY
F: U N N H
 \mathbf{I}\overline{2}\overline{\mathbf{3}}4
 5
  6
 \overline{z}8
 \ddot{Q}10
 0
 \ddot{\rm{o}}0
 0
  Ö
 \circÖ
  Ó
 \overline{O}.C
  no::=-:>ocoooo#emwambum
REMIY
```
If CTRL/C had not been typed during the above run, the system would have gone on printing zeroes indefinitely. The inability of the system to recognize the end of a numeric file also means that the IF END# statement cannot be used with these files.

Exercise 88. Write a program of your own that makes use of a numeric data file and includes the FILEVN# and FILEN# statements. Try different arrangements of the expressions in a PRINT# statement to see if they have any effect on the program's ability to reread the data. For example, find out if the statement:

30 PRINT #1: K, K+ 1, K+2

causes the same result as:

30 PRINT #1:K; K+ 1; K+2

and:

30 PRINT #1: K 33 PRINT#1: K+ <sup>1</sup> 35 PRINT 1: K+2

Devise further experiments of your own to test the ways in which numeric files differ from string files.

Exercise 89. When data tables become large, they can occupy so much of the computer's memory that little is left for the program itself. Therefore, large amounts of data are often stored in files rather than data tables. Modify the TALLY program on page 3-39 so that it reads data from a disk file rather than a data table. Write <sup>a</sup> separate program to create the file from the original data table.

# LOOKING BACK

You have now been introduced to all of the BASIC statements that are available on your CLASSIC system. Chapter <sup>4</sup> of the CLASSIC User's Reference Guide summarizes these statements and provides an alphabetical reference for you to use while you are programming.

The programs in Appendix A demonstrate the many different types of things that you can program CLASSIC to do using the BASIC language. Chapter 5 discusses these programs fully and suggests some programming guidelines that you might follow to make your programs easier for others to use.

The final section in this chapter will help you learn how to use the remaining monitor commands.

# SECTION 4-E

# USING MONITOR COMMANDS

In Chapter <sup>1</sup> you learned the monitor command <sup>R</sup> BASIC, and in Section 3-E you learned the monitor commands DATE, DELETE, DIRECT and TYPE. This section will introduce you to the other eight CLASSIC monitor commands and show you new ways to use the commands that you already know.

## VARIATIONS OF THE DIRECT COMMAND

If you are looking for <sup>a</sup> specific file on <sup>a</sup> disk, you need not list the entire directory. Just type in the name of the file that you are looking for and CLASSIC will display its directory entry if it is present:

.DIRECT RXA1:CALC.BA

CALC .BA 4

If it is not present, only the number of free blocks on the disk will be displayed.

Up to nine different file names may be entered on one line. The example below shows the abbreviation for the DIRECT command and requests that the directory entries for two files be displayed if they are present:

.DIR RXAI: SYNONY.BA, SYNSET.BA

 $SYNORY$ . $BA$  12 SYNSET.BA 1

Note that the device name for SYNSET.BA is not specified. CLASSIC assumes that SYNSET.BA is on RXA1 because the preceding file is on RXA1. In this command, each file specified is considered as an input entry to the DIRECT command (see page 3-20).

In any list of input entries, each file is assumed to be on the same device as the preceding file.

Entering options. Some monitor commands allow you to enter options which affect the functioning of the command. Options can be either letters or numbers. If they are letters, options are preceded by slashes (/).

One option recognized by the monitor DIRECT command is /F. This option causes a "fast" directory to be printed, displaying only the file names:

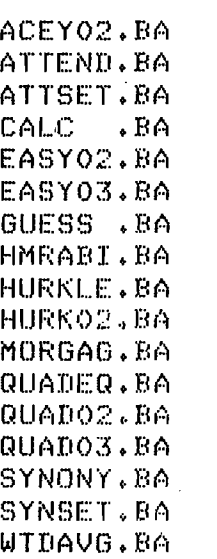

When a number option is used, it always follows an equal sign  $(=)$ . When used with the DIRECT command, the number option indicates the number of columns to be used in displaying the output:

ACEY02.BA 2 erratum-m 24 EASY02.BA 1 EASY03.BA 4<br>GUESS BA 5 HMRABI.BA 22 GUESS .r-m 5 HMRABI.BA 2:23. l-IURNLE.BA 4 HURK02.BA 31 MURGAGJGA 1o GUAHEG.BA 2 nunnoema 4 uunnomm <sup>5</sup> SYNONY.BA 12<br>WTDAVG.BA 19 utpavg.BA

CALC .BA

 $\left($ 

K,

More than one option may be entered in a single command line:

.BIR RXA1:/F=5

ACEYOE.BA EASYO3.BA MORGAG.BA SYNSET.BA ATTEND.BA GUESS .BA GUADEGoBA GUAD02.BA GUADO3vBA SYNDNY.BAWTDAVG.BA .<br>ATTSET.BA CALC .BA EASY02.B<br>HMRABI.BA HURKLE.BA HURKO2.BA

Exercise 90. Insert the System disk in drive 0 and the BASIC Program Demonstration disk in drive 1. List the directories of both disks using the options discussed above.

The wild card construction. Wild cards are used to replace all or part of the file name or extension in a monitor command line.

A wild card may be either an asterisk or a question mark. An asterisk replaces an entire file name or extension while <sup>a</sup> question mark replaces only <sup>a</sup> single character.

To list only those files on the system disk with the extension .SV, enter the following command:

## .DIR RXAO:\*.SV

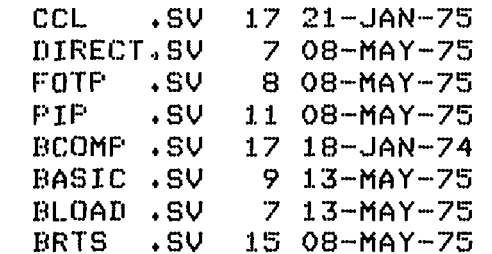

- The above command uses the asterisk wild card to replace the file name in the input entry. When the computer searches the disk directory for files that match the input entry, any file with an extension of
- .SV is accepted because all file names match the asterisk wild card.

The asterisk wild card can also be used to replace the file extension:

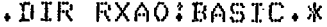

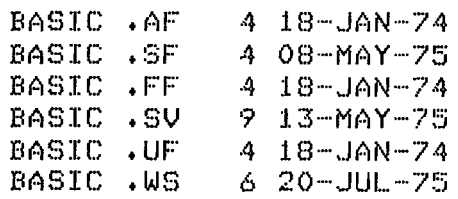

In this case, the directory entries for all files with the name BASIC and any extension are displayed.

The question mark replaces individual characters in the file name or extension. When searching for files to match the input entry, the computer accepts any characters in the positions containing question marks. The following command therefore displays the directory entries for all files whose names start with B and have an .SV extension:

.DIR RXAO:BPPPPP.SV

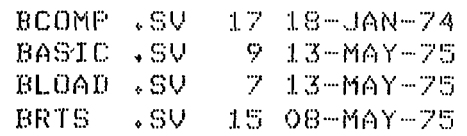

153 FREE BLOCKS

The next command displays all files whose names start with B and have an .SV extension but whose names are not more than four characters long:

.DIR BYTT.SV

**BRTS** . sv - 15 Ol-JAN-75 The question mark wild card may not be used in an output file entry.

Options may be used in a command line containing wild cards:

.DIR RXAO:B?????.\*/F=5

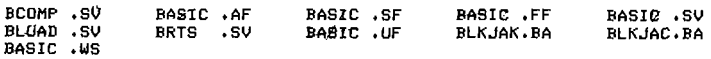

**Exercise 91. More examples of wild cards and options** used with the monitor DIRECT command are presented in the CLASSIC User's Reference Guide. Study these examples and experiment with wild cards by displaying various directory listings of the system and demonstration disks on your screen. For example, try entering the following commands to see what happens:

.DIR RXA0:B\*.SV .DIRECT SYS: \*.\* .DIR DSK: .DIR RXA1: ??\* .?? .DIR \*.?F .DIRECT.SV **.DIR SYS:BASIC** .DIR RXA1: ??? Y? ??. BA

## **RENAMING DISK FILES**

So far, you know how to create disk files by writing BASIC language programs or outputting program data to a disk. You also know how to erase files with the monitor DELETE command. If you wanted to change the name of a program file, you could therefore do it by the following procedure:

- (1) Start up the BASIC editor and read the file to be renamed into the workspace with the editor OLD command.
- (2) SAVE the file under a new name.
- (3) Return to the monitor and erase the old copy of the file with the DELETE command.

Not only is the above procedure rather clumsy, but it does not work for data files. CLASSIC therefore provides the RENAME command to simplify this task.

The monitor RENAME command changes the names of disk files.

The general format of the RENAME command is as follows:

.RENAME dev:newfile.ex<dev:oldfil.ex

(The command word RENAME may be abbreviated to REN.) The device entry on both sides of the  $<$  must be the same.

Exercise 92. Insert the system disk into drive unit 0 and a "scratch" disk (one that has files on it but that you can afford to erase) into drive unit 1. List the directory of the scratch disk, and then change the name of one of its files using the monitor RENAME command. Verify that the file has been renamed by listing the disk directory again.

The RENAME command will also accept wild cards. With any monitor command besides DIRECT, it is recommended that you always include the /Q option. This option will query (ask) you about each file to be affected. A response of Y will cause the indicated operation to take place, while a response of <sup>N</sup> will cause that file to be skipped. The IQ option works with wild cards like this:

.RENAME RXfi13\*.RNéRXfi12\*¢TM/G FILES RENAMEU: UNE. TM?Y Tun. TMTN THREE. TM?Y FOUR. TM?N FIVE. TMPY

oIIIIR RXfiIl 3\* .Ti'l wk <sup>9</sup> RN

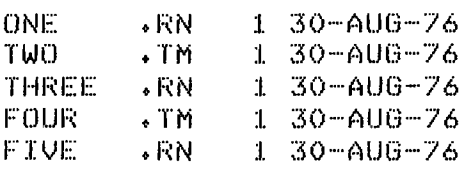

Note that the asterisk on the left side of the  $\lt$  in the above command line has a different significance from the one on the right. In an input file entry (on the right), the wild card means any file name or extension. In an output entry (on the left), the wild card means "use the same name or extension as in the input entry". Therefore, only the file extensions will be changed by the above command.

Exercise 93. Experiment with the RENAME command using wild cards and the  $/Q$  option to change the names of other files on your scratch disk.

Do NOT rename the files on RXAO or your system will not operate properly.

# COPYING DISK FILES

The COPY command. Very often, you will find it useful to copy a disk file from one disk to another. This can be done with the monitor COPY command. This command has the form:

.COPY dev:output.ex<dev:input.ex

After this command is executed, the output file will be an exact copy of the input file. For example,

.COPY SYS:LOAN.DM <RXA1:MORGAG.BA

will cause a copy of MORGAG.BA on RXA1 to be created on SYS (RXAO). The new copy will be named LOAN.DM. .

If the name of the file is not to be changed, only the output device needs to be specified in the output entry. Each of the following three commands will therefore accomplish the same task:

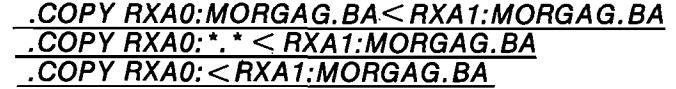

Like the DIRECT command, the COPY command accepts wild cards and different options. For example, the following command line will copy all files with .BA extensions from RXAO to RXA1, querying the user before each copy is made:

# .COPY RXA1:< RXAO: \*. BA /0

Exercise 94. The complete set of options allowed by the COPY command and examples of their use are presented in the User's Reference Guide. Read these pages and experiment with the COPY command by transferring files from RXAO to RXA1 and back again. Once again, do not change the name of the original system files on RXAO or your system will not function properly.

The ZERO command. Sometimes it is desirable to delete all the files on a disk. This can be done in two ways. One way is to use the DELETE command with wild cards for both the file name and extension entries. With this method, it is possible to accidentally erase all the files on your system disk and therefore destroy the CLASSIC software.

A safer method is to use the ZERO command. This command tells CLASSIC to erase all files on the disk specified. If you try to zero the System disk by mistake, CLASSIC will respond:

## ZERO SYS?

Always respond <sup>N</sup> to this query to avoid losing the system software.

The monitor ZERO command should thus be used only in the following form:

## .ZERO RXA1:

Exercise 95. Try out the monitor ZERO command by following these steps:

(1) Copy all of the files on your scratch disk onto the system disk by entering:

 $COPY$  SYS:  $<$  RXA1:

- (2) List the directory of RXA1: to verify that its files are still present.
- (3) Zero your scratch disk by entering:

# .ZERO RXA1:

(4) List the directory of RXA1: to verify that its files have been erased.

The SOUISH command. There are two ways to put the files back onto RXA1 by copying them from RXAO. One way is to use the monitor COPY command in the form:

## .COPY RXA1:<SYS:

A faster way is to use the SQUISH command:

## .SQUISH RXA1:<SYS:

The SQUISH command has two advantages and two disadvantages when compared with the COPY command. Its advantages are that it is faster than the COPY command and that it automatically eliminates any gaps between files on the output disk. Its disadvantages are that it automatically zeroes the output disk (erasing any previously stored files) and cannot be interrupted by a CTRL/C. To counteract these disadvantages CLASSIC therefore prints the message:

## ARE YOU SURE?

before a SQUISH command is executed. A response of Y will cause the SQUISH to occur; <sup>N</sup> will return control to the monitor without execution of the command.

Exercise 96. The SQUISH command is very useful when you want to make an exact copy of the RXAO disk. Enter the following command to your system:

## .SQUISH RXA1:<SYS:

 $\sim$ 

When CLASSIC prints ARE YOU SURE?, check your command line to be sure that it is typed correctly and then respond with Y.

WARNING: Never specify SYS:, DSK:, or RXA0: as the output device in <sup>a</sup> SQUISH command. This action will destroy the CLASSIC system software.

If you now compare the directories of RXA1 and RXAO, you will see that they are exactly the same. Try the following experiment. Take the System Disk out of RXAO and place it on the desk. Move the other disk from RXA1 to RXAO. Then try to restart the system.

What happened? Probably nothing. The system would not work because the disk in the drive does not contain the monitor program.

The monitor program is the only file ever stored on <sup>a</sup> disk that does not have an entry in the disk directory.

To copy the monitor program, you must use the <sup>R</sup> PIP command.

The <sup>R</sup> PIP command. To copy the monitor program, it is necessary to type the following lines:

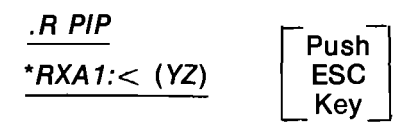

This is a two-line command and has no variables. It should be typed exactly as shown above. When you push the ESC key, the system will display a dollar sign (\$).

This command erases all files from RXA1 and then writes the monitor program on that disk. When it is completed, the monitor dot should reappear. If an asterisk (\*) appears rather than the dot, type CTRL/C to return to the monitor.

Once you have copied the monitor program, you can copy all the other files needed to create a CLASSIC System disk by typing:

.COPY RXA1: <BASIC. \*, \*.SV,RESEQ.BA

Exercise 97. Enter the above commands to your system and then verify that the new disk can be used as a system disk by inserting it in RXAO, starting the system, and running the BASIC editor.

The procedure outlined above (which creates a new copy of the CLASSIC System Disk) can be clarified by the following diagram:

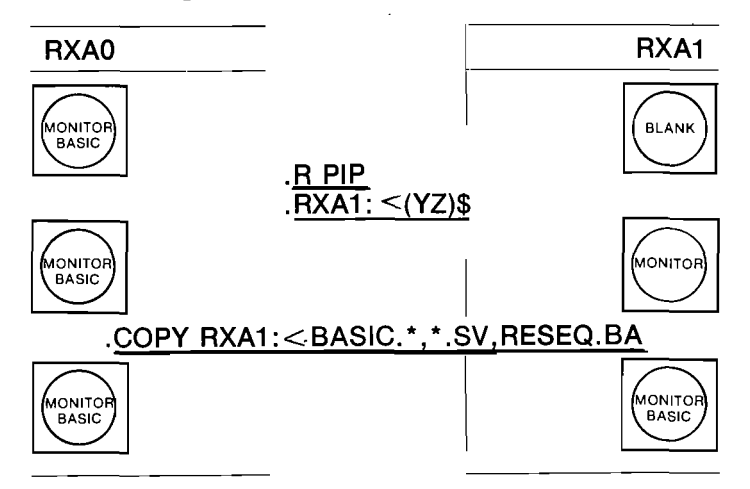

## STORING PROGRAMS IN COMPILED FORM

**Exercise 98.** Obtain a watch with a second hand, and then type the following commands:

.R BASIC NEW OR OLD—OLD RXA1:HURK02 **READY** 

now type RUNNH but do not press the RETURN key until you note the position of your watch's second hand. Determine how long it takes for CLASSIC to begin executing HURK02 from the time that you press the RETURN key. Note the elapsed time on a separate piece of paper.

As soon as you press the return key, CLASSIC begins to compile your program. This means that the program is translated into an internal form that can actually be executed by the computer. Compilation usually takes only <sup>a</sup> few seconds, but with <sup>a</sup> very large program, like HURK02, it can take <sup>a</sup> little longer. When programs are no longer going to be changed, it is often convenient to store them in their compiled form so that the program does not have to be recompiled each time that it is run.

To store a program in compiled form, you must use two monitor commands. The first command causes the BASIC language program to be compiled and the compiled form to be placed in the computer's memory. This is a two-line command of the following form:

# .R BCOMP  $*dev:$  filmam.ex/ $K = 3$

The dev:filnam.ex entered as a parameter to this command should specify the BASIC language program that you wish to compile. For example,

# .R BCOMP  $*$ RXA1:HURK02.BA/K = 3

The  $/K$  and  $=3$  must be included in this command in order for it to work properly. IK tells the computer to translate the indicated program into compiled form, and  $=$  3 tells it the amount of memory that is available for use.

To store the compiled form of your BASIC language program on a disk, type:

# .SA VE dev:filnam

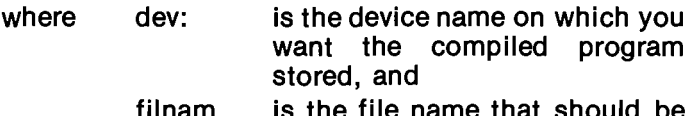

filnam is the file name that should b used in storing the program.

No file extension should be specified; CLASSIC automatically appends the extension .SV to programs stored in compiled form. For example,

# .SAVE RXA1:HURK02

There will now be two programs named HLIRK02 on RXA1, HURK02.BA and HURK02.SV. Note the difference between this command and the editor SAVE command:

The editor SAVE command stores programs in their BASIC language form. The monitor SAVE command stores programs in their compiled form.

To run a compiled program, you must use the monitor RUN command. For example,

# .RUN RXA1:HURK02

This command has the same general format as the monitor SAVE command:

## .RUN dev:filnam

CLASSIC automatically looks for <sup>a</sup> file with the extension SV.

# The editor RUN command executes BASIC language programs. The monitor RUN command executes programs stored in compiled form.

The complete process of compiling, storing, and running a BASIC language program is shown below:

4R BCOMP **\*RXA1:HURKO2.BA/K=3** 

.SAVE RXA1:HURKO2

.RUN RXA1:HURKO2 HURKLE TWO

DO YOU WISH TO SEE THE INSTRUCTIONS ('YES' OR 'NO')?

Exercise 99. Enter these commands into your computer and record how long it takes for CLASSIC to begin executing the program once you press the RETURN key after the RUN command. Compare this time to the value that you foundwhen using the editor RUN command.

There is one special rule that you must follow when storing and running programs in compiled form:

BASIC language programs can only chain to other BASIC language programs, and compiled programs can only chain to other compiled programs.

Exercise 100. Experiment with this rule by storing and running the TARGET and CHAIN programs that were demonstrated on page 4—28 in both BASIC language and compiled form. When both programs are in compiled form, the CHAIN statement must be in the form:

## 30 CHAIN "RXA1:TARGET.SV"

Note the difference in the time required to chain between programs in BASIC language and compiled forms.

## LOOKING BACK

This section concludes the introduction to all of the commands and statements that make up the CLASSIC software. Additional examples and notes on the monitor commands discussed in this section can be found in Chapter 2 of the User's Reference Guide. The commands in that chapter are described in alphabetical order.

Throughout Chapter 4, you have seen many examples of BASIC programs which apply CLASSIC's capabilities to a variety of tasks. In Chapter 5, you will be introduced to more sophisticated CLASSIC applications. By studying Chapter <sup>5</sup> and the accompanying programs in Appendix A, you will learn additional tricks of the programming trade and get some new ideas about programs that you can write for CLASSIC.

# Chapter 5 Classic Applications

# UNDERSTANDING WHAT TO DO

This chapter introduces you to some of the things that you should consider when you apply CLASSIC's capabilities to certain tasks.

The chapter is broken down into five lessons or modules. The first module discusses the types of computer applications that are found in today's schools and colleges and presents examples of programs that can be run on your CLASSIC system. The second, third, and fourth modules will help you learn about:

(1) how to plan a large computer program,

- (2) ways to make it easier for others to use your programs, and
- (3) some things to consider so that your programs can be used on computers other than CLASSIC.

The final module lists books and magazines that you may use to teach yourself more about computers in education.

Each module contains the following five sections:

- (1) What You Will Do
- (2) How Far You Should Go
- (3) Things You Will Need
- (4) What It's All About
- (5) Self-Test

,2"'\

Each of these sections is described below to guide you in using them effectively.

What you will do. The first part of each module is an exact statement of what you will be able to do when you have completed the module. All the information, examples, and learning activities presented in the module are designed to help you do what is stated. You should read this statement carefully to understand the purpose of each module and avoid unnecessary work.

How far you should go. This section describes how much you should work on the module before you proceed to the next one. If you think that you already know the material to be covered as it is described here, test yourself with the self-test.

Things you will need. The section is a list of all the materials you will need to do the learning activities in the module. For example, some modules require CLASSIC while others do not, and some require a special demonstration disk. This section will help you plan your work.

What it's all about. This is the largest section of each module. It discusses (1) the information needed to complete the module, (2) examples of CLASSIC usage, and (3) learning activities that you can carry out.

Self-test. Each module ends with a self-test that you can take to measure your learning. This test will let you know whether you are ready to go on to the next module or whether you need more practice on the current one. If you think that you can pass this self-test without going through the "What It's All About" section, go ahead and try. If you do pass the test, go on to the next module. If you do not, work more carefully on the activities in "What It's All About".

## DISKS

There are two disks which are referred to in this chapter and will be needed to carry out the learning activities. The first is called the CLASSIC System disk and contains the CLASSIC system software. The second is the BASIC Program Demonstration disk and contains sample programs for you to run. Copies of these disks should be available from your instructor or the person in charge of your CLASSIC (your system ' manager).

## MAKE SURE THAT YOUR SYSTEM MANAGER HAS BACK-UP COPIES OF BOTH DISKS BEFORE YOU WORK ON THIS CHAPTER.

Instructions for making back-up copies of your disks may be found in Chapter <sup>1</sup> of the CLASSIC Installation and Maintenance Guide.

# MODULE 5-A

# EXAMPLES OF CLASSIC APPLICATIONS

## WHAT YOU WILL DO

Examine the programs on the BASIC Program Demonstration disk that demonstrate instructional computer applications. Look for situations in your own school or community in which programs of these types might be useful. Then choose one of the program descriptions on page 5-4 to use as <sup>a</sup> basis for developing your own application program in later modules.

 $\mathbf{r}$ 

 $\mathcal{L}$  .

 $\mathcal{L}$ 

## HOW FAR YOU SHOULD GO

For each of the following four categories of instructional computer applications, describe at least one situation in your own school or community in which CLASSIC might be applied.

- (1) Administration
- (2) Computer-Assisted Instruction (CAI)
- (3) Problem Solving
- (4) Simulation

# THINGS YOU WILL NEED

- (1) CLASSIC
- (2) CLASSIC System disk
- (3) BASIC Program Demonstration disk

## WHAT IT'S ALL ABOUT

Figure 5-1 shows some of the most common instructional computer applications. (Many computer programs fall into more than one of these categories.) Each of these applications will be discussed, and the programs on your demonstration disk will be used as examples. Each program has a write-up that explains how it works. These write-ups appear in Appendix A.

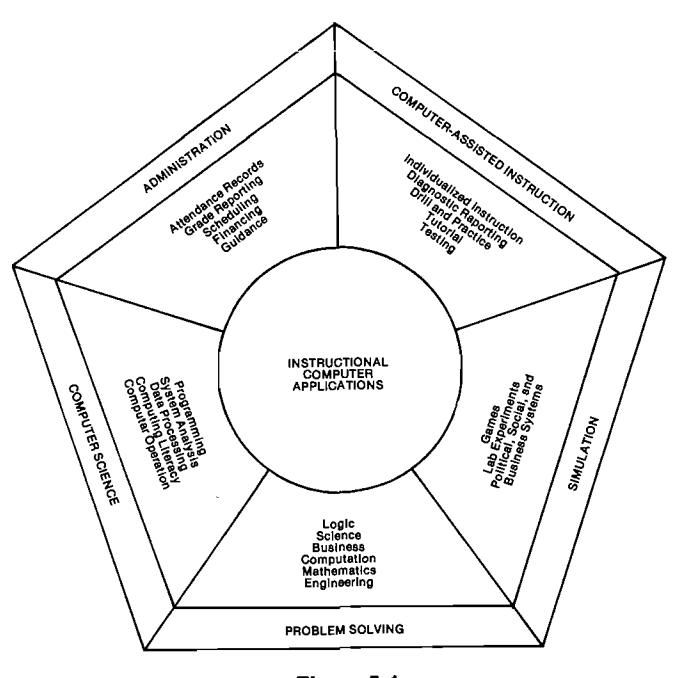

Figure 5-1 Instructional Computer Applications
Administration. The computer has become an important part of almost every large organization in the world. In fact, the administrative jobs that "amputers do are so sizable that most of our large chools and businesses would find it difficult to do their jobs without computers.

 $\Big($ 

 $\sim$ 

In schools and colleges, computers are used to keep student records, improve class scheduling procedures, keep financial records, print grade reports, and supply guidance information.

 $\mathcal{L}_{\mathcal{L}_{\mathcal{A},\mathcal{C}}}$ CLASSIC is <sup>a</sup> small computer compared to those that may handle the administration of your school and community, but it can still be used to do some types of administrative tasks. One of these tasks might be weighted grade averaging, <sup>a</sup> simple calculation that applies <sup>a</sup> "weighting" effect to the averaging of <sup>a</sup> set of numbers. This task. is often used by teachers who wish to "average" quizzes, papers, and tests to arrive at <sup>a</sup> final numerical grade but who feel that short 'uizzes should count less than large exams. The rogram that demonstrates this task is called WTDAVG ("Weighted Averaging"). Read the write-up for this program on page A-13 and run the program from the demonstration disk.

The second task involves file storage — saving information from one run of <sup>a</sup> program to be used in another. Program ATTEND demonstrates this task by keeping a record of student attendance. This program is also available on your demonstration disk and its Trite-up is on page A-3. Try it before you go on.

Computer-Assisted Instruction. CAI is a term that has been applied to many different instructional computer applications. In its most general sense, CAI includes any use of the computer to assist instruction. More often, the term CAI refers to applications in which students run programs written by an instructor and interact with the computer system by answering questions printed on the terminal. This limited 'oplication is also called drill-and-practice or tutorial .JAI. CAI also includes the use of the computer to test students. In this application, the computer usually stores information on each student's score and can display this data for the instructor.

The program on your demonstration disk that illustrates CAI in drill-and-practice and testing is called SYNONY, and its write-up appears on page A-12. This program uses the disk to store questions, answers, and information about student performance. Try it out before you go on.

Computer Science. The amazing growth in the number of organizations that use computers has created many jobs for people with computer experience. Computer science is a wide field that includes skills such as programming and general computer operations, topics that your CLASSIC is

ell suited to helping you learn. (Chapter <sup>3</sup> is designed to be an introduction to this field.)

Computer literacy is also <sup>a</sup> part of computer science. A person who is computer literate is one who has some idea of how computers operate, how people use them, and what their capabilities and limitations are. (This chapter introduces you to some concepts in computer literacy.) CLASSIC can be used to demonstrate each of these principles and can provide a stepping stone to advanced courses in computer science.

Problem solving. In this application, the computer is used to do the tedious calculations that are usually done by hand. Problem solving is the oldest application of calculational machines. It was for the purpose of speeding up mathematical computations that the abacus, adding machine, slide rule, calculator, and computer were invented. The application of the computer to problem solving in instructional situations is limited only by imagination.

Several programs are included on the demonstration disk that illustrate problem solving. These are:

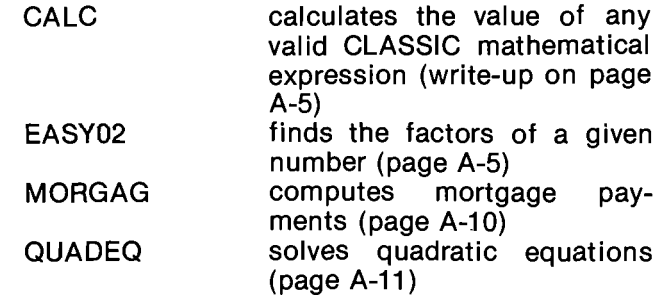

Look at the write-ups for these programs and run them from your demonstration disk.

Simulation. This final category of instructional computer applications is among the most popular uses of the computer in education. This category includes games and simulated experiments, programs that allow the user to match his or her wits against the computer and run experiments without any real risk.

There are three programs on your demonstration disk that have educational value as well as being enjoyable to run. The first of these is HMRABI, which allows you to act as Hamurabi, the governor of the ancient city of Sumeria. This simulation demonstrates the importance of balance in running the affairs of state. The write-up is on page A-6.

The second program is called HURKLE. This is a game which tests your knowledge of the Cartesian coordinate system (see the write-up on page A-7) by finding <sup>a</sup> "Hurkle" hiding within <sup>a</sup> grid. With <sup>a</sup> little bit of practice, you should be able to find the Hurkle with a relatively small number of guesses. HURK02 is a more challenging version of this game (see page A-8).

The last application program is ACEY02 (the write-up (4) Simulation: is on page A-1). This is a version of the Acey-Deucey (a) Games - almost any game can be simulated card game. Using ACEY02 you can gamble hundreds on the computer. If you have a favorite one, card game. Using ACEY02 you can gamble hundreds on the computer. If you have a favorite on the computer. If you have a favorite on the computer. If you have a favorite on the computer. If you have a favorite one,  $\frac{1}{2}$ of dollars without opening your wallet. There are a few tricks of the trade, however, and some thinking about probabilities will greatly increase your<br>winnings.

Try running each of these programs.

#### SELF-TEST

Now that you have been introduced to some instructional computer applications, look around your school, college, or community for ways to apply CLASSIC. Describe at least one task for each of the four application areas specified in "How Far You Should Go". Discuss the descriptions that you write with people who might use your ideas. These discussions will help you to further define the tasks and understand if your ideas will work.

Listed below are descriptions of programs in four different applications areas. Choose one of these descriptions to use as a basis for developing your own application program in later modules. (If none of ( these suit you, you may make up your own.)

(1) Administration:

- (a) Frequency write a program that analyzes a set of scores and displays a bar graph showing the number of times that each score was achieved.
- (b) Inventory this program might maintain a file of all the audio-visual equipment in your school or college, including usage data as well as the type, cost, supplier, and purchase date of each machine.
- (2) Computer-Assisted Instruction
	- (a) Fractions present 10 multiple choice fraction problems in the following form:

$$
\frac{2}{3} + \frac{1}{4} =
$$
\n(A)  $\frac{3}{7}$  (B)  $\frac{3}{12}$  (C)  $\frac{11}{12}$  (D)  $\frac{6}{4}$ 

YOUR ANSWER (A,B,C, OR D)?

- (b) Spelling display a sentence on the screen \_ containing a misspelled word. Then ask the user to type the correct spelling of the word in error.
- (3) Problem Solving:
	- (a) Cubic expand the QUAD03 program on the BASIC Program Demonstration disk to solve cubic equations of the form:

 $Ax^3 + Bx^2 + Cx + D = 0$ 

(b) Bounce - create a program that will diagram the bouncing of a rubber ball.

- - (a) Games almost any game can be simulated

'

/'

 $\backslash$ 

(b) Titration - simulate an acid-base titration in ' chemistry. Your program should reflect as many of the important factors in a real titra-<br>tion as possible.

#### MODULE 5-B

 $\mathcal{N}$ 

x'AN'

,lfl-'x

#### PLANNING PROGRAMS FOR CLASSIC

#### WHAT YOU WILL DO

Plan and write an application program for the description that you selected at the end of Module 5-A. Your program need not be very long, but it should be sizable enough to use many different types of BASIC statements (perhaps 50 - 100 lines).

#### HOW FAR YOU SHOULD GO

Discuss your program plan with your instructor or system manager. He or she should agree that your plan is <sup>a</sup> good one for CLASSIC and that your program is not too large to be completed within a reasonable amount of time. Write your program and save your work on a disk for use in Modules 5-C and 5-D.

#### THINGS YOU WILL NEED

- (1) CLASSIC
- (2) CLASSIC System disk

(3) Scratch or blank disk (if available)

#### WHAT IT'S ALL ABOUT

In this module, you will develop <sup>a</sup> complete computer program, planning the program as a whole rather than building on pieces of programs as in Chapter 4. By doing this, you will better understand the work involved in writing programs and be better prepared to write programs for any task.

In planning your program, follow the simple stepwise procedure defined below.

- (1) Write down your idea.
- (2) Consider your time.
- (3) Consider CLASSIC's capabilities.
- (4) Define exactly what you want to do.
- (5) Test your programming techniques on the computer.
- (6) Write your program off-line.
- (7) Enter your program.
- (8) Debug your program.
- (9) Document your program.

Write down your idea. The first step in planning any program is to describe what your program will do as carefully as you can. Your description should be precise and complete. For example, the following description is not good enough to build <sup>a</sup> program from:

The program will calculate how much you must pay back if you borrow a certain amount of money.

This is better:

Given:

- (1) the amount of money borrowed,
- (2) the yearly interest rate to be paid, and
- (3) the number of years allowed to pay back the loan,

the program will calculate:

(1) the monthly interest rate,

- (2) the number of months allowed to pay back the loan, and
- (3) the amount of money to be paid each month.

Note that both input and output are specified. (This is <sup>a</sup> description of the first part of MORGAG, the application program written up on page A-10.)

Expand upon the program description that you have chosen by specifying what data you will supply, what the computer will do with it, and what results will be printed. Describe your intended program as carefully as you can.

Consider your time. Consider how long it will take you to write the program that you have described. Your work in Chapters <sup>3</sup> and 4 probably convinced you that computer programming can be a time-consuming task. If you are programming simply for fun and have no special date by which your program must be completed, you need not be too concerned about the time. But if you have a deadline, you might do better to trim your idea down to a more reasonable size. You can usually come back and add your other ideas later.

Consider CLASSIC'S Capabilities. A second point that beginners often fail to consider is the capability of their computer. CLASSIC is a powerful machine, but it has limitations just like any other machine. As you plan, keep the following points in mind:

- (1) CLASSIC has a finite memory size. The computer can handle very large programs, but only if they do not contain large arrays. (Remember that the RESEQ program can only handle up to 350 lines.) If your programs are too big for CLASSIC, break them up and use the CHAIN command.
- (2) Your disks also have finite size, especially if you store all your programs and data files on the system disk. For programs using very large amounts of data, plan to use a blank disk for your files instead of the system disk.
- (3) Four files may be open at once, and only one of these may be used for writing.
- (4) Print-out is limited to 72 columns. Therefore, any line longer than 72 columns will have its extra characters printed on the next line.
- (5) CLASSIC may be used by one student at a time or by a group of students together. Programs designed to collect data from many students one at a time should be kept short. For example, con sider what would happen if'30 students each had to interact independently with a program for 10 minutes. The entire process would require 300 minutes, or <sup>5</sup> hours, or almost every minute of an entire school day.

Think about the considerations mentioned above and modify your original written idea, if necessary, before you go on.

Define exactly what you want to do. Take your carefully considered idea and break it down into fine detail. At this point in the planning process you may wish to draw a generalized **flowchart** for your program to show how it will work. Flowcharting was introduced in Chapter 3 to show what the computer does when you give it certain instructions. Generalized program flowcharts are less detailed. Figure 5-2 is a flowchart of the program planning task that is being discussed in this module. You will remember that each block contains instructions on activities to be carried out. Decision points are shown with a diamond, and entry and exit points are shown with an oval. At this point, make a generalized flowchart and discuss your program plan with your instructor or system manager as described in the first part of "How Far You Should Go". Before you begin programming, you will want to make absolutely sure that your time will be well spent.

Test out needed programming techniques on the computer. Your detailed plan will call for certain tasks to be done in certain ways. A programmer is seldom completely sure that his or her approach to a problem is correct until it is actually tried on the computer. The programmer may have a wrong idea about the use of a specific program statement or how the computer executes a specific series of statements. These are called logic errors, as no error messages are printed by the computer but the program does not do what the programmer wishes.

Before you begin writing your complete program, test your logic by writing simple programs to try out your ideas.

Write your program. Don't make the mistake of trying to write your program at the keyboard. This is extremely difficult and time-consuming. Large programs are best written on a piece of paper rather than while sitting at the terminal.

Enter your program to the system. With your program written, you should have little trouble typing it into your system. Be sure that you SAVE your program on <sup>a</sup> disk so that you will not have to retype it the next time you want to use it. It is agood idea to SAVE your program after every 25 to 30 lines that you type because you may mistakenly delete lines or your entire program and lose a good deal of work. If you are working on a very large program, ask your system manager if you can borrow a disk for your own use.

Debug your program. Programming errors are known as bugs, and the process of correcting them is known as debugging. It is unusual to enter a program, type RUN, and not receive any error messages. Programmers usually make at least one typing error in every five to ten lines. These errors are easy to correct, because the computer prints out each error that it finds and the line numbers in wnich the errors occur. RUN your program and correct its errors. After you debug your program, don't forget to SAVE it again to correct the copy on your disk.

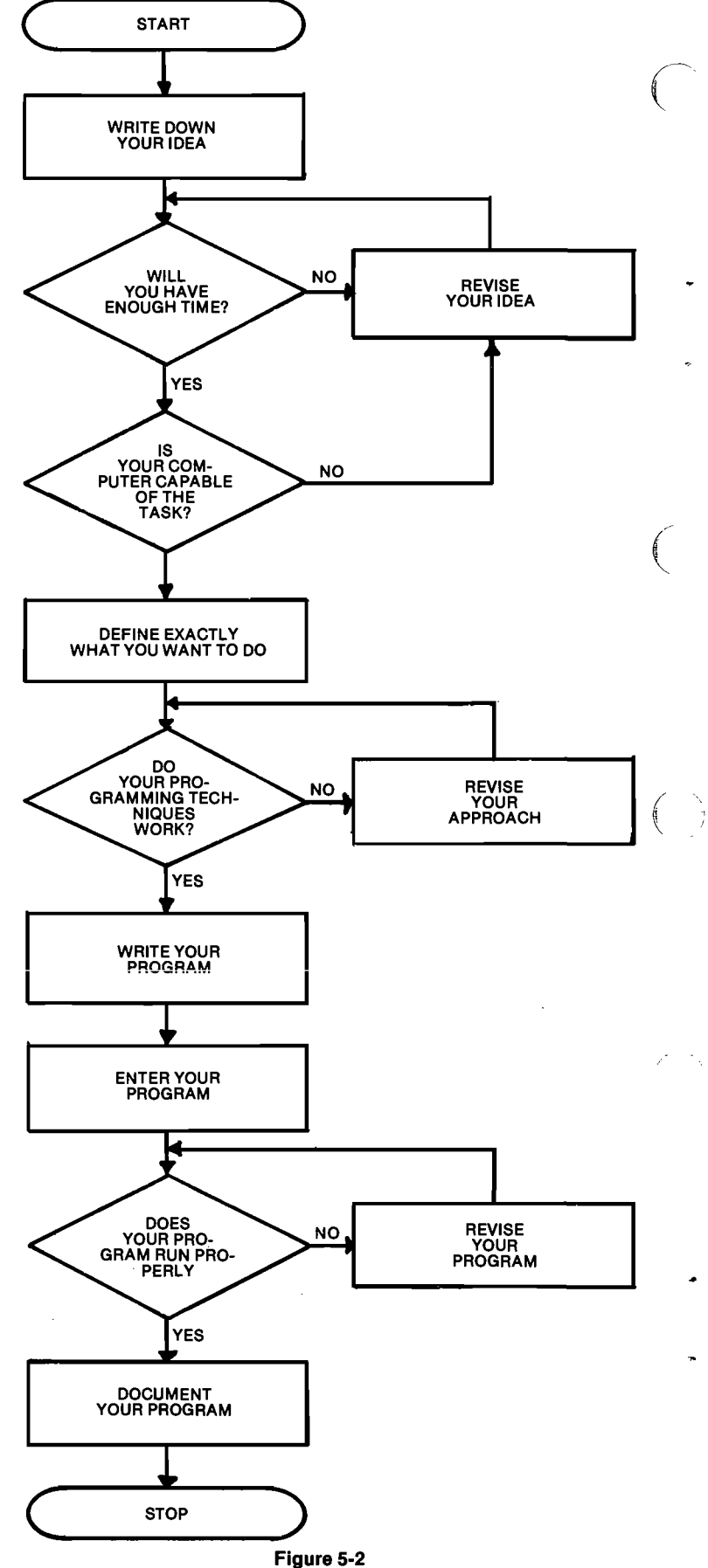

Program Planning Flowchart

Logic errors are more difficult to find and correct. These bugs can only be found by running your . program and checking to make sure that it runs correctly. If it does not, you have probably made logic errors. Run your program and check its logic as follows:

- (1) Input simple data that you can check by performing the computer's calculations yourself. For example you might check the logic in EASY03 (see page A-5) by entering <sup>4</sup> or <sup>6</sup> or 12. The first entry should give three factors: 1,2, and 4. The second should give 1,2,3, and 6, and the third should give 1,2,3,4,6, and 12.
- (2) Input data that will test out all the logical paths in your program. That is, make sure that all your branches are executed properly. In EASY03, for example, you would want to check that line 560 is executed only when the relationship in line 520 is true. You would also want to be sure that the program terminates when the word "QUIT" is entered (lines 440 - 460).

Correct as many logic errors in your program as you can find. Once this is done, give your program to <sup>a</sup> friend to try. (Other people always seem to be very good at finding mistakes!)

Document your program. Program documentation consists of written instructions to others on how to use your program. This guide is the CLASSIC documentation, and you would have a hard time using CLASSIC without it. The same is true of the programs that you write: they will be difficult for others to use without documentation. You will use your work from this module to learn about program documentation in Module 5-C.

#### SELF-TEST

 $\Delta$  .

 $\mathcal{L}^+$ I

'

I

Discuss your program plan and final product with your instructor or system manager. He or she should agree that your program accomplishes all of the tasks outlined in your plan efficiently. If any tasks have been left out or if more efficient programming techniques are warranted, incorporate these into your program before going on to Module 5—C.

### MODULE 5-C

### DOCUMENTING YOUR PROGRAMS

#### WHAT YOU WILL DO

Document the program that you developed for Module 5-B so that it may be used by someone else without personal assistance from you.

#### HOW FAR YOU SHOULD GO

At least two of your friends or colleagues should be able to use your program without any assistance.

#### THINGS YOU WILL NEED

- (1) Program developed for Module 5-B
- (2) CLASSIC
- (3) BASIC System disk

#### WHAT IT'S ALL ABOUT

Program documentation has two parts: directions for running and using the program and information to allow others to change the program. Documenting your program, though sometimes difficult, is always worthwhile, because it makes it much easier for others to use your program. This module deals with documenting your programs so that they may be used by others on the CLASSIC. (The next module examines the problem of writing your programs so that they may be used on computers other than CLASSIC.)

Directions. Whenever you begin to document a program, ask yourself this question: "If <sup>I</sup> hand <sup>a</sup> disk with my program on it to some friends who know how to operate CLASSIC, what additional information will they need to run my program?" First, others will need to know the name of your program so that they can call it into memory with the BASIC editor OLD command. Second, they will need <sup>a</sup> statement of your program's purpose so that they know what to expect the program to do. As soon as they RUN your program, other people might find that they do not understand its directions for supplying input. Therefore, the third documentation need is <sup>a</sup> description of how the program works. Fourth, make it a practice to warn other users in advance about possible bugs, limitations, or other unusual things that they might find when they use the program. Finally, give them <sup>a</sup> complete listing of your program so that they can make corrections if anything goes wrong.

To summarize, it is recommended that you give others the following five pieces of information to help them use <sup>a</sup> program that you have written:

- (1) the name of your program,
- (2) a statement of its purpose,
- (3) a description of how it works,
- (4) a warning about possible errors or limitations, and
- (5) a complete listing.

The write-up for MORGAG on page A-1O has each of these details clearly marked.

Further information. In Module 5-B it was mentioned that you might want to modify someone else's programs rather than write <sup>a</sup> similar one from scratch. This idea can be carried one step further by saying: almost any program that you could possibly dream of writing has already been written in some form on someone else's computer! So why write new programs at all?

The answer is two-fold. First, programs written on one computer are often difficult to use on another computer for various reasons. (The ability of <sup>a</sup> program to run on more than one computer is called its transportability, and the considerations involved in writing transportable programs are discussed in the next module.) Second, other people's programs will seldom do exactly what you want them to do. You will therefore want to change or **modify** these programs, but you may find this much more difficult than it first appears if the author has not documented his or her program clearly. The following four guidelines are therefore suggested for documenting programs so that they may be easily modified.

- (1) Use REMark statements freely.
- (2) Leave large differences between the line numbers.
- (3) Include a variable directory.
- (4) Program in a modular fashion.

Each of these guidelines is discussed more fully below, and documentation for each program mentioned appears in Appendix A.

Use REMark statements freely. Program QUADEQ is a relatively simple program. Look at the listing for this program on page A-11. This is a good program because it performs <sup>a</sup> difficult calculation and can handle most quadratic equations of the form  $Ax^2$  +  $Bx + C = 0.1$  But suppose you wanted to modify this program so that it would print a special message if the equation only had one root. Or perhaps you would like it to graph the equation or identify "degenerate" quadratics (where  $A=0$ ). Even though QUADEQ is simple, you would have to spend some time figuring out how this program works before you could modify it. This job would be easier if the programmer had included REMark statements in his program as guides. Look at the listing of program QUAD02 on page A—12. This is exactly the same as QUADEQ, except that REMark statements have been added. Which do you think would be easier to modify?

A word of caution  $-$  realize that REMark statements take up room in your program just like other BASIC statements. That is, QUAD02 will take up more storage space on your disk than QUADEQ. Other users may wish to copy your program onto a crowded disk which does not have enough room for the program with all its REMark statements. If your program never branches to a REMark, they may delete these statements without huring your program and

1Quadratic equations are usually studied in beginning algebra. They may always be written in the form  $Ax^2 + Bx + C =$ 0 and have one or two "roots", which are values that may be substituted for "x" to make the equation true.

save space on their disk. Therefore, you should never refer to the line number of a REMark statement in a GOTO, IF-THEN, lF-GOTO, or GOSUB statement.

Leave large differences between the line numbers. Look at the listing for the program HMRABI on page A-6. This program has <sup>a</sup> good number of REMark statements, but it is still quite difficult to modify because there are often very small differences between line numbers. For example, there isn't much chance of modifying the program between lines 320 and 324 because each line number is used. The solution to this problem is simple: use the RESEQ program on your CLASSIC System disk (see page 3-39) to resequence the lines and leave enough room for modification. You might try starting your programs with line 1000 and using <sup>a</sup> step of 10. This leaves plenty of room for adding BASIC statements.

Include <sup>a</sup> variable directory. Program QUADEQ was made easier to understand by adding REMark statements to make it into QUAD02. This program can be made even clearer by adding a variable directory as was done in QUAD03 (see page A-12). This directory lists each variable in the program and tells what each is used for. It provides <sup>a</sup> quick reference for "decoding" the BASIC language program.

Another illustration of the variable directory's value is in program HMRABI. In the write-up for this program on page A-6, you will find three hints on the interrelationships of various things in the game. These relationships were discovered only after studying the program (lines 450, 455, and 540) to find out what all the variables stand for. Perhaps the original author was trying to hide these relationships from the user to make the game more dependent upon chance. You will find that HMRABI is still quite a challenge even with this extra information.

Program in modular fashion. The last guideline is both a suggestion for clear documentation and programming in general. "Program in a modular fashion" meansthat you should have distinct parts in your programs and make generous use of subroutines. This technique is best illustrated by programs ACEY02 and HURK02. If you compare these two programs carefully, you will see that modular programming simplified the programming as well as the documentation.

'

Other techniques. After studying the programs and guidelines in this module, you may still be wondering why some things were done as they were. For example, why wasn't CLASSIC's multiple statement per line capability used in ACEY02 and HURK02? Why was the word LET used in variable assignment statements even when this word is not needed with CLASSIC? The answers to these questions involve considerations of program transportability and are discussed in the next module.

#### SELF-TEST

Document the program that you developed for Module 5-B according to the guidelines that have been

described. Give your documented program and write-up to two of your friends and colleagues and ask them to use your program for its intended purpsoe. Let them do so on their own, and then discuss their experiences. If your program is properly documented, your friends should have been able to run it without assistance and give you valuable comments on your work.

/"'"\\_

#### MODULE 5-D

#### TRANSPORTING YOUR PROGRAMS

#### WHAT YOU WILL DO

Make the programs that you wrote for Module 5-B transportable to other computers.

#### HOW FAR YOU SHOULD GO

Submit the final version of your program and its documentation (developed in Module 5-C) to the Digital Equipment Computer Users Society (DECUS) in acceptable form.

#### THINGS YOU WILL NEED

- (1) Program developed for Module 5-B
- (2) Documentation written in Module 5-C
- (3) CLASSIC
- (4) CLASSIC System disk

#### WHAT IT'S ALL ABOUT

There are several points that you should consider in writing transportable programs1. These are:

- (1) REMark statements,
- (2) multiple statements per line,
- (3) terminal display characteristics,
- (4) the LET statement, and
- (5) statement numbers.

REMark statements. In Module 5-C, it was recommended that you use REMark statements freely. In this module, this recommendation is reinforced to draw your attention to another use of the REMark statement: making specific comments on specific program statements. This was done in programs ACEY02 and HLIRK02 to make them readily adaptable to the DECsystem-10, one of DIGITAL'S larger computers. As a matter of fact, these programs were originally written on the DECsystem-10 and then transferred to CLASSIC. Thus you can see that careful planning can make your BASIC language programs relatively easy to transport from one computer to another. Remember, however, that you should never branch to REMark statements so that other users can delete them without creating other problems in your program. Look over your program and add more REMark statements if necessary.

Multiple statements per line. For each program statement that you begin with a line number, a certain amount of overhead is taken up in CLASSIC's memory and in the disk storage file. That is, the statement:

<sup>100</sup> PRINT \ PRINT \ PRINT "HELLO!"

will take up less room than:

1For further guidelines on transportability, read the following two articles:

- (a) Confer, Ronald W. "Universal BASIC: A Way to Reduce Conversion Costs". ACM SIGCUE Bulletin 8(2):3-9, April 1974. (The address of the ACM SIGCUE is given in Module 5-E.)
- (b) lsaacs, Gerald L. "lnterdialect Translatability of the BASIC Language". ACM SIGCUE Bulletin 8(4):11-22, October 1974. 1974.

#### 700 PRINT 110 PRINT

120 PRINT "HELLO!"

because the first way has fewer line numbers. While it is highly desirable to write your programs so that they are as compact and efficient as possible, unfortunately many computer systems do not allow multiple statements per line. Multiple statements on one line also make programs much harder to revise. Thus programs ACEY02 and HLIRK02 do not contain multiple statements per line because they were written to be very transportable. Separate any multiple statements that you have in your program and use the RESEQ program to provide additional space between line numbers. Then RUN your program to make sure that it still works.

Terminal display characteristics. There are two characteristics of your terminal (keyboard/screen) that you will want to consider in writing transportable programs: line width and display speed.

The screen on your CLASSIC has <sup>a</sup> width of 80 columns. Most terminals, however, have widths of only 72 columns. Forthis reason, you should limit the lengths of your program and output lines to 72 characters, or others will get peculiar-looking displays when they try to RUN or LIST your program on a smaller screen. (Your statements must be limited to 72 characters if you plan to use the RESEQ program.)

You are probably already aware that your screen displays information very quickly, and perhaps you have already learned <sup>a</sup> few tricks for using the <sup>12</sup> lines on your screen without losing information at the top. Other terminals, however, often print at <sup>1</sup> /6 the speed of your screen, a rather slow pace for the average reader. Thus, if you are developing highly interactive programs, you should keep the print-out to a minimum. If you need to give very long directions or diagrams, include them in your documentation.

Revise your program with these two considerations to improve their transportability.

The LET statement. CLASSIC does not require you to use the word LET in statements such as:

200  $D = B \wedge 2 - 4*A*C$ 

Most newer BASIC systems do not require the word LET either, but some of the older ones still do. The interesting point'is that all BASIC language systems allow the word LET, even if it is not required. Therefore, if you use LET your statement will be understood by all BASIC language computers, while omitting LET will cause <sup>a</sup> problem with some.

Similarly, CLASSIC allows either \*\* or <sup>A</sup> to represent exponentiation. The <sup>A</sup> is more often available on other systems, so you should use this notation in your programs. Make these modifications before you go on.

Statement numbers. Your computer system allows statements to be numbered up to 99999. One of DIGITAL's other computers (the PDP-11) only allows statements up to 32767, and some smaller machines can only accept numbers to 9999. Most BASIC language systems allow statement numbers up to 9999. Thus, try to keep your statement numbers to 4 digits so that they will run on any machine. This is easily done with the RESEQ program after your program is fully developed.

Revise and test the program that you developed for Module 5-C according to the transportability guidelines stated above.

The DIGITAL Equipment Computer Users Society (DECUS) is a company-supported organization for users of DIGITAL computers. One of the major functions of the society is the DECUS Library which distributes all types of programs. These programs are submitted by users of DIGITAL computers and are distributed to other users upon request. A minimal charge is made for handling and reproduction.

To submit the program that you wrote in Module 5-C, fill out <sup>a</sup> New Program Submission form and send it to DECUS with your program. A copy of this form appears in Figure 5-3. (Another copy is in Appendix <sup>B</sup> and additional forms may be obtained by writing to DECUS at one of the addresses listed on the form.) To fill out this form, follow these steps:

- 1. Object Computer the computer that your program is intended to run on. In most cases, this will be CLASSIC for the program that you write. (The source computer is the computer that the program was written on; also CLASSIC for most of your programs. )  $\sim$  .
- 2. File Name and Version No. the actual name that you have used to SAVE your program on <sup>a</sup> disk (e. g. WTDAVG) and the version number that you have assigned to it (if any).
- 3. Title the full title of your program, e.g., Weighted Averaging.
- 4. Author- your name or the name of the person who wrote the program.
- 5. Submitter- your name (if you are not the author).
- 6. Affiliation the name of your school, college, or organization.
- 7. Address the address of your school, college, or organization.
- 8. Category a one or two word classification of your program such as the areas of instructional computer applications discussed in Module 5-A.
- 9. Monitor/Operating System "OS/8" for all programs written on CLASSIC.
- 10. Core Storage Required write "less than 16K", meaning that your program will fit on <sup>a</sup> CLASSIC system.
- 11. Hardware Required if your program refers to the disk drives, screen, or printer by name (RXAO, RXA1, TTY, or LPT), write the name of the required device here.
- 12. Other Software Required if you are using a standard CLASSIC system, write "none". Otherwise indicate the required software here.

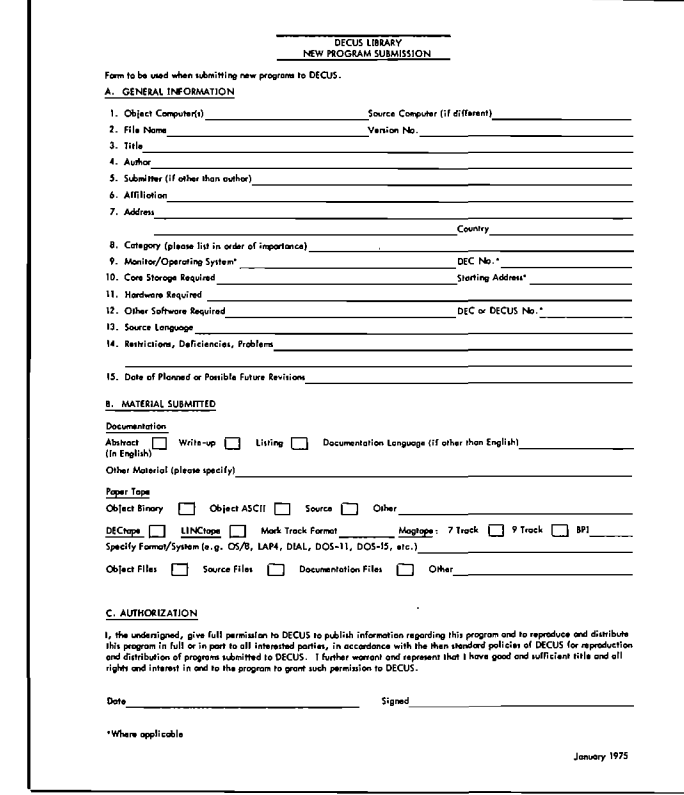

new one. If your program is over 100 lines long, you must send it on a disk for it to be accepted. If you revise your program at a later date, you should submit a Program Revision Submission form (see Appendix B).

#### **SELF-TEST**

The self-test for this module is simply to submit your documented, transportable program to DECUS in acceptable form. You may photocopy the New Program Submission form in Appendix B or write to DECUS for more forms. Fill out the form completely, and send your program to DECUS on a disk if you can. If you are short of disks, collect programs from several of your friends onto one disk and submit them together.

Figure 5-3 **DECUS New Program Submission Form** 

- 13. Source Language the language in which your program is written; BASIC for all programs written on a standard CLASSIC system.
- 14. Restrictions, Deficiencies, Problems describe here any special characteristics that are important for people to understand when using your program, such as limits on array size.
- 15. Date of Planned or Possible Future Revisions if you plan to modify your program, indicate when on this line.
- 16. Documentation you must always submit listings for your programs or they will not be accepted. Short and well-documented programs may only require a short abstract to make them understandable, but longer programs should be submitted with complete write-ups such as those in Appendix A. If you send your program on a disk, write "RX01 flexible disk" on the Other Material line.
- 17. The other materials listed do not apply to CLASSIC and should be left blank.
- 18. Sign and date the authorization statement at the bottom of the form.

If your program is less than 100 lines long, you need to send only the DECUS form and a LISTing of it for acceptance. If possible, however, send DECUS an actual disk with your program on it. (Your disks may be mailed safely, but label them "MAGNETIC MATERIALS - DO NOT X-RAY".) DECUS will copy your program and return your disk or replace it with a

#### IDENTIFYING FURTHER RESOURCES

#### WHAT YOU WILL DO

Identify books, magazines, and organizations that can provide you with information on instructional computing beyond that given in this Guide.

#### HOW FAR YOU SHOULD GO

Identify at least five resources that can provide you with further information as described above.

#### WHAT IT'S ALL ABOUT

The following is a short list of books, magazines, and organizations that you may wish to read, subscribe to, and contact for further information on instructional computing.

Books. The number of books in print that deal specifically with instructional computer applications is relatively small. On the other hand, a large number of books have been written on the BASIC language, and 'many of these contain small application programs as examples. A review of 34 books on BASIC is published in a serialized article that began in the March-April issue of Creative Computing (see page 5-13 forthe address of this magazine). The titles of these books are listed below in the order in which they were published.

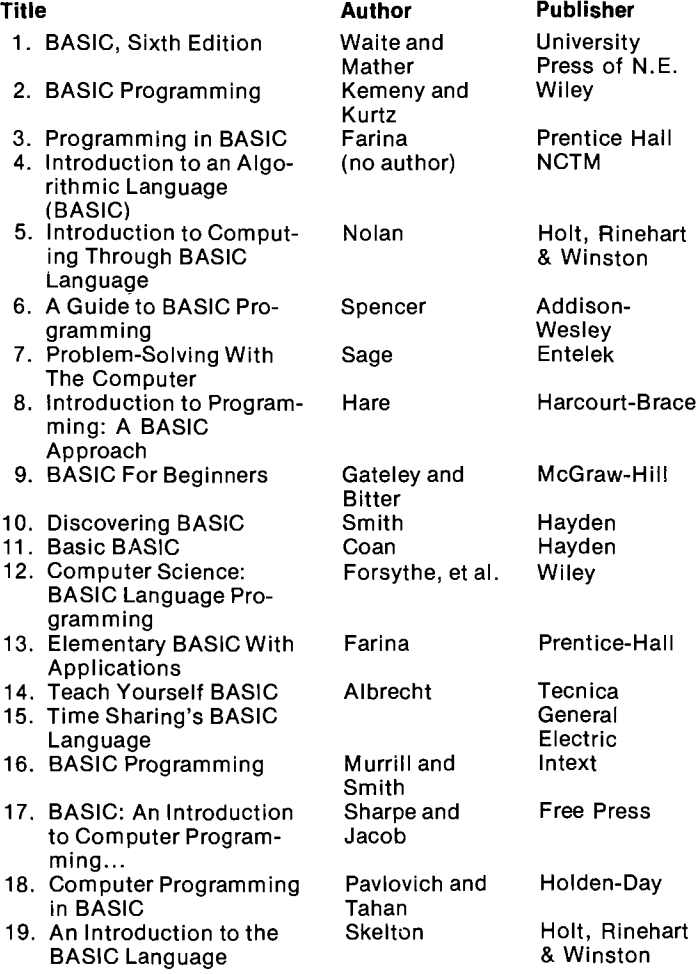

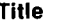

- 20. Basic BASIC: Self-ln- Peluso, et al. Addison structional Manual Wesley 21. BASIC Programming for
- Business 22. Fundamental Program- Gross and Harper & Rowe
- ming Concepts Brainerd<br>Programming Time- Barnett 23. Programming Time- Barnett Wiley Shared Computers in
- BASIC
- Computing with the
- BASIC Language 26. Business Programming Diehr Wiley
- with BASIC 27. Entering BASIC Sack and SRA
- 
- 28. My Computer Likes Me Albrecht Dymax<br>29. Elements of BASIC Lewis and NCC 29. Elements of BASIC
- 30. AVisual Approach to Smith CDC
- BASIC
- 31. BASIC, A Computer Pro- Pegels Holden-Day gramming Language...<br>32. BASIC
- Albrecht, Fin- Wiley kel & Brown<br>Dwyer and 33. A Guided Tour of Com-<br>
puter Programming in Kaufman Hin puter Programming in **BASIC** 34. Principles of Data Stern and Wiley<br>Processing Stern Stern Processing

Meadows<br>Albrecht

Blakeley<br>Smith

Some of the following may also be of interest to you.

Atkinson, Richard C., and H. A. Wilson. Computer-Assisted Instruction: A Book of Readings. Academic Press, Inc., New York, N.Y. 1969.

Ball, Marion J. What Is <sup>a</sup> Computer? Houghton Mifflin Company, Boston, Mass. 1972. (Elementary level.) Holtzman, Wayne H. (ed.) Computer-Assisted lnstruction, Testing, and Guidance. Harper & Row, Publishers, New York, N.Y. 10016. 1970.

Lippey, Gerald (ed). Computer-Assisted Test Construction. Educational Technology Publications, Englewood Cliffs, N.J. 07632. 1974.

Martin, James. Design of Man-Computer Dialogues. Prentice-Hall, Inc., Englewood Cliffs, N.J. 1973.

Nelson, Theodor H. Computer Lib/Dream Machines. Hugo's Book Service, Box 2622, Chicago, Illinois 60690. 1974.

Many additional short books and pamphlets are available at low cost from DIGITAL. Write to Digital Equipment Corporation, Communications Services, Marlboro, Massachusetts 01752 to order a Curriculum Materials Product Catalog. Some representative materials are listed below.

Problems for Computer Mathematics Advanced Problems for Computer Mathematics <sup>101</sup> BASIC Computer Games Understanding Mathematics and Logic Using BASIC Computer Games BASIC Matrix Operations Computer-Augmented Calculus Topics A Curriculum Guide for a School Computer Program in Mathematics

Huntington <sup>l</sup> Simulation Programs

#### Author Publisher

 $\overline{\phantom{0}}$ 

**\$** 

 $\diagup$ 

24. Introducing BASIC Blakeslee Educomp<br>25. Computing with the Gruenberger Canfield Press

Huntington II Simulation Programs Getting Started in Classroom Computing Population: A Self-teaching BASIC Primer A Curriculum Guide for Teaching BASIC Business Data Processing <sup>I</sup> Business Data Processing II Computer Problems for Business

Magazines. There are several magazines that contain articles on instructional computing. Some representative publications are listed by the addresses from which they can be ordered.

Creative Computing **Ideametrics** P. O. Box 789-M

Morristown, N.J. 07960

EDU

 $\left($ 

 $\big($   $\,$ 

Educational Products Group Digital Equipment Corp. 146 Main Street Maynard, Mass. 01754

Educational Technology Educational Technology Publications 140 Sylvan Avenue Englewood Cliffs, N.J. 07632

People's Computer Company P. O. Box 310 Menlo Park, CA 94205

THE Journal (Technical Horizons in Education) Information Synergy, Inc. P. O. Box 992 Acton, Mass. 01720

Organizations. The following organizations address themselves directly to the topic of applying the computer effectively in instructional situations. All have conventions at various locations in the United States once or twice per year. In addition, most publish a journal or newsletter and have special membership rates for students.

ACM SlGCUE (Association for Computing Machinery Special Interest Group for Computer Uses in Education)

1133 Avenue of the Americas New York, N.Y. 10035

ADCIS (Association for the Development of Computer-based Instructional Systems)

P. O. Box 70189

Los Angeles, California 90070

AEDS NAUCAL (Association for Educational Data System, National Association for Users of Computer Applications to Learning)

1201 16th Street, N.W. Washington, D.C. 20036

DECUS (Digital Equipment Computer Users Society) Digital Equipment Corporation Parker Street, Bldg. PK3-1 Maynard, Mass. 01754

This module has supplied you with a short list of resources on instructional computing. By looking at some of these resources you will find still others that you may wish to explore. Find out what books and magazines are available in your library that contain information or instructional computing and write to one or more of the organizations listed for further information. When you have identified and explored at least five additional resources, you will have completed this module.

A. PRINTING FILES

 $\begin{pmatrix} 1 & 1 \\ 1 & 1 \end{pmatrix}$ 

 $\mathcal{L}_{\mathcal{L}}$ 

 $\Delta$ 

1. From the monitor, use the TYpe Command:

The TYpe command is normally used to display the contents of printable files on the screen. By specifying LPT: as the output device, the file is transmitted instead to the line printer.

.TY LPT: HURKLE.BA ---Prints the BASIC pro gram "HURKLE" on line printer.

2. From the BASIC editor, use the SAVE Command:

The SAVE command under BASIC is normally used to store (save) BASIC language programs on floppy disks. You can, however, direct BASIC to save programs on the line printer by typing:

.SAVE LPT:

B. PRINTING FILE DIRECTORIES

To print a directory on the line printer, specify LPT: as the output device:

- .DIR LPT: ---prints the entire directory of RXAO on the line printer
- .DIR LPT: RXA1: ---lists the directory of disk #1 on the line printer
- C. ACCESS TO LINE PRINTER FROM BASIC PROGRAMS

BASIC language programs can send output to the printer by using the FILEV and PRINT# statements. The PRINT statement normally writes data on the screen. However, by using the FILEV# statement to open the "LPT:" file, output is directed to the line printer.

The PRINT# statement writes data onto the line printer and is of the form:

- (line number) PRINT#N: list of expressions and delimiters
- where <sup>N</sup> is a numerical expression equated to the line printer. The expressions in the list can be string or numeric, and the TAB and PNT functions can both be used. The delimiters can be commas or semicolons and have the same meanings that they have in the PRINT statement for the terminal.
- 10 FILEV#1:."LPT:" 20 LET  $F=1$ 3O PRINT#F:TAB(28);DAT\$(X) 40 CLOSE#F
- 50 END

This routine prints the date, starting at column 28 on the line printer.

NOTE: The user must CLOSE# all output file before ending the program in order to prevent the loss of data.

## Appendix A Write-Ups for Applications Programs

#### APPLICATIONS PROGRAMS

The programs that are written up in this Appendix all reside on the BASIC Program Demonstration disk. The write-ups are presented in the following order:

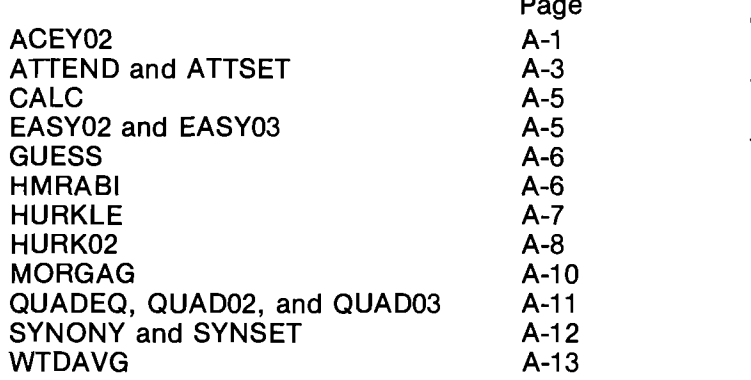

Sample runs for some of these programs appear at the end of Chapter 1.

#### ACEY02

 $($ 

'

This program allows you to play the card game "ACEY-DEUCEY" with the computer. CLASSIC will "deal" two cards and then ask you to bet on whether a third card will fall between the other two. For example, if your first two cards are a nine and a queen, you will win if the third card is <sup>a</sup> ten or jack. If any other card turns up (including <sup>a</sup> nine or <sup>a</sup> queen) you will lose. When you win, the amount of money that you bet is added to your pocket; when you lose it is subtracted.

The program has three options which are explained in the instructions within the program itself. If you do not put in a valid number to the YOUR BET (\$)? query, the system will interpret each character that is non-numeric as a 0. When you finally get the ? back and the system is waiting for your input, retype your bet as <sup>a</sup> valid number. Some interesting things happen if you try to make negative bets.

The program might be modified by adding a "probability" option which would allow the user to request <sup>a</sup> computation of the probability of winning with any given hand. Class discussion of win/loss probabilities would increase the program's educational value.

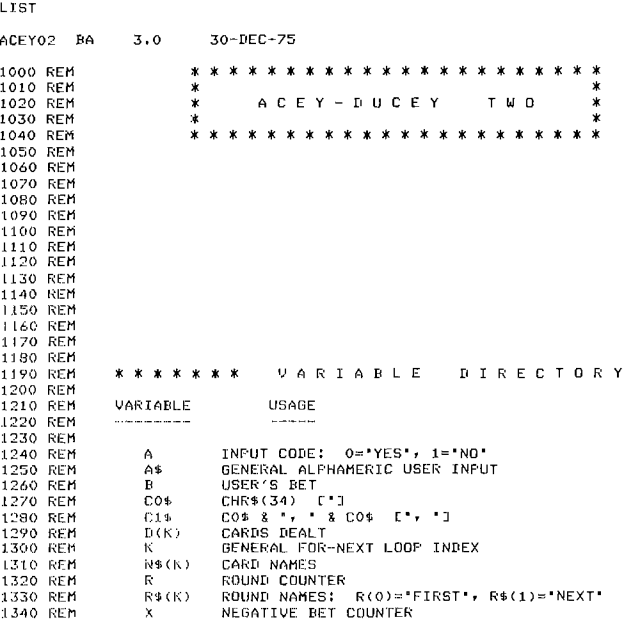

continued on next page

```
1360 REM<br>1360 REM
1300 REM<br>
1370 REM * * * * * * * * DECLARATIONS<br>
1370 REM * * * * * * 106<br>
1390 REM -- FOR DECSYSTEM-10, REPLACE ABOVE STATEMENT WITH:<br>
1410 LET C1$=C0$ 1 * 1608<br>
1400 LET C1$=C0$ 14.60 P.<br>
1420 REM LET C1$=C0$+*, * +C
                                    ******* DECLARATIONS
 1590 REM<br>1590 REM<br>1610 REM<br>1620 REM
                                     * * * * * * *
                                                                                        MAIN
                                                                                                                        PROGRAM
 1630 GOSUB 2620<br>1640 PRINT 'ACEY-DUCEY TWO'<br>1650 PRINT '---------------
 1660 PRINT
 1600 FAINT<br>1680 FRINT<br>1680 FRINT "DO YOU WISH TO SEE THE INSTRUCTIONS ('; CO$; 'YES'; CO$;<br>1690 FRINT " DR "; CO$; 'NO'; CO$; ')';<br>1690 FRINT - JAR
 1700 GOSUB 2670<br>1700 GOSUB 2670<br>1710 IF A=0 THEN 1730<br>1720 GOSUB 2860<br>1730 GOSUB 3270<br>1740 GOSUB 3200<br>1750 REM<br>1720 REM<br>1720 REM
                                     * * * * * * *
                                                                                       DEALER
 1770 REM
 1/0 KM<br>1790 LET D(K)=FNA(K)<br>1790 LET D(K)=FNA(K)<br>1800 NEXT K<br>1810 PRINT "HERE ARE YOUR "; R$(R); 'TWO CARDS...'<br>1830 PRINT N$(1); N$(D(1))<br>1850 PRINT N$(1); N$(D(2))<br>1850 PRINT N$(1); N$(D(2))
 1850 FRINT<br>1850 FRINT<br>1860 FRINT "YOUR BET ($)";<br>1870 LET R=1<br>1880 REM
1890 REM<br>
1990 REM<br>
1990 REM<br>
1990 REM<br>
1990 REM<br>
1920 FRJNT B<br>
1920 FRJNT<br>
1930 IF B<br/><br/>DRDNE 25250<br>
1950 IF B=77777 THEN 2330<br>
1960 IF B=88888 PHEN 2540<br>
1970 IF B=8888 PHEN 2500<br>
1970 IF B=8888 PHEN 3930<br>
1970 I
                                                                                        B E T
                                                                                                                  INPUT
 1990 REM<br>1990 REM<br>2000 REM   *******   DEALING OF THIRD CARD
 2020 FRINT "YOUR THIRD CARD IS..."<br>2020 FRINT "YOUR THIRD CARD IS..."<br>2030 FRINT N$(1); N$(D(3))
2006 FRINT NATIVE NATIVE 2140<br>2006 FRINT NATIVE 2140<br>2006 FRINT 2007 FRINT 2140<br>2007 FR 1033-D(2) THEN 2140<br>2007 FR 1033-D(2) THEN 2100<br>2008 DF 1033-D(2) THEN 2210<br>2100 FR 10340<br>2120 REM ******** FLAYER LOST<br>2130 EET M=H-B
 2200 REM<br>2200 REM<br>2200 REM<br>2220 LET M=M+B<br>2230 GOSUB 3250
 2230 88866 8288<br>2250 REM<br>2250 REM<br>2260 REM ******* NEGATIVE BET
 2270 KEM<br>2280 GOSUB 3480<br>2300 GOTO 1780<br>3300 REM ******* RESHUFFLE OPTION<br>2320 REM
 2320 REM<br>2330 GOSUR 3170<br>2340 B=0<br>2350 PRINT
 2360 GOSUB 3250<br>2370 GOTO 1780
 2370 BH<br>2380 REM<br>2390 REM ******* INSTRUCTIONS OFTION<br>2410 GOSUB 2860<br>2420 LET B=0<br>2430 GOSUB 2870<br>2440 PRINT 30200 PER PRINT 30200 PRINT
  2440 PRINT<br>2450 PRINT 'YOUR CARDS WERE...'<br>2460 GOTO 1830
  2470 REM
  2480 REM ******* BET > MONEY
```
1350 RFM

2490 REM<br>2500 PRINT 'YOU ONLY HAVE \$'; M; ' TO BET!! TRY AGAIN,'<br>2510 PRINT 'YOUR CARDS ARE...'<br>2520 PRINT 'YOUR CARDS ARE...'<br>2530 GOTO 1830 2530 6611<br>2540 REM<br>2550 REM \* \* \* \* \* \* \* **SUBROUTINES** 2570 REM<br>2580 REM<br>2590 REM<br>2600 REM \*\*\*\*\*\*\* SCREEN CLEARER 2610 REH<br>2610 REH<br>2620 PRINT PNT(27); "H"; PNT(27); "J";<br>2630 RETURN 2640 REM 2650 REM \*\*\*\*\*\*\*\* 'YES', 'NO', AND 'QUIT' RESPONSE DECODER<br>2660 REM<br>2660 REM<br>2680 INPUT A\$<br>2680 PRINT 260 PRINT<br>
260 PRINT POR DECEYSTEM-10, REPLACE ABOVE STATEMENT WITH:<br>
2700 REM -- FOR DECEYSTEM-10, REPLACE ABOVE STATEMENT WITH:<br>
2720 DE POS(A\$,'N',1)<>0 THEN 2810<br>
2720 DE POS(A\$,'N',1)<>0 THEN 2810<br>
2730 REM -- FOR DEC 2770 FRINT CO2<br>2780 GOTO 2670<br>2790 LET A=1<br>2800 RETURN 2810 LET A=0<br>2820 RETURN<br>2830 REM<br>2840 REM 2840 REM \* \* \* \* \* \* \* \* \* INSTRUCTIONS<br>
2850 REM \* \* \* \* \* \* \* INSTRUCTIONS<br>
2850 REM \* 2820<br>
2870 PRINT \* ACCY-DUCEY IS PLAYED IN THE FOLLOWING MANNER: THE \*;<br>
2880 PRINT \* AS DEALER AND \*; CO\$; \* DEAL.\*; CO\$; \* TWO \*; C \*\*\*\*\*\*\* INSTRUCTIONS RESHUFFLE THE CARDS'<br>REDISPLAY THESE '; 3010 PRINT<br>3010 PRINT<br>3020 PRINT 'INSTRUCTIONS'<br>3030 PRINT ' 8888 END THE GAME 3030 PRINT •<br>3040 IF R=0 THEN 3070<br>3050 PRINT<br>3060 GOTO 3090<br>3050 PRINT \*GOOD LUCK! THE HOUSE WILL SPOT YOU \$100 TO BEGIN. \*;<br>3090 PRINT \*J'M SHUFFLIN'...\*<br>3090 PRINT \*J'M SHUFFLIN'...\*<br>3100 PRINT \*J'YEE \*: CO41 \*Y\*\* CO41 99999 3110 FRINT "(TYPE "; CO\$; "Y"; CO\$; " AND FRESS "; CO\$; "RETURN"; CO\$;<br>3110 FRINT " WHEN YOU HAVE FINISHED READING.) READY"; 3110 FRINT<br>3120 INPUT A\$<br>3130 RETURN<br>3140 REM 3150 REM<br>3160 REM<br>3170 PRINT \*\*\*\*\*\*\* CARD RESHUFFLER 3170 FRINT 'ZOOP! THE CARDS ARE RESHUFFLED.' 3180 FRINT<br>3190 FRINT<br>3200 RANDOMIZE<br>3210 RETURN 3220 REM<br>3230 REM<br>3240 REM \* \* \* \* \* \* \* MONEY **PRINTER** 3250 PRINT 3250 FRINT<br>3260 BOTO 3280<br>3270 805UB 2620<br>3280 FRINT 'YOU ';<br>3290 FF B=0 THEN 3320<br>3310 FRINT 'NOW';<br>3330 FRINT ' HAVE \$';<br>3330 FRINT ' HAVE \$';<br>3330 FRINT ' HAVE \$';<br>3330 FETURN<br>3350 RETURN **STORE TOP** 3360 REM<br>3370 REM \*\*\*\*\*\*\* OUT OF MONEY<br>3380 REM \*\*\*\*\*\*\* OUT OF MONEY 3390 PRINT 3400 PRINT 3400 FAINT 'YOU BLEW YOUR WAD! SINCE THE HOUSE SPOTTED YOU \$100 ';<br>3420 PRINT 'TO BEGIN THE'<br>3430 PRINT 'GAME, ';<br>3430 FRINT 'GAME, ';<br>3440 GOTO 4020 3450 REM<br>3450 REM<br>3470 REM \* \* \* \* \* \* \* NEGATIVE BET **THREAT** 3480 LET X=X+1<br>3490 IF X=2 THEN 3660<br>3500 IF X=3 THEN 3780 3300 1.<br>3510 REM \*\*\*\*\*\*\* FIRST TIME 3520 REM \*\*\*\*\*\*\* FIRST TIME<br>3530 REM \*\*\*\*\*\*\* FIRST TIME<br>3540 PRINT "NO NEGATIVE BETS ALLOWED! THIS TIME WE'LL LET YOU OFF ";<br>3550 PRINT "OF \$"; ABS(B); ". TRY THAT AGAIN AND WE'RE GONNA MAKE ";<br>3560 PRINT "OF \$"; ABS(B); "

```
3630 REM
3640 REM XXXXXXX SECOND TIME
3650 REM
3650 REM<br>3660 PRINT "WADID AH TELL YA, KID?" NOW LOOKIE HERE; WE AIN'T GOT NO ";<br>3670 PRINT "ROOM FA NO"
3680 PRINT "PUNKS ON DIS KUMPOODA.  EIDER YOUSE WISES UP OR YOUSA  ;<br>3690 PRINT "GETSA OFF!"
3700 PRINT
3710 PRINT
3720 PRINT "YOU NOW GOTTA ONLY ONE DOLLAH.<br>3730 LET M≂1<br>3740 RETURN
3750 REM
3730 REM *xxxxxx THIRD TIME
3770 REM
3780 GOSUH 2620
3790 FOR K=1 TO 5<br>3800 PRINT "BANG!! "; PNT(7);<br>3810 REM -- FOR DECSYSTEM-10, REPLACE ABOVE STATEMENT WITH:<br>3820 REM -- PRINT "BANG!! "; CHR$(7);
3830 NEXT K<br>3840 PRINT<br>3850 PRINT<br>3860 PRINT
3870 PRINT 'SUME PEOPLE JUST NEUER LEARN...
REST IN PEACE!I
3880 PRINT
3890 GOTO 4160<br>3900 REM
3900 REM
3910 REM
3920 REM
3930 PRINT
3940 PRINT 'YOU ENDED UP UITH s-; M;
                                                                               SPEND IT UISELY...'
                      X X X X X X X G U I T T I N G R O U T I N E
3730 PRINT 'YOU ENDED UP WITH $'; M; '. SINCE THE HOUSE SPOTTED ';<br>3950 PRINT 'YOU $100'<br>3950 PRINT 'TO BEGIN, ';<br>3960 PRINT 'TO BEGIN, ';<br>3970 IF M>100 THEN 4140<br>3980 IF M>100 THEN 4140<br>3980 REM ******* THE PLAYER OWES US
3780 IF HALLS INC.<br>4000 REM<br>4010 REM ******* THE PLAYER OWES US<br>4010 REM
4020 PRINT 'YDU OWE.US  $'; 100-M; '.  JUST SEN<br>4030 PRINT 'MAYNARD,'<br>4040 PRINT 'MASSACHUSETTS AND HAVE A NICE DAY!'
4050 GOTO 4160
4060 REM
                                                   100-M? '. JUST SEND YOUR CHECK TO US IN 'F
4070 REM  ******* THE PLAYER IS EVEN<br>4080 REM<br>4090 PRINT "YOU'RE EVEN!  GO HAPPILY, MY FRIEND.'
4100 GOTO 4160
4110 REM
4120 REM *XXXXXX UE DUE THE PLAYER
4130 REM
4140 PRINT 'THE HOUSE OUES YOU $'f M-100; '. PLEASE CONTACT OUR'
4150 PRINT
'RUBBER DIVISION FOR PAYMENT.'
 4160 PRINT
4170 PRINT "BYE!"<br>4180 PRINT
4190 END
```
#### ATTEND and ATTSET

 $\mathcal{L}^+$ 

 $\int$ 

ATTEND demonstrates CLASSIC file usage by providing teachers with a method for entering, updating, and printing their class attendance records on the computer. The program computes simple statistics on attendance and might be modified to calculate other values needed by a school system.

ATTEND stores information on each student in a file called "ROSTER.AT" on RXA1. Depending upon which option you enter, the program will perform the following operations:

- (1) Remove a student from the file ("DELETE" option).
- (2) Add a student to the file ("ENTER" option).
- (3) List the attendance data on each student in the file ("LIST" option).
- (4) List the names of all students in the file ("ROSTER" option).
- (5) Display the total attendance figures for the whole file ("SUMMARIZE" option).
- (6) Allow you to supply attendance data for <sup>a</sup> school day on each student in the file. That is, you can inform the program whether the student was present, absent, or present but tardy today ("SUPPLY" option).
- (7) Display all available options ("HELP" option).
- (8) Terminate the program ("QUlT" option).

Each time you enter an option the program will perform the related operation. After each operation is completed (except "QUIT"), the program will ask for another option.

In order to use this program you must first:

- (1) Enter a date into the system (with the monitor "DATE" command).<br>(2) Set up the file
- "ROSTER.AT" by running ATTSET.BA. You should only have to do this once, unless ROSTER.AT becomes unusable for some reason. The file created by ATTSET.BA will contain only the current date. If you try to run ATTEND without having set up ROSTER.AT, a message of the form "EN AT LINE nnnnn" will be displayed.

You can then use the "ENTER" option to put the names of all your students into the file ROSTERAT. If new students join the class later, they can also be added to the file with the "ENTER" option. If students leave, they can be removed from the file with the "DELETE" option.

At this point, the file contains the name of each of your students in alphabetical order. To supply each day's attendance data for the students, use the "SUPPLY" option. The file will then contain the following data for each student:

- (1) name,
- (2) number of days present,
- (3) number of days absent, and
- (4) number of days tardy.

This is the student's record. A record is part of a file and is a-collection of related data items treated as a unit. The data in file ROSTER.AT is arranged like this:

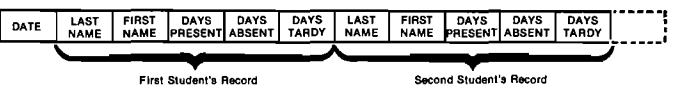

The "LIST" option will display all the data in the file, along with the following figures:

- (1) Days registered (days present plus days absent)
- (2) Percent present (days present divided by days registered)
- (3) Percent absent (days absent divided by days registered)
- (4) Percent tardy (days tardy divided by days present)

If the data in ROSTER.AT are not correct, you can re-create the file with ATTSET. However, since ATTSET erases all the data in the file, you will have to supply every student's attendance for each day registered to bring the file up to date.

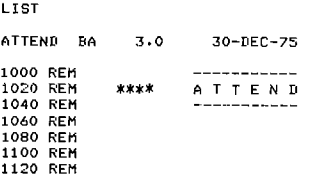

continued on next page

1140 REM<br>1160 REM<br>1180 REM 1200 REM 1220 1240 1260 1280 REM 1300 1320 1340 1360 1380<br>1400<br>1420 1440 1460 1450 1500 **REM** 1520<br>1540<br>1560<br>1580 1600 REM<br>1620 REM<br>1640 REM<br>1660 REM 1680<br>1700<br>1740<br>1760<br>1780 1500 REM 1820<br>1840<br>1860 1880<br>1900<br>1920 1940<br>19500<br>2000<br>204060<br>2060<br>2110<br>2140<br>2140<br>215<br>220<br>2220<br>2220<br>2240 2250 2300 REM 2320 PRINT 2340 2360 2350 2400 STOP 2420<br>2440<br>2460<br>2480 2500 2510 2520 2540 2560<br>2580<br>2620<br>2640<br>2650<br>2750<br>2750<br>2750<br>2750 2800<br>2820<br>2840 2560 2550 2900 2920 2940 2960 2990 3000 3020 3040 3060 3050 3100 3120 3140 3160 3150 3200 3220 3240 3260 3250 REM 3300<br>3320<br>3340<br>3360<br>3380 3400 GOSUR 6520 VARIABLE USAGE NET THE TIME IS THE THE TIME OF THE REPORT OF THE READ FROM FILE<br>REM AS ANSWER TO INSTRUCTIONS QUERY<br>REM B\$ ANSWER TO OPTIONS QUERY<br>REM D\$ ANSWER TO OPTIONS QUERY<br>REM E\$ "RXA11RDSTER.AT"<br>REM E\$ FRASI NAME-READ FROM FILE<br>RE REM H2<br>REM I DAYS ABSENT<br>REM I2 TOTAL DAYS ABSENT<br>REM J\$ LAST NAME-ENTEREED FROM TERMINAL<br>REM L DAYS REGISTERED FROM TERMINAL<br>REM L DAYS REGISTERED FROM TERMINAL<br>REM N PER CENT AREDY<br>REM R PER CENT ARENY<br>REM P DAYS TARDY<br>R REM<br>REM<br>DEF FNR(X)=INT((100\*X)+.5)<br>DEF FNR(X)=LEN(STR\$(INT(X)))<br>DIM C\$(72)<sub>1</sub>D\$(72);E\$(72);F\$(72);G\$(72);J\$(72);K\$(72)<br>DIM A\$(72);B\$(72) REM ———————————————————————— REM 1111 <sup>M</sup> <sup>A</sup> I <sup>N</sup> <sup>P</sup> <sup>R</sup> <sup>O</sup> <sup>G</sup> <sup>R</sup> <sup>A</sup> <sup>M</sup> REM ———————————————————————— REM REM 1920 REM \*\*\*\* READ DATE RECORD FROM FILE<br>1940 REM RET E\$="RXAI:ROSTER.AT"<br>LET E\$="RXAI:ROSTER.AT"<br>PRINT "BELOW RUN THE PROGRAM "ATTSET" BY TYPING:"<br>PRINT "AND THEN:"<br>PRINT "AND THEN:"<br>PRINT "AND THEN:"<br>PRINT "NO MESSAGE"<br>INPUT "HI A\$<br>IF POSCA\$,"/",1)<=1 THEN 2320<br>AFRINT " \*\*\*\* BAD FILE PRINT "FILE "'RXA1:ROSTER.AT"" HAS BEEN CORRUPTED. RUN PROGRAM '1<br>PRINT""KXA1:ATTSET.BA''"<br>PRINT "TO CORRECT THIS PROBLEM BEFORE USING THIS PROGRAM." PRINT REM \*\*\*\* CHECK SYSTEM DATE REM IF POS(DAT\$(X),'/',1)}0 THEN 2580<br>PRINT 'PLEASE RETURN TO THE MONITOR AND ENTER THE CURRENT DATF ';<br>PRINT 'WONITOR ''DATE'' COMMAND BEFORE RUNNING THIS PROGRAM.'<br>PRINT 'MONITOR ''DATE'' COMMAND BEFORE RUNNING THIS PROGRAM. STOP<br>REM<br>CLOSE\$1<br>REM \*K\*\* INSTRUCTIONS QUERY<br>REM<br>REM \*DO YOU WISH TO SEE THE INSTRUCTIONS (ANSWER YES OR NO)';<br>INFUT B\$<br>IF B\$="YES" GOTO 6800<br>BITO 2660<br>GOTO 2660<br>REM \*\*\*\* DPTIONS QUERY REM<br>PRINT "ENTER THE OPTION YOU WANT";<br>INPUT C\$ **FRINT<br>FRINT<br>C-S--HELP' GOTO 320<br>IF C\$--HELP' GOTO 3200<br>IF C\$--LIST' GOTO 4280<br>IF C\$--LIST' GOTO 4280<br>IF C\$--ROSTER' GOTO 3200<br>IF C\$--ROSTER' GOTO 3200<br>IF C\$--ROSTER' GOTO 3200<br>IF C\$--ROSTER' GOTO 5200<br>IF C\$--ROMARIZE' GOT** GOSUB 6360<br>FRINT "ENTER LAST NAME OF STUDENT TO BE DELETED";<br>INPUT J\$<br>INPUT K\$<br>INPUT K\$

\*\*\*\* VARIABLE DIRECTORY

3420<br>3440<br>3460<br>3500<br>3520<br>3540<br>3560<br>3580 3600 CLOSE#2<br>3620 GOTO 3120 3640<br>3660<br>3680<br>3700<br>3740<br>3740 3780<br>3800<br>3820<br>3840<br>3860 3880<br>3900<br>3920 3940 PRINT#2:K\$ 3960 3950 4000 4020 4040 4060 4050 4100<br>4140<br>4160<br>4200<br>4220 4240<br>4260<br>4280<br>4320<br>4340<br>4340 4380<br>4400<br>4420<br>4440 4460 4450 4500 4520 4540 4560 4550 4600 4620 4640 4660 4650 4700 4720 4740 4760 4750 4500 4520 4540 4560 4550 4900 4920 4940 4960 4950 5000 5020 5040 5060 5050 5100 5120 5140 5160 REM 5180<br>5200<br>5220 5240<br>52600<br>533000<br>533400<br>54420<br>54440<br>5446<br>545 5500<br>5520<br>5540<br>55600<br>56600<br>5640<br>5660<br>5660<br>55600 IF END#1 THEN 3540<br>IF J\$&K\$=F\$&G\$ THEN 3500<br>GOSUD 6660<br>COTO 3400<br>BOTO 3400<br>IF J\$="?' GOTO 3600<br>IF J\$="?' GOTO 3600<br>PRINT 'BECAUSE THE NAME WAS NOT IN THE FILE.'<br>PRINT 'BECAUSE THE NAME WAS NOT IN THE FILE.' REM<br>REM #\*\*\* ENTER OPTION<br>REM<br>GOSUB 6360<br>INPUT 'ENTER LAST NAME OF STUDENT TO BE ADDED'?<br>INPUT 'ENTER FIRST NAME'? INPUT K\$<br>GOSUB 6520<br>IF END#1 THEN 4020<br>IF J\$&K\$=F\$&G\$ THEN 4140<br>IF J\$&K\$=F\$&G\$ THEN 4140 OOSUB 6660 GOTO 3800 PRINT#2:J\$ PRINT#2:0,0,0<br>LET J\$="?"<br>GOTO 3890 IF J\$='?' PRINT#2:J\$ PRINT#2:K\$ PRINT#2:0;OIO CLOSE#2<br>COTO 3120<br>GOTO 3120<br>PRINT K\$:' "J\$;" COULD NOT BE ADDED ";<br>PRINT 'BECAUSE THE NAME WAS ALREADY ON THE FILE."<br>GOTO 3880<br>REM REM<br>REM<br>REM<br>INPUT‡1:6\$<br>INPUT‡1:A\$<br>PRINT TAB(6);\*STUDENT'S\*;TAB(2<br>PRINT TAB(6);\*STUDENT'S\*;TAB(2 PRINT TAB(50);'DAYS';TAB(65);'DAYS'<br>PRINT TAB(8);'NAME';TAB(24);'REGIS.';TAB(34);'PRESENT';<br>PRINT TAB(49);'ABSENT';TAB(65);'TARDY'<br>GOSUB 6520 ¥\*\*\* ENTER OPTION THEN 4100 'iJ\$I' COULD NOT BE ADDED 'i \*\*\*i LIST OPTION '?A\$ TAB(6)i'STUDENT'S'iTAE<25)?'DAYS';TAB(35)9'DAYS'? IF END #1 THEN 3120<br>LET L=H+I<br>IF L=>1 GOTO 4560 **GOTO 4680**<br>LET M=FNR(H/L)<br>LET M=FNR(H/L)<br>LET M=FNR(I/L)<br>LET N=FNR(F/H)<br>LET O=0<br>LET O=RNR(P/H)<br>LET O=FNR(P/H)<br>PRINT TAB(27-FNS(L)));<br>PRINT TAB(27-FNS(H));;<br>PRINT TAB(34-FNS(H));;<br>PRINT TAB(49-FNS(H));;;<br>PRINT TAB(49-FNS(H) ;<br>;<br>{ \* ;STR\$(H) ; \*%) \* ;<br>( \* ;STR\$(H) ; \*%) \* ; PRINT TAB(69-FNS(D));'(';STR\$(D);'Z)'<br>RETURN<br>REM \*\*\*\* ROSTER OPTION<br>REM<br>FILE#1:E\$<br>INPUT#1:A\$<br>PRINT TAB(4);'ROSTER ';A\$<br>PRINT TAB(4);'ROSTER ';A\$<br>GOSUB 6520<br>IF END#1 THEN 3120 'PAs -<br>PRINT F\$**;' '**;G\$<br>GOTO 5040<br>REM \*\*\*\* SUMMARIZE OPTION FILE‡1:E\$<br>INPUT‡1:A\$<br>PRINT TAB(25);"ATTENDANCE SUMMARY ";A\$<br>PRINT LET S=0<br>H2=O\I2=O\F2=O<br>BOSUB 6520<br>LET B=S+1<br>LET S=S+1<br>LET I2=12+H<br>LET I2=T2+F<br>LET L2=H2+H<br>BOTO 5300<br>IF L=>1 GOTO 5520<br>IF L=>1 GOTO 5520<br>IF L=>1 GOTO 5520<br>M=O\N=O\D=0 GOTO 5640<br>LET M=FNR(H2/L)<br>LET M=FNR(H2/L)<br>LET N=FNR(I2/L)<br>LET 0=0<br>LET 0=6<br>LET 0=6<br>PRINT TAB(6);'NUMBER 0F';<br>PRINT TAB(25);'DAYS';TAB(35);'DAYS';TAB(50);'DAYS';TAB(65)<br>PRINT TAB(24);'REGIS,';TAB(34);'PRESENT';TAB(49);'ABSEN DAYS'TTAB(50)T'DAYS'PTAD(65)T'DAYS'

 $\mathcal{N}$ 

```
5720 PRINT TAB(65): 'TARDY'
 3720 FRINT THE<br>5740 LET H=H2<br>5760 LET I=I2<br>5780 LET P=F2
5800 PRINT TAB(9);5;<br>5820 GOSUB 4740<br>5840 GOTO 3120<br><u>584</u>0 REM
 SRRO REM
                               ****SUPPLY OPTION
 5900 REM
 5920 GOSUB 6360
5920 GOSUR 6360<br>5940 GOSUR6520<br>5960 IF END$1 GOTO 4100<br>5980 PRINT "WAS 'jG$;' ';F$;' PRESENT TODAY (YES OR NO)';<br>6000 INPUT Q$<br>6040 IF Q$="YES" GOTO 6140<br>6040 IF Q$="YES" GOTO 6080<br>'... ORTO 5000
4040 IF Q$='NO' GOTO 6080<br>6060 BOTO 5980<br>6080 LET I=1+1<br>6000 GDSUB 6660<br>6120 GOTO 5940<br>6120 GOTO 5940<br>6140 LET H=H+1<br>6160 RTNT "WAS '68$' ''F$$' TARDY TODAY (YES OR NO)'}<br>6200 IF Q$="NO" THEN 6260<br>6220 IF Q$="NO" THEN 610
6240 GOTO 6160<br>6260 LET P=P+1<br>6280 GOTO 6100<br>6330 REM<br>6320 REM<br>6320 REM<br>6320 FILE#1:E$<br>6330 INPUT#1:F$<br>6400 FILE#1:E$<br>6400 FILE#2:E$<br>6440 RETUR#2:E$<br>6440 RETURR<br>6440 RETURR<br>6440 RETURR
                                                    OPEN FILES
 6460 REM
 480 REM<br>6480 REM **** REA<br>6500 REM<br>6520 INPUT#1:F$<br>6540 IF END#1 THEN 6580
                                                    READ A STUDENT
 4560 INPUT#1:6$,R,H,I,P,R
  6580
             RETURN
 6600 REM
 6800 REM<br>6620 REM<br>6640 REM<br>6680 PRINT#2:6$
                               ****MRTTE A STUDENT
 6700 PRINT#2;H.I.P<br>6720 RETURN<br>6740 REM
 6760 REM
                                ****PRINT INSTRUCTIONS
 6780 REM
SBOO PRINT 'THIS PROGRAM MAINTAINS AN ATTENDANCE FILE.'<br>6840 PRINT 'THIS PROGRAM MAINTAINS AN ATTENDANCE DATA AND PRINT ';<br>6840 PRINT 'IN A STANDARD FORM. THE FILE USED BY THIS PROGRAM IS ';<br>6860 PRINT 'IN A STANDARD FORM.
 6800 PRINT<br>6800 PRINT
  7060 PRTNT
 7080 PRINT "(TYPE "'Y"" AND PRESS ""RETURN"" WHEN YOU";<br>7000 PRINT " HAVE FINISHED READING.) READY";<br>7120 INPUT D$
 7140 GOTO 2820<br>7160 REM<br>7180 REM **
                                                    HELP OFTION
                                ****
7190 REM<br>
7220 PRINT 'THE AVAILABLE OFTIONS ARE!<br>
7240 PRINT ' DELETE REMOVE A STUDENT FROM THE ROSTER<br>
7240 PRINT ' ENTER ADD A STUDENT TO THE ROSTER'<br>
7320 PRINT ' HELP DISPLAY THE ROST OF A STUDEN ASSAGE'<br>
7300 PRINT ' 
  7420 END
 LIST
 ATTSET BA
                                    3.030-DEC-75
 1000 REM<br>1020 REM
                                                     ATTSET
                                ****
  1040 REM
```
1040 REM<br>1080 IF POS(DAT\$(X),'/',1)>0 THEN 1200<br>1100 FRINT THO IMMIE HAS BEEN ENTERED TO THE SYSTEM. PLEASE DO SO ';<br>1120 <u>PRINT 'NO IMMIE H</u>AS BEEN ENTERED TO THE SYSTEM. PLEASE DO SO '; 1140 PRINT 'WITH THE'<br>1140 PRINT 'WITH THE''<br>1160 PRINT 'MONITOR ''DATE'' COMMAND BEFORE YOU RUN THIS PROGRAM.' 1180 STOP 1200 FILEV#1: RXA1:ROSTER.AT<br>1220 PRINT #1: DAT\$(X)<br>1240 CLOSE #1<br>1260 PRINT 1260 FRINT<br>1380 FRINT "YOU CAN NOW RUN THE FROGRAM "ATTEND" BY TYPING:"<br>1300 FRINT "AND THEN:"<br>1320 FRINT "AND THEN:"<br>1340 END "RUN"

#### **CALC**

 $1.701$ 

The use of the computer as a powerful calculator has always been one of the most common instructional applications. CALC allows you to input any valid CLASSIC numerical expression and prints out the value of that expression.

This program uses one BASIC language program to write another, CHAINs to the newly written program, and then CHAINs back to the original one. This process is necessary because different numbers can be specified in a single expression while running a program, but you must recompile the program if you want to change the expression itself. CALC takes care of this problem automatically and allows you to enter new expressions continuously. If you make an error in entering your expression and receive an error message, simply type RUN to begin the program again.

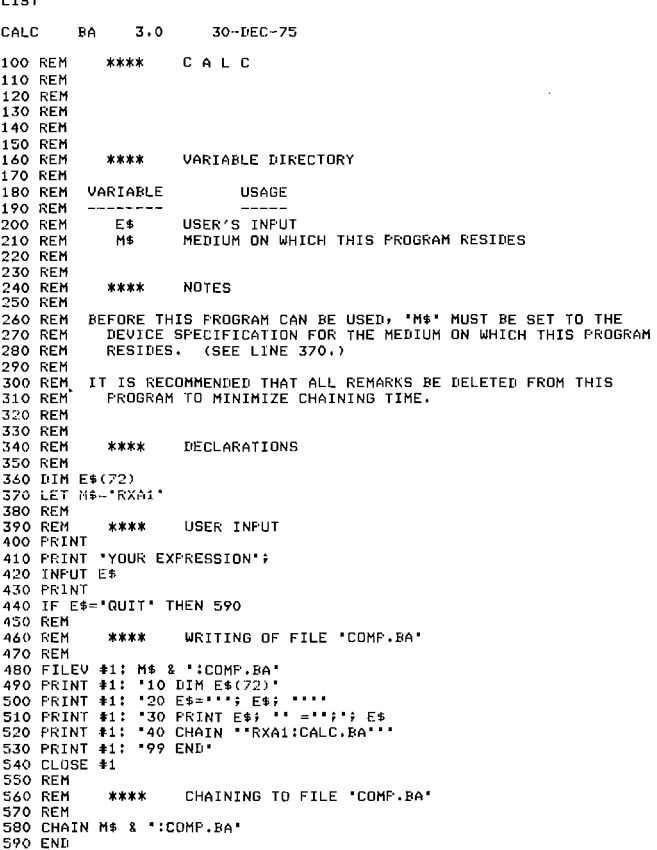

#### **EASY02 and EASY03**

This program finds the factors of a given number and is on your demonstration disk in exactly the same form in which it was submitted to DECUS (the Digital Equipment Corporation User Society; see Module 5-D).

The program was modified by using some of the CLASSIC string functions and adding REMarks to create EASY03.

#### LIST

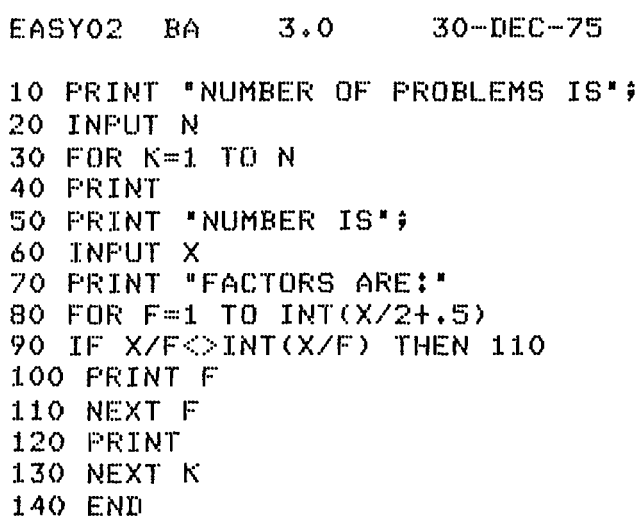

LIST

EASY03 BA

 $3.0$ 

30-DEC-75

**100 REM**  $****$ **FASYOZ** 110 REM **REM**  $120$ 130 REM 140 REM<br>150 REM<br>160 REM 170 REM 170 REM<br>190 REM<br>200 REM<br>210 REM<br>210 REM<br>230 REM<br>250 REM<br>250 REM<br>250 REM<br>250 REM  $****$ VARIABLE DIRECTORY VARIABLE USAGE -------<br>RACTOR INDEX<br>NUMERICAL FORM OF USER INPUT<br>ACTUAL USER INPUT N\$ 250 REM<br>260 REM<br>270 REM<br>280 PRINT<br>290 PRINT<br>320 PRINT<br>320 PRINT<br>270 PRINT  $****$ DIRECTIONS "EASY03" 320 PRINT 'THIS PROGRAM WILL FIND THE POSITIVE FACTORS OF ANY '?<br>340 PRINT 'NUMBER THAT'<br>350 PRINT 'NOU ENTER, AFTER YOU HAVE ENTERED ALL THE NUMBERS ';<br>360 PRINT 'THAT YOU'<br>370 PRINT 'ARE INTERESTED IN, ENTER '; CHR\$(34); 400 REM<br>
410 PRINT<br>
420 PRINT<br>
420 PRINT<br>
430 PRINT<br>
440 INPUT N\$<br>
450 PRINT<br>
460 IF N\$=-QUIT<br>
460 IF N\$=-QUIT<br>
480 REM<br>
480 REM<br>
470 N=VAL(N\$)<br>
480 REM<br>
470 NEM<br>
470 NEM<br>
470 REM<br>
470 NEM<br>
470 REM<br>
470 NEM FACTOR CALCULATION 470 NEW<br>500 PRINT 'THE FACTORS OF'; N; 'ARE!'<br>510 FOR F=1 TO INT(N/2+.5)<br>520 IF N/F<>INT(N/F) THEN 570 530 REM<br>540 REM<br>550 REM \*\*\*\* FACTOR PRINT OUT 560 PRINT TAB(1+LEN(STR\$(N))-LEN(STR\$(F))); F 570 NEXT F<br>580 PRINT N<br>590 REM \*\*<br>400 BDTD 410 \*\*\*\* RECYCLE FOR NEXT NUMBER **610 END** 

READY

#### **GUESS**

This is a simple game that challenges the user to guess a number that the computer has chosen at random between 1 and 100. After each guess, the computer gives the user a hint by telling whether the guess was too high or too low.

**GUESS RA**  $3.0$ 30-DEC-75 100 REM<br>110 REM **GUESS** \*\*\*\* 120 REM 140 REM<br>150 REM<br>160 REM<br>170 REM 170 KEH<br>180 KEM<br>190 KEM<br>200 KEM<br>210 REM  $****$ VARIABLE DIRECTORY 210 REM<br>220 REM<br>230 REM<br>240 REM<br>250 REM<br>260 REM VARIABLE USAGE USER'S GUESS<br>GUESS COUNTER G 200 KEH<br>270 REM<br>280 REM THE SECRET NUMBER<br>USER'S FIRST NAME  $N5$ 300 REM 310 REM<br>310 REM  $x \times x$ DECLARATION 330 DIM N\$(72) 330 BIN<br>340 REM<br>350 REM<br>360 REM<br>370 PRINT \*\*\*\* **HEADER 370 PRINT<br>390 PRINT<br>400 PRINT<br>410 PRINT<br>420 PRINT<br>430 PRINT<br>440 PRINT<br>440 PRINT** "GUESS: THE NUMBER GUESSING GAME" "FLEASE TYPE YOUR FIRST NAME AND THEN PRESS THE RETURN KEY." WHAT IS YOUR FIRST NAME'; 450 INPUT N\$<br>460 RANDOMIZE<br>470 PRINT<br>480 PRINT "HELLO, "; N\$; "!" 480 FRINT<br>490 PRINT<br>500 PRINT<br>510 REM 520 REM<br>530 REM  $****$ **DIRECTIONS** "I AM THINKING OF A NUMBER BETWEEN 1 AND 100 ." 540 PRINT 550 GOTO 570 530 PRINT 'I AM THINKING OF ANOTHER NUMBER BETWEEN 1<br>570 PRINT 'TRY TO GUESS WHAT IT IS. (PRESS RETURN AFT<br>580 PRINT AND 100 (FRESS RETURN AFTER EACH GUESS.) 590 LET N=INT(100\*RND(0))+1 600 LET K=1<br>610 REM<br>620 REM  $****$ **GUESS INPUT** S30 FRINT "YOUR GUESS";<br>640 INPUT G<br>650 REM \*\*\*\* RIGHT<br>660 REM RIGHT ON 660 REM<br>60 DE B<>><br>680 PENNT<br>690 PENNT 'THAT'S IT, '; N\$; '! YOU GUESSED THE NUMBER IN'; K;<br>700 PENNT 'GUESSES, ';<br>710 IF K>7 THEN 740<br>730 PENNT 'VERY ';<br>740 PENNT 'VERY ';<br>740 PENNT 'VERY ';<br>740 PENNT 'VERY ';<br>750 PENNT 760 PRINT<br>770 PRINT 780 GDTD 560<br>790 REM<br>800 REM \*<br>810 REM TOO LOW OR TOO HIGH \*\*\*\* 820 PRINT<br>830 IF G>N THEN 860<br>840 PRINT \*LOW"; 850 GOTO 870<br>860 PRINT "HIGH";<br>870 PRINT ". GUESS AGAIN."<br>880 PRINT 890 LET K=K+1<br>890 LET K=K+1 910 END READY

#### **HMRABI**

LIST

Hamurabi was the name of the king in the ancient city of Sumeria. HMRABI allows you to try to fill the king's shoes in managing the economy of this ancient city by buying and selling land, feeding the people from your storehouses, and planting crops over a ten year period. You will soon learn that without studying the program, this is a difficult task. Here are three hints to get you started.

- (1) It takes 20 bushels of grain to feed each person in the city each year.
- (2) It takes 1 person to tend every 10 acres that you wish to plant with seed.

(3) It takes <sup>2</sup> bushels of grain to seed each acre that you wish to plant.

The program is included on your demonstration disk in essentially the same form that it is printed in <sup>101</sup> BASIC Games. Only slight modifications have been made to make it run on CLASSIC. Suggestions for improving this program are in Module 5-D.

The uses of the variables in this program are as follows:

#### Variable Usage

A Current acreage<br>C Number of peop

- Number of people not starved
- D SNumber of acres to plant
- $\lambda$  Number of people starved
- D1 Total number of people starved<br>E Number of bushels eaten by rat
- E Number of bushels eaten by rats<br>H Number of bushels harvested
- 
- H Number of bushels harvested<br>L Final number of acres per per L Final number of acres per person<br>P Current population
- 
- **P** Current population<br>P1 Percent of populati Percent of population starved per year Number of bushels to feed people
- Number of bushels to buy (Number of bushels to sell  $\Omega$
- S Number of bushels of grain in store
- Y Trading rate of land in bushels per acre
- Year  $\mathbf{Z}$

 $\sim$  .

 $\Delta_{\rm{eff}}$ 

LIST

Note that one variable stands for different things at different points in the program.

HMRABI BA 3.0 30-DEC-75 <sup>10</sup> REM \*\*\*\* HMRABI 20 REM<br>30 REM 30 REM<br>BO REM 'TRY YOUR HAND AT GOVERNING ANCIENT SUMERIA'<br>85 PRINT 'SUCCESSFULLY FOR A 10-YR TERM OF OFFICE.'\PRINT<br>96 RANDOMIZE\LET D=95\LET B=2800\LET H=3000\LET E=H-S<br>100 LET 7=3\LET A=H/Y\LET 1=5\LET Q=1<br>210 LET D=0<br>2 215 PRINT\PRINT\PRINT 'HAMURABI! I BEG TO REPORT TO YOU,'\LET Z=Z+1<br>217 PRINT\PRINT\PRINT 'HAMURABI! I BEG TO REPORT TO YOU,'\LET Z=Z+1<br>221 IET P=PHT<br>228 LET P=INT(P/2)<br>229 PRINT 'PADRIBLE PLAGUE STRUCK! HALF THE PEOPLE DI 350 LET A=A-Q\LET S=S+Y\*Q\LET C=0<br>400 PRINT "HOW MANY BUSHELS DO YOU WISH TO FEED YOUR PEOPLE";<br>410 PRINT "HOW MANY BUSHELS DO YOU WISH TO FEED YOUR PEOPLE";<br>412 IF Q<0 THEN 850<br>418 REM \*\*\* TRYING TO USE MORE GRAIN THAN IN A46 GOSUR 720<br>447 GOSUR 720<br>447 GOTO 440 449 REM \*\*\* ENOUGH GRAIN FOR SEED?<br>450 IF INT(D/2)<S THEN 455<br>452 GOSUB 710<br>453 GOTO 440

- 
- 
- 454 REM \*\*\* ENOUGH PEOPLE TO TEND THE CROPS?<br>455 IF D<10%P THEN 510<br>460 PRINT "BUT YOU HAVE ONLY';P;'PEOPLE TO TEND THE FIELDS. NOW THEN,'
- 47o GOTO 440 510 LET S=S-INT(D/2) 511 GOGUR 800
- 
- 
- 
- 
- 512 REM \*\*\* A BOUNTYFULL HARVEST!!<br>515 LET Y=C\LET H=U\*Y\LET E=0<br>521 GOSUB 800<br>522 IF INT(C/2)<>C/2 THEN 530<br>523 REM \*\*\* THE RATS ARE RUNNING WILD!!<br>533 LET E=INT(S/C)<br>530 LET S=S-E+H<br>531 GOSUB 800
- 
- 
- 
- 
- 532 REM \*\*\* LET'S HAVE SOME BABIES<br>533 LET I=INT(C\*(20\*A+S)/P/100+1)<br>539 REM \*\*\* HOW MANY PEOPLE HAD FULL TUMMIES?<br>540 LET C=INT(0/20)
- 
- 
- 541 REM \*\*\* HORRORS, A 15% CHANCE OF PLAGUE<br>542 LET Q=INT(10%(2\*RND(0)-.3))<br>550 IF P<C THEN 210<br>551 REM \*\*\* STARVE ENOUGH FOR IMPEACHMENT?
- 
- 552 LET n=P—C\IF O>.45xP THEN 560 553 LET P1=((z—1>xP1+Ox100/P>/z
- 
- 
- 
- 
- 
- 
- 555 LET P=C\LET D1=D1+D\GOTO 215<br>566 PRINT\PRINT 'YOU STARVED';D;'PEOPLE IN ONE YEAR!!!"<br>565 PRINT 'BUE TO THIS EXTREME MISMANGEMENT YOU HAVE NOT ONLY'<br>566 PRINT 'BEEN IMPEACHED AND THROWN OUT OF OFFICE BUT YOU HAVE'<br>566 P
- 
- 730 RETURN<br>800 LET C=INT(RND(0)<mark>\*</mark>5)+1
- 801 RETURN
- 850 PRINT\PRINT 'HAMURABI: I CANNOT DO WHAT YOU WISH."<br>855 PRINT "GET YOURSELF ANOTHER STEWARD!!!!!"<br>857 GOTO 990
- 
- 
- 
- 
- 
- 
- 
- 
- 
- 
- 
- 
- 860 PRINT 'IN YOUR 10-YEAR TERM OF DFFICE,';Pli'PERCENT OF THE'<br>B65 PRINT 'POPULATION STARVED PER YEAR ON AVERAGE, I.E., A TOTAL OF'<br>B65 PRINT TYPOLIATION STARVED PER YEAR ON AVERAGE, I.E., A TOTAL OF'<br>B75 PRINT TYOU START
- 
- 
- 
- 
- 
- -

#### **HURKLE**

Hurkle? A Hurkle is a happy beast and lives in another galaxy on a planet named Lirht that has three moons, Hurkles are favorite pets of the Gwik, the dominant race of Lirht and... well, to find out more, read "The Hurkle is a Happy Beast" in the book A Way Home (by Theodore Sturgeon published by Pyramid).

In this program a shy Hurkle is hiding on a 10 by 10 grid. Homebase is point 0,0 in the Southwest corner. Your guess as to the gridpoint where the Hurkle is hiding should be a pair of whole numbers, separated by a comma. After each try, the computer will tell you the approximate direction to go look for the Hurkle. You get five guesses to find him.

A diagram of the grid is shown on the next page.

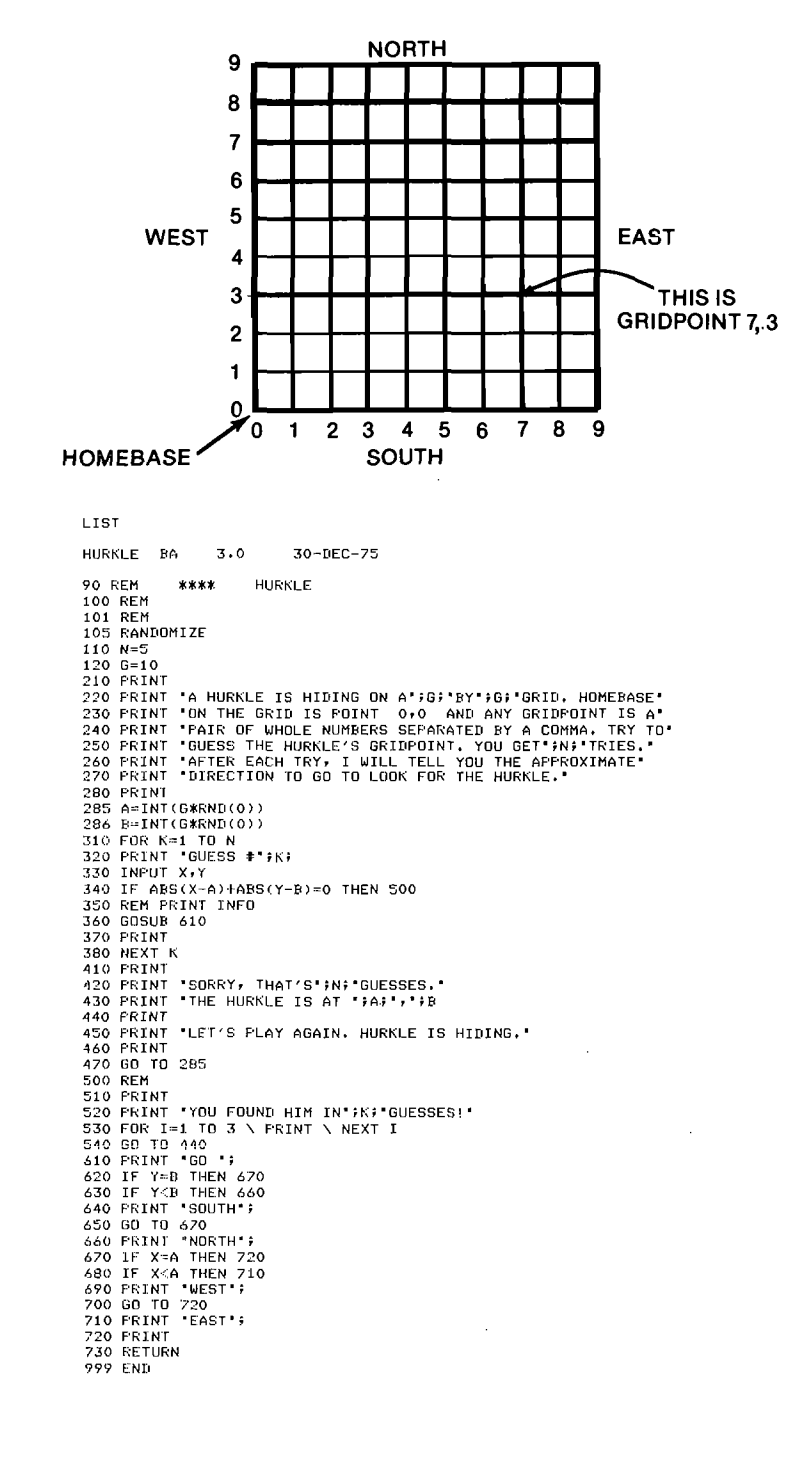

#### HURK02

This is a modified version of HURKLE. It uses positive and negative grid points and tests your ability to find the Hurkle in a "Cartesian" coordinate grid like the  $\langle$ one below.

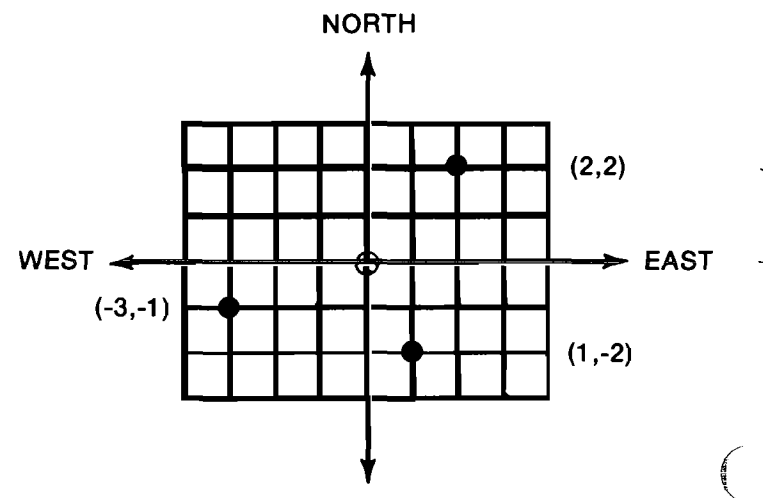

#### **SOUTH**

Points are addressed by two **coordinates**, the first corresponding to a point on the east-west axis, and the second to a point on the north-south axis. Point 0.0 is at the exact center of the grid (marked  $\oplus$ ). Several other points are marked to help you find your way around.

Complete directions for playing HURK02 are contained within the program itself. More possible modifications to the program are listed below.

- (1) The game could be made easier by using only Quadrant I on the Cartesian coordinate grid. This quadrant has only positive coordinates and would make the game simpler. The program might even allow the user to select the type of grid he or she wants after the instructions query.
- (2) The user's distance from the Hurkle might be reported, using the formula

 $D = SQR(((X-H) \wedge 2) + (Y-V) \wedge 2)$ 

This would make "HURKLE" less of a guessing game by allowing the user to calculate his or her inputs. (See "MUGWMP" in 101 BASIC Games.)

- (3) If the programmer does not wish to report the actual distance with the above formula, he or she might make the program report only whether the user is getting closer to the Hurkle or moving farther away. This would be an immense help to beginners who are not familiar with the relationships of the coordinates in each quadrant.
- (4) It would also be helpful to beginners to print out the Cartesian coordinate grid either by request at the beginning or with a trace of the user's guesses if he or she does not find the Hurkle. This might be done on the copier rather than the screen. With

this feature, the user should improve much faster than with the trial and error method used in this version.

) An escape clause might be added to the guess input, allowing the user to terminate the game in the middle. This would take the form of a numeric code, for example "99999,99999". These escapes are generally good ideas to include so that the user always feels that he or she is in control of the computer rather than vice-versa. LIST

HURKO2 BA  $3.0$ 30-DEC-75 1000 REM \* \* \* \* \* \* \* \* \* \* \* \* \* \* \* \* \* \* 1000 REM<br>1010 REM<br>1020 REM<br>1030 REM<br>1050 REM HURKLE  $T$   $W$   $0$ \* \* \* \* \* \* \* \* \* \* \* \* \* \* \* \* \* 1050 REM<br>1060 REM<br>1070 REM 1090 REM<br>1100 REM<br>1110 REM<br>1120 REM 1130 REM 1130 REM<br>1140 REM 60 REM 1180 REM 1180 REM<br>1200 REM<br>1200 REM<br>1210 REM<br>1220 REM<br>1230 REM<br>1250 REM<br>1280 REM<br>1280 REM<br>1280 REM<br>1280 REM \* \* \* \* \* \* \* **VARIABLE DIRECTORY** VARIABLE **USAGE** -----<br>
GENERAL ALFHAMERIC USER INPUT<br>
CHRECAL ALFHAMERIC USER INPUT<br>
CHRECAL ALFHAMERIC USER INPUT<br>
HORIZONTAL GRID DIMENSION<br>
USER-REQUESTED MORIZONTAL GRID DIMENSION<br>
USER-REQUESTED MORIZONTAL GRID DIMENSION<br>
USER-REQUES A\$<br>CO\$ 1290 RFM  $C1$ \$ 1270 KEM<br>1300 REM<br>1310 REM<br>1320 REM 61<br>61<br>62<br>63 1330 REM<br>340 REM<br>50 REM<br>560 REM 64<br>H<br>I1 T<sub>2</sub> 1370 REM<br>1380 REM<br>1390 REM ī3  $\frac{\kappa}{N}$ 1390 REM<br>1400 REM<br>1410 REM<br>1420 REM<br>1440 REM  $N<sub>1</sub>$ PO  $T$ \$ $(K)$  $\mathbf{u}$ 1440 REM<br>1450 REM<br>1460 REM 1470 REM<br>1480 REM<br>1490 REM \* \* \* \* \* \* \* DECLARATIONS 50 REM DIM T\$(10)<br>1560 DATA "FIRST", "SECOND", "THIRD", "FOURTH", "FIFTH"<br>1570 DATA "SIXTH", "SEVENTH", "EIGHTH", "NINTH", "TENTH" 1570 DATA 'SIXTH',<br>1580 FOR N=1 TO 10<br>1590 READ T\$(K)<br>1600 NEXT K<br>1610 LET 11=0<br>1630 REH<br>1650 REH<br>1650 REH<br>1650 REH<br>1650 REH 1660 REM<br>1670 REM<br>1680 REM \* \* \* \* \* \* \* MAIN **PROGRAM** 1690 RFM 1870 AEM<br>1700 GOSUB 3820<br>1710 PRINT 'HURKLE TWO'<br>1720 PRINT '----------' **1730 PRINT** 1730 FRINT<br>1740 FRINT<br>1750 FRINT \*IO YOU WISH TO SEE THE INSTRUCTIONS (\*; CO\$; \*YES'; CO\$;<br>1750 FRINT \* OR \*; CO\$; \*NO'; CO\$; \*)\*;<br>1700 RANDOMIZE<br>1790 LET G1=6+2\*INT(4\*RND(0))<br>1790 LET G2=6+2\*INT(4\*RND(0))<br>1800 LET G2=6+2\* 1800 EET R=3+1RT(3\*AR)<br>1810 GOSUB 3870<br>1820 IF A=0 THEN 1870<br>1830 GOSUB 4170 1840 REM<br>1850 REM<br>360 REM \* \* \* \* \* \* \* O P T I O N I N P U T 380 FRINT 'YOUR AVAILABLE OPTIONS ARE NOW ';<br>1890 F0=1 70 PRINT

ולע טעטעם חסטר<br>1910 PRINT "WHICH WOULD YOU LIKE TO EXERCISE (ENTER A WORD)";<br>1920 INPUT A\$ 1920 INFUT A\$<br>1930 FRINT<br>1940 IF A\$='GOL THEN 2090<br>1950 IF A\$='HELP' THEN 2960<br>1960 IF A\$='INSTR' THEN 1830<br>1970 IF A\$='GUIT' THEN 3140<br>1980 IF A\$='TRIES' THEN 3570<br>2000 PRINT "FLEASE ENTER ONLY ';<br>2000 PRINT "FLEASE ENTE 2010 F0=2 *2010 FD-2*<br>2020 GOSUB 4060<br>2030 PRINT '('; CO\$; 'HELP'; CO\$; ' PRINTS AN EXPLANATION OF EACH.) ';<br>2040 PRINT 'YOUR CHOICE'; 2040 FRINT TO<br>2050 GOTO 1920<br>2060 REM \* : \* \* \* \* \* \* \* THE  $\cdot$  GO  $\cdot$ **OPTION** 20B0 REM 2090 RFM 2100 REM<br>2110 REM \*\*\*\*\*\*\* SET THE HURKLE'S COORDINATES 2110 REM<br>2120 X=-G1/2+INT((G1\*1)\*RND(0))<br>2130 Y=-G2/2+INT((G2+1)\*RND(0)) 2130 Y=-G2/211NT((G2+1)\*RND(O))<br>2140 PRINT C2\$;<br>2150 GOSUB 3820<br>2160 PRINT 'THE HURKLE IS HIDING IN A';<br>2170 IF SEG\$(STR\$(G1);LEN(STR\$(G1));LEN(STR\$(G1)))<>'8' THEN 2210<br>2180 REM -- FOR DECSYSTEM-10, REPLACE ABOVE STATEMEN 2190 REM THE RIGHT\$(STR\$(G1),LEN(STR\$(G1)))<>'8' THEN 2210<br>2200 PRINT 'N'', BY'' 62; 'COORDINATE GRID. HORIZONTAL'<br>2220 PRINT UALUES GO FROM '; G1/-2; 'TO'; G1/2; 'AND VERTICAL ';<br>2220 PRINT 'VALUES GO FROM '; G2/-2; 'TO'; 2230 FRITT<br>2260 REM<br>2270 REM \*\*\*\*\*\*\* INPUT THE GUESSES<br>2280 REM  $2290$  FOR T=1 TO N 2290 FOR T=1 TO N<br>2300 PRINT<br>2310 FF T>10 THEN 2340<br>2320 GOTO 2350<br>2330 GOTO 2350<br>2340 PRINT 'YOUR'; T; 'TH';<br>2350 PRINT ' GUESS';<br>2350 PRINT ' (ENTER 2380<br>2370 PRINT ' (ENTER COORDINATES SEPARATED BY A COMMA)';<br>?380 IF T> SAN FRINT THER COORDINATES SEFARATED BY<br>2380 INFUT H.V<br>2390 REM \*\*\*\*\*\*\* CHECK GUESSES FOR VALIDITY 2400 REM<br>2420 IF H<-61/2 THEN 2470<br>2430 IF H<-61/2 THEN 2470<br>2430 IF V×-62/2 THEN 2470<br>2450 IF V×-62/2 THEN 2490<br>2450 IF V×-62/2 THEN 2490 -770 PRINT<br>2480 GOTO 2500<br>2490 PRI<sup>NT</sup> 2500 PRINT \* COORDINATE IS OUTSIDE OF THE<br>2510 GOTO 2300<br>2530 REM<br>2520 REM<br>2530 REM<br>2540 REM<br>2540 REM<br>2550 IF ABS(X-H)+ABS(Y-U)=0 THEN 2720<br>2550 NEXT T<br>2500 NEXT T<br>2500 REM<br>2590 REM<br>2500 REM<br>2600 REM<br>2600 REM<br>2600 REM<br>2600 2600 REM<br>2610 REM<br>2620 PRINT<br>2640 PRINT<br>2640 PRINT \*SORRY, BUT YOU HAVE HAD THE LIMIT OF'; N; 'GUESSES, THE \*;<br>2650 PRINT \*HURKLE WAS HIDING\*<br>2660 PRINT \*AT POINT \*; STR\$(X); ','; STR\$(Y); ' ,'<br>2660 PRINT \*AT POINT \*; STR\$ 2680 GOTO 2810<br>2690 REM 2700 REM \*\*\*\*\*\*\* FOUND HURKLE MESSAGE<br>2710 REM 2710 REM<br>2720 PRINT<br>2730 TF T>5 THEN 2790<br>2750 FF T>5 THEN 2-790<br>2750 REM -- FOR DECSYSTEM-10, REPLACE ABOVE STATEMENT WITH;<br>2750 REM -- FOR DECSYSTEM-10, REPLACE ABOVE STATEMENT WITH;<br>2760 REM -- FOR DECSYSTEM-10, REPLACE 2850 REM<br>2860 REM<br>2870 REM<br>2870 REM<br>2870 LET T1=T1+1<br>2890 LET T2=T2+P0<br>2900 LET T2=T3+TP0<br>2920 REM<br>2920 REM<br>2920 REM<br>2930 REM 2940 REM<br>2950 REM \* \* \* \* \* \* \* THE  $H E L F$ O P T I O N 2750 RENE 3820<br>2920 PRINT 'YOUR OFTIONS FERFORM THE FOLLOWING FUNCTIONS!'<br>2980 PRINT ' GOO LOCATE THE HURKLE AT A NEW GRID FOI<br>2990 PRINT 'ALLOW YOU TO'<br>3000 PRINT ' Locate COURS WHERE IT IS HIDING' DISPLAY THE MESSAGE<br>DISPLAY THE INSTRUCTIONS<br>END THE GAME 3010 FRINT 3020 FRINT<br>3020 PRINT **INSTR** 

continued on next column

3040 PRINT

QUIT

SIZE

CHANGE THE SIZE OF THE GRID IN WHICH THE '#

continued on next page

```
PRINT 'HURKLE CAN HIDE'<br>PRINT 'HURKLE CAN HIDE THE NUMBER OF TRIES ALLOWED TO FIND ';<br>PRINT 'TO MAKE THE COMPUTER EXERCISE AN OPTION; SIMPLY TYPE ';<br>PRINT 'ITS KEYWORD BELOW.'<br>PRINT 'ITS KEYWORD BELOW.'
3100 GOTO 1870
           REM
                                                                                                                O P T I O N
                                                                                  '
S I Z E
'
           REM X X X X X X X T H E
           REM
           GOSUB 3820<br>PRINT "THE CURRENT SIZE OF THE HURKLE'S GRID IS'; G1; "BY'; G2;<br>PRINT "(HORIZONTAL BY'<br>PRINT "UERTICAL), YOUR NEW DIMENSIONS MUST ALSO BE EVEN ';<br>PRINT "IMEGERS, ENTER YOUR"<br>PRINT "IMEGERS, ENTER YOUR"<br>PRINT "EN
           PRINT "YOUR NEW DIMENSIONS";<br>INFUT G3;G4<br>IF G3<>0 THEN 3280<br>IF G4=0 THEN 3410<br>IF G4/2<>INT(G4/2) THEN 3510<br>IF G4/2<>INT(G4/2) THEN 3510
                      XXXXXXX VALID INPUT
                    Gl=G3
           LET G2=G4<br>PRINT<br>PRINT 'THE NEW SIZE OF THE HURKLE'S GRID IS<mark>'; G1; '</mark>BY'; G2; '.'
           GOTO 3440<br>REM<br>REM<br>REM<br>REM<br>PRINT *BY<br>PRINT ****<br>BOTO 1870<br>REM<br>REM<br>REM<br>REM<br>PRINT *
                      XXXXXXX 0;0 INPUT
                         "THE HURKLE'S GRID WILL REMAIN ITS CURRENT SIZE OF"; G1;<br>"BY"; G2; ","
                      XXXXXXX NON-INTEGER INPUT
                                 YOUR FIRST';
           GOTO 3520<br>PRINT ' YOUR SECOND';<br>PRINT ' DIMENSION IS NOT AN EVEN INTEGER!  PLEASE TRY AGAIN...'
           GOTO 3230<br>REM<br>REM<br>REM<br>REMINT PRINT<br>PRINT PLE<br>PRINT PRINT<br>PRINT POR<br>PRINT POR
                           X X X X X X X T H E
'
T R I E S
'
O P T I O N
                        3820<br>'YOU ARE NOW ALLOWED'; N; "TRIES TO FIND THE HUR<br>"ENTER YOUR NEW"<br>"ENTERING '; CO$; 'O"; CO$; "."<br>"ENTERING '; CO$; 'O"; CO$; "."
                                                                         N; 'TRIES TO FIND THE HURNLE. ';
                                                                                                                                BY ';
                        'YOUR NEU LIMIT';
N1
           PRINT<br>IF N1<>0 THEN 3690<br>FRINT "THE NUMBER OF TRIES ALLOWED WILL REMAIN AT'; N; ".'
           GOTO 3710<br>LET N=N1<br>PRINT "YOU WILL NOW BE ALLOWED"; N; "TRIES TO FIND THE HURKLE."<br>PRINT
3720 GOTO 1870
           REM
REM
REM
                          X X X X X X X
                                                              SUBROUTINES
           REM<br>REM<br>REM<br>REM
3800 REM
                    XXXXXXX SCREEN CLEARER
3810 REM<br>3820 PRINT PNT(27); "H"; PNT(27); "J";
            nen<br>Print PNT(27); "H'; PNT(27); "J";<br>RETURN
            REM ******* 'YES'; 'NO'; AND 'QUIT' RESPONSE DECODER<br>REM<br>REM<br>INPUT A$<br>INPUT A$<br>IR POS(A$;'Y';1)<>0 THEN 3990<br>REM -- FOR DECSYSTEM-10; REPLACE ABOVE STATEMENT WITH:<br>REM -- FOR DECSYSTEM-10; REPLACE APORT 3990<br>IF POS(A$;'N';
            REM -- FOR DECSYSTEM-10, REPLACE ABOVE STATEMENT WITH:<br>REM -- FOR DECSYSTEM-10, REPLACE ABOVE STATEMENT WITH:<br>REM -- FOR DECSYSTEM-10, REPLACE ABOVE STATEMENT WITH:<br>REM -- FOR DECSYSTEM-10, REPLACE ABOVE STATEMENT WITH:<br>RE
            LET A≂0<br>RETURN<br>REM
                          REM X X X X X X X O P T I O N P R I N T E R
            REM
            PRINT CO$; 'GO'; C1$; 'HELP'; C1$; 'INSTR'; C1$; 'QUIT'; C1$;<br>PRINT 'SIZE'; CO$;<br>IF P0=2 THEN 4120<br>PRINT ','<br>PRINT 'AND '; CO$; 'TRIES'; CO$; '.  ';
            RETURN<br>Print '; Or '; Co$; 'tries'; Co$; ','<br>-------
            RETURN
REM
                                                              I N S T R U C T I O N S
            REM
            GOSUD 3820
PRINT 'A HURNLE IS HIDING IN A CARTESIAN COORDINATE GRID'
                                                                                         continued on next column
```

```
4190 PRINT "LIKE THE ONE AT THE RIGHT. GUESS ITS LOCATION BY";<br>4210 PRINT "ENTERING A HORDS"<br>4210 PRINT "ENTERING A HORIZONTAL COORDINATE FOLLOWED BY A<br>4230 PRINT "VERTICAL ONE. FOR EXAMPLE, THE * IS AT -4,1 .";<br>4240 PRINT
4240 FRINT "POINT O,O IS AT THE CENTER OF THE GRID, WHERE ';<br>4250 FRINT "POINT O,O IS AT THE CENTER OF THE GRID, WHERE ';<br>4270 FRINT "THE + IS. AFTER EACH GUESS, I WILL TELL YOU ';<br>4280 FRINT "WHERE TO GO TO FIND THE HURKL
4340 RETURN
4350 REM
                                  4360 REM X X X X X X X D I R E C T I O N A L H I N T E R
4370 REM
4380 PRINT 'GO ';
4390 IF V=Y THEN 4440
4400 IF V}Y THEN 4430.
4410 PRINT 'NORTH';
4420 GOTO 4440
4430 PRINT 'SOUTH';
4440 IF H=X THEN 4490
4450 IF HPX THEN 4480
4460 PRINT 'EAST';
4470 GOTO 4490
4480 PRINT 'UEST';
4490 PRINT '...'
4500 RETURN
 4510 REM
4520 REM X X X X X X X G U I T T I N G R O U T I N E
4530 REM
4540 PRINT
4550 IF Il<2 THEN 4650
4560 PRINT 'YOU PLAYED A TOTAL OF'; 11; 'GAMES AND FOUND THE ';
4570 PRINT 'HURNLE IN'; I2; 'OF THEM~'
4580 PRINT 'THAT'S A UINNING PERCENTAGE OF'; 100X12/Il; 'Z !'
4590 PRINT
 4600 IF I2<2 THEN 4650<br>4610 PRINT 'IN THE'; I2; 'GAMES YOU WON, IT TOOK YOU AN AVERAGE OF';<br>4630 PRINT 'FIND THE HURKLE.'<br>4630 PRINT 'FIND THE HURKLE.'
 4640 PRINT<br>4650 FRINT <mark>'</mark>BYE!'
 4660 PRINT
4670 END
```
#### MORGAG

#### Program name: MORGAG.BA

Purpose: Given:

- (1) an amount of money borrowed,
- (2) the yearly interest rate to be paid, and
- (3) the number of years allowed to pay back the loan,
- the program will calculate:
- (1) the monthly interest rate,
- (2) the number of months allowed to pay back the loan, and
- (3) the amount of money to be paid each month.

In addition, it prints the following data for each month:

- (1) the number of the payment,
- (2) the amount of money still unpaid (the outstanding principal),
- (3) the amount of interest paid that month,
- (4) the amount of principal paid that month,
- (5) the total amount of interest paid to date, and
- (6) the total amount of principal paid to date.

How it works. The data to be given to this program (as mentioned above) are supplied through the INPUT statements at lines 1780, 1820, and 1860.

The amount to be paid each month is calculated with the formula

$$
= \frac{P^{*}1}{1 - \frac{1}{(1+i)^{T}}}
$$

M = P\*|

- where M is the monthly payment<br>P is the amount of the loa is the amount of the loan
	- <sup>l</sup> is the monthly interest rate

T is the number of months allowed to pay back the loan

and these values are displayed on the screen.

MORGAG then asks whether or not the user wishes to see a monthly breakdown of the mortgage payments. This section prints the following values for each monthly payment:

- (1) monthly payment number,
- (2) outstanding principal,
- (3) interest payment,
- (4) principal payment,

A.

 $\Delta_{\rm{a}}$ 

 $\sim$ 

- (5) total interest paid to date, and
- (6) total principal paid to date.

This table may be printed on the screen or in a disk file called "MORT.MO" on RXA1: or it may be omitted. The action to be taken is determined by the response to the query at line 2440.

Limitations. This program takes quite <sup>a</sup> long time to run. Therefore, it is recommended that the monthly breakdown be directed to a disk file rather than the screen. This data can then be printed on the screen or copier with the monitor TYPE command.

The program is not totally accurate for loans of \$10000.00 or more because CLASSIC BASIC can only store numbers to an accuracy of <sup>6</sup> digits. That is, some pennies will be lost as \$29078.33 will be stored as \$29078.3. However, the cumulative error in a \$30000 mortgage was found to be less than \$3.00 at a yearly interest rate of 9.5%, or less than 0.01% error.

#### Listing. A complete program listing is shown below. LIST

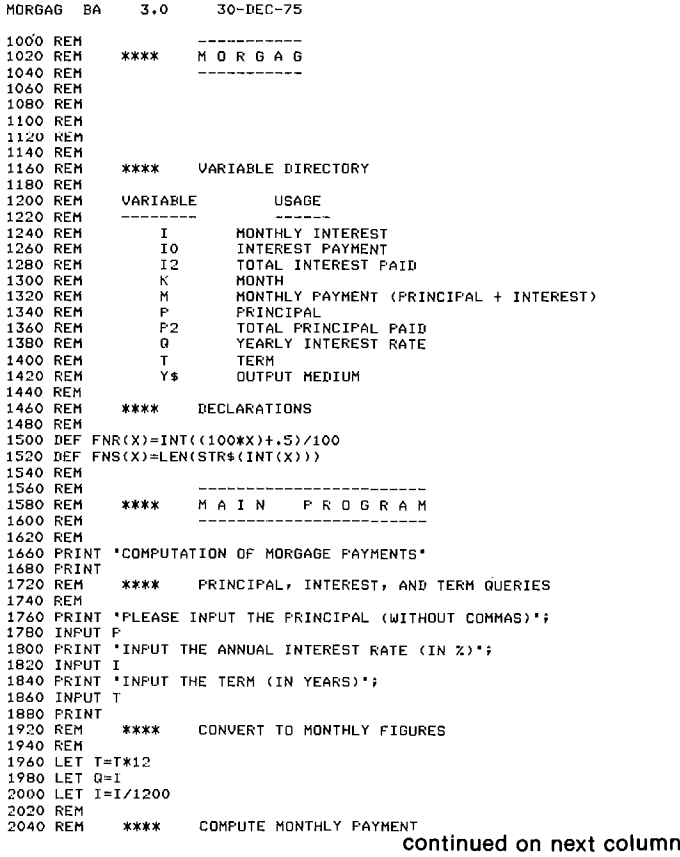

```
2060 REM
2030 LET M=FNR<PXI/(1_1/(1+I)"T))
2100 REM
2120 REM XXXX
2140 REM
2160 PILEut1:-TTY:-
2100 PILEV<sub>I</sub>I, III<br>2200 PRINT 'PRINCIPAL'; TAB(30); 's'; P<br>2220 PRINT 'INTEREST RATE'; TAB(35); 0; 'Z<br>2240 PRINT 'MONTHLY PAYMENT'; TAB(30); 's'; TAB(36-FNS(M)); M<br>2260 PRINT 'MONTHLY PAYMENT'; TAB(30); 's'; TAB(36-FNS(M)
2270 PRINT
2230 REM
2300 REM ****<br>2320 REM ****
2320 REM<br>2320 REMIT 'IF YOU WANT THE MONTHLY BREAKDOWN ON THE SCREEN,';<br>2340 PRINT 'IF YOU WANT IT ON DISK ENTER ''DISK''.';<br>2400 PRINT 'IF YOU DON'T WANT IT AT ALL ENTER ''NO''.'<br>2400 PRINT 'TE YOU DON'T WANT IT AT ALL EN
2600 PRINT
2620 PRINT
2640 PRINT #1:
2660 PRINTX1:
2690 REM
2700 REM XXXX
2720 REM
2740 PRINT #1: TAB(8); 'OUTSTANDING'; TAB(23); 'INTEREST'; TAB(35);<br>2760 PRINT #1: 'PRINCIPAL';TAB(50);'TOTAL';TAB(64);'TOTAL'<br>2780 PRINT #1: 'MONTH';TAB(9);'PRINCIPAL';TAB(24);'PAYMENT';<br>2800 PRINT #1: TAB(36); 'PAYMENT';
2900 REM XXXX
2920 REM
2940 LET IO=FNR(PXI)
2960 LET P2=PNR<P2+M—Io>
2930 LET I2=FNR(I2+Io>
3000 REM
3020 REM XXXX
3040 REM
3060 PRINT #1: TA3(4—FN5(K>>; STRs(K);
3030 PRINT *1: TA3114—FN51P)); P;
3100 PRINT #1: TAS<26~FN5<I0))I Io;
3120 PRINT *1: TABt38—FNStM—I0>); M-IOF
3140 PRINT *1: TAD(52~FNS(12))F I2;
3160 PRINT #1: TAB(66—FNS(P2))i P2
3180 REM
3200 REM ****
3220 REM
3240 LET P=FNR(P-(M—IO))
3260 REM
3230 REM XXXX
3300 REM
3320 IF Y$='SCREEN' GOTD 3400
3340 IF N/12=INT(K/12) SUTC 3330
3360 GDTD 3400<br>3380 PRINT "JUST FINISHED MONTH ‡";K<br>3400 NEXT K<br>3420 CLOSE ‡1
                                           PRINT SUMMARY REPORT
                                            MONTHLY BREAKDOWN OUERY
                                          PRINT HEADING LINES
                                           COMPUTE MONTHLY PAYMENT DREAKDOUN
                                           PRINT MONTHLY PAYMENT BREAKDOWN
                                           COMPUTE OUTSTANDING PRINCIPAL
                                           COUNT MONTHS ON DISK
3440 END
```
#### QUADEQ, QUAD02, and QUAD03

QUADEQ is a program similar to EASY02, but it finds the roots of quadratic equations (see page 5-29). Although short and to the point, QUADEQ can differentiate between equations with real and complex roots and solve either type.

QUAD02 and QUAD03 are adaptions of QUADEQ, made by adding REMark statements to clarify the program through documentation. The executable statements in these three programs are all exactly the same. See Module 5-C for a further discussion of the documentation of these programs.

QUADEQ BA 3.0 SO—OEC—75 10 FRINT 'THIS PROGRAM WILL SOLVE THE QUADRATIC EQUATION IN THE FORM:"<br>20 PRINT 'AX^2 + BX + C = 0."<br>30 PRINT 'AFTER EACH ?, TYPE THE REQUESTED VALUE & PUSH RETURN."<br>40 PRINT'B = '}\IMPUT B\PRINT 'C = '}\IMPUT C<br>50 PRINT'B 50 FRINT 'B = '+'\INFUT B\FRINT 'C = '+\INFUT C<br>60 B=F^2 - 4\*A\*C 0D\/(2\*A)<br>PO IF D < 0 THEN 110<br>PO RT - B+SORC 0D\/(2\*A) \R2=(-B-SORC D))/(2\*A)<br>90 RTMT 'THE ROOTS OF '+ A+ 'x^2 +'+ B+' x +'+ C+ ' = 0 ARE:<br>100 FRINT TIME RO

LIST

```
LTST
QUATIO<sub>2</sub> BA
                                3.0
                                                     30 - DFC - 25100 REM
                          ****
                                             QUADO<sub>2</sub>
 110 RFM
 120 REM
                                             DIRECTIONS
 130 REM<br>140 REM
                          ****
 150 FRINT "THIS PROGRAM WILL SOLVE THE QUADRATIC EQUATION IN THE FORM:"<br>160 PRINT "AX"2 + BX + C = 0."<br>170 PRINT "AFTER EACH ?, TYPE THE REQUESTED VALUE & PUSH RETURN."
 180 REM<br>190 REM<br>200 REM
                          x \times xINPUT OF A, B, AND C
200 KEM<br>210 PRINT\PRINT "A = "}\INPUT A<br>220 PRINT"B = "}\INPUT B\PRINT "C = "}\INPUT C<br>230 REM<br>240 REM<br>250 REM<br>250 REM
                                             CALCULATION OF THE DETERMINANT
250 REM<br>
260 D=B^2 - 4*A*C<br>
270 IF D < 0 THEN 370<br>
280 REM<br>
270 REM<br>
320 REM<br>
320 REM<br>
320 REM<br>
320 PRINT THE ROOTS DF '$ A$ 'X<sup>2</sup>2 +'$ B$ 'X +'$ C$ - 0 ARE;'<br>
320 PRINT THE ROOTS DF '$ A$ 'X<sup>2</sup>2 +'$ B$ 'X +'$ C$ ' = 0 ARE
 330 PL=-B/(2*A) \ P2=SQR(ABS(D))/(2*A)<br>380 PRINT 'THE COMPLEX RODTS OF '; A; 'X~2 +'; B; 'X +'; C; ' = 0 ARE;'<br>390 PRINT P1; ' +'; P2; 'I' \ PRINT P1; ' -'; P2; 'I'
 390 PRI
                                             RERUN BUERY
 410 REM
                          ****
 410 REM<br>420 REM<br>430 REMITY PANSWER YES OR NO 8 DULVE ANOTHER QUADRATIC EQUATION?<br>440 PRINT PANSWER YES OR NO 8 PUSH RETURN."; \ INPUT 0$<br>450 IF 0$="YES" THEN 210
 460 END
LIST
 QUADO3 BA
                                 3.030-DEC-75
 100 REM
                                             0.09003****
100 REM<br>120 REM<br>130 REM<br>130 REM<br>140 REM<br>160 REM<br>170 REM<br>180 REM
                                              VARIABLE DIRECTORY
                           ****
 180 REM
190 REM<br>200 REM<br>210 REM<br>220 REM
                           VARIABLE
                                                                 USAGE
                                                     \frac{A}{B}220 REM<br>230 REM<br>240 REM<br>250 REM<br>250 REM<br>260 REM<br>270 REM<br>300 REM<br>300 REM<br>300 REM<br>300 REM
                                   č
                                                     DISCRIMINANT<br>REAL PART OF A COMPLEX ROOT<br>IMAGINERY PART OF A COMPLEX ROOT<br>USER RESPONSE TO RERUN QUERY<br>FERST REAL ROOT<br>SECOND REAL ROOT
                                   P<sub>1</sub>\frac{P}{R}R1
                                  R<sub>2</sub>
```
 $310$ <br> $320$ REM<br>REM DIRECTIONS \*\*\*\* 320 KEM<br>330 FRINT 'THIS PROGRAM WILL SOLVE THE QUADRATIC EQUATION IN THE FORM:<br>340 FRINT 'AK<sup>-2</sup> + BX + C = 0.'<br>360 REM<br>360 REM \*\*\*\* INFUT OF A, B, AND C<br>370 REM \*\*\*\* INFUT OF A, B, AND C 380 RFM 390 FRINT\FRINT 'A = ";\INFUT A<br>400 FRINT'B = ";\INFUT B\FRINT "C = ";\INFUT C 410 REM 420 REM<br>430 REM<br>440 D=B<sup>-1</sup>2 - 4\*A\*C<br>450 IF D < 0 THEN 550 CALCULATION OF THE DETERMINANT 460 REM<br>470 REM<br>480 REM  $***$ CALCULATION OF REAL ROOTS + ov kt.<br>490 R1=(-B+SQR(D))/(2\*A) \ R2=(-B-SQR(D))/(2\*A)<br>500 PRINT \*THE ROOTS OF \*\* A\* \*x~2 +\*\* B\* \*x +\*\* C\* \* = 0 ARE:\*<br>520 REM \*\*\*\* CALCULATION OF COMPLEX ROOTS<br>530 REM \*\*\*\* CALCULATION OF COMPLEX ROOTS 540 REM JTV NEM<br>550 Pi=-B/(2\*A) \ P2=SQR(ABS(D))/(2\*A)<br>560 PRINT "THE COMPLEX RODTS OF '; A; 'X~2 +'; B; 'X +'; C; ' = 0 ARE;'<br>570 PRINT P1; ' +'; P2; 'I' \ PRINT P1; ' ~'; P2; 'I' 580<br>580<br>590 REM<br>REM **RERUN QUERY** 600 REM SO RENTLYRINT 'DO YOU WISH TO SOLVE ANOTHER GUADRATIC EQUATION?'<br>620 PRINT 'ANSWER YES OR NO & PUSH RETURN.'; \ INPUT Q\$<br>630 IF Q\$='YES' THEN 390 **640 END** 

### **SYNONY and SYNSET**

SYNONY is a CAI application program that can be used in both drill-and-practice and testing modes. The program presents the student with a word and asks him or her to supply a synonym. As a drill, students can run this program over and over, as each word presented accepts at least four different correct answers as synonyms. As a test, a single run of SYNONY could evaluate a specific lesson on synonyms.

program maintains a data file called i nís "SYCOR.TS" on RXA1: which stores the total number of times that a correct synonym was entered for each word. This file must be created by the program RXA1:SYNSET before SYNONY can be used. An EN error message is printed by SYNONY if "SYCOR.TS" does not exist. The problem is corrected simply by running SYNSET.

Many other words and correct answers could be added to SYNONY by supplying additional DATA statements. The number "10" in the DATA statement at line 3740 tells the program how many different sets of words follow. The numbers in subsequent data statements indicate the number of synonyms in that set. These numbers must be adjusted when additional data are entered. **LTST** 

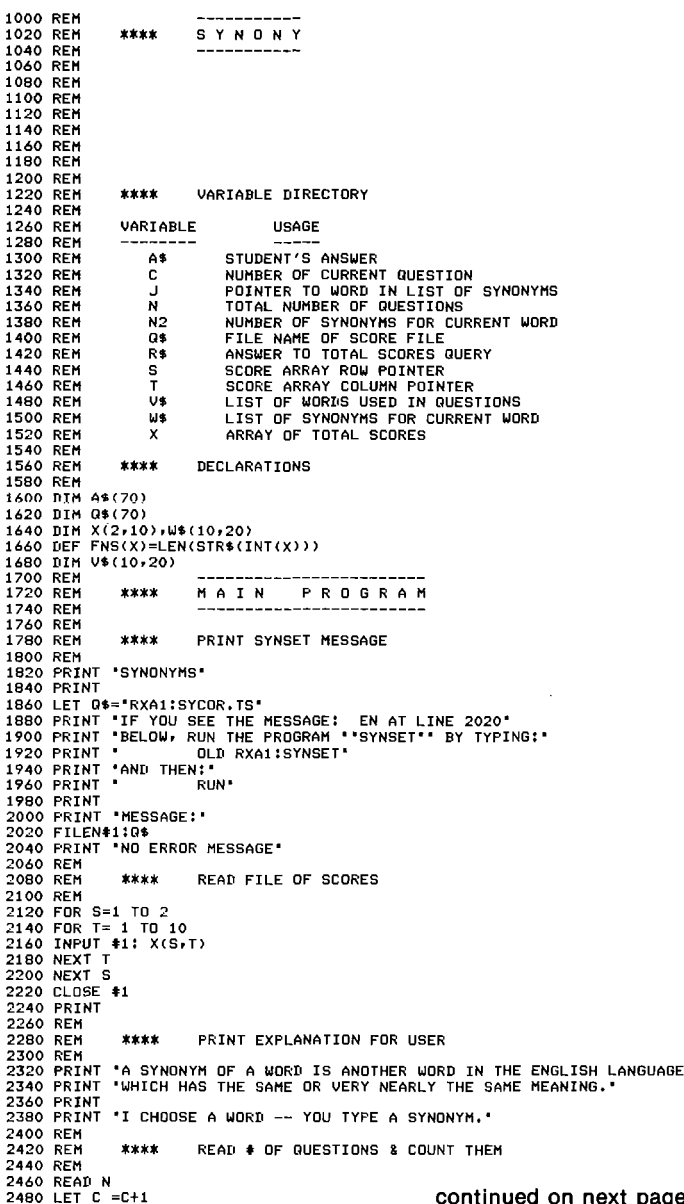

SYNONY BA

 $3,0$ 

30~DEC-75

```
2500 PRINT
2520 IF C}N THEN 3120
2540 REM
2560 REM **** READ A LINE OF SYNONYMS<br>2580 REM
 2580 REM<br>2600 READ N2<br>2620 FOR J=1 TO N2<br>2640 READ W$(J)<br>2660 REXT J<br>2680 REM
                                             STORE CURRENT WORD & ASK QUESTION
 2720 REM
2740 LET U5£C)=H$(1)
 2760 PRINT 'WHAT IS A SYNONYM OF ";W$(1);<br>2780 INPUT A$
2300 REM
 2320 REM *Xtt TEST TO SEE IF THE ANSWER IS CORRECT
2340 REM XXXX AND ADD TO THE SCORE FOR THAT HORD
2820 REM<br>2840 REM<br>2860 REM
 2880 FOR J=2 TO N2<br>2900 IF A$=W$(J) THEN 3000<br>2920 NEXT J<br>2940 PRINT ' WRONG'
 2960 LET X(2rC)=X(21C)+1
2930 GOTO 2480
3000 PRINT '
CDRRECT'
3020 LET X(1vC)=X(1yC)+1
3040 GOTO 2430
 3060 REM
                           3030 REM *XXX ASK IF USER HANTS TD SEE TOTAL SCORES
 3100 REM
 3120 PRINT 'SYNONYM DRILL COMPLETED.'<br>3140 PRINT 'DO YOU WANT TO SEE THE TOTAL SCORES?'<br>3160 PRINT 'ANSWER ''YES'' OR ''NO''. YOUR CHOICE';<br>3200 INPUT R$<br>3220 IF R$='YES' GOTO 3580<br>3240 IF R$='NO' GOTO 3380<br>3240 PRINT
 3230 PRINT 'PLEASE '1
3300 GOTO 3130
3320 REM
3340 REM XXXX OUTPUT TOTAL SCORES FILE
 3360 REM<br>3380 FILEUN#1:Q$<br>3400 FOR 5=1 TD 2<br>3420 FOR T=1 TD 10<br>3440 FRINT $1: X(S,T)<br>3460 NEXT T
3430 NEXT S
 3500 GOTO 3300
3520 REM
                           **** DISPLAY TOTAL SCORES
3560 REM
 3580 PRINT<br>3600 PRINT TAB(14);'WORD TIMES TIMES'<br>3620 PRINT TAB(14);' CORRECT WRONG'<br>3640 PRINT
 3660 FOR T=1 TO N<br>3680 PRINT TAB(13-LEN(U$(T)))}V$(T);<br>3700 PRINT TAB(13-FNS(X(1,T)))}X(1,T);<br>3720 PRINT TAB(37-FNS(X(2,T)))}X(2,T)<br>3740 NEXT T<br>3780 GOTO 3380<br>3820 REM<br>3820 REM
  3840 REM<br>
3840 REM<br>
3860 DATA 10<br>
3860 DATA 10<br>
3860 DATA 10<br>
3860 DATA 10<br>
3970 DATA 5, FIRST, START, 'EGINNING','ONSET','INITIAL'<br>
3720 DATA 5, SIMILAR','ALIKE','SAME','LIKE','RESEMBLING'<br>
3740 DATA 5, SIMILAR','ALIKE','
LIST
SYNSET DA 3.0 30-DEC-75
 1000 REM ———————————
                            **** 5 Y N S E T
 1040 REM ———————————
 1060 REM
1090 REM
 1100 REM
1120 FILEUNfl:'RXA1:BYCOR.TS'
1140 FOR K=1 TO 20
 1160 PR1NT¢1:0
1190 NEXT K
1200 CLOSEfl
 1220 PRINT 'YOU CAN NOW RUN "SYNONY" BY TYPING:'<br>1240 PRINT 'AND THEN:"<br>1280 PRINT 'AND THEN:"<br>1300 END 'AND THEN:"<br>1300 END
```
#### WTDAVG

 $\overline{\mathcal{L}}$ 

 $\sim$   $\,$ 

This program computes the weighted average of <sup>a</sup> group of grades. The user must tell the program the number of grades that will be included in each average and the relative weight that each is to have in the final computation. Further instructions are contained within the program itself, and use of this program is discussed in Module 5-A.

```
LIST
WTDAVG BA 3.0 30-DEC-75
1000 REM<br>1010 REM ****
                                             U T D A V G
 1010 REM **** UITDAUG<br>1020 REM ----------<br>1030 REM
 1050 REM
1060 REM
1070 REM -
                          **** VARIABLE DIRECTORY
 1090 REM
                          VARIABLE USAGE
1100 REM<br>1110 REM -----<br>1120 REM -----
 ---------
1120 REM A5 GENERAL ALPHAMERIC USER INPUT
1130 REM D DIUISOR FOR HEIGHTED AUERAGE
1140 REM 6(K)<br>1150 REM 1<br>1160 REM K
 1150 REM I STUDENT NUMBER INDEX
1160 REM K GENERAL FOR-NEXT LOOP INDEX
 1170 REM K$RECAPITULATION TYPE<br>1180 REM N NUMBER OF GRADES<br>1190 REM T FINAL GRADE OR TOTAL OF WEIGHTS
1120 REM THE REGARD TO THE AND THE STATE STATES OF GRADES<br>1120 REM N NUMBER OF GRADES<br>1200 REM T FINAL GRADE OR TO THE GRADES
 1210 REM
                          **** DECLARATIONS
 1230 REM
1240 DIM G(100)rH(100)
 1250 LET I=1
1260 REM ------------------------
1270 REM XXXX M A I N P R O G R A M
 1230 REM
1290 REM
1300 REM
                          **** INSTRUCTIONS OUERY
1310 REM<br>1320 REM
 1330 GOSUB 2310<br>1340 PRINT 'WEIGHTED AVERAGING'<br>1350 PRINT<br>1360 PRINT
 1370 PRINT<br>1380 PRINT "DO YOU WISH TO SEE THE INSTRUCTIONS ("'YES'" OR "'NO"')";<br>1390 INPUT A$<br>1400 PRINT
            IF POS(A$,'Y'+1)<>0 THEN 1470<br>IF POS(A$,'N'+1)<>0 THEN 1480<br>IF A$='QUIT' THEN 2640<br>PRINT ' CHOICE';<br>PRINT 'CHOICE';<br>GOTO 1390<br>GOTO 1390
            GOSUR 2360<br>REM **** NUMBER OF GRADES INPUT<br>REM **** NUMBER OF GRADES INPUT<br>RENTIT 'HOW MANY GRADES DO YOU HAVE FOR EACH STUDENT';<br>IF A<>-99999 THEN 1590<br>IF A≤>-99999 THEN 1500<br>IF A≤>-99999 THEN 1670<br>IF A≤>-99999 THEN 1670
            LET N=A<br>REM   ****     WEIGHT INPUTS<br>PRINT 'INPUT YOUR RELATIVE WEIGHTS FOR EACH GRADE BELOW:'<br>FOR K=1 TO N<br>FORINT '     WEIGHT FOR GRADE *'; K;<br>GOSUB 2670
            IF A≤>-99999    THEN 1820<br>IF A$=*GRADES'  THEN 1500<br>IF A$=*WEIGHTS' THEN 1720<br>PRINT '      POSITIVE WEIG
            PRINT '' POSITIVE WEIGHTS ONLY, PLEASE!'<br>GOTO 1750<br>IF A<>-88888 THEN 1880<br>LET K$='WEIGHT'<br>TF K$='HEN 1750<br>TF K$='HEN 1750<br>IF K$='HEN 1750<br>GOSUB 3070<br>COTO 1750<br>LET H(K)=A<br>LET H(K)=A<br>LET M(K)=A<br>NEXT K
            REM XIXX GRADE INPUTS
PRINT
PRINT 'INPUT YOUR GRADES FOR STUDENT f'i I? 'DELOHS'
FOR K=1 TO N
PRINT '
GRADE 0'? K7
            IF AS-99999 THEN 2010<br>IF A$="SP9999 THEN 1500<br>IF A$="WEIGHTS" THEN 1720<br>IF A$="GRADES" THEN 2070<br>LET K≑±"GRADES" NEN 2070<br>IF K=1 THEN 1960
```

```
2040<br>2050<br>2060<br>2070<br>2090
2100<br>2110<br>2120<br>2130<br>2150<br>2150<br>2170<br>2170
2190
2200
2210
2220
2230
2240
2250
2260
2270
2280
2290
2300
2310
2320
2330
2340
2350
2360
2370
2380
2390
2400
2410
2420
2430
2440
2450
2460
2470
2480
2490
2500
2510
2520
2530
2540
2550
2560
2570
2580
2590
2600
 2620<br>2630<br>264050<br>26660<br>26660<br>2640000<br>277000<br>27700<br>27700<br>27700<br>27700<br>27700<br>27700
 2800<br>2810<br>2820<br>2830<br>2850
 2860<br>2870<br>2880<br>2890<br>2910<br>2910
 2930
LET A=-99999
 2940
2950
2960
 2970
2980
2990
 3000<br>3010<br>3020<br>3030
 3040
3050
3060
 3070<br>3080<br>3090<br>3100<br>3110<br>3130<br>3140
 3150<br>3160<br>3170<br>3180
               PRINT 'THE GRADES YOU HAVE ENTERED FOR STUDENT $'; I; 'SO FAR ARE;'<br>GOSUB 3070<br>GOTO 1960<br>GCTO 1960<br>IF A=-77777 THEN 1930<br>AEXT K*** WEIGHTED AVERAGE CALCULATION<br>REM **** WEIGHTED AVERAGE CALCULATION
               REM<br>LET T=O<br>LET D=O<br>FOR K=1 TO N<br>FOR K=1 TO N<br>LET T=T+G(K)*W(K)<br>NEXT K<br>NEXTT
               ......<br>PRINT "THE WEIGHTED AVERAGE OF STUDENT #'; I; "'S GRADES = "; T/D<br>PRINT<br>GOTO 1930<br>GOTO 1930
               REM
               REM ---------------------
REM xxxx S U D R O U T I N E S
               REM —————————————————————
               REM
REM
                                    **** SCREEN CLEARER
               REM
               PRINT
RETURN
REM
               REM<br>REM **** INSTRUCTIONS<br>REM THIS PROGRAM COMPUTES WEIGHTED AVERAGES OF SETS OF ';<br>PRINT 'GRADES. FIRST IT<br>PRINT 'WILL ASK YOU HOW MANY GRADES YOU WILL ENTER PER STUDENT. ';<br>PRINT 'AGK THE RELATIVE WEIGHTS TO ASSIGN EACH 
                GOSUB 2480<br>
EGEM<br>
RETURN<br>
RETURN<br>
RETURN<br>
RETURN<br>
THE AT-1000<br>
INFUT AT<br>
INFUT AT<br>
INFUT AT<br>
INFUT AT<br>
IF AT-101TR<br>
IF AT-101TR<br>
IF AT-101TR THEN 2370<br>
IF AT-101TR THEN 2890<br>
IF AT-101TR THEN 2930<br>
FOR K1=1 TO LEN(AT)<br>
IF
                RETURN<br>REM **** INVALID OPTION<br>PRINT *<br>PRINT *YOUR CHOICE*;<br>GOTO 2670<br>GOTO 2670
                REM
                                                              'RESTART' ENTERED
                REM<br>LET A≃−77777<br>RETURN
                                                             'GRADES' OR 'WEIGHTS' ENTERED
                REM
                RETURN
                                   REM XXXX 'HELP' ENTERED
                REM
                GOSUD 3240
LET A=—88888
RETURN
                                    **** 'INSTR' ENTERED
                REM
GOSUD 2360
GOTO 2980
                 REM
                                    **** RECAPITULATION PRINTER
                 REM
                 IF K=1 THEN 3200<br>FOR K1=1 TO K STEP 5<br>FOR K2=K1 TO K1+4<br>IF K2>=K THEN 3170<br>PRINT '('3 SEG$('<br>IF K$="GRADES' THEN 3150<br>PRINT W(K2);<br>OUTO 3160
                 PRINT G(K2);<br>NEXT K2<br>PRINT<br>PRINT
                                                                                       ',1,2-LEN(STR$(K2))); STR$(K2); ') ';
                                                                                                                                 continued on next column
                                                                                                                                                                                                                                                 3190
3200
3210
                                                                                                                                                                                                                                                 3220<br>3230<br>3240<br>3250<br>3250<br>3290<br>3310<br>3310<br>3310
                                                                                                                                                                                                                                                 3340
3350
3360
```
3330 PRINT 3370 END REM<br>REM<br>GOSUR<br>PRINT<br>PRINT<br>PRINT<br>PRINT<br>PRINT PRINT PRINT GOTO 2 till HELP MESSAGE 2310<br>• THE VALID OPTIONS ARE AS FOLLOWS:<br>• GRADES CHANGE THE NUMBER OF GRADES PER STUDENT<br>• HELP DISPLAY THIS MESSAGE<br>• INSTRE DISPLAY THE INSTRUCTIONS<br>• GUIT TERMINATE THE PROGRAM<br>• RESTART ERASE THE CURRENT SET OF WEIGHT " WEIGHTS "CHANGE THE WEIGHTS ASSIGNED FOR E<br>'GRADE'<br>'THE WEIGHT FOR EACH GRADE MUST BE GREATER THAN 0.'<br>560 ESTART THE ENTERING PROCEDURE "<br>WEIGHTS CHANGE THE WEIGHTS ASSIGNED FOR EACH "3

 $\int_0^{\pi}$ 

 $\checkmark$ 

NEXT K<br>RETURN<br>REM

1

## Appendix B DECUS Program Submission Forms

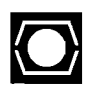

## DECUS LIBRARY<br>PROGRAM SUBMISSION INFORMATION

Programs should be submitted to:

DECUS Program Librarian DECUS Executive Secretary Digital Equipment Computer Users Society<br>146 Main Street Maynard, Massachusetts U.S.A. 01754

1211 Geneva 26/<br>Switzerland

The Following material MUST be included:

(1) Completed submittal form

Read the following notes which explain the form.

#### Section A

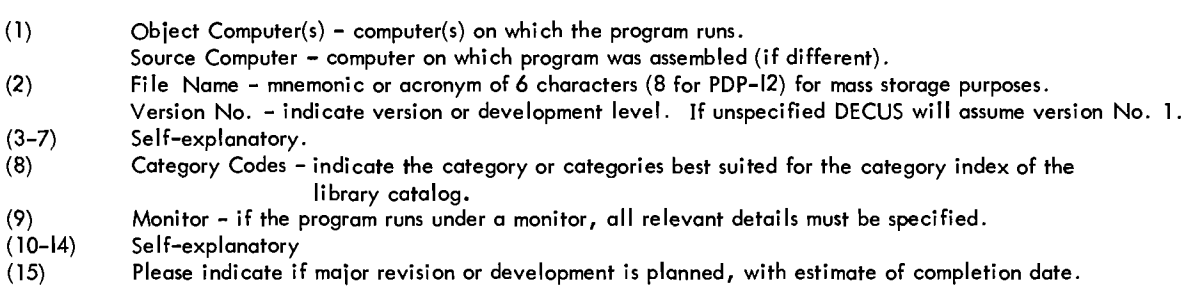

#### Section <sup>B</sup>

The submission of an assembly'(Pass 3) listing is optional but desirable; short listings may be incorporated into the write-up. Other acceptable material includes flow-charts, cross referenced listings, core maps or any other relevant documeruation. The abstract must be written in English but full documentation may be in any language.

#### Section C

The authorization at the bottom of the submission form must be signed by the person having legal right and interest in the submitted program.

(2) Abstract

An abstract (in English) of up to l00 words must be attached. This will be used in the preparation of the DECUS Library Catalog entry.

(3) Write-up

It is requested that documents be suitable for direct reproduction. Clear operating and loading instructions must be part of any document submitted. Where applicable <sup>a</sup> printed copy of the tape file index, including <sup>a</sup> brief description of each file function, would be helpful.

(4) Paper Tape

All material should be fully labelled with program name, version, starting address (where applicable) and tape format (ASCII, binary, etc.). Source tapes should be submitted whenever possible.

and/or

(5) DECtape/LINCtape/Magtape

Attach to each tape <sup>a</sup> printed index of tape file contents. Specify mark track format used. Source files should be submitted whenever possible.

#### PROGRAM REVISIONS

Revisions to existing DECUS or DEC programs should be accompanied by <sup>a</sup> program revision submission form (attached) EN-114GB-07-R275-(369) January 1975

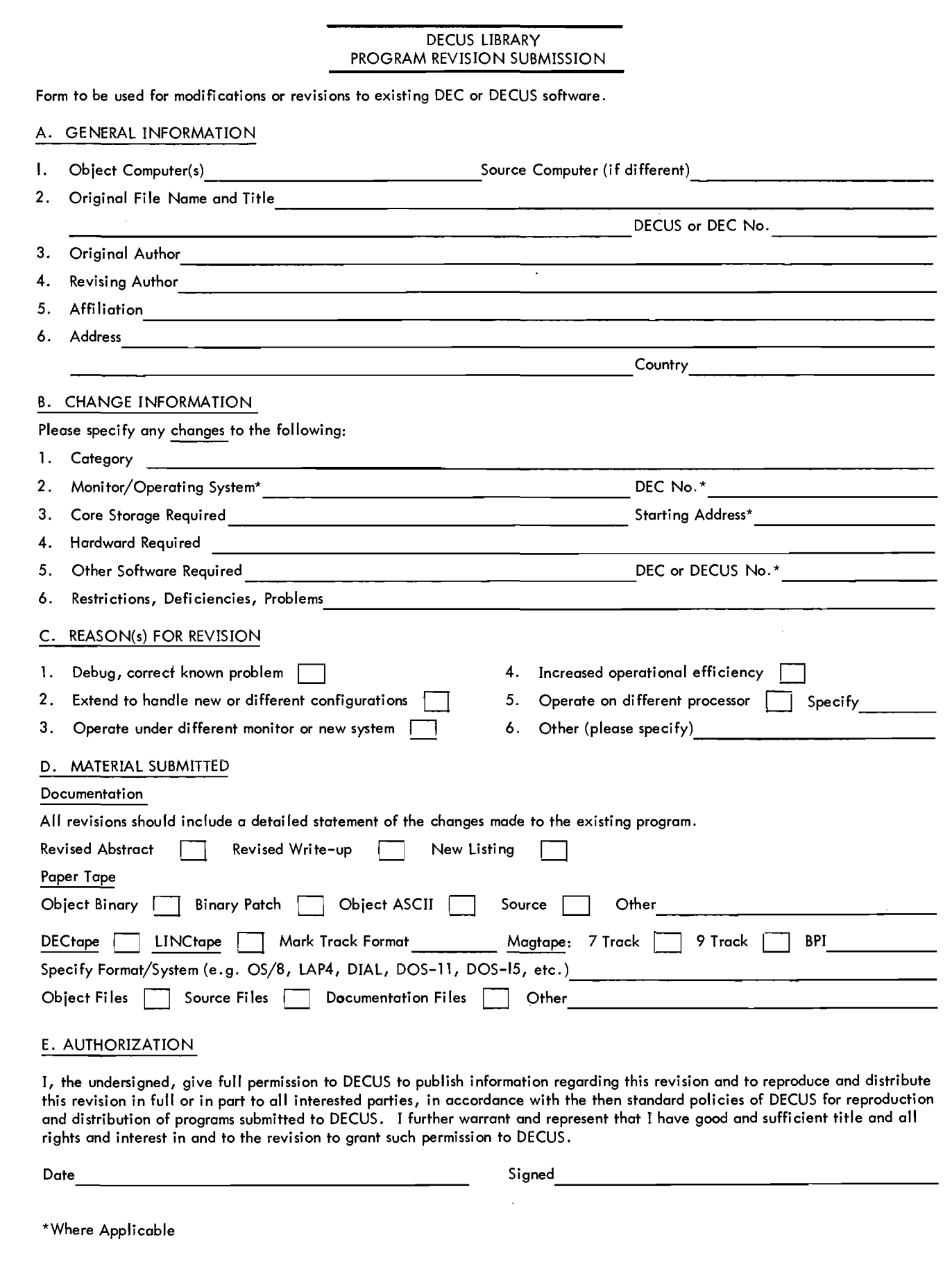

 $\left($ 

r".

# **Appendix C** Answers To Exercises

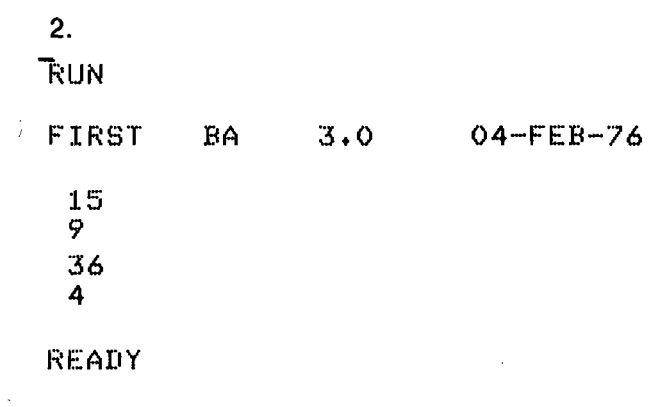

#### 6.

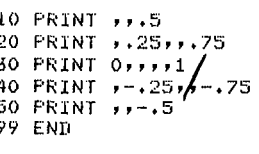

#### READY

10 FRINT , , , S, , , , , 25, , , 75, , 0, , , , 1, , -, 25, , -, 75, , , , -, 5 **99 END** 

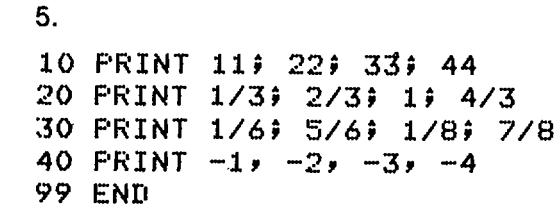

READY

7.

**RUNNH** COMPUTERS DO ARITHMETIC LIKE THIS:  $3+4-5 = 2$  $3+4*5 = 23$  $3+4/5 = 3.8$  $3 - 4 + 5 = 4$  $3 - 4*5 = -17$  $3 - 4/5 = 2.2$  $3*4+5 = 17$  $3*4-5 = 7$  $3*4/5 = 2.4$  $3/4+5 = 1$ ,  $3/4-5 = 7$   $3/4+5 = 2.4$ <br> $3/4+5 = 5.75$   $3/4+5 = -4.25$   $3/4*5 = 3.75$  $6+5-4*3/2 = 5$ 

#### READY

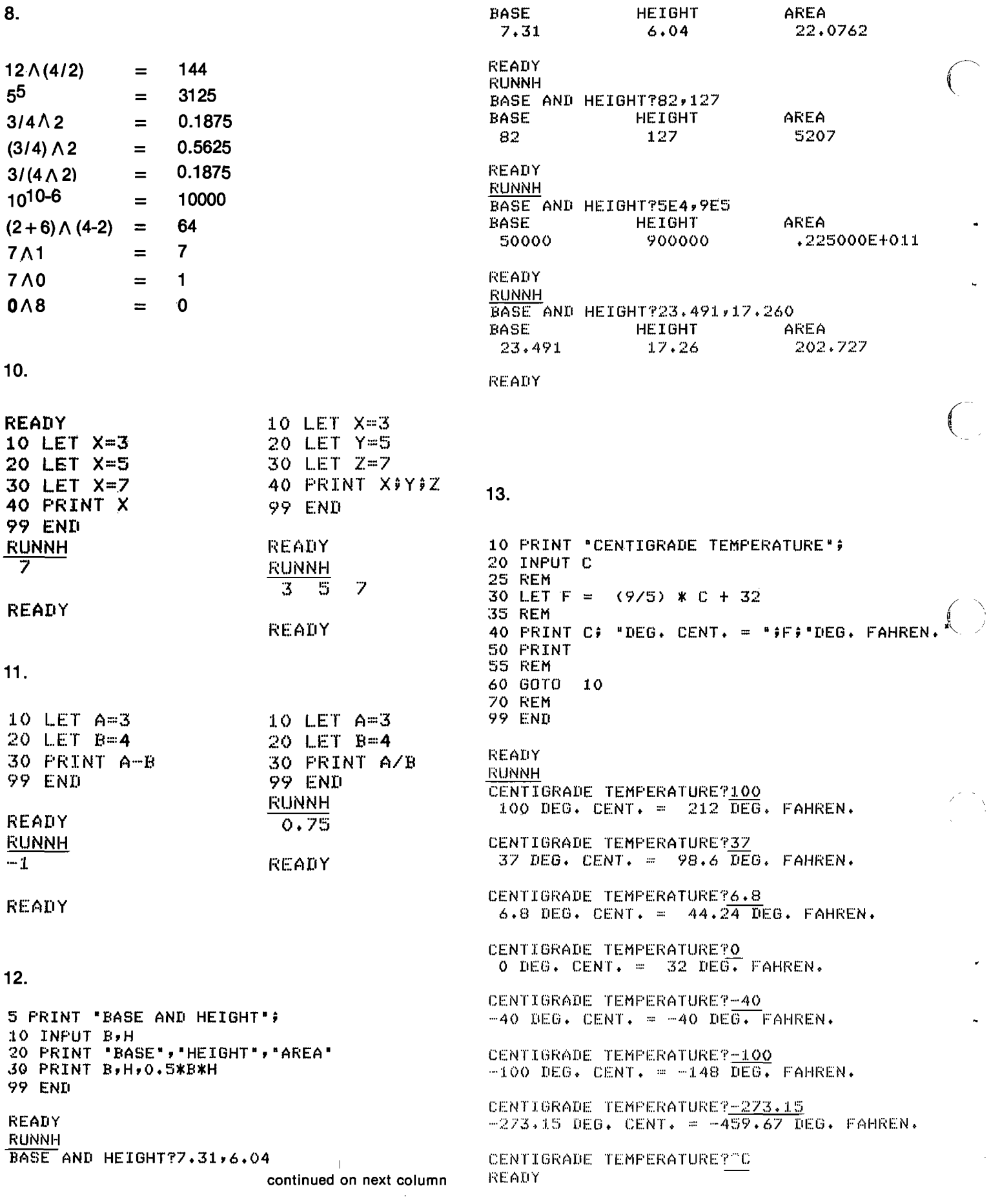

 $\mathcal{F}(\mathcal{F})$  , where  $\mathcal{F}(\mathcal{F})$ 

 $\label{eq:2.1} \frac{1}{\sqrt{2\pi}}\int_{0}^{\infty}\frac{1}{\sqrt{2\pi}}\left(\frac{1}{\sqrt{2\pi}}\right)^{2\alpha} \frac{1}{\sqrt{2\pi}}\frac{1}{\sqrt{2\pi}}\int_{0}^{\infty}\frac{1}{\sqrt{2\pi}}\frac{1}{\sqrt{2\pi}}\frac{1}{\sqrt{2\pi}}\frac{1}{\sqrt{2\pi}}\frac{1}{\sqrt{2\pi}}\frac{1}{\sqrt{2\pi}}\frac{1}{\sqrt{2\pi}}\frac{1}{\sqrt{2\pi}}\frac{1}{\sqrt{2\pi}}\frac{1}{\sqrt{2\pi}}\frac{$ 

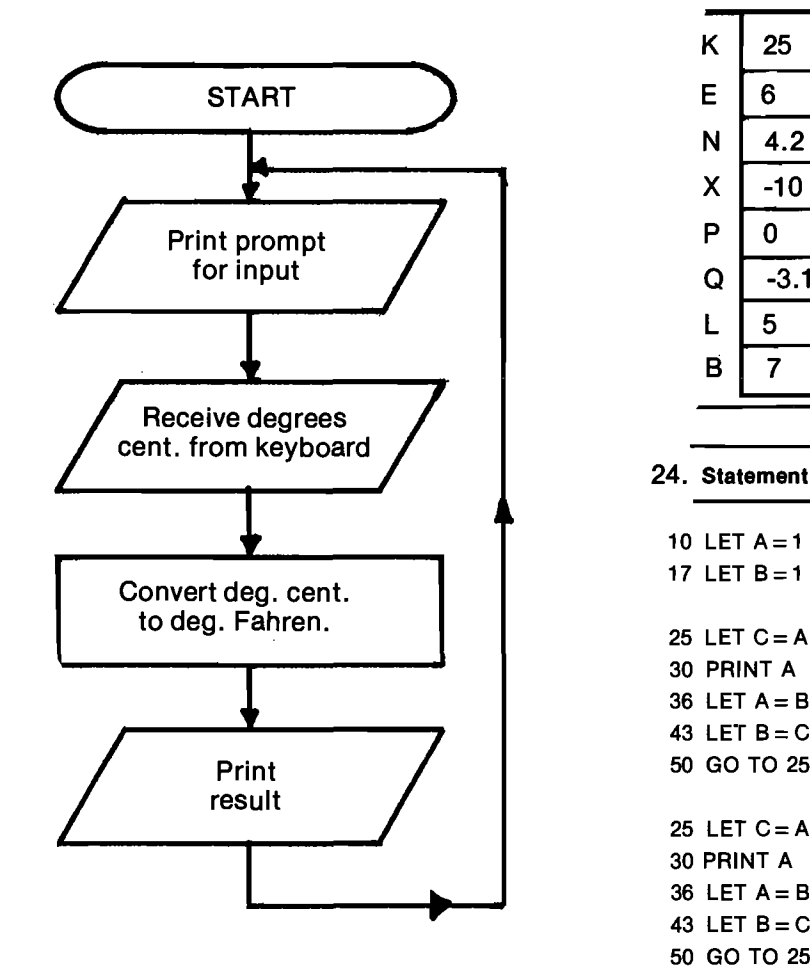

/"'m\\1

1/'L\\

RUNNH<br>THIS PROGRAM WILL FIND THE AREA OF A CIRCLE FOR WHICH THE RADIUS IS ENTERED.

ENTER BELOW THE RADIUS OF A CIRCLE:

YOUR FIRST CIRCLE'S RADIUST3

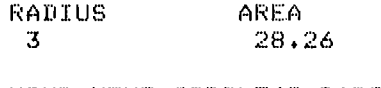

YOUR NEXT CIRCLE'S RADIUSTA

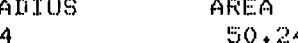

YOUR NEXT CIRCLE'S RADIUS?"C

17. The maximum number of lines that the CLASSIC screen can display at once is 12.

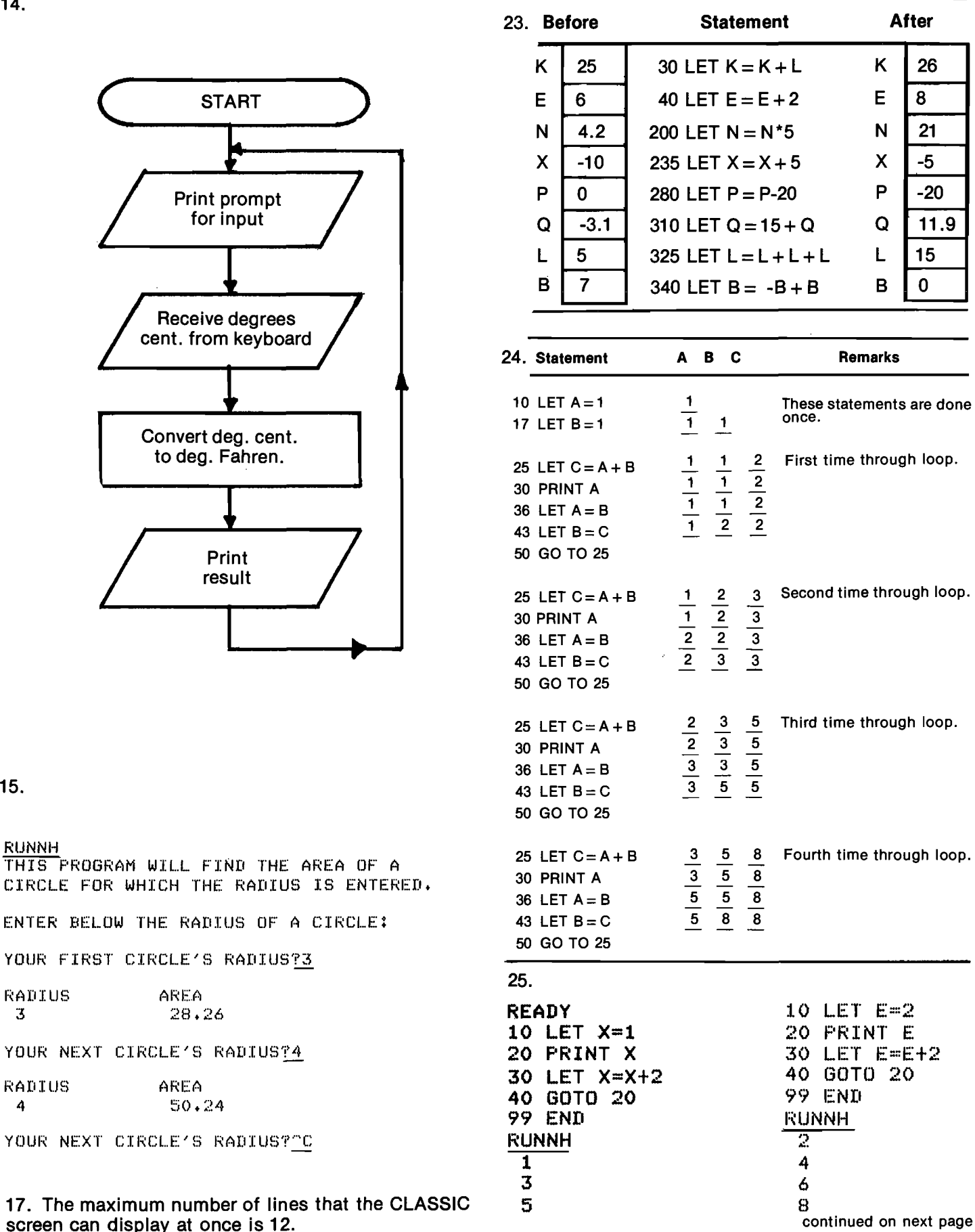

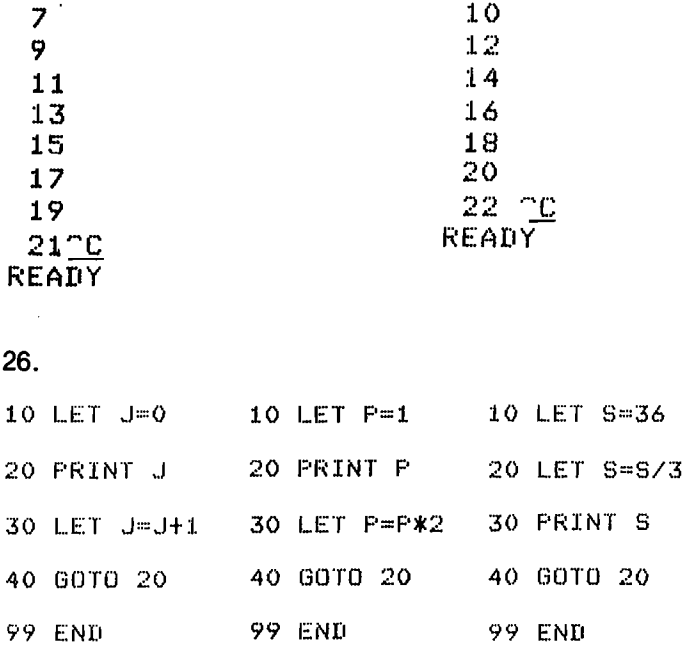

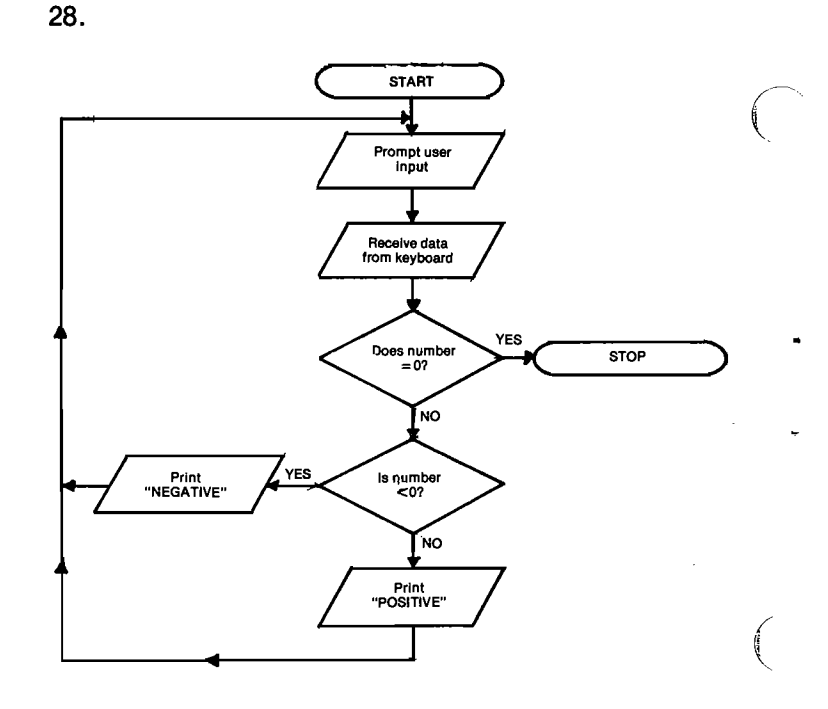

 $27.$ 

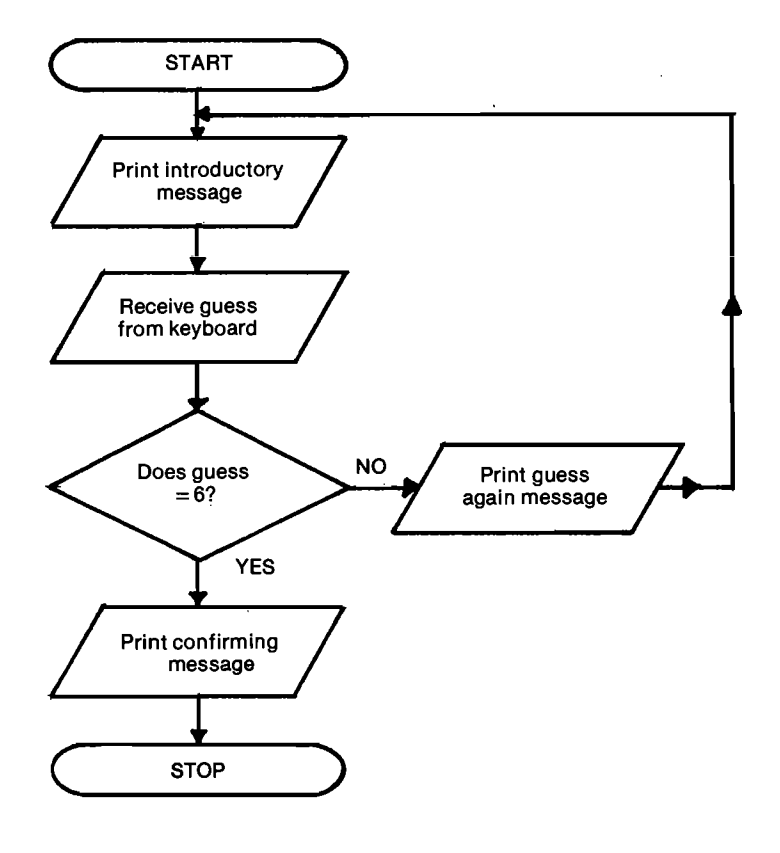

29.

10 PRINT "NUMBERS TO BE TESTED"; 20 INPUT A, B 30 LET T=B 40 LET T=T-A 50 IF T=0 THEN 90 60 IF T>0 THEN 40 70 PRINT A: "IS NOT A FACTOR OF";B 80 GOTO 10 90 PRINT AP\*IS A FACTOR OF\*\*B 95 GOTO 10 **99 END** 

 $\sim$ 

30.

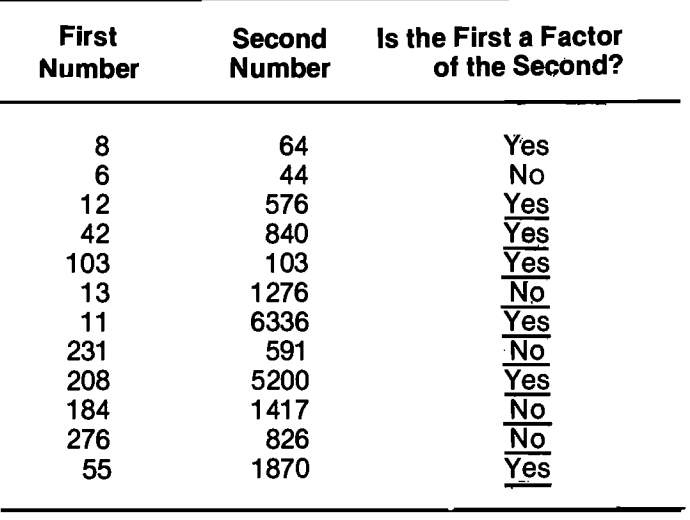

#### 31

 $\big($ 

 $\sim$  .

'\

```
10
RRINT "NUMBERS TO BE TESTED";
20
INRUT AyB
30
LET T=B
40 LET T≔T-A
50 IF T=<mark>0 THEN 90</mark>
60
IF T}0 THEN 40
70 PRINT A: "IS NOT A FACTOR OF";B
80
OOTO 91
90 FRINT AP"IS A FACTOR OF"<mark>P</mark>B
91
PRINT
93
PRINT 'DO YOU HAVE MORE NUMBERS";
95
INRUT A$
97 IF A$="YES" THEN 10
R9
END
READY
EUNNH
NUMBERS TO BE TESTED?5,30
 5 IS A FACTOR OF 30
HO YOU HAVE MORE NUMBERS?YES
NUMBERS TO BE TESTED?5,31
 5 IS NOT A FACTOR OF 31
DO YOU HAVE MORE NUMBERS?NO
READY
32. Statements 25 and 30 make up the body of the
   loop in this program.
33
READY
10 PRINT "RADIUS", "VOLUME"
20 FOR R=1 TO 10
30 PRINT Ry(4/3)#3.14#R"3
40 NEXT R
99 END
RUNNH<br>RADIUS
                VOLUME
 \frac{1}{2} 4.18666<br>33.4933
                  2 33.4933
 \frac{3}{4} 113.04<br>4 267.94
 4 267.946<br>5 523.333
                 5 523.333
 \frac{6}{7} 904.32<br>\frac{904.32}{1436.0}7 1436.02<br>8 2143.57
```
8 2143.57<br>9 3052.08 9 3052.08<br>10 4186.66

READY

4186.66

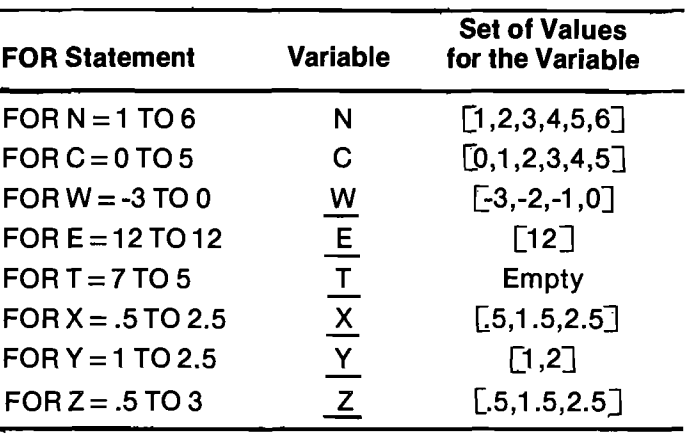

35

34

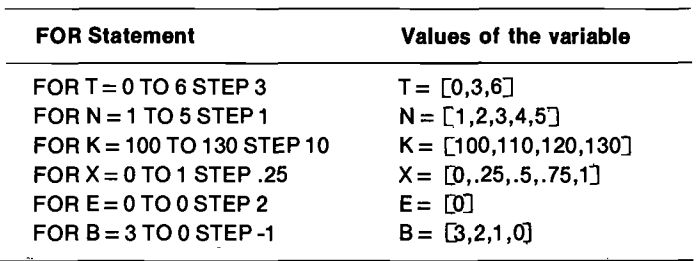

#### 36

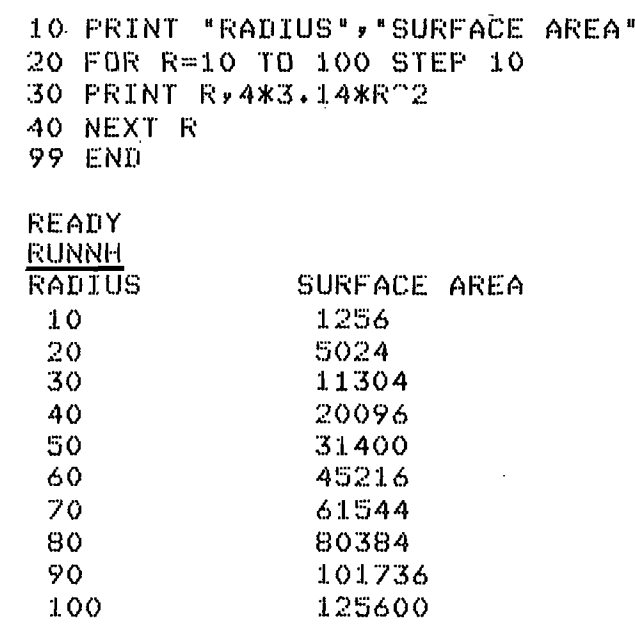

READY

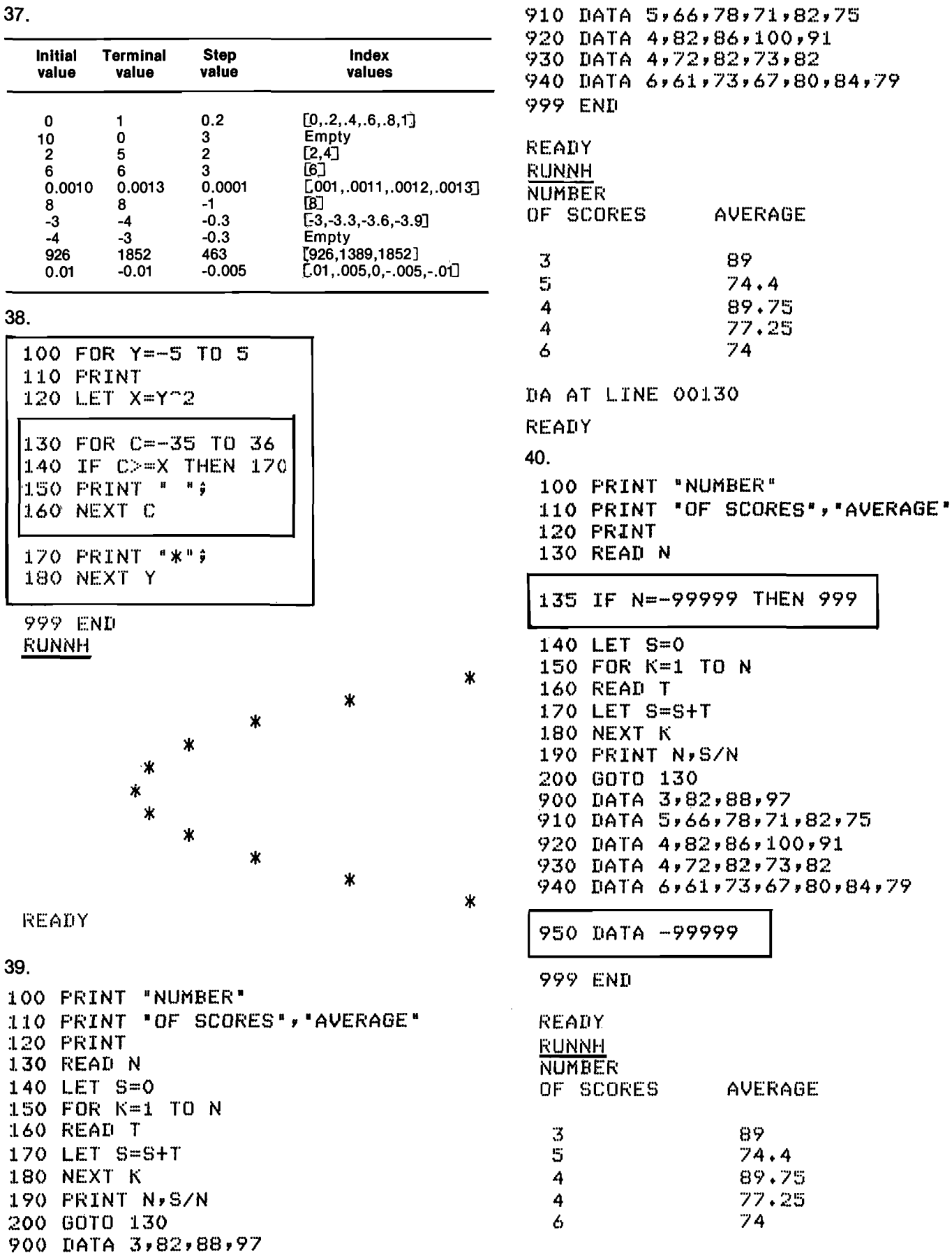

continued on next column

READY

AVERAGE

AVERAGE

89  $74.4$ 89.75  $77.25$  $74$ 

89  $74.4$ 89.75 77,25  $74$
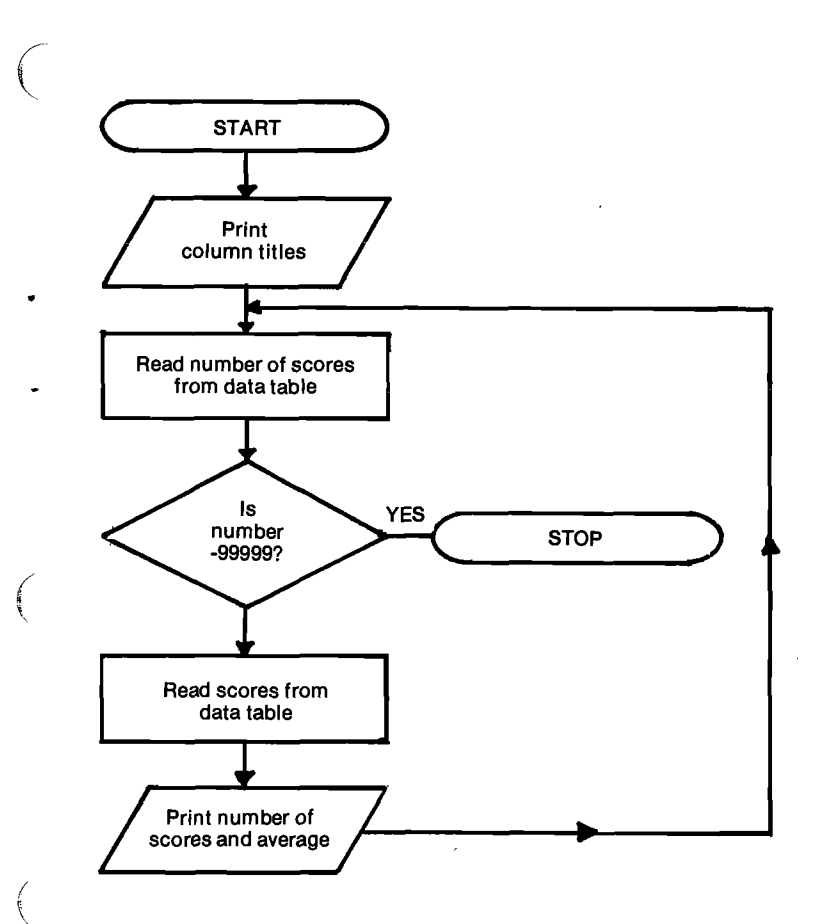

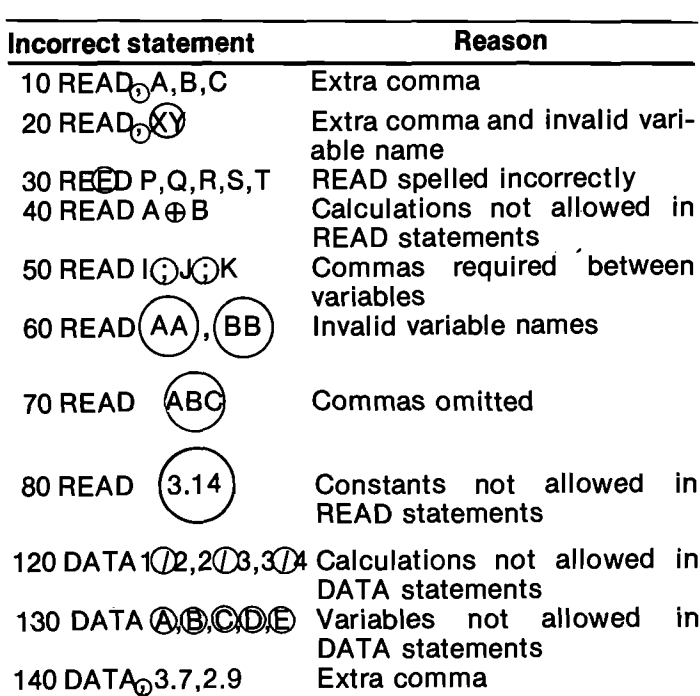

43.

42.

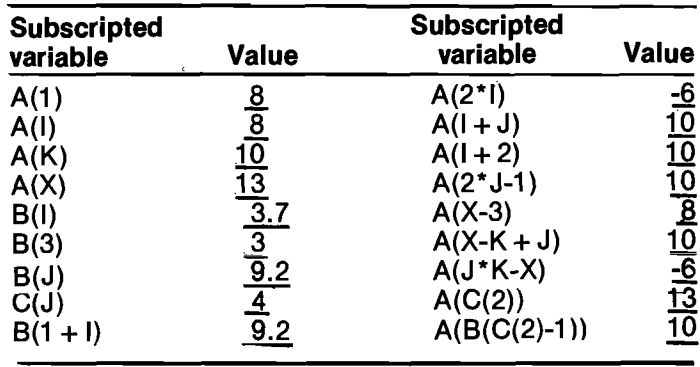

41.

J.

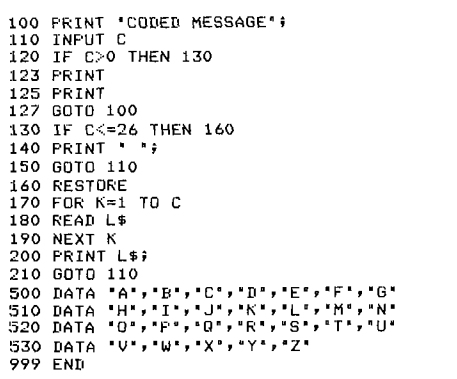

REAIY<br><u>RUNNH</u><br>CODED MESSAGE?<u>20,8,9,19,32,9,19,28,20,8,5,34,13,5,19,19,1,7,5,0</u><br>THIS IS THE MESSAGE

CODED MESSAGE?^C<br>READY

44.

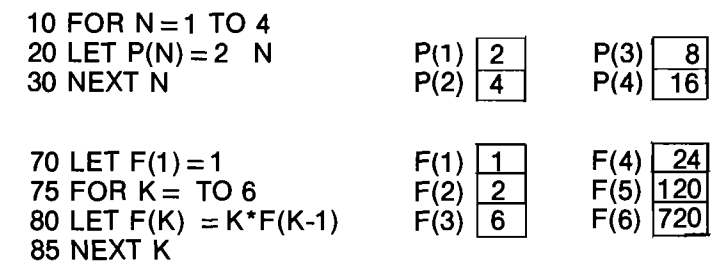

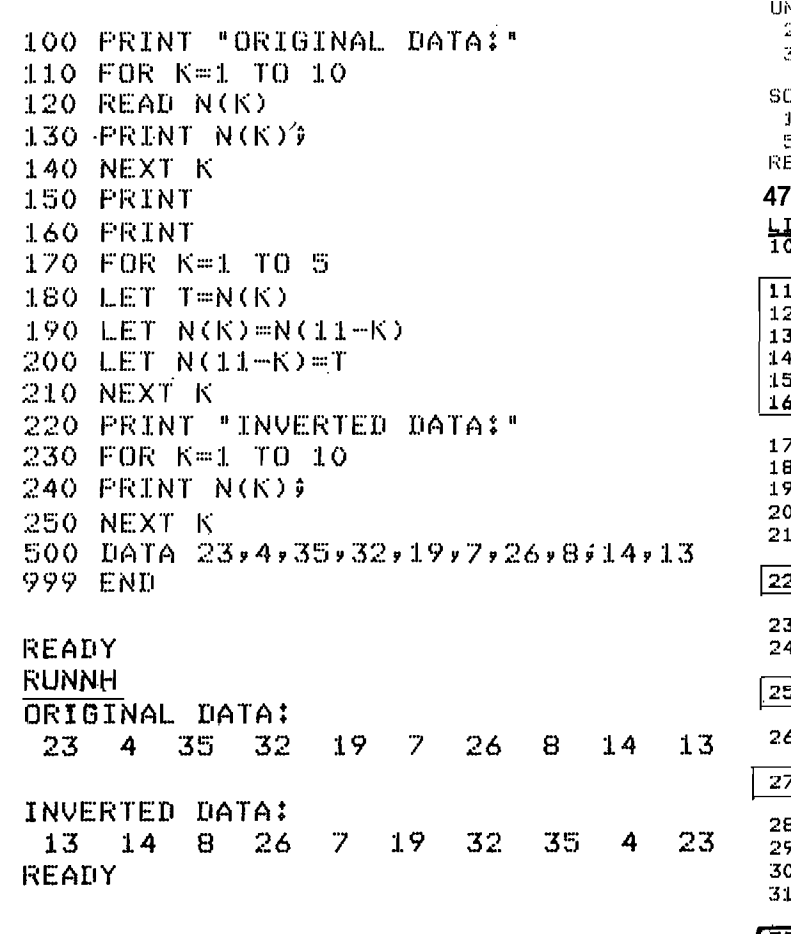

46.

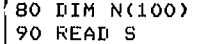

100 PRINT "UNSORTED DATA:"

110 FOR K=1 TO S

- 120 READ N(K)
- 130 PRINT N(K)) N IF K<>12 THEN 140 NPRINT 140 NEXT K 150 PRINT 160 FRINT

 $\sim$ 

#### $170$  FOR  $K1=1$  TO S-1 180 FOR K2=K1+1 TO S

190 IF N(K1)<=N(K2) THEN 230 200 LET T=N(K1) 210 LET N(K1)=N(K2)  $220$  LET N(K2)=T 230 NEXT K2 240 NEXT K1 250 PRINT "SORTED DATA:"

## $260$  FOR K=1 TO S

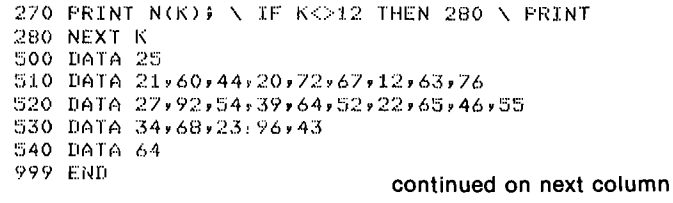

READY **EUNNH** NSORTED DATA: 21 60 44 20 72 67 12 63 76 27 92 54 39 64 52 22 65 46 55 34 68 23 96 43 64 RTED DATA:  $2 - 20 - 21 - 22$ 23 27 34 39 43 44 52 46  $\mathcal{A}$ 55 60 63 64 64 65. - 67 -68 - 72 76 -92 -96 .<br>:ADY <mark>ISTNH</mark><br>10 DIM C(8),T(8,2) 0 FOR K1=1 TO 8 O READ C(K1) 0 FOR K2=0 TO 2 0 LET T(K1,K2)=0 O NEXT K2<br>O NEXT K1 א READ? 10 FOR K1<mark>=1 TO N</mark> 0 FOR K2≓1 TO 8 0 READ R 0 IF R>0 THEN 240 20. LET T(K2,0)=T(K2,0)+1 0 GOTO 280 0 IF R=C(K2) THEN 270  $50 \text{ LET} T(K2,1)=T(K2,1)+1$ 60 GOTO 280 0 LET T(K2,2)=T(K2,2)+1 **O NEXT K2** O NEXT K1 0 FRINT "QUESTION", "CORRECT", 'INCORRECT" O PRINT "NUMBER", "RESPONSES", "RESPONSES", "OMITTED"  $320$  FOR K1=1 TO B 330 PRINT K1, 340 FOR K2=2 TO 0 STEP -1 350 PRINT T(K1,K2), 360 NEXT K2 370 PRINT 380 NEXT K1 500 DATA 2,3,3,2,1,2,1,3 510 DATA 10<br>520 DATA 2,1,3,0,3,3,2,2,2 530 DATA 2,3,3,2,1,1,2,2  $\sim$ 540 DATA 1,3,2,3,1,2,0,0 550 DATA 2,1,2,1,3,2,3,3 560 DATA 2,2,3,0,1,3,3,2 570 DATA 2,3,2,1,3,2,0,2 580 DATA 1,3,3,2,1,3,1,0 590 DATA 2,1,2,0,0,1,3,3

600 DATA 2,2,3,1,1,2,3,2 610 DATA  $2, 3, 2, 3, 3, 2, 3, 1$ 999 END READY

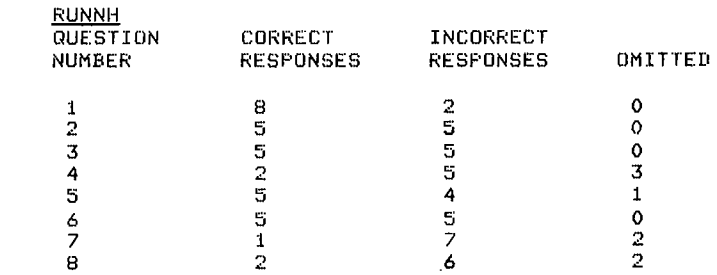

READY

 $\mathcal{L}^+$ 

```
LISTNH<br>10 REM *** SCORE
 20 REM<br>30 REM
  30 REM – THIS PROGRAM SCORES AN EIGHT QUESTION MULTIPLE CHOICE<br>40 REM TEST AND TALLIES THE NUMBER OF STUDENTS WHO ANSWERED EACH<br>50 REM QUESTION CORRECTLY (STORED IN T(Q,2)), INCORRECTLY (STORED<br>60 REM IN T(Q,1)), AND NOT A
  70 REM<br>100 DIM C(8),T(8,2)<br>102 REM   THE CORRECT ANSWERS FOR THE TEST ARE STORED IN LIST 'C'.<br>104 REM  THE RESPONSE TALLIES ARE STORED IN ARRAY 'T'.
  105 REM
                    *** INITIALIZING ROUTINE
  108 REM
  110 FOR K1=1 TO B<br>120 READ C(K1)<br>130 FOR K2=0 TO 2<br>140 LET T(K1;K2)=0<br>150 NEXT K1<br>165 REM<br>170 READ N<br>172 REM 'N' IS THE NUMBER OF TESTS TO RE SCORED.
  174 REM<br>176 REM  *** TALLYING ROUTINE<br>178 REM
  180 FOR K1=1 TO N<br>190 FOR K2=1 TO 8<br>200 READ R<br>205 REM 'R' IS A RESPONSE TO QUESTION NUMBER 'K2'.<br>213 REM<br>213 REM
  215 REM     THE NEXT TWO STATEMENTS ARE EXECUTED ONLY IF NO<br>217 REM  RESPONSE WAS OIVEN.<br>220 LET T(K2,0)=T(K2,0)+1
 225 REM
 23o GDTD 230
  235 REM
240 IF R=C(K2) THEN 270
243 REM
                             THE NEXT TWO STATEMENTS ARE EXECUTED ONLY IF AN
  247 REM INCORRECT RESPONSE HAS GIUEN.
25o LET T(K271)=T(k2y1)+1
255 REM
 260 GOTO 230
 263 REM
  265 REM – THE NEXT STATEMENT IS EXECUTED ONLY IF A CORRECT<br>267 REM – RESPONSE WAS GIVEN.<br>270 LET T(K2,2)=T(K2,2)+1<br>280 NEXT K2<br>280 NEXT K2<br>280 NEXT K1<br>295 REM *** OUTPUT ROUTINE<br>297 REM *** OUTPUT ROUTINE<br>300 PRINT "NUMBER
  330 PRINT K1,<br>340 FOR K2*2 TO 0 8TEP -1<br>350 PRINT T(K1,K2),<br>360 NEXT K2<br>370 PRINT<br>380 NEXT K1
  335 PRINT
400 REM
410 REM xxx DATA TABLE
  420 REM<br>430 REM<br>500 DATA 2,3,3,2,1,2,1,3<br>500 DATA 2,3,3,2,1,2,1,3<br>505 REM TO BE SCORED:<br>510 DATA 10<br>513 REM<br>513 REM
 515 REM THE REMAINING DATA STATEMENTS CONTAIN THE ACTUAL 517 REM RESPONSES GIVEN:
  517 REM RESPONSES GIVEN:<br>520 DATA 2,1.3.0.3.31212<br>530 DATA 2,3.3.2.1.1.2.2<br>540 DATA 1,3,213112,000<br>550 DATA 2,1,2.1.3.2.3.3.3<br>570 DATA 2,2.3.0.1.3.3.2<br>570 DATA 2,3.2.1.3,2.0,2
  580 DATA 1,3,3,2,1,3,1,0<br>590 DATA 2,1,2,0,0,1,3,3<br>600 DATA 2,2,3,1,1,2,3,2<br>610 DATA 2,3,2,3,3,2,3,1<br>999 END
 READY
49.
  .R BASIC
 NEW OR OLD--NEW EX49
 READY
 10 READ N
```

```
30 IF NEo THEN 9o
35 IF N=o THEN 72
50 FOR K=1 TO N
60 PRINT -x1;
20 NEXT K
71 GOTD 10
72 PRINT
```
73 PRINT ' '9 74 GUTU 10 90 FOR K=1 TO ~N<br>100 PRIN<mark>T '</mark> '} 110 NEXT K 140 IF N><mark>-20 THEN 10</mark><br>150 PRINT "PRESS RETURN!"; 155 INPUT AS 200 DATA -5768-1777709-1849-14949-57490<br>205 DATA -1949-13737-873909-1749-5759-3739-87370<br>210 DATA -17149-3749-574907159-57790 215 DATA 6,-4,5,-3,15,0,-2,3,-6,2,-6,4,-6,4,0<br>220 DATA -3,3,-4,2,-7,8,0,-4,3,-2,2,-8,8,0 225 DATA -5,5,-9,4,-6,4,0,-6,3,-9,15,-20<br>999 END SAVE RXA1;EX49.BA READY OLD RESEO READY **RUNNH** FILE?RXA13EX49.BA START, STEP?1000, 10 READY OLD RXA1:EX49 READY LIST EX49 BA 3.0 16-SEP-76 1000 READ <sup>N</sup> 1010 IF N{0 THEN 1100 1020 IF N=0 THEN 1070 1030 FOR K=1 TO <sup>N</sup> <sup>1040</sup> PRINT 'X'; 1050 NEXT <sup>R</sup> 1060 GUTO 1000 1070 PRINT 1080 PRINT ' '; 1090 GDTD 1000 1100 FOR K=1 TO -N<br>1110 PRINT <mark>" "</mark>; 1120 NEXT K<br>1130 IF N>-20 THEN 1000<br>1140 PRINT \*PRESS RETURN**:\*;**<br>1150 INPUT A\$ 1160 DATA  $-5,6,-17,7,0,-1,4,-14,4,-5,4,0$ 1170 DATA\_~1'4-T13737'EJ37QITJ141—515y7313y—87310 1189 DATA "11141—d747—574'01151—57710 1190 DATA 6,-4,5,-3,15,0,-2,3,-6,2,-6,4,-6,4,0 1200 DATA -3,3,-4,2,-7,8,0,-4,3,-2,2,-8,8,0<br>1210 DATA -5,5,-9,4,-6,4,0,-6,3,-9,15,-20<br>1220 END READY

# 50.

```
<u>LISTNH</u><br>1000 READ N \ IF N<0 THEN 1100 \ IF N=0 THEN 1070<br>1030 FOR K=1 TO N \ PRINT "X'' \ NEXT K \ GOTO 1000<br>1070 PRINT \ PRINT " " ' ; \ GOTO 1000<br>1100 FOR K=1 TO -N \ PRINT ' ' ; \ NEXT K<br>1130 IF N>-20 THEN 1000 \ PRIN
 1180 DATA -1,14,-3,4,-5,4,0,15,-5,7,0<br>1190 DATA 67-4+5,-3115,0,-2,3,-6,2,-6,4,-6,4,0<br>1200 DATA -5,3,-4,2,-7,8,0,-4,3,-2,2,-8,8,0<br>1210 DATA -5,5,-9,4,-6,4,0,-6,3,-9,15,-20
1210 DATA
```
#### READY RUNNH

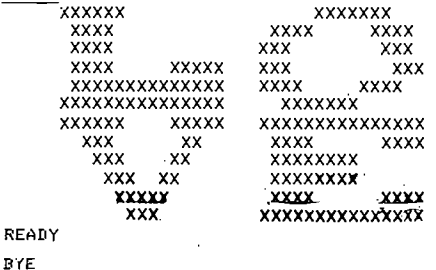

ক

READY

DA AT LINE 00020

100 FRINT \*UNSORTED DATA:" 110 FOR K=1 TO 10 \ READ N(K) \ NEXT K [120 GOSUB 700] 150 PRINT 160 FRINT 170 FOR K1=1 TO 9 180 FOR K2=K1+1 TO 10 190 IF N(K1)<=N(K2) THEN 230 200 LET T=N(K1) 210 LET N(K1)=N(K2)  $220$  LET N(K2)=T 230 NEXT K2 240 NEXT K1 250 PRINT "SORTED DATA" 260 GOSUB 700 270 STOP 500 DATA 66,75,59,93,77,85,48,92,67,78 700 FOR K=1 TO 10 710 PRINT N(K); 720 NEXT K 730 RETURN 999 END READY **RUNNH** UNSORTED DATA: 66 75 59 93 -77 85 48 92 67 78 SORTED DATA 48 59 66 -67 -75 -77 78 85 92 93 **READY** 52. 10 PRINT "A","C","B" 20 READ A.C 30 LET B=SQR(C"2-A"2) 40 PRINT A,C,B 50 GOTO 20 90 DATA  $1, 2, 2, 3, 3, 3, 6, 4, 7$ **99 END** READY RUNNH c  $\mathbf{B}$  $\bar{z}$ 1.73205 1  $\overline{2}$ 3 2.23607 3.6  $4.7$ 3.02159

10 PRINT "YOUR NUMBER"; **20 INPUT N** 30 FRINT "ANSWER = " $\hat{y}$  -1\*SGN(N)\*N"2 40 GOTO 10 **99 END** READY **RUNNH** YOUR NUMBER?6  $ANSWER = -36$ YOUR NUMBER?-2 ANSWER =  $\mathbf{A}$ YOUR NUMBERT3.14 ANSWER =  $-9.85959$ YOUR NUMBERTTO READY 54. 10 INFUT X 20 PRINT INT(X+0.5) 30 GOTO 10 **99 END RUNNH**  $72.1$  $\overline{2}$ 726.8  $\overline{27}$  $T = 3 \cdot 3$  $-3$  $7 - 126.7$  $-127$  $\mathbb{P}^m\mathbb{C}$ READY 55. Rounding to the nearest tenth: 10 INFUT X 20 PRINT INT(10\*X+0.5)/10 30 GOTO 10 99 END READY **RUNNH**  $715.21$  $15.2$  $7 - 121 - 03$  $-121$ 72.617  $2.6$  $P^{\prime\prime}C$  $\overline{\text{REAPY}}$ 

53.

Rounding to the nearest hundredth:

```
10 READ X
    10 INPUT X
    20 FRINT INT(100*X+0)/100
                                                      [20 \text{ LET } Y = \text{INT}(X/10) + 10*(X/10 - \text{INT}(X/10))]30 GOTO 10
                                                       25 REM
    99 END
                                                       30 FRINT XxY
                                                       40 GOTO 10
                                                       90 DATA 10,15,23,37,40,99
    READY
                                                       99 END
    RUNNH
    ?1.3156
                                                       READY
      1.31RUNNH
     ?66.449
                                                        101566,4423
    7 - 15.32677-15.3340
    P^{\prime\prime\prime}C99
    READY
                                                       DA AT LINE 00010
    Rounding to the nearest ten:
                                                       READY
    20 PRINT 10*INT(X/10+0.5)
    LISTNH
                                                     57.
                                                      10 READ X
    10 INFUT X
    20 PRINT 10*INT(X/10+0.5)
                                                      20 LET Y=INT(X/10)+100*(X/10-INT(X/10))
    30 GOTO 10
    99 END
                                                      30 PRINT X,Y
                                                      40 GOTO 10
                                                      90 DATA 10,37,99
    READY
                                                      99 END
    RUNNH
     ?55
                                                      READY
      60
                                                      RUNNH
     7224.51037
      220
                                                       99
     P - 77-80DA AT LINE 00010
     7 - 80-80READY
     7^{\circ}CREADY
                                                      58.
                                                      10 FRINT "HYDROGEN ION CONCENTRATION";
    Rounding to the nearest hundred:
                                                      20 INPUT C
                                                      30 PRINT "PH ="; -LOG(C)/LOG(10)
    10 INFUT X
                                                      40 GOTO 10
    20 PRINT 100*INT(X/100+0.5)
                                                      99 END
    30 GOTO 10
    99 END
                                                      READY
                                                      RUNNH
\mathbf{c}HYDROGEN ION CONCENTRATION? . 0000001
    READY
                                                      PH = 7RUNNH
                                                      HYDROGEN ION CONCENTRATION? . 00003875
     71.6PH = 4.41173\overline{O}HYDROGEN ION CONCENTRATION?.00000000387
    7450.02
                                                      PH = 8.41229HYDROGEN ION CONCENTRATION?1.24E-10
     500
                                                      PH = 9.906587 - 270HYDROGEN ION CONCENTRATION?2.77E-2
    -300PH = 1.55752P^{\prime\prime}CHYDROGEN ION CONCENTRATION?"C
    READY
                                                      READY
```

```
C-11
```
56.

 $\mathbf 1$ 

6 5

10

18

4

 $\mathbf 1$ 73

98.9999

10 PRINT 'PH';

- 20 INPUT P<br>30 PRINT "HYDROGEN ION CONCENTRATION ="; EXP(-P\*LOG(10))<br>40.GOTO 10<br>99 END
- 
- 

READY **RUNNH**<br>PH<sub>7</sub> HYDROGEN ION CONCENTRATION = .100001E-006 PH74.41173 HYDROGEN ION CONCENTRATION = 0.00003875<br>PHT8.41222<br>HYDROGEN ION CONCENTRATION = .387006E-008 PH?9.90658<br>HYDROGEN ION CONCENTRATION = .124002E-009 PHT1.55752<br>HYDROGEN ION CONCENTRATION = 0.0277001 PHT<sup>C</sup>C<br>READY

## 60.

**000 PRINT<br>110 PRINT 'ANGLE', 'SINE', 'COSINE', 'TANGENT', 'ANGLE'<br>120 PRINT<br>140 FOR K=0 TO 4\*P STEP P/4<br>140 FOR K=0 TO 4\*P STEP P/4<br>150 LET A=3,14159\*K/180<br>170 LET T=SIN(A)/COS(A),<br>170 LET T=SIN(A)/COS(A),<br>180 PRINT T,180** 190 NEXT K<br>200 END

#### READY **RUNNH**

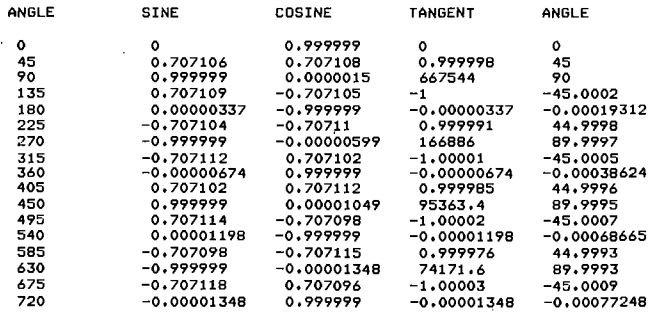

## READY  $61.$

10 PRINT 'DISTANCE IN METERS'; 20 INPUT D 30 PRINT "ANGLE IN DEGREES"; 40 INPUT A 50 LET A=3.14159\*A/180 60 PRINT "HEIGHT = " $\frac{1}{2}$ D\*SIN(A)/COS(A);"METERS" 70 PRINT 80 GOTO 10 **99 END** 

### **READY**

**EUNNH<br>DISTANCE IN METERS?<u>50</u>** ANGLE IN DEGREES?60<br>HEIGHT = 86.6022 METERS

DISTANCE IN METERS?126.3 ANGLE IN DEGREES?48.5 HEIGHT =  $142.756$  METERS

## DISTANCE IN METERS?85.37 ANGLE IN DEGREES?1.90 HEIGHT =  $2.83201$  METERS

DISTANCE IN METERS?"C **READY** 

# 62.

- $(1)$  $[0,1,2]$
- $(2)$  $[0,1,2,3,4,5]$
- $(3)$  $[1,2,3,4,5,6]$
- $(4)$  $[0,1,2,3,4,5,6,7,8,9]$
- $[0, 1, 2, 3, 4, 5, 6, 7, 8, 9]$  $(5)$

## 63.

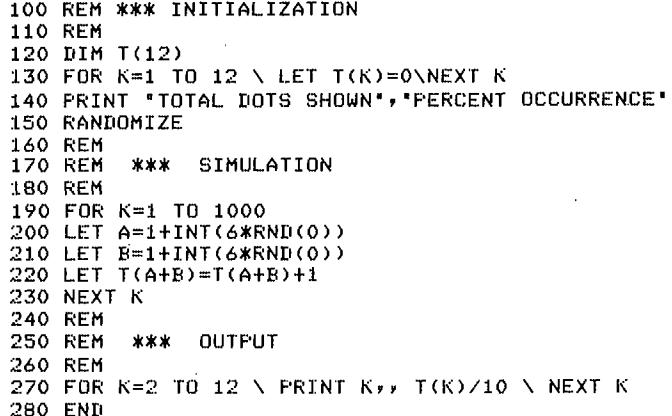

# READY

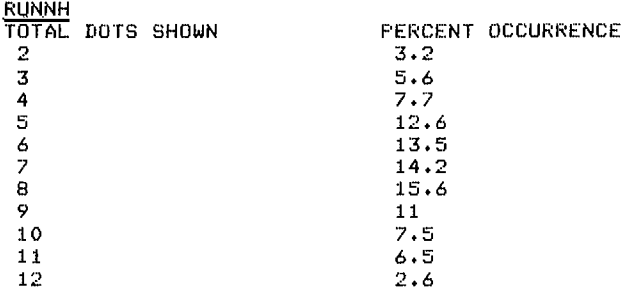

#### READY **DI INNIU**

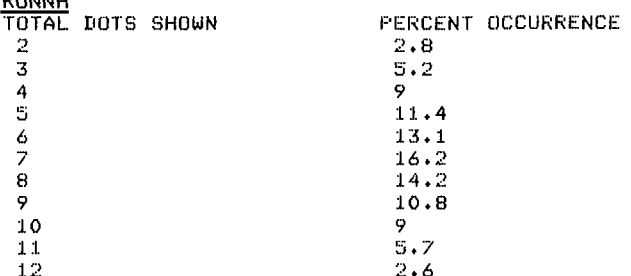

يخاطر

٠,

 $\bar{z}$ 

### READY

## 64.

100 REM 100 KLI<br>110 REM<br>120 REM<br>130 REM \*\*\* CIRCLE FUNCTIONS **130 REM<br>150 REM<br>150 REM<br>150 REM<br>170 REM<br>170 REM<br>170 REM<br>190 REM<br>180 REM<br>200 PRINT \*RADIUS\*;<br>210 INPUT R<br>200 PRINT \*RADIUS\*;** \*\*\* FUNCTION DEFINITION 210 1ND R<br>220 REM<br>230 REM \*\*\* OUTPUT<br>240 REM ∠¬v RER<br>250 PRINT 'RADIUS','CIRCUMFERENCE','CIRCLE AREA','SURFACE AREA','VOLUME'<br>260 PRINT R, 2≭FNP(R), R≭FNP(R), 4≭R≭FNP(R), 4≭R~2≭FNP(R)/3<br>270 PRINT<br>-280 60TO 200<br>290 END continued on next page

READY RUNNH<br>RADIUS?42 CIRCUMFERENCE CIRCLE AREA<br>263.893 5541.76 RADIUS SURFACE AREA VOLUME 22167 RADIUS72.315 CIRCUMFERENCE CIRCLE AREA SURFACE AREA VOLUME<br>14.5455 16.8365 67,3459 51.96 RADIUS  $2.315$ 51.9686 RADIÚST<u>SE</u><br>READY 65. 100 REM 110 REM \*\*\* 23 MATCHES SCORE KEEPER 120 RFM 130 REM 140 REM **\*\*\* DIMENSION STRINGS** 150 REM 160 DIM N\$(10,20) 170 REM \*\*\* GET NAMES 180 REM 190 REM 200 PRINT "HOW MANY PEOPLE WILL PLAY"; א דUPUT א 220 PRINT 230 FOR K=1 TO N<br>230 FOR K=1 TO N<br>240 PRINT "WHAT IS PLAYER #"; K; "'S NAME"; 250 INPUT N\$(K) 260 NEXT K 270 REM 280 REM \*\*\* PLAY THE GAME 290 REM 300 FRINT 310 LET M=23<br>320 FOR K=1 TO N 330 PRINT **340 PRINT N\$(K); ''S TURN:'<br>350 PRINT 'THERE ARE NOW'; M; 'MATCHES.'<br>360 PRINT 'HOW MANY DO YOU WISH TO TAKE';** 360 PRINT THUM HANT DU TUU WISH TO THUL /<br>380 IF H<=0 THEN 420<br>390 IF H>=4 THEN 420<br>400 IF H>H THEN 420<br>410 IF H=INT(H) THEN 440<br>420 PRINT TYOU CHEATED! I'LL GIVE YOU ANOTHER CHANCE:..."<br>420 PRINT TYOU CHEATED! I'LL GIVE Y 430 GOTO 330 440 LET M=M-H<br>450 IF M=0 THEN 520<br>460 IF M=1 THEN 560 470 NEXT K 480 GOTO 320 490 REM 500 REM \*\*\* SOMEBODY LOST 510 REM<br>520 PEINT \PRINT<br>530 PEINT N\$(K); 'LOST THIS TIME!'<br>540 LET K=K-1<br>560 GOTO 630<br>560 PEINT \PRINT<br>570 IF K<>N THEN 590<br>580 LET K=0<br>580 LET K=0 590 PRINT N\$(K+1); " MUST TAKE THE LAST MATCH!" 600 REM 610 REM \*\*\* PRINT SCORES 620 REM<br>630 LET S(K+1)=S(K+1)+1 640 PRINT \ PRINT<br>650 PRINT \ PRINT<br>650 PRINT 'THE SCORE IS NOW:'<br>660 PRINT 'NAME', 'NUMBER OF GAMES LOST'<br>670 FOR K=1 TO N 680 PRINT N\$(K), S(K) 490 NEXT K<br>700 REM \*\*\* RERUN QUERY 710 REM 710 KEN<br>720 PRINT \ PRINT<br>730 PRINT \*DO YOU WANT TO PLAY AGAIN (\*\*YES\*\* OR \*\*NO\*\*)\*; 750 IF A\$="YES" THEN 300<br>760 IF A\$="YES" THEN 790<br>770 PRINT "PLEASE ANSWER ONLY ""YES"" OR ""NO""." 780 GOTO 730 **790 END** READY RUNNH<br>HOW MANY PEOPLE WILL PLAY?2 WHAT IS PLAYER # 1 'S NAMETHILLEL<br>WHAT IS PLAYER # 2 'S NAMET<mark>JESSE,</mark> continued on next column HILLEL'S TURN: THERE ARE NOW 23 MATCHES. HOW MANY DO YOU WISH TO TAKE?2 JESSE'S TURN: THERE ARE NOW 21 MATCHES.<br>HOW MANY DO YOU WISH TO TAKE?2 HILLEL'S TURN:<br>THERE ARE NOW 19 MATCHES.<br>HOW MANY DO YOU WISH TO TAKE?<u>2</u> JESSE'S TURN:<br>THERE ARE NOW 17 MATCHES. HOW MANY DO YOU WISH TO TAKE?1 HILLEL'S TURN:<br>THERE ARE NOW 16 MATCHES.<br>HOW MANY DO YOU WISH TO TAKE?<u>2</u> JESSE'S TURN: THERE ARE NOW 14 MATCHES. HOW MANY DO YOU WISH TO TAKE?1 HILLEL'S TURN:<br>THERE ARE NOW 13 MATCHES. HOW MANY DO YOU WISH TO TAKE?3 JESSE'S TURN: THERE ARE NOW 10 MATCHES.<br>HOW MANY DO YOU WISH TO TAKE?1 HILLEL'S TURN:<br>THERE ARE NOW 9 MATCHES. HOW MANY DO YOU WISH TO TAKE?2 JESSE'S TURN:<br>THERE ARE NOW 7 MATCHES.<br>HOW MANY DO YOU WISH TO TAKE?<u>2</u> HILLEL'S TURN;<br>THERE ARE NOW 5 MATCHES,<br>HOW MANY DO YOU WISH TO TAKE?<u>1</u> JESSE'S TURN:<br>THERE ARE NOW 4 MATCHES. HOW HANY DO YOU WISH TO TAKE?3 HILLEL MUST TAKE THE LAST MATCH! THE SCORE IS NOW: NUMBER OF GAMES LOST **NAME** <u>MILLEL</u>  $\frac{1}{\mathbf{0}}$ **JESSE** DO YOU WANT TO PLAY AGAIN ("YES" OR "NO")?NO **READY** 66. 10 DIM S\$(72) 20 LET S\$="" 30 INFUT T, A\$ 40 FOR K=1 TO T 50 LET S\$=S\$ & A\$ 60 NEXT K 70 PRINT S\$ 80 GOTO 20 **99 END** READY **RUNNH** 74 HI HIHIHIHI **?2 LOW LOWLOW** 73 DIGI DIGIDIGIDIGI ዋግር

**READY** 

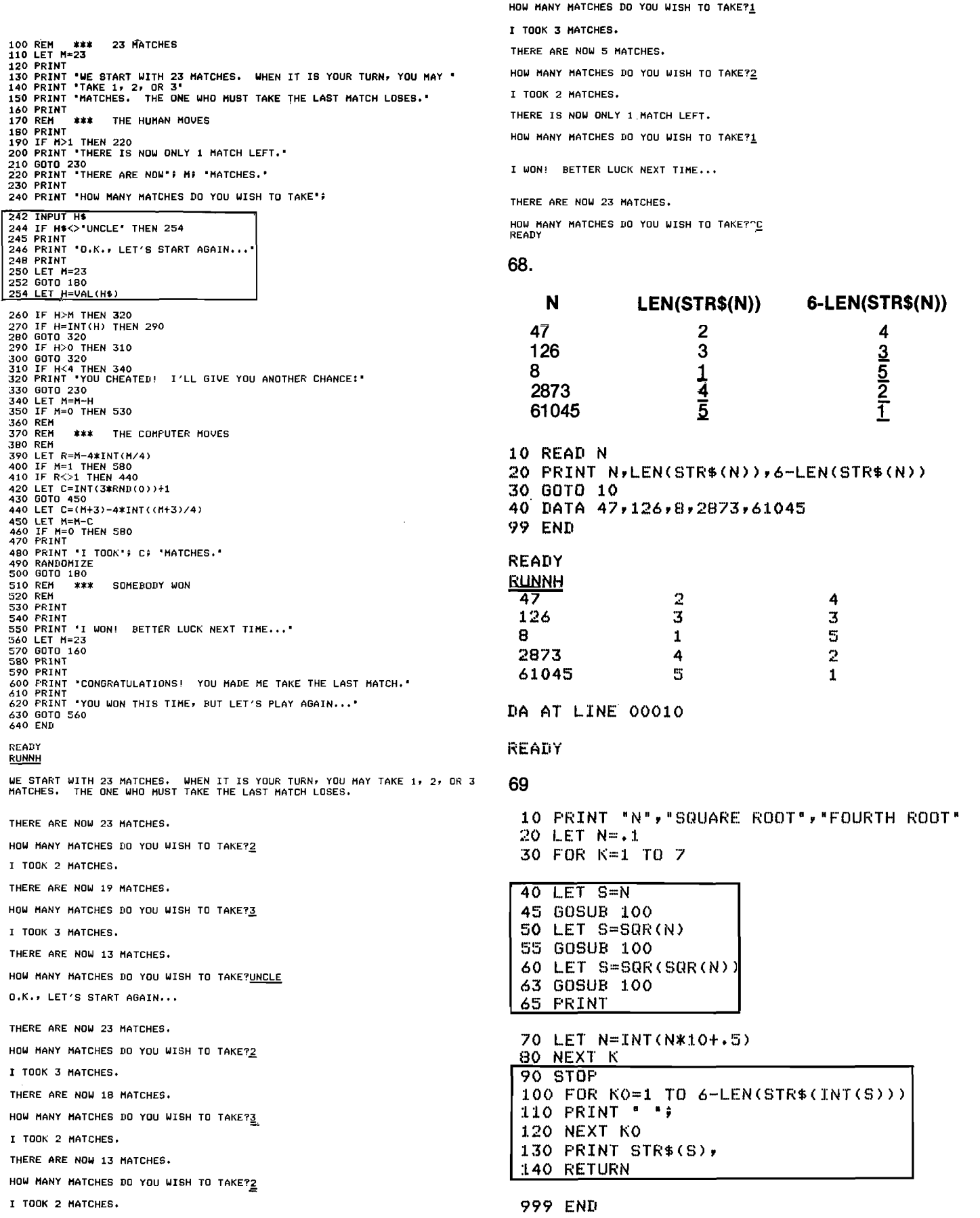

THERE ARE NOW 9 MATCHES.

 $\mathbf{x}$ 

 $\begin{matrix} \begin{matrix} 0 \\ 0 \\ 0 \end{matrix} \end{matrix}$ 

 $\hat{\boldsymbol{\gamma}}$ 

 $\frac{1}{2} \frac{1}{2} \frac{1}{2} \frac{1}{2} \frac{1}{2}$ 

 $\pmb{\epsilon}$ 

 $\vec{x}$ 

## READY RUNNH SQUARE ROOT FOURTH ROOT  $0.1$   $0.316228$   $0.562341$ <br>1 1  $\frac{1}{2}$  1 1  $\frac{1}{2}$  1 10 3.16228 1.77828<br>00 10 3.16228 100 10 3.16228<br>1000 31.6228 5.62341  $31.6228$   $5.62341$ <br>100 10 10000 100<br>100000 100000 316.228 17.7828 316.228

### READY

71.

 $\diagdown$   $\diagdown$ 

## $5$  DEF FNF(X)=7-LEN(STR\$(INT(X)))

10 PRINT 'N' <sup>r</sup> 'SGUARE ROOT' <sup>r</sup> 'FOURTH RDOT' 20 LET  $N=+1$ 30 FOR K=1 TO 7

### PRINT TAB(FNF(N)); STR\$(N); 50 PRINT TAB(14+FNF(SQR(N))); STR\$(SQR(N)); PRINT TAD(ZB+FNF(SOR(SGR(N)))H STR\$(SGR(SGR(N)))

70 LET N=INT(NX10+.5) 80 NEXT K<br>99 END

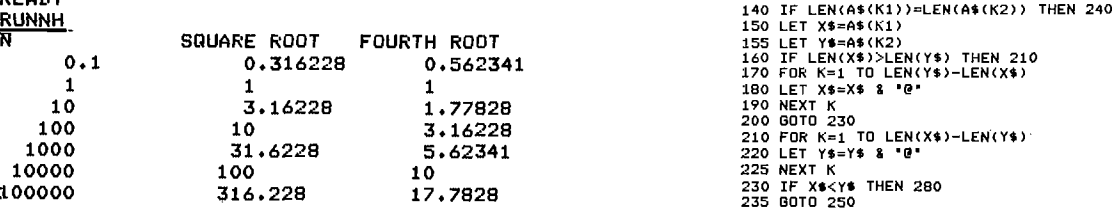

10 GOSUB BO<br>20 FOR K=1 TO 8

40 PRINT TAB(T)<mark>;"\*</mark><br>50 NEXT K<br>60 GOSUB BO

- 
- 
- 

123456789-123456789-123456769—123456789-123456739—123456789-123456789—12 READY \* \*

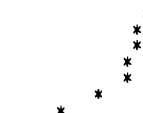

\*

# READY

\* \* \*

\* 123456789—123456789—123456789—123456789-123456789—123456789-123456739—12 READY

<u>30 LET T=2\*T+1</u><br>RUNNH 123456789-1234567B9~123456789—123456739—123456739-123456739-123456789-12 x i i x ×

\* 123456789—123456789-123456739—123456739-123456739-123456739-123456789-12 READY

#### $T = 36 - (4 - K)^{-2}$ **30 LET**<br>RUNNH

READY

x

123456789—123456739-123456789—123456739-123456739—123456739-123456789-12 \* l

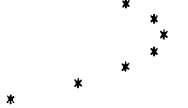

X 123456789—123456789—1234567B9-12345678?—123456789-1234567B?-123456789-12 READY

### 77.

BO DIM A\$(100120)y T\$(20)r X\$(20)1 Y3t20) 90 READ N<br>
99 READ 100 FOR K=1 TO N \ READ A\$(K) \ NEXT K<br>
99 END 120 FOR K1=1 TO N-1<br>
130 FOR K2=K1+1 TO N 10000 100 10 10<br>
100000 316.228 17.7828 235 BEXT K\*(Y\* THEN 280<br>
READY<br>
READY<br>
220 LET A\*(K1) 260 LET T\*=A\*(K1)<br>
235 BOTO 250 LET A\*(K1)<br>
236 DET A\*(K1) 260 LET A\*(K2)<br>
280 NEXT K2<br>
280 NEXT K2<br>
280 NEXT K2<br>
280 NEXT K2<br> **72**. TO R/310 FOR K=1 TO N/3+1 <br>320 PRINT A\$(K),, A\$(K+1+INT(N/3)),, A\$(K+2+2\*INT(N/3)) 330 NEXT 510 DATA "MISSOURI", "CONNECTICUT", "NEW MEXICO", "WISCONSIN"<br>20 DATA "MISSOURI", "CONNECTICUT", "NEW MEXICO", "WISCONSIN"<br>20 DATA "ALABAMA", "MARYLAND", "SONING SEE", "NEW ARRY ("SOUTHA")<br>20 DATA "ALABAMA", "MARYLOND", " 7% FSTDP \_ <sup>T</sup> \ \_ \ . K go P3§N¥1:f..°\7NEX:DE Kf'; T3 21°.P51NT STR"K2" \ NEXT <sup>2</sup> 99 EN" 620 DATA 'ARIZONA'v 'ARKANSAS': 'NORTH DAKOTA-. -NEUADA' 63o DATA 'NEu HAMPSHIRE-ישה בארץ 1999 PND<br>2533 הארץ 1999 ה-1990 PND ה-2014 PND ה-2014 PND ה-2014 PND ה-2014 PND ה-2014 PND ה-2014 PND ה-2014 PND ה-2014<br>2534 PND ה-2014 PND ה-2014 PND ה-2014 PND ה-2014 PND ה-2014 PND ה-2014 PND ה-2014 PND ה-2014 **RUNNH** SORTED DATA: ALADAMA LOUISIANA OHIO ALASKA MAINE OKLAHOMA ARIZONA MARYLAND OREGON . ARKANSAS MASSACHUSETTS PENNSYLUANIA \* HAT HINTER (1234)<br>ARKANSAS ARKANSAS HASSACHUSETTS \* PENNSYLVANIA<br>CALIFORNIA HICHIGAN HICHIGAN RHODE ISLAND ISLAND (123456789-123456789-123456789-123456789-123456789-123456789 \_ COLORADO MINNESOTA SOUTH CAROLINA \_ RN" %%fi%%1\_l:131\_\_ifll DELEUARE MISSOURI TENNESSEE c 1234U67B9-123456789-12345:789—123456789—123456789-123456769-123456789-12 GEORGIA NEBRASKA UTAH COLIFORNIA<br>COLORADO MICHIGAN RHODE ISLAND<br>COLORADO MINNESOTA SOUTH CAROLINA<br>CONNECTICUT MISSISSIPPI SOUTH DAKOTA<br>DELEWARE MISSIONI TENNESSEE<br>FLORIDA MONTANA TEXAS DELEMENTE HORIDA HOSTOLICA HONIGRA<br>FLORIDA MONTANA MONTANA TEXAS<br>GEORGIA NEBRASKA UTAH HAUAII I NEW NEW HAMPSHIRE URENONI<br>IDAHO INI INDIANA NEW HAMPSHIRE UNISINIA UASHINGTON<br>ILLINOIS NEW NEW HEXICO UREST URET URENINGTON<br>IOWA NEW YORK UNISIONSINIA

KANSAS NORTH CAROLINA UYOMING KENTUCKY NORTH DAKOTA

\*

100 DIM A\$(72)<br>120 PRINT \ PRINT 'THIS PROGRAM HELPS YOU PRACTICE ARITHMETIC.'<br>160 EAT A=INT(10\*RND(0))<br>180 LET B=INT(10\*RND(0))<br>220 PRINT \PRINT 'HOW MUCH IS'; A; '+'; B;<br>220 DRENT \PRINT 'HOW MUCH IS'; A; '+'; B;<br>220 INP 000 LET SEG\$(A\$,P-1,P-1)<>'-' THEN 440<br>400 IF SEG\$(A\$,P-1,P-1)<>'-' THEN 440<br>440 IF POS(A\$,'NOT',1)=0 THEN 480<br>460 IF POS(A\$,'NOT',1)<POS(A\$,C\$,1) THEN 320 480 IF POS(A\$, N'I', 1)=0 THEN 490 485 IF POS(A\$, "N'T',1)<POS(A\$, C\$,1) THEN 320 490 PRINT \* CORRECT!' 1900 GOTO 160<br>520 GOTO 160<br>520 FRINT ''' Al 't'i Bi '='i AtBi '. HERE'S ANOTHER...'<br>540 GOTO 160 560 END READY **RUNNH** THIS PROGRAM HELPS YOU PRACTICE ARITHMETIC.

HOW MUCH IS 4 + 5 ?IT ISN'T 9<br>INCORRECT. PLEASE TRY AGAIN...

HOW MUCH IS 4 + 5 ?I GUESS IT MUST BE 9 CORRECT!

HOW MUCH IS 2 + 5 71'M QUITTING NOW!!!

READY

## 82.

```
100 DIM A$(72)<br>120 FRINT \ PRINT 'THIS FROGRAM HELFS YOU FRACTICE ARITHMETIC.'<br>140 RANDOMIZE - INT(10*RND(0))<br>180 LET A=INT(10*RND(0))<br>180 LET A=INT(10*RND(0))<br>220 FRINT \ PRINT 'HOW MUCH IS'; A; '+'; B;<br>220 INPUT A$<br>240 L
380 LET P=PDS(A$,C$,1)<br>400 IF SEG$(A$,P-1,P-1)<>"-" THEN 440<br>420 GOTO 320<br>440 IF POS(A$,'NOT',1)=0 THEN 480<br>480 IF POS(A$,'NOT',1)<POS(A$,C$,1) THEN 320<br>480 IF POS(A$,'N'T',1)=0 THEN 490<br>485 IF POS(A$,'N'T',1)<POS(A$,C$,1)
490 IF ASC(SEG$(A$,P-1,P-1))<48 THEN 493<br>491 IF ASC(SEG$(A$,P-1,P-1))>57 THEN 493<br>492 GOTO 320<br>493 LET P1=P+LEN(C$)<br>494 IF ASC(SEG$(A$,P1,P1))<48 THEN 496<br>495 IF ASC(SEG$(A$,P1,P1))<57 THEN 320<br>496 PRINT CORRECT!"
 560 END
 READY
 RUNNH
  THIS FROGRAM HELPS YOU PRACTICE ARITHMETIC.
 HOW MUCH IS 3 + 4 ? THAT'S 7
      CORRECT!
 HOW MUCH IS 4 + 4 ?123456789101112131415161718<br>INCORRECT. PLEASE TRY AGAIN...
 HOW MUCH IS 4 + 4 ?WELL, I GUESS IT MUST BE 8
      CORRECT!
 HOW MUCH IS 3 + 0 ?THAT'S ENOUGH, I QUIT!
  READY
```
10 FILEV #1: "RXA1:JABBER.LC"<br>20 PRINT #1: "'TWAS BRILLIG, AND THE SLITHY TOVES"<br>30 PRINT #1: " DID GYRE AND GIMBEL IN THE WABE" 40 FRINT #1: ALL MIMSEY WERE THE BOROGROVES"<br>50 FRINT #1: AND THE MOME RATHS OUTGRABE" AND THE MOME RATHS OUTGRABE" 60 CLOSE #1 70 PRINT "JABBERWOCKY FILE CREATED" **99 END** READY **RUNNH** JABBERWOCKY FILE CREATED **READY**  $\underline{\mathbf{BVE}}$ .TYPE RXA1:JABBER.LC TWAS BRILLIG, AND THE SLITHY TOVES DID GYRE AND GIMBEL IN THE WABE<br>ALL MIMSEY WERE THE BOROGROVES AND THE MOME RATHS OUTGRABE <u>.R BASIC</u> NEW OR OLD--NEW RXA1:X85A READY 10 FILE #1: "RXA1:JABBER.LC" 20 DIM L\$(72)<br>30 FOR K=1 TO 4 40 INPUT #1: L\$ **<u>50 FRINT L\$</u>**<br>60 NEXT K **99 END** READY **RUNNH**<br>TWAS BRILLIG AND THE SLITHY TOVES DID GYRE AND GIMBLE IN THE WABE; ALL MIMSY WERE THE BOROGOVES,<br>AND THE MOME RATHS OUTGRABE. READY 86. **TST** 10 FILEV #1: "RXA1:OUTPUT.JH" 20 PRINT #1: "THIS DATA IS STORED IN A DISK FILE."<br>25 PRINT #1: "THIS DATA IS STORED IN A DISK FILE."<br>25 PRINT #1: "THIS IS THE SECOND LINE OF THE DATA." 30 CLOSE #1

```
40 DIM A$(72)<br>50 FILE #1: "RXA1:0UTPUT.JH"
60 INPUT #1: 6$<br>60 INPUT #1: 6$<br>65 IF END #1 THEN 90
70 PRINT A$
80 GOTO 60
```
 $\mathcal{F} \rightarrow \mathcal{F}$ 

t.

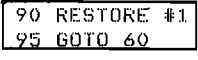

85.

**99 END** 

READY

**RUNNH** THIS DATA IS STORED IN A DISK FILE. THIS IS THE SECOND LINE OF THE DATA.<br>THIS DATA IS STORED IN A DISK FILE. THIS IS THE SECOND LINE OF THE DATA. THIS DATA IS STORED IN A DISK FILE. THIS IS THE SECOND LINE OF THE DATA. THIS DATC **READY** 

 $\left($  $100$  LET  $K=10$ 110 FILEUN #1: "RXAltTEST"  $\left[120$  print #1: K, K+1, K $\pm2/$ 130 CLOSE #1 140 FILEN #1: 'RXAl:TEST" 150 INPUT #1: AyByC 160 PRINT A3B30 999 END READY **RUNNH** 10 '11 12 READY 120 PRINT'EliKz K+1y K+2 RUNNH 10 11 12 READY 120 PRINT #1: <sup>K</sup> 123 PRINT #1: K+1  $125$  PRINT #1: RUNNH 10 11 12 READY

88. All three arrangements produce the same results:

100 REM xxx TALLY 110 REM 120 REM THIS PROGRAM TALLIES THE NUMBER OF PEOPLE 130 REM CHOOSING EACH OF 4 RESPONSES FOR EACH OF a 140 REM OUESTIONS. 150 REM 160 DIM T(8,4)<br>170 REM ARRAY ARRAY 'T' STORES THE TALLY COUNTS 180 REM<br>190 REM \*\*\* INITIALIZING ROUTINE 200 REM 210 FOR K1=1 TO 8<br>220 FOR K2=1 TO 4<br>230 LET T(K1,K2)=0<br>240 NEXT K2<br>250 NEXT K1 255 REM 260 FILEN #1: "RXA1:QUESTI.ON"<br>270 INPUT <mark>#1:</mark> N 275 REM<br>280 REM 290 REM 'N' 18 THE NUMBER OF SURVEYS TO BE TALLIEO. 290 REM 300 REM xxx TALLYING ROUTINE 310 REM 320 FOR R1=1 TO <sup>N</sup> 330 FOR R2=1 TO 8 335 REM 34o INPUT #1: <sup>R</sup> 345 REM<br>350 REM 350 REM -R- 18 <sup>A</sup> RESPONSE TO QUESTION NUMBER 'KQ". 360 LET T<R2.R)=T(R2.R>+1 370 NEXT R2 330 NEXT R1 390 REM 400 REM xxx OUTPUT ROUTINE 410 REM 420 PRINT "QUESTION",, RESPONSES" 430 PRINT y-1'.-2",-3~y-4~ 440 REM  $450$  FOR  $K1=1$  TO  $E$ 460 PRINT Riv 470 FOR RE=1 TO 4 480 PRINT T<R1.RE), 490 NEXT R2 495 PRINT 500 NEXT R1 630 ENO REAOT RUNNH<br>QUESTION RESPONSES 1 a  $2$  3 1  $\frac{1}{3}$  0 2 3 1 1 1 3 o o 1 4 1 0 0  $\frac{1}{3}$   $\frac{1}{1}$   $\frac{1}{1}$ 

6 o o 4  $7$   $3$   $2$  0 8  $1$  1 2

 $\mathbf{i}$  $_{\rm o}^{\rm 1}$ 

i<br>C<br>A<br>C

 $\overline{\mathbf{4}}$ 

89

 $\diagdown$  .

 $\overline{a}$ 

 $\sim$   $-$ 

<sup>100</sup> REM \*\*\* TALLY2 110 REM<br>120 REM THIS PROGRAM WRITES THE DATA FILE FOR TALLY!. 130 REM 140 FILEVN <mark>‡1: "RXA∴:QUESTI.ON"</mark><br>150 READ N 160 PRINT \*1: <sup>N</sup> 170 FOR K1=1 TO <sup>N</sup> 180 FOR N2=1 TO B 190 READ <sup>R</sup> 200 PRINT #1: <sup>R</sup> **210 NEXT K2** 220 NEXT N1 230 CLOSE #1<br>240 FRINT "QUESTION DATA FILE WRITTEN." 510 REM \*\*\* DATA TABLE 530 REM 540 DATA-5 550 REM THE FIRST DATA ITEM INDICATES THE NUMBER OF 560 REM SURVEYS TO BE TALLIED. THE ACTUAL RESPONSES 570 REM GIVEN FOLLOW BELOW: 580 DATA 2,1,4,4,1,3,1,4 590 DATA 1+1+3+4+2+4+1+<mark>3</mark><br>600 DATA 2+1+4+4+1+3+1+3 610 DATA 212141411131271 620 DATA 4i3i4ilr3737272 630 END READY  $E$ unnh QUESTION DATA FILE WRITTEN.

READY

REAOY

The CLASSIC Primer: A Self-Teaching Guide DEC-OS-ECPGA-B—D

## READER'S COMMENTS

NOTE: This form is for document comments only. Problems with software should be reported on <sup>a</sup> Software Problem Report (SPR) form.

Did you find errors in this manual? If so, specify by page.

<u> 1989 - Johann Stoff, deutscher Stoff, der Stoff, der Stoff, der Stoff, der Stoff, der Stoff, der Stoff, der S</u>

Did you find this manual understandable, usable, and well-organized? Please make suggestions for improvement.

<u> Li</u>nda a contra a contra la <u>contra del contra del contra del contra del contra del contra del contra del con</u>

<u> 1990 - Andrea San Andrea Andrea Andrea Andrea Andrea Andrea Andrea Andrea Andrea Andrea Andrea Andrea Andrea </u>

Is there sufficient documentation on associated system programs required for use of the software described in this manual? If not, what material is missing and where should it be placed?

<u> 2001 - Jan James James Barnett, amerikan besteht dan disebabkan pada tahun 1980 menjadi bagi berada pada tah</u>

<u> 2000 - Jan Samuel Barbara, martin a shekara tsara 1990 - An tsara 1990 - An tsara 1990 - An tsara 1990 - An t</u>

<u> 1999 - Jan James James, meny ambany amin'ny fivondronan-kaominin'i Paris (</u>

Please indicate the type of user/reader that you most nearly represent.

 $\Box$  Assembly language programmer<br> $\Box$  Higher-level language programment

- $\Box$  Higher-level language programmer<br> $\Box$  Occasional programmer (experience)
- $\Box$  Occasional programmer (experienced)<br> $\Box$  User with little programming experien
- $\Box$  User with little programming experience  $\Box$  Student programmer
- $\Box$  Student programmer<br> $\Box$  Non-programmer inter

 $\sqrt{2}$ 

 $\angle$ 

Please

 $\circ$ along

this line.

Non-programmer interested in computer concepts and capabilities

<u> 2000 - Jan Barnett, mars et al. (b. 1989)</u>

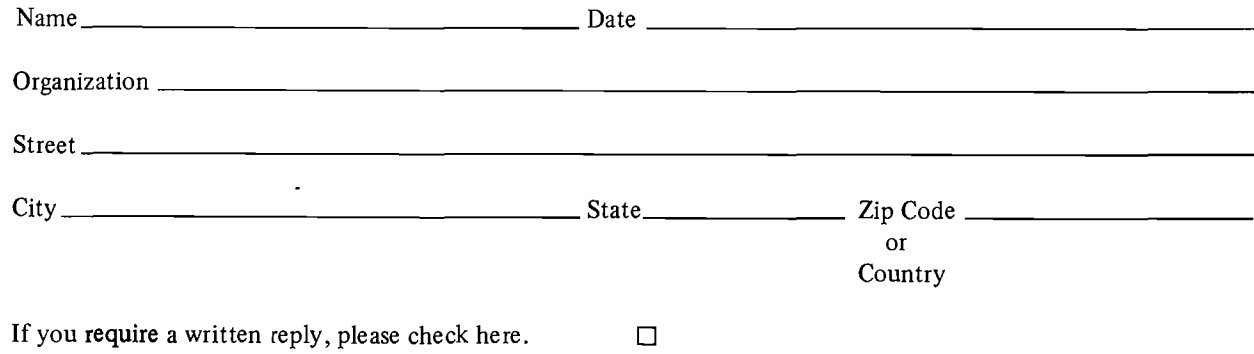

-- Fold Here --

Do Not Tear - Fold Here and Staple

FIRST CLASS PERMIT NO. 33 MAYNARD, MASS.  $\mathcal{N}_{\mathcal{C}}$ 

 $\int_{\mathbb{R}}$ 

 $\Delta'$ 

x

BUSINESS REPLY MAIL NO POSTAGE STAMP NECESSARY IF MAILED IN THE UNITED STATES

Postage will be paid by:

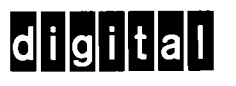

Software Communications P.O. Box F Maynard, Massachusetts 01754

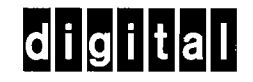

 $\bigcirc$ 

DIGITAL EQUIPMENT CORPORATION, Corporate Headquarters: Maynard, Massachusetts 01754, Telephone: (617) 897-5111 SALES AND SERVICE OFFICES

DOMESTIC — ARIZONA, Phoenix and Tucson • CALIFORNIA, Los Angeles, Monrovia, Oakland, Ridgecrest, San Diego, San Francisco (Mountain View), Santa Ana, Sunnyvale and Woodland Hills . COLORADO, Englewood . CONNECTICUT, Fairfield and Meriden . DISTRICT OF COLUMBIA, Washington (Lanham, Md.) • FLORIDA, Orlando • GEORGIA, Atlanta • ILLINOIS, Chicago (Rolling Meadows) • INDIANA, Indianapolis • IOWA, Bettendorf • KENTUCKY, Louisville • LOUISIANA, Metairie (New Orleans) • MASSACHUSETTS, Marlborough and Waltham . MICHIGAN, Detroit (Farmington Hills) . MINNESOTA, Minneapolis . MISSOURI, Kansas City and St. Louis . NEW HAMPSHIRE, Manchester • NEW JERSEY, Fairfield, Metuchen and Princeton • NEW MEXICO, Albuquerque • NEW YORK, Albany, Huntington Station, Manhattan, Rochester and Syracuse . NORTH CAROLINA, Durham/Chapel Hill . OHIO, Cleveland, Columbus and Dayton . OKLAHOMA, Tulsa . OREGON, Portland . PENNSYLVANIA, Philadelphia (Bluebell) and Pittsburgh . TENNESSEE, Knoxville . TEXAS, Austin, Dallas and Houston • UTAH, Salt Lake City • WASHINGTON, Bellevue • WISCONSIN, Milwaukee (Brookfield) INTERNATIONAL — ARGENTINA, Buenos Aires • AUSTRALIA, Adelaide, Brisbane, Canberra, Melbourne, Perth and Sydney • AUSTRIA, Vienna . BELGIUM, Brussels . BOLIVIA, La Paz . BRAZIL, Puerto Alegre, Rio de Janeiro and São Paulo . CANADA, Calgary, Halifax, Montreal Ottawa, Torontoand Vancouver • CHILE, Santiago • DENMARK, Copenhagen • FINLAND, Helsinki • FRANCE, Grenoble and Paris • GERMANY, Berlin, Cologne, Hannover, Frankfurt, Munich and Stuttgart • HONG KONG • INDIA, Bombay • INDONESIA, Djakarta • ISRAEL, Tel Aviv ITALY, Milan and Turin . JAPAN, Osaka and Tokyo . MALAYSIA, Kuala Lumpur . MEXICO, Mexico City . NETHERLANDS, The Hague . NEW ZEALAND, Auckland . NORWAY, Oslo . PUERTO RICO, Santurce . SINGAPORE . SPAIN, Barcelona and Madrid . SWEDEN, Stockholm . SWITZERLAND, Geneva and Zurich . TAIWAN, Taipei . UNITED KINGDOM, Birmingham, Bristol, Dublin, Edinburgh, Leeds, London, Manchester and Reading <sup>o</sup> VENEZUELA, Caracas